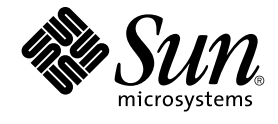

# Solaris のシステム管理 (基本編)

Sun Microsystems, Inc. 4150 Network Circle Santa Clara, CA 95054 U.S.A.

Part No: 817–7238–10 2004 年 9 月

Copyright 2004 Sun Microsystems, Inc. 4150 Network Circle, Santa Clara, CA 95054 U.S.A. All rights reserved.

本製品およびそれに関連する文書は著作権法により保護されており、その使用、複製、頒布および逆コンパイルを制限するライセンスのもとにおい て頒布されます。サン・マイクロシステムズ株式会社の書面による事前の許可なく、本製品および関連する文書のいかなる部分も、いかなる方法に よっても複製することが禁じられます。

本製品の一部は、カリフォルニア大学からライセンスされている Berkeley BSD システムに基づいていることがあります。UNIX は、X/Open Company, Ltd. が独占的にライセンスしている米国ならびに他の国における登録商標です。フォント技術を含む第三者のソフトウェアは、著作権によ り保護されており、提供者からライセンスを受けているものです。

U.S. Government Rights – Commercial software. Government users are subject to the Sun Microsystems, Inc. standard license agreement and applicable provisions of the FAR and its supplements.

本製品に含まれる HG-MinchoL、HG-MinchoL-Sun、HG-PMinchoL-Sun、HG-GothicB、HG-GothicB-Sun、および HG-PGothicB-Sun は、株式会社<br>リコーがリョービイマジクス株式会社からライセンス供与されたタイプフェースマスタをもとに作成されたものです。 HeiseiMin-W3H は、株式会社<br>リコーが財団法人日本規格協会からライセンス供与されたタイプフェースマスタをもとに作 禁止されています。

Sun、Sun Microsystems、docs.sun.com、AnswerBook、AnswerBook2 、JumpStart、Sun Ray、Sun Blade、PatchPro、SunOS、Solstice、Solstice<br>AdminSuite、Solstice DiskSuite、Solaris Solve、Java、JavaStation、OpenWindows、NFS、iPlanet、および Netra は、米国およ

サンのロゴマークおよび Solaris は、米国 Sun Microsystems 社の登録商標です。

すべての SPARC 商標は、米国 SPARC International, Inc. のライセンスを受けて使用している同社の米国およびその他の国における商標または登録商 標です。SPARC 商標が付いた製品は、米国 Sun Microsystems 社が開発したアーキテクチャに基づくものです。

OPENLOOK、OpenBoot、JLE は、サン・マイクロシステムズ株式会社の登録商標です。

Wnn は、京都大学、株式会社アステック、オムロン株式会社で共同開発されたソフトウェアです。

Wnn6 は、オムロン株式会社、オムロンソフトウェア株式会社で共同開発されたソフトウェアです。© Copyright OMRON Co., Ltd. 1995-2000. All Rights Reserved. © Copyright OMRON SOFTWARE Co.,Ltd. 1995-2002 All Rights Reserved.

「ATOK」は、株式会社ジャストシステムの登録商標です。

「ATOK Server/ATOK12」は、株式会社ジャストシステムの著作物であり、「ATOK Server/ATOK12」にかかる著作権その他の権利は、株式会社 ジャストシステムおよび各権利者に帰属します。

本製品に含まれる郵便番号辞書 (7 桁/5 桁) は郵政事業庁が公開したデータを元に制作された物です (一部データの加工を行なっています)。

本製品に含まれるフェイスマーク辞書は、株式会社ビレッジセンターの許諾のもと、同社が発行する『インターネット・パソコン通信フェイスマー クガイド '98』に添付のものを使用しています。© 1997 ビレッジセンター

Unicode は、Unicode, Inc. の商標です。

本書で参照されている製品やサービスに関しては、該当する会社または組織に直接お問い合わせください。

OPEN LOOK および Sun Graphical User Interface は、米国 Sun Microsystems 社が自社のユーザおよびライセンス実施権者向けに開発しました。米<br>国 Sun Microsystems 社は、コンピュータ産業用のビジュアルまたはグラフィカル・ユーザインタフェースの概念の研究開発における米国 Xerox 社の<br>先駆者としての成果を認めるものです。米国 Sun Microsystems 社は米国

DtComboBox ウィジェットと DtSpinBox ウィジェットのプログラムおよびドキュメントは、Interleaf, Inc. から提供されたものです。(© 1993 Interleaf, Inc.)

本書は、「現状のまま」をベースとして提供され、商品性、特定目的への適合性または第三者の権利の非侵害の黙示の保証を含みそれに限定されな い、明示的であるか黙示的であるかを問わない、なんらの保証も行われないものとします。

本製品が、外国為替および外国貿易管理法 (外為法) に定められる戦略物資等 (貨物または役務) に該当する場合、本製品を輸出または日本国外へ持ち 出す際には、サン・マイクロシステムズ株式会社の事前の書面による承諾を得ることのほか、外為法および関連法規に基づく輸出手続き、また場合 によっては、米国商務省または米国所轄官庁の許可を得ることが必要です。

原典: *System Administration Guide: Basic Administration*

Part No: 817-6958-10

Revision A

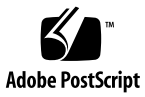

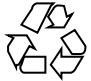

040701@9061

## 目次

#### [はじめに](#page-12-0) **13**

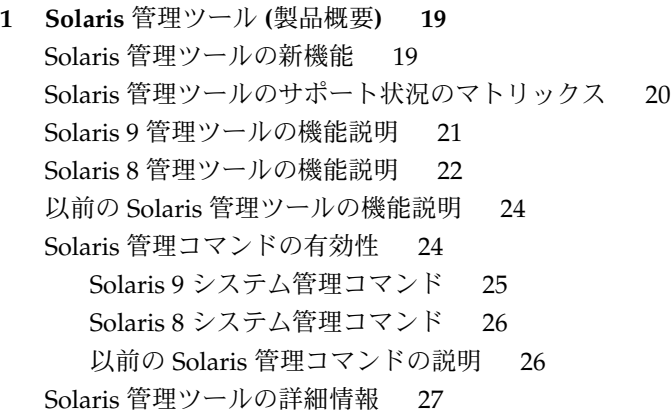

- **2 Solaris** [管理コンソールの操作](#page-28-0) **(**手順**) 29** Solaris [管理コンソール](#page-28-0) (概要) 29 Solaris [管理コンソールについて](#page-28-0) 29 Solaris [管理コンソールツール](#page-29-0) 30 Solaris [管理コンソールを使用する理由](#page-31-0) 32 Solaris [管理コンソールの構成](#page-32-0) 33 Solaris [管理コンソールウィンドウの変更](#page-32-0) 33 Solaris [管理コンソールのマニュアル](#page-33-0) 34 [役割によるアクセス制御の程度](#page-33-0) 34 スーパーユーザー (root) [になるか役割を引き受ける](#page-34-0) 35
	- ▼ スーパーユーザー (root) [になるか役割を引き受ける方法](#page-35-0) 36

Solaris 管理ツールを RBAC [と組み合わせて使用する](#page-37-0) (作業マップ) 38 [コンソールに最初にログインした場合](#page-38-0) 39 [プライマリ管理者の役割を作成する](#page-38-0) 39 ▼ 最初の役割 ([プライマリ管理者](#page-40-0)) を作成する方法 41 ▼[プライマリ管理者の役割を引き受ける方法](#page-40-0) 41 Solaris [管理コンソールを起動する](#page-41-0) 42 ▼[スーパーユーザーまたは役割としてコンソールを起動する方法](#page-41-0) 42 [ネームサービス環境で](#page-43-0) Solaris 管理ツールを使用する (作業マップ) 44 RBAC [セキュリティファイル](#page-43-0) 44 ネームサービス環境で Solaris [管理コンソールを使用するための前提条件](#page-45-0) 46 [管理範囲](#page-45-0) 46 [/etc/nsswitch.conf](#page-45-0) ファイル 46 ▼ [特定環境用のツールボックスを作成する方法](#page-46-0) 47 ▼ [ツールボックスにツールを追加する方法](#page-48-0) 49 ▼ ネームサービス環境で Solaris [管理コンソールを起動する方法](#page-49-0) 50 Solaris [管理コンソールにツールを追加する](#page-49-0) 50 ▼ [レガシーツールをツールボックスに追加する方法](#page-49-0) 50 ▼[別製品のツールをインストールする方法](#page-50-0) 51 Solaris [管理コンソールの障害追跡](#page-51-0) 52 ▼ Solaris [管理コンソールの障害追跡の方法](#page-51-0) 52 **3** [ユーザーアカウントとグループの管理](#page-54-0) **(**概要**) 55** [ユーザーとグループの管理における新機能](#page-54-0) 55 Solaris [管理コンソールツール群](#page-55-0) 56 Solaris [のディレクトリサービス](#page-55-0) 56 [プロジェクトでユーザーおよびリソースを管理する](#page-55-0) 56 [ユーザーアカウントとグループとは](#page-56-0) 57 [ユーザーアカウント管理のガイドライン](#page-57-0) 58 [ネームサービス](#page-57-0) 58 [ユーザー](#page-57-0) (ログイン) 名 58 [ユーザー](#page-58-0) ID 番号 59 [パスワード](#page-61-0) 62

- [パスワードの有効期限を設定する](#page-62-0) 63
- [ホームディレクトリ](#page-62-0) 63
- [ユーザーの作業環境](#page-63-0) 64 [グループを管理するガイドライン](#page-63-0) 64
- 
- [ユーザーアカウントとグループを管理するツール](#page-64-0) 65
- **4** Solaris のシステム管理 (基本編) 2004 年 9 月

Solaris [ユーザー管理ツールで実行できる作業](#page-65-0)66

Solaris [管理コンソールによるホームディレクトリの管理](#page-69-0)<br>70

- [ユーザーアカウントの変更](#page-69-0) 70
- [ユーザーアカウントの削除](#page-70-0) 71
- [カスタマイズしたユーザー初期設定ファイルの追加](#page-70-0) 71
- [パスワードの管理](#page-70-0) 71
- [ユーザーアカウントを無効にする](#page-70-0) 71
- [ユーザーアカウントとグループ情報の格納場所](#page-71-0) 72
	- passwd [ファイルのフィールド](#page-71-0) 72
	- shadow [ファイルのフィールド](#page-73-0) 74
	- group [ファイルのフィールド](#page-74-0) 75
- [ユーザーの作業環境のカスタマイズ](#page-76-0) 77
	- [サイト初期設定ファイルの使用方法](#page-78-0) 79
	- [ローカルシステムへの参照を避ける](#page-78-0) 79
	- [シェル機能](#page-79-0) 80
	- [シェル環境](#page-79-0) 80
	- [PATH](#page-82-0) 変数 83
	- [ロケール変数](#page-83-0) 84
	- [デフォルトのファイルアクセス権](#page-84-0) (umask) 85
	- [ユーザー初期設定ファイルとサイト初期設定ファイルの例](#page-85-0) 86
	- 例 [サイト初期設定ファイル](#page-86-0) 87

#### **4** [ユーザーアカウントとグループの管理](#page-88-0) **(**手順**) 89**

- [ユーザーアカウントの設定](#page-88-0) (作業マップ) 89
	- [ユーザー情報を収集する方法](#page-89-0) 90
	- ▼ [ユーザー初期設定ファイルをカスタマイズする方法](#page-90-0) 91
	- ▼ Solaris [管理コンソールのグループツールを使ってグループを追加する方法](#page-92-0) 93
	- ▼ Solaris [管理コンソールのユーザーツールを使ってユーザーを追加する方法](#page-93-0) 94
	- 例 Solaris [管理コンソールのグループツールを使ってユーザーを追加する](#page-93-0) 94
	- CLI [ツールを使ってグループやユーザーを追加する方法](#page-94-0) 95
	- ▼ [ユーザーのホームディレクトリを共有する方法](#page-95-0) 96
	- ▼ [ユーザーのホームディレクトリをマウントする方法](#page-96-0) 97
- [ユーザーアカウントの管理](#page-98-0) (作業マップ) 99
- Solaris [ユーザー登録](#page-98-0) 99
	- Solaris Solve [へのアクセス](#page-99-0) 100
	- Solaris [ユーザー登録の問題の障害追跡](#page-100-0) 101
	- ▼ Solaris [ユーザー登録をやり直す方法](#page-100-0) 101

▼ [ユーザー登録を無効にする方法](#page-101-0) 102

- **5** [サーバーとクライアントサポートの管理](#page-102-0) **(**概要**) 103** [サーバーおよびクライアント管理の新機能](#page-102-0) 103 [ディスクレスクライアントサポート](#page-103-0) 104 [サーバーとクライアントタスクの操作手順](#page-103-0) 104 [サーバー、クライアント、およびアプライアンスとは](#page-104-0) 105 [クライアントサポートとは](#page-104-0) 105 [システムタイプの概要](#page-105-0) 106 [サーバー](#page-106-0) 107 [スタンドアロンシステム](#page-106-0) 107 [ディスクレスクライアント](#page-107-0) 108 [アプライアンス](#page-107-0) 108 [システムタイプ選択のガイドライン](#page-107-0) 108 [ディスクレスクライアント管理の概要](#page-108-0) 109 OS [サーバーおよびディスクレスクライアントのサポート情報](#page-109-0) 110 [ディスクレスクライアント管理機能](#page-109-0) 110 OS [サーバーに必要なディスク容量](#page-112-0) 113
- **6** [ディスクレスクライアントの管理](#page-114-0) **(**手順**) 115** [ディスクレスクライアントの管理](#page-114-0) (作業マップ) 115 [ディスクレスクライアントの管理](#page-116-0) 117 ▼[ディスクレスクライアントの追加の準備](#page-117-0) 118 ▼[ディスクレスクライアントサポートの](#page-119-0) OS サービスの追加方法 120 ▼[ディスクレスクライアントの追加方法](#page-120-0) 121 ▼[ディスクレスクライアントの起動方法](#page-122-0) 123 ▼[ディスクレスクライアントサポートの削除方法](#page-122-0) 123 ▼ [ディスクレスクライアントの](#page-123-0) OS サービスを削除する方法 124 ディスクレスクライアント OS [サービスにパッチを適用する](#page-123-0) 124 [ディスクレスクライアントの](#page-124-0) OS パッチの表示 125 ▼ [ディスクレスクライアントの](#page-124-0) OS パッチの追加方法 125 [ディスクレスクライアント問題の障害追跡](#page-127-0) 128
- **7** [システムのシャットダウンとブート](#page-130-0) **(**概要**) 131** [システムのシャットダウンとブートに関する新機能](#page-130-0) 131 PXE [ネットワークブート](#page-131-0) 132 [シャットダウンとブートについての参照先](#page-132-0) 133
- **6** Solaris のシステム管理 (基本編) 2004 年 9 月

[シャットダウンとブートの用語](#page-132-0) 133 [システムのシャットダウンに関するガイドライン](#page-133-0) 134 [システムのブートに関するガイドライン](#page-133-0) 134 [ネットワークからのシステムのブート](#page-134-0) 135 [システムをシャットダウンする場合](#page-134-0) 135 [システムをブートする場合](#page-135-0) 136

- **8** [実行レベルとブートファイル](#page-138-0) **(**手順**) 139** [実行レベル](#page-138-0) 139 [システムの実行レベルを確認する方法](#page-139-0) 140 [/etc/inittab](#page-140-0) ファイル 141 例 — [デフォルトの](#page-141-0) inittab ファイル 142 システムが実行レベル 3 [になると実行される処理](#page-142-0) 143 [実行制御スクリプト](#page-143-0) 144 [実行制御スクリプトのまとめ](#page-144-0) 145 [実行制御スクリプトを使用してサービスを起動または停止する](#page-148-0) 149 ▼[実行制御スクリプトを使用してサービスを起動または停止する方法](#page-148-0) 149 [実行制御スクリプトを追加する](#page-149-0) 150 ▼[実行制御スクリプトを追加する方法](#page-149-0) 150 [実行制御スクリプトを無効にする](#page-150-0) 151 ▼[実行制御スクリプトを無効にする方法](#page-150-0) 151 x86: [ブートファイル](#page-151-0) 152
- **9** [システムのシャットダウン](#page-154-0) **(**手順**) 155**

[システムのシャットダウン](#page-154-0) 155 [システムシャットダウンコマンド](#page-155-0) 156 [システムのダウン時間をユーザーに通知する](#page-156-0) 157 ▼ [システムにログインしているユーザーを知る方法](#page-156-0) 157 ▼ [サーバーをシャットダウンする方法](#page-156-0) 157 ▼ [スタンドアロンシステムをシャットダウンする方法](#page-160-0) 161

- [すべてのデバイスの電源を落とす](#page-161-0) 162
	- ▼[すべてのデバイスの電源を落とす方法](#page-162-0) 163
- **10 SPARC:** [システムのブート](#page-164-0) **(**手順**) 165** SPARC: [システムのブート](#page-164-0) (作業マップ) 165 [SPARC:](#page-166-0) ブート PROM の使用 167 SPARC: システムの PROM [リビジョンを確認する方法](#page-166-0) 167

**7**

▼ SPARC: [システム上のデバイスを確認する方法](#page-166-0) 167

▼ SPARC: [デフォルトのブートデバイスを変更する方法](#page-168-0) 169

SPARC: [システムをリセットする方法](#page-170-0) 171

SPARC: [システムのブート](#page-170-0) 171

▼ SPARC: [システムを実行レベル](#page-171-0) 3 (マルチユーザーレベル) でブートする方 法 [172](#page-171-0)

▼ SPARC: システムを実行レベル S ([シングルユーザーレベル](#page-172-0)) でブートする方 法 [173](#page-172-0)

▼ SPARC: [システムを対話式でブートする方法](#page-173-0) 174

▼ SPARC: [システムをネットワークからブートする方法](#page-174-0) 175

▼ SPARC: [復元を目的としてシステムを停止する方法](#page-176-0) 177

▼ SPARC: [復元を目的としてシステムをブートする方法](#page-176-0) 177

▼ SPARC: カーネルデバッガ (kadb) [を使ってシステムをブートする方法](#page-178-0) 179 SPARC: [クラッシュダンプを強制してシステムをリブートする](#page-179-0) 180

▼ SPARC: [クラッシュダンプを強制してシステムをリブートする方法](#page-179-0) 180

**11 x86:** [システムのブート](#page-182-0) **(**手順**) 183**

x86: [システムのブート](#page-182-0) (作業マップ) 183

[x86: Solaris Device Configuration Assistant \(](#page-184-0)デバイス構成用補助) のブート 185

▼ [x86: Solaris Device Configuration Assistant \(](#page-184-0)デバイス構成用補助) をブートする [方法](#page-184-0) 185

x86: [システムのブート](#page-184-0) 185

▼ x86: [システムを実行レベル](#page-185-0) 3 (マルチユーザーレベル) でブートする方法 186

▼ x86: システムを実行レベル S ([シングルユーザーレベル](#page-186-0)) でブートする方法 187

▼ x86: [システムを対話式でブートする方法](#page-187-0) 188

▼ x86: [システムをネットワークからブートする方法](#page-189-0) 190

▼ x86: [復元を目的としてシステムを停止する方法](#page-190-0) 191

▼ x86: [復元を目的としてシステムをブートする方法](#page-190-0) 191

▼ x86: カーネルデバッガ (kadb) [を使ってシステムをブートする方法](#page-195-0) 196 x86: [クラッシュダンプを強制してシステムをリブートする](#page-196-0) 197

▼ x86: [クラッシュダンプを強制してシステムをリブートする方法](#page-196-0) 197

**12** [ブートプロセス](#page-198-0) **(**参照情報**) 199**

SPARC: ブート [PROM 199](#page-198-0) SPARC: [ブートプロセス](#page-199-0) 200 [x86: PC BIOS 200](#page-199-0) x86: [ブートサブシステム](#page-200-0) 201 x86: Solaris [リリースのブート](#page-201-0) 202

x86: [デバイス識別段階で表示される画面](#page-202-0) 203 x86: [ブート段階で表示されるメニュー](#page-204-0) 205 x86: [ブートプロセス](#page-205-0) 206

**13** [ソフトウェアの管理](#page-208-0) **(**概要**) 209**

Solaris 9 Update [リリースの新しいソフトウェア管理機能](#page-208-0) 209 pkgadd と patchadd [による署名付きパッケージおよびパッチのサポート](#page-209-0) 210 prodreg [コマンドの拡張機能](#page-209-0) 210 Solaris 9 [リリースの新しいソフトウェア管理機能](#page-209-0) 210 [署名付きパッチ](#page-210-0) 211 [Solaris Product Registry 3.0 211](#page-210-0) [パッチアナライザ](#page-210-0) 211 Solaris [管理コンソールのパッチマネージャ](#page-210-0) 211 [ソフトウェア管理作業についての参照先](#page-211-0) 212 [ソフトウェアパッケージの概要](#page-211-0) 212 [署名付きパッケージおよびパッチ](#page-212-0) 213 [ソフトウェアパッケージを管理するためのツール](#page-217-0) 218 [ソフトウェアパッケージの追加または削除](#page-218-0) (pkgadd) 219 [ソフトウェアパッケージの追加にあたっての重要な注意点](#page-219-0) (pkgadd) 220 [パッケージの削除に関するガイドライン](#page-219-0) (pkgrm) 220 [パッケージ追加時のユーザーの対話操作を省略する](#page-220-0) (pkgadd) 221 [管理ファイルの使用](#page-220-0) 221 [応答ファイルの使用](#page-221-0) (pkgadd) 222

#### **14** [ソフトウェアの管理](#page-222-0) **(**手順**) 223**

[ソフトウェアパッケージを管理するためのコマンド](#page-222-0) 223 Solaris Web Start [プログラムによるソフトウェアの追加](#page-223-0) 224

▼ Solaris Web Start [プログラムを使ってソフトウェアをインストールする方法](#page-224-0) [225](#page-224-0)

Solaris Product Registry の GUI [によるソフトウェアの管理](#page-225-0) (作業マップ) 226

- ▼[インストールまたはアンインストールしたソフトウェアの情報を](#page-227-0) Solaris Product Registry の GUI [を使って表示する方法](#page-227-0) 228
- ▼ Solaris Product Registry の GUI [を使ってソフトウェアをインストールする方](#page-228-0) 法 [229](#page-228-0)

▼ Solaris Product Registry の GUI [を使ってソフトウェアをアンインストールする](#page-229-0) [方法](#page-229-0) 230

Solaris Product Registry [のコマンド行インタフェースによるソフトウェアの管理](#page-230-0) (作 [業マップ](#page-230-0)) 231

▼ インストールまたはアンインストールしたソフトウェアの情報を表示する方法 ([prodreg](#page-231-0)) 232

▼ [ソフトウェア属性を表示する方法](#page-234-0) (prodreg) 235

▼ [ソフトウェアコンポーネント間の依存関係を確認する方法](#page-236-0) (prodreg) 237

▼[損傷を受けたソフトウェア製品を特定する方法](#page-237-0) (prodreg) 238

▼ [ソフトウェアをアンインストールする方法](#page-240-0) (prodreg) 241

▼ [損傷を受けたソフトウェアをアンインストールする方法](#page-244-0) (prodreg) 245

▼[損傷を受けたソフトウェアコンポーネントを再インストールする方法](#page-247-0) ([prodreg](#page-247-0)) 248

[署名付きパッケージの追加と削除](#page-249-0) (作業マップ) 250

▼ [信頼される証明書をパッケージキーストアにインポートする方法](#page-249-0) (pkgadm [addcert](#page-249-0)) 250

▼ [証明書の情報を表示する方法](#page-251-0) (pkgadm listcert) 252

▼ [証明書を削除する方法](#page-252-0) (pkgadm removecert) 253

▼ [プロキシサーバーをセットアップする方法](#page-252-0) (pkgadd) 253

▼ [署名付きパッケージを追加する方法](#page-253-0) (pkgadd) 254

[パッケージコマンドによるソフトウェアパッケージの管理](#page-255-0) (作業マップ) 256

▼ [ソフトウェアパッケージを追加する方法](#page-255-0) (pkgadd) 256

[ソフトウェアパッケージをスプールディレクトリに追加する](#page-258-0) 259

[インストール済みのすべてのパッケージに関する情報を表示する方法](#page-260-0) ([pkginfo](#page-260-0)) 261

▼[インストール済みのソフトウェアパッケージの整合性を検査する方法](#page-261-0) ([pkgchk](#page-261-0)) 262

[ソフトウェアパッケージを削除する](#page-262-0) 263

▼ [ソフトウェアパッケージを削除する方法](#page-263-0) (pkgrm) 264

Admintool [によるソフトウェアパッケージの追加と削除](#page-264-0) (作業マップ) 265

▼ Admintool [を使ってソフトウェアパッケージを追加する方法](#page-264-0) 265

▼ Admintool [を使ってソフトウェアパッケージを削除する方法](#page-265-0) 266

**15 Solaris** [パッチの管理](#page-268-0) **(**概要**) 269**

[パッチについて](#page-269-0) 270 [署名付きパッチについて](#page-269-0) 270 Solaris [パッチへのアクセス](#page-270-0) 271 Solaris [パッチの番号付け](#page-271-0) 272 Solaris [パッチの管理用ツール](#page-271-0) 272 [署名付きパッチの追加方法の選択](#page-272-0) 273

```
16 Solaris パッチの管理 (手順) 275
```
Solaris [環境でのパッチ管理](#page-274-0) (作業マップ) 275

[署名付きパッチまたは署名のないパッチの選択](#page-275-0) 276

patchadd [コマンドによる署名付きパッチの追加](#page-276-0) (作業マップ) 277

[信頼される証明書をパッケージキーストアにインポートする方法](#page-276-0) (pkgadm [addcert](#page-276-0)) 277

▼ [プロキシサーバーをセットアップする方法](#page-278-0) (patchadd) 279

▼ 署名付き Solaris [パッチのダウンロードと追加を手動で行う方法](#page-278-0) ([patchadd](#page-278-0)) 279

▼ 署名付き Solaris [パッチのダウンロードと追加を自動で行う方法](#page-279-0) ([patchadd](#page-279-0)) 280

署名のない Solaris [パッチの管理](#page-281-0) (作業マップ) 282

署名のない Solaris [パッチの情報を表示する](#page-281-0) 282 Solaris [パッチの情報を表示する方法](#page-281-0) 282

署名のない Solaris [パッチの追加](#page-282-0) 283

▼ 署名のない Solaris [パッチのダウンロード方法](#page-283-0) 284

▼ 署名のない Solaris [パッチの追加方法](#page-284-0) (patchadd) 285

▼ 署名のない Solaris [パッチの追加方法](#page-284-0) (smpatch) 285

署名のない Solaris [パッチの削除](#page-285-0) 286

▼ 署名のない Solaris [パッチを削除する方法](#page-285-0) 286

[索引](#page-288-0) **289**

### <span id="page-12-0"></span>はじめに

『*Solaris* のシステム管理 *(*基本編*)*』は、Solaris™ システム管理に関する重要な情報を 提供するマニュアルの一部です。 本書は、SPARC® および x86 の両方のプラット フォームにおけるシステム管理について解説しています。

本書では、次のことを前提としています。

- SunOS 5.9 オペレーティングシステムがすでにインストールされていること
- 使用するネットワークソフトウェアの設定が完了していること

SunOS 5.9 オペレーティングシステムは、多くの機能と Solaris 共通デスクトップ環境 (CDE) を含む Solaris 製品の一部です。また、 SunOS 5.9 は、AT&T System V リリー ス 4 オペレーティングシステムに準拠しています。

システム管理者にとって重要な Solaris 9 リリースの新機能については、各章のはじめ にある新機能に関する節を参照してください。

注 **–** Solaris オペレーティングシステムは、SPARC と x86 という 2 種類のハード ウェア (プラットフォーム) で動作します。また、Solaris オペレーティングシステム は、64 ビットのアドレス空間でも、32 ビットのアドレス空間でも動作します。この マニュアルで説明する情報は、章、節、注、箇条書き項目、図、表、例、コード例な どで特に明記しないかぎり、両方のプラットフォーム、およびアドレス空間に適用さ れます。

注 **–** このマニュアル内で引用する第三者の Web サイトの可用性について Sun は責任 を負いません。こうしたサイトやリソース上の、またはこれらを通じて利用可能な、 コンテンツ、広告、製品、その他の素材について、Sun は推奨しているわけではな く、Sun はいかなる責任も負いません。こうしたサイトやリソース上の、またはこれ らを経由して利用可能な、コンテンツ、製品、サービスを利用または信頼したことに 伴って発生した (あるいは発生したと主張される) いかなる損害や損失についても、 Sun は一切の責任を負いません。

## 対象読者

このマニュアルは、 Solaris 9 リリースを実行するシステムの管理者を対象にしていま す。このマニュアルを読むには、UNIX® のシステム管理について 1 ~ 2 年の経験が必 要です。UNIX システム管理のトレーニングコースに参加することも知識の習得に役 立ちます。

### Solaris システム管理マニュアルセットの 構成

システム管理マニュアルセットに含まれる各マニュアルとその内容は、次のとおりで す。

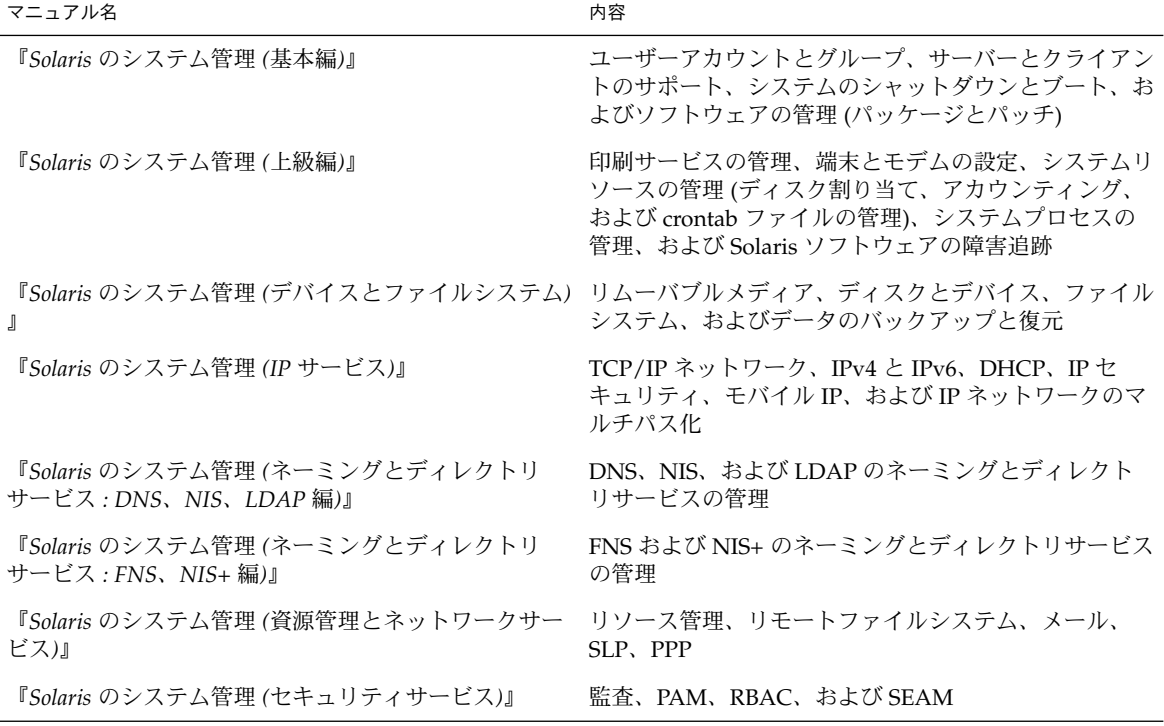

この Solaris リリースに含まれているオープンソースソフトウェアのライセンス条件、 特性、著作権の記述を表示する場合、デフォルトのパスは

/usr/share/src/*freeware-name* または /usr/sfw/share/src/*freeware-name* で す。Solaris オペレーティングシステムがデフォルトの場所以外にインストールされて いる場合は、所定のパスを修正して、インストールした場所にあるファイルにアクセ スします。

### Sun のオンラインマニュアル

docs.sun.com では、Sun が提供しているオンラインマニュアルを参照することがで きます。マニュアルのタイトルや特定の主題などをキーワードとして、検索を行うこ ともできます。URL は、<http://docs.sun.com> です。

### 表記上の規則

このマニュアルでは、次のような字体や記号を特別な意味を持つものとして使用しま す。

#### 表 **P–1** 表記上の規則

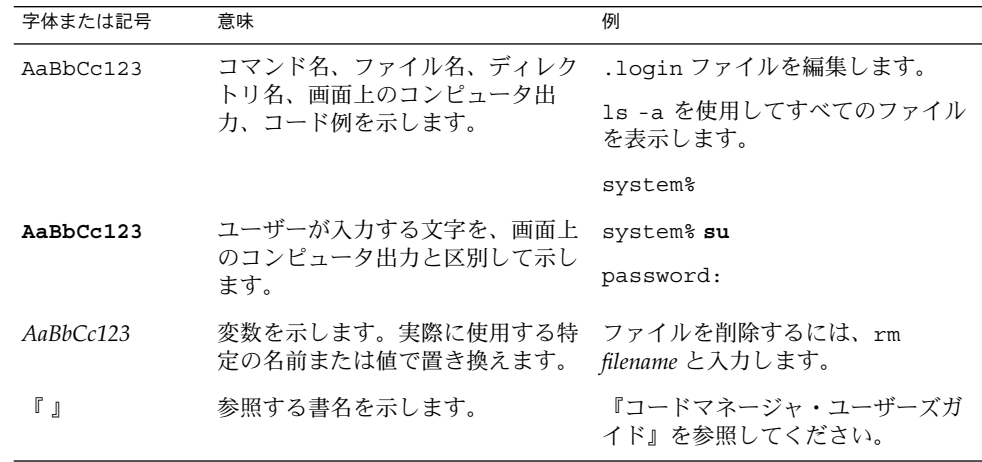

表 **P–1** 表記上の規則 *(*続き*)*

| 字体または記号 | 意味                                                  | 例                                                        |
|---------|-----------------------------------------------------|----------------------------------------------------------|
|         | 参照する章、節、ボタンやメニュー 第5章「衝突の回避」を参照してく<br>名、強調する単語を示します。 | ださい。                                                     |
|         |                                                     | この操作ができるのは、「スーパー<br>ユーザー」だけです。                           |
|         | 枠で囲まれたコード例で、テキスト<br>がページ行幅を超える場合に、継続<br>を示します。      | sun% grep ' <sup>A</sup> #define \<br>XV VERSION STRING' |

コード例は次のように表示されます。

■ C シェル

machine\_name% **command y**|**n** [*filename*]

■ C シェルのスーパーユーザー

machine\_name# **command y**|**n** [*filename*]

■ Bourne シェルおよび Korn シェル

\$ **command y**|**n** [*filename*]

■ Bourne シェルおよび Korn シェルのスーパーユーザー

# **command y**|**n** [*filename*]

[ ] は省略可能な項目を示します。上記の例は、*filename* は省略してもよいことを示し ています。

| は区切り文字 (セパレータ) です。この文字で分割されている引数のうち 1 つだけを 指定します。

キーボードのキー名は英文で、頭文字を大文字で示します (例: Shift キーを押しま す)。ただし、キーボードによっては Enter キーが Return キーの動作をします。

ダッシュ (-) は 2 つのキーを同時に押すことを示します。たとえば、Ctrl-D は Control キーを押したまま D キーを押すことを意味します。

#### 一般規則

このマニュアルでは、英語環境での画面イメージを使っています。このため、実際に 日本語環境で表示される画面イメージとこのマニュアルで使っている画面イメージが 異なる場合があります。本文中で画面イメージを説明する場合には、日本語のメ ニュー、ボタン名などの項目名と英語の項目名が適宜併記されています。

このマニュアルでは、「x86」という用語は、Intel 32 ビット系列のマイクロプロ セッサチップ、および AMD が提供する互換マイクロプロセッサチップを意味しま す。

- このマニュアル中の手順を実行したり、例(コマンド入力、コードなど)を使用す る場合には、二重引用符 (")、左一重引用符 (')、右一重引用符 (') をそれぞれ間違 えないように注意してください。
- このマニュアル中で「Return キー」と表記しているキーは、キーボードによって は「Enter キー」という名前になっていることがあります。
- /sbin、/usr/sbin、/usr/bin、/etc ディレクトリにあるコマンドについて は、このマニュアルでは絶対パス名で表記していない場合があります。ただし、そ れ以外のあまり一般的でないディレクトリにあるコマンドについては、このマ ニュアル中の例では絶対パスで表記します。
- このマニュアル中の例は、SunOS ソフトウェアが標準的にインストールされてい ることを前提としています。つまり、バイナリ互換パッケージがインストールされ ていることや /usr/ucb が検索パスに設定されていることは、前提としていませ ん。

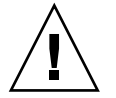

注意 **–** /usr/ucb を検索パスに設定する場合は、パスの一番最後に設定してくださ い。ps コマンドや df コマンドなどは、SunOS コマンドと /usr/ucb コマンドと で形式やオプションがそれぞれ異なります。

#### <span id="page-18-0"></span>第 **1** 章

## Solaris 管理ツール (製品概要)

この章では、Solaris 管理ツールの製品概要について説明します。

- 19 ページの「Solaris 管理ツールの新機能」
- 20 ページの「Solaris [管理ツールのサポート状況のマトリックス」](#page-19-0)
- 21 ページの「Solaris 9 [管理ツールの機能説明」](#page-20-0)
- 22 ページの「Solaris 8 [管理ツールの機能説明」](#page-21-0)
- 24 ページの「以前の Solaris [管理ツールの機能説明」](#page-23-0)
- 24 ページの「Solaris [管理コマンドの有効性」](#page-23-0)
- 27 ページの「Solaris [管理ツールの詳細情報」](#page-26-0)

### Solaris 管理ツールの新機能

Solaris 9 リリースでは、次のツールが新たに追加または変更されました。

- ディスクレスクライアントサポート
- Solaris DHCP
- リソース管理
- Solaris 管理コンソールツール群
- Solaris ボリュームマネージャ (旧 Solstice ™ DiskSuite)
- Solaris パッチマネージャ
- Product Registry

次の表に、各ツールの概要と詳しい説明の参照先を示します。

<span id="page-19-0"></span>表 **1–1** Solaris 9 で新たに追加または変更された Solaris 管理ツール

| Solaris 管理ツール                                  | 説明                                                                                                    | 参照先                                                                               |
|------------------------------------------------|----------------------------------------------------------------------------------------------------|-----------------------------------------------------------------------------------|
| ディスクレスクライアントサ<br>ポート                           | ディスクレスクライアントシス<br>テムを管理するためのコマンド<br>行インタフェースを提供する                                                                                           | 第6章                                                                               |
| リソース管理                                         | 利用可能なシステムリソースを<br>アプリケーションでどのように<br>使用するかを管理できる                                                                                             | 『Solaris のシステム管理<br>(資源管理とネットワーク<br>サービス)』                                        |
| Solaris DHCP                                   | ネットワークで DHCP を管理す<br>る際のパフォーマンス、容量、<br>柔軟性が改善される                                                                                            | 『Solaris のシステム管理<br>(IP サービス)』の「Solaris<br>DHCP (概要)」                             |
| Solaris 管理コンソール <sup>1</sup>                   | 各種の GUI ベースシステム管理 このマニュアルとコンソー<br>ツールの起動ポイントとして機<br>能する                                                                                     | ルのオンラインヘルプ                                                                        |
| Solaris ボリュームマネージャ<br>(旧 Solstice ™ DiskSuite) | 信頼性の高い記憶装置の管理を<br>行い、Solaris 管理コンソールか<br>ら起動される。コマンド行イン<br>タフェースも使用できる                                                                      | 『Solaris ボリュームマネー<br>ジャの管理』                                                       |
| Solaris パッチマネージャ                               | このツールを使うと、署名付き<br>または署名なしのパッチをシス<br>テムに追加できる                                                                                                | 第15章                                                                              |
| Solaris Product Registry                       | prodreg コマンドには、Solaris<br>Product Registry グラフィカル<br>ユーザーインタフェースと同様<br>に、 browse、info、<br>unreqister, uninstall $\oslash$<br>各サブコマンドが含まれている | 231 ページの「Solaris<br>Product Registry のコマン<br>ド行インタフェースによる<br>ソフトウェアの管理(作業<br>マップロ |

 $^1$  このツールを Sun Management Center (SunMC) と混同しないでください。Sun Management Center 製品については、

[http://www.sun.com/solaris/sunmanagementcenter/docs](http://www.sun.com/sunmanagementcenter/docs/) を参照してくだ さい。

## Solaris 管理ツールのサポート状況のマト リックス

この節では、主としてユーザー、グループ、クライアント、ディスク、プリンタ、シ リアルポートの管理に使われるツールについて説明します。

<span id="page-20-0"></span>次の表に、Solaris 管理用の各種 GUI ツールと、それらの現在のサポート状況を示し ます。

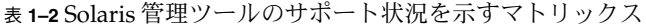

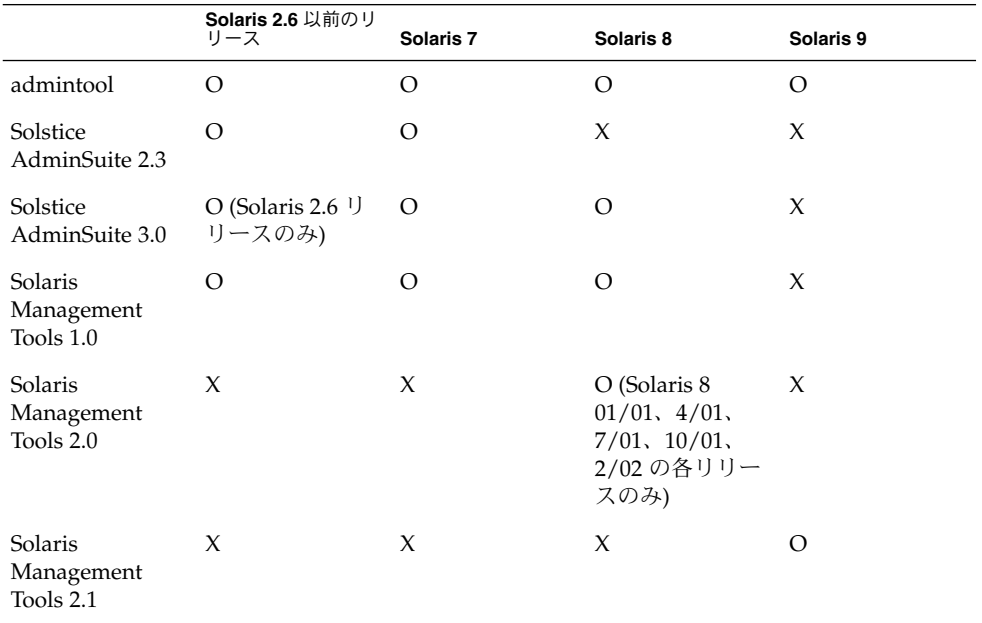

コンソールにテキストベースの端末を使用しているシステムで管理作業を行う場合 は、Solaris 管理コンソールのコマンドを使用してください。詳細については、表 [1–6](#page-24-0) を参照してください。

## Solaris 9 管理ツールの機能説明

次の表に、Solaris 9 リリースで使用できるツールを示します。

表 **1–3** Solaris 9 管理ツールの機能説明

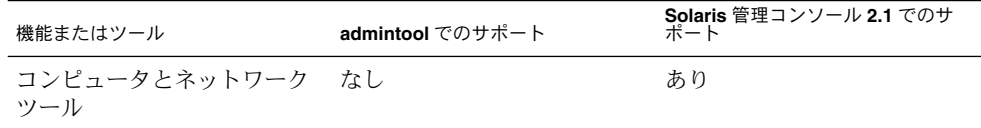

第 1 章 • Solaris 管理ツール (製品概要) **21**

| 機能またはツール                          | admintool でのサポート | Solaris 管理コンソール 2.1 でのサ<br>ポート      |
|-----------------------------------|------------------|-------------------------------------|
| ディスクレスクライアントサ<br>ポート              | なし               | あり。ディスクレスクライア<br>ント CLI を使用できる      |
| ディスクツール                           | なし               | あり                                  |
| 拡張ディスクツール (Solaris<br>ボリュームマネージャ) | なし               | あり                                  |
| ジョブスケジューラ                         | なし               | あり                                  |
| ログビューア                            | なし               | あり                                  |
| メール別名サポート                         | なし               | あり                                  |
| マウントと共有ツール                        | なし               | あり                                  |
| ネームサービスサポート                       | なし               | ユーザー、グループ、ネット<br>ワーク情報に対してのみ        |
| パッチツール                            | なし               | あり                                  |
| パフォーマンスツール                        | なし               | あり                                  |
| プリンタサポート                          | あり               | Solaris Print Manager は個別<br>に使用できる |
| プロジェクトツール                         | なし               | あり                                  |
| RBAC サポート                         | なし               | あり                                  |
| RBAC ツール                          | なし               | あり                                  |
| シリアルポートツール                        | あり               | あり                                  |
| ソフトウェアパッケージツー<br>$J\mathcal{L}$   | あり               | なし                                  |
| システム情報ツール                         | なし               | あり                                  |
| ユーザー/グループツール                      | あり               | あり                                  |

<span id="page-21-0"></span>表 **1–3** Solaris 9 管理ツールの機能説明 *(*続き*)*

# Solaris 8 管理ツールの機能説明

次の表に、Solaris 8 リリースと Solaris 8 の各種 Update リリース (更新版) で使用でき るツールを示します。

**22** Solaris のシステム管理 (基本編) • 2004 年 9 月

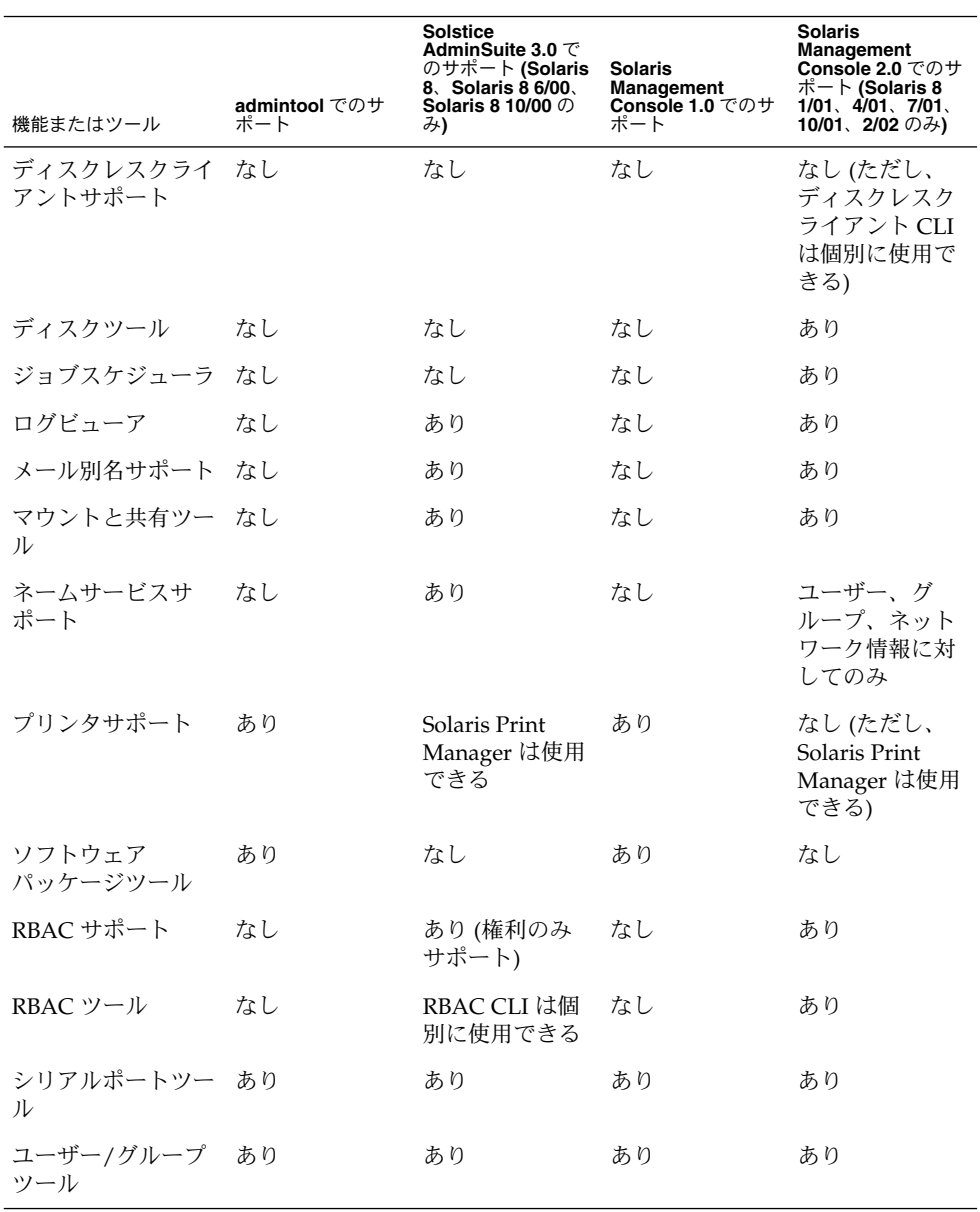

#### 表 **1–4** Solaris 8 管理ツールの機能説明

第 1 章 • Solaris 管理ツール (製品概要) **23**

## <span id="page-23-0"></span>以前の Solaris 管理ツールの機能説明

次の表に、Solaris 8 より前のリリースで使用できるツールを示します。

表 **1–5** 以前の Solaris 管理ツールの機能説明

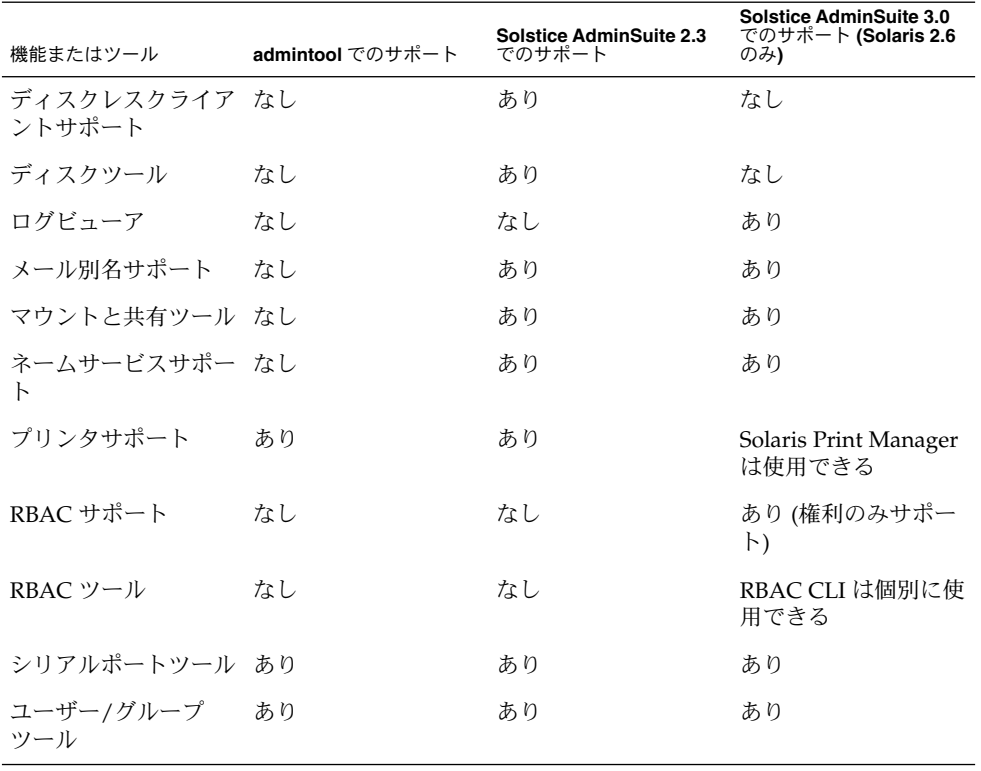

## Solaris 管理コマンドの有効性

次の一連の表に、Solaris 管理ツールと同じ作業を実行するコマンドを示します。 ディスクレスクライアントサポートについては、第 6 [章を](#page-114-0)参照してください。

#### <span id="page-24-0"></span>Solaris 9 システム管理コマンド

次の表に、Solaris 管理ツールと同じ機能を備えたコマンドを示します。これらのコマ 。<br>ンドを使用する場合は、スーパーユーザーになるか、それと同等の役割を引き受ける 必要があります。コマンドの中には、ローカルシステム専用のものもあります。ま た、ネームサービス環境で動作するものもあります。それぞれのマニュアルページ で、-D オプションを参照してください。

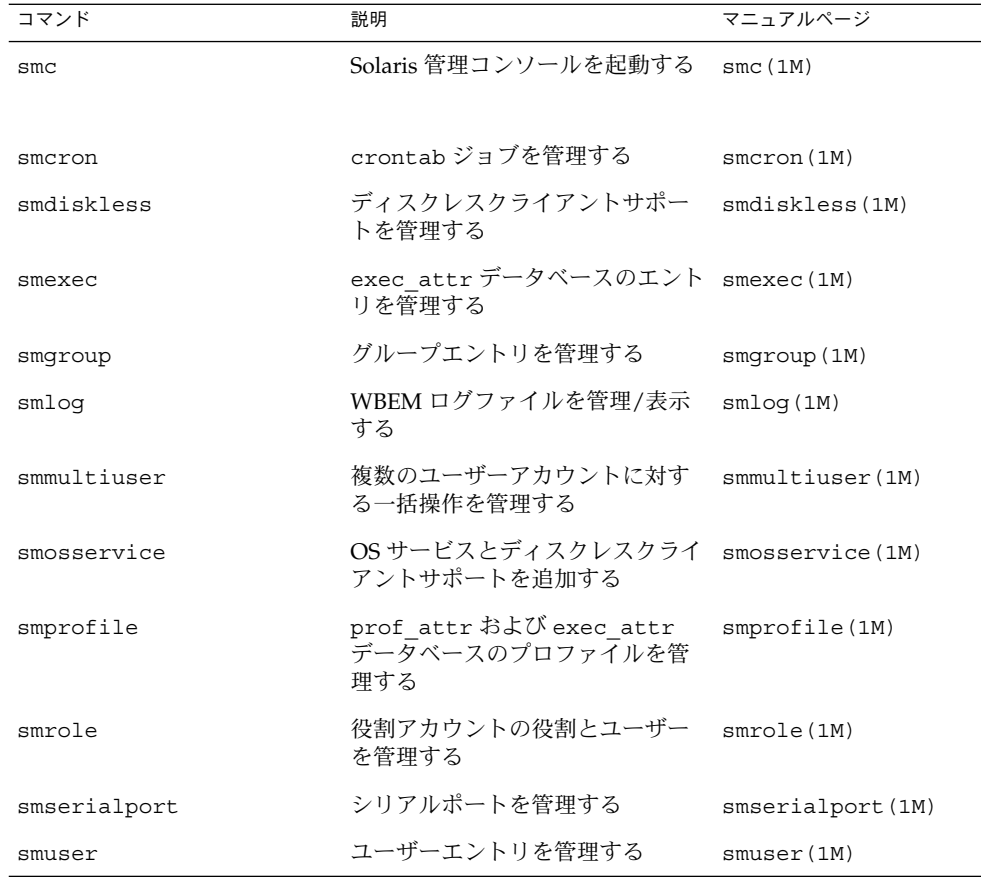

表 **1–6** Solaris 管理コマンドの説明

次の表は、コマンド行から RBAC を管理するためのコマンドです。これらのコマンド を使用する場合は、スーパーユーザーになるか、それと同等の役割を引き受ける必要 があります。なお、これらのコマンドは、ネームサービス環境で RBAC 情報を管理す る場合には使用できません。

第 1 章 • Solaris 管理ツール (製品概要) **25**

<span id="page-25-0"></span>表 **1–7** RBAC コマンドの説明

| コマンド     | 説明                      | 参照ページ                  |
|----------|-------------------------|------------------------|
| auths    | ユーザーに付与されている権限を<br>表示する | $_{\text{authors}}(1)$ |
| profiles | ユーザーの実行プロファイルを表<br>示する  | profiles(1)            |
| roleadd  | システムに新しい役割を追加する         | roleadd (1M)           |
| roles    | ユーザーに付与されている役割を<br>表示する | roles(1)               |

次の表は、コマンド行からユーザー、グループ、RBAC 機能を管理するためのコマン ドです。これらのコマンドを使用する場合は、スーパーユーザーになるか、それと同 等の役割を引き受ける必要があります。なお、これらのコマンドは、ネームサービス 環境でユーザーやグループの情報を管理する場合には使用できません。

表 **1–8** Solaris ユーザー/グループコマンドの説明

| コマンド                               | 説明              | 参照ページ                                                  |
|------------------------------------|-----------------|--------------------------------------------------------|
| useradd, usermod,<br>userdel       | ユーザーを追加、変更、削除する | $useradd(1M)$ ,<br>$usermod(1M)$ ,<br>userdel (1M)     |
| qroupadd.<br>qroupmod,<br>qroupdel | グループを追加、変更、削除する | $q$ roupadd $(1M)$ ,<br>$ground(1M)$ ,<br>qroupdel(1M) |

#### Solaris 8 システム管理コマンド

Solaris 8 リリースでは、表 1–7 および 表 1–8 に記載されているコマンドをすべて使用 できます。

#### 以前の Solaris 管理コマンドの説明

次の表は、Solstice AdminSuite™ 2.3 の GUI ツールと同等の機能を備えたコマンドで す。これらのコマンドを使用する場合は、スーパーユーザーになるか、sysadmin グ ループのメンバーになる必要があります。

<span id="page-26-0"></span>注 **–** Solstice AdminSuite 2.3 のコマンドのマニュアルページは、オンラインで使用で きません。このため、これらのマニュアルページを見る場合は、Solstice AdminSuite 2.3 ソフトウェアにアクセスできなければなりません。

以前の Solaris リリースでは、表 [1–8](#page-25-0) に記載されているコマンドもすべて使用できま す。

表 **1–9** Solstice AdminSuite™ 2.3 のコマンドの説明

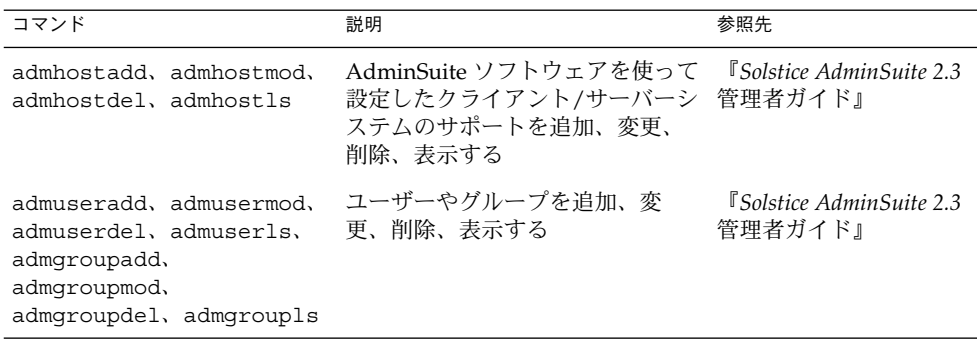

## Solaris 管理ツールの詳細情報

次の表に、Solaris 管理ツールの詳細情報の参照先を示します。

表 **1–10** Solaris 管理ツールの詳細情報

| ツール                                     | 有効な <b>Solaris</b> のバージョン                               | 参照先                                                       |
|-----------------------------------------|---------------------------------------------------------|-----------------------------------------------------------|
| Solaris 管理コンソール 2.1 の<br>ツール群           | Solaris 9 リリース                                          | このマニュアルとコンソール<br>のオンラインヘルプ                                |
| Solaris Management Console<br>2.0 のツール群 | Solaris $81/01$ , $4/01$ , $7/01$ ,<br>10/01、2/02の各リリース | Solaris 管理コンソールのオン<br>ラインヘルプ                              |
| Solaris Management Console<br>1.0 のツール群 | Solaris 2.6, Solaris 7, Solaris<br>8の各リリース              | <i><b>"Solaris Easy Access Server 3.0</b></i><br>のインストール』 |
| admintool                               | Solaris 9、Solaris 8、以前の<br>Solaris $111 - 7$            | admintool (1M)                                            |

表 **1–10** Solaris 管理ツールの詳細情報 *(*続き*)*

| ツール                  | 有効な <b>Solaris</b> のバージョン                                                          | 参照先                                           |
|----------------------|------------------------------------------------------------------------------------|-----------------------------------------------|
| AdminSuite 2.3       | Solaris 2.4, Solaris 2.5,<br>Solaris $2.5.1$ , Solaris $2.6$ ,<br>Solaris 7 の各リリース | 『Solstice AdminSuite 2.3 管理<br>者ガイド』          |
| AminSuite 3.0        | Solaris $8$ , Solaris $86/00$ ,<br>Solaris 8 10/00 の各リリース のインストール』                 | <i><b>FSolaris Easy Access Server 3.0</b></i> |
|                      | Solaris 9 リリース-フ<br>ラッシュ(Flash)インストール ガイド』<br>機能の使用を検討する                           | 『Solaris 9 9/04 インストール                        |
| ディスクレスクライアント<br>CLI. | Solaris $81/01$ , $4/01$ , $7/01$ ,<br>10/01、2/02、Solaris 9 の各<br>リリース             | 第6章                                           |

### <span id="page-28-0"></span>Solaris™ 管理コンソールの操作 (手順)

この章では、システム管理作業を行うための Solaris 管理ツールの概要について説明し ます。この章は、Solaris 管理コンソールの起動、コンソールで使用する役割によるア クセス制御 (RBAC) の設定、ネームサービス環境での Solaris 管理ツールの操作から構 成されています。

Solaris 管理コンソールによるシステム管理作業の実行手順については、以下を参照し てください。

- 38 ページの「Solaris 管理ツールを RBAC [と組み合わせて使用する](#page-37-0) (作業マップ)」
- 44 [ページの「ネームサービス環境で](#page-43-0) Solaris 管理ツールを使用する (作業マップ)」

Solaris 管理コンソール問題の障害追跡については、52 ページの「Solaris [管理コンソー](#page-51-0) [ルの障害追跡」を](#page-51-0)参照してください。

#### Solaris 管理コンソール (概要)

この節では、Solaris 管理コンソールについて説明します。

#### Solaris 管理コンソールについて

Solaris 管理コンソールは、「ツールボックス」というコレクションに格納されている GUI ベースの管理ツール用のコンテナです。このコンソールには、多数の基本管理 ツールが含まれているデフォルトのツールボックスがあります。基本管理ツールに は、ユーザー、プロジェクト、cron ジョブを管理するためのツール、ファイルシステ ムをマウント/共有するためのツール、ディスクやシリアルポートを管理するための ツールなどがあります。それぞれの Solaris 管理ツールについては、表 [2–1](#page-29-0) を参照し てください。

<span id="page-29-0"></span>いつでも既存のツールボックスにツールを追加したり、新しいツールボックスを作成 することができます。

Solaris 管理コンソールには、主に次の 3 つの構成要素があります。

- Solaris 管理コンソールクライアント 「コンソール」と呼ばれるビジュアルインタフェースで、管理作業を行うための GUI ツールが含まれています。
- Solaris 管理コンソールサーバー

コンソールと同じマシン上またはリモートマシン上にあり、コンソールによる管理 を可能にする「バックエンド」機能を提供します。

■ Solaris 管理コンソールツールボックスエディタ

コンソールによく似たアプリケーションで、ツールボックスを追加または変更した り、ツールボックスにツールを追加したり、ツールボックスの適用範囲を広げたり する場合に使用します。たとえば、ネームサービスのドメインを管理するための ツールボックスを追加する場合に使用します。

コンソールを起動すると、デフォルトのツールボックスが表示されます。

#### Solaris 管理コンソールツール

次の表に、Solaris 管理コンソールのデフォルトのツールボックスに含まれているツー ルと、各ツールの説明の参照先を示します。

| カテゴリ   | ツール    | 説明                                                                      | 参照先                                                    |
|--------|--------|-------------------------------------------------------------------------|--------------------------------------------------------|
| システム状態 | システム情報 | 日付、時間、時間帯など<br>のシステム情報を監視お<br>よび管理する                                    | 『Solaris のシステム管理<br>(上級編)』の「システム<br>情報の表示と変更 (手<br>順)」 |
|        | ログビューア | Solaris 管理コンソール<br>ツールのログとシステム<br>ログを監視および管理す<br>$\mathcal{Z}_{\Omega}$ | 『Solaris のシステム管理<br>(上級編)』の「ソフト<br>ウェアの問題解決(概<br>要)」   |
|        | プロヤス   | システムプロセスを監視<br>および管理する                                                  | 『Solaris のシステム管理<br>(上級編)』の「プロセス<br>とシステムのパフォーマ<br>ンス」 |

表 **2–1** Solaris 管理コンソールツール群

| カテゴリ            | ツール               | 説明                                                            | 参照先                                                                                                |
|-----------------|-------------------|---------------------------------------------------------------|----------------------------------------------------------------------------------------------------|
|                 | パフォーマンス           | パフォーマンスを監視す<br>る                                              | 『Solaris のシステム管理<br>(上級編)』の「システム<br>パフォーマンスの管理<br>(概要)」                                            |
| システム構成          | ユーザー              | ユーザー、権利、役割、<br>グループ、メーリングリ<br>ストを管理する                         | 57 ページの「ユーザーア<br>カウントとグループと<br>は」と『Solaris のシステ<br>ム管理 (セキュリ<br>ティサービス)』の「役割<br>によるアクセス制御(概<br>要)」 |
|                 | プロジェクト            | /etc/project データ<br>ベースのエントリを作成<br>および管理する                    | 『Solaris のシステム管理<br>(資源管理とネットワーク<br>サービス)』の「プロ<br>ジェクトとタスク」                                        |
|                 | コンピュータと<br>ネットワーク | コンピュータとネット<br>ワークの情報を作成およ<br>び監視する                            | Solaris 管理コンソールの<br>オンラインヘルプ                                                                       |
|                 | パッチ               | パッチを管理する                                                      | 第15章                                                                                               |
| サービス            | スケジュールされ<br>たジョブ  | スケジュールされる<br>cron ジョブを作成およ<br>び管理する                           | 『Solaris のシステム管理<br>(上級編)』の「システム<br>タスクを自動的に実行す<br>る方法」                                            |
| 記憶装置            | マウントと共有           | ファイルシステムをマウ<br>ントおよび共有する                                      | 『Solaris のシステム管理<br>(デバイスとファイルシス<br>テム)』の「ファイルシス<br>テムの管理 (概要)」                                    |
|                 | ディスク              | ディスクパーティション<br>を作成および管理する                                     | 『Solaris のシステム管理<br>(デバイスとファイルシス<br>テム)』の「ディスクの管<br>理(概要)」                                         |
|                 | 拡張記憶装置            | ボリューム、ホットスペ<br>アの集合、状態データ<br>ベースの複製、ディスク<br>セットを作成および管理<br>する | 『Solaris ボリュームマ<br>ネージャの管理』                                                                        |
| デバイスとハード<br>ウェア | シリアルポート           | 端末とモデムを設定する                                                   | 『Solaris のシステム管理<br>(上級編)』の「端末とモ<br>デムの管理 (概要)」                                                    |

表 **2–1** Solaris 管理コンソールツール群 *(*続き*)*

第 2 章 • Solaris™ 管理コンソールの操作 (手順) **31**

<span id="page-31-0"></span>コンテキストヘルプは、ツールの起動後に使用できるようになります。コンテキスト ヘルプよりも詳細なオンライン情報については、コンソールの「ヘルプ (Help)」メ ニューから利用できる拡張ヘルプトピックを参照してください。

#### Solaris 管理コンソールを使用する理由

このコンソールには、管理者にさまざまなメリットをもたらすツールセットが用意さ れています。コンソールは、次の処理を実行します。

■ あらゆる経験レベルをサポートする

ダイアログボックス、ウィザード、コンテキストヘルプなどのグラフィカルインタ フェースを使用すれば、経験の浅い管理者でも作業を完了することができます。ま た、経験を積んだ管理者であれば、何十または何百にも及ぶシステム上に分散して いる何百もの構成パラメータを管理する場合に、vi よりもこのコンソールを使用 した方が便利で安全性が高いことに気がつきます。

■ システムへのユーザーアクセスを管理する

デフォルトではどのユーザーもこのコンソールにアクセスできますが、初期設定を 変更できるのはスーパーユーザーに限られます。『*Solaris* のシステム管理 *(*セ キュリティサービス*)*』の「役割によるアクセス制御 (概要)」に説明されているよ うに、特定のシステム変更を許可されているユーザー (通常は管理者) に割り当て られる「役割」という特殊なユーザーアカウントを作成できます。

RBAC の主なメリットは、ジョブの実行に必要な作業だけに役割を制限できること です。Solaris 管理ツールを使用する場合に、RBAC は必須ではありません。何も 変更せずスーパーユーザーとしてすべてのツールを実行できます。

■ コマンド行インタフェースを提供する

管理者は、必要に応じてコマンド行インタフェース (CLI) から Solaris 管理ツール を操作することができます。コマンドの中には、特に GUI ツールのユーザーを管 理するコマンドなどの機能をまねて作られたものもあります。表 [1–6](#page-24-0) に、これらの 新しいコマンドの名前と簡単な説明が記載されています。各コマンドのマニュアル ページもあります。

専用のコマンドを持たない Solaris 管理ツール (マウントツールや共有ツールなど) では、標準の UNIX コマンドを使用します。

RBAC の機能、メリット、ユーザーサイトでのそれらのメリットの活かし方について は、『*Solaris* のシステム管理 *(*セキュリティサービス*)*』の「役割によるアクセス制御 (概要)」を参照してください。

RBAC を Solaris 管理ツールと組み合わせて使用する方法については、38 [ページ](#page-37-0) の「Solaris 管理ツールを RBAC [と組み合わせて使用する](#page-37-0) (作業マップ)」を参照してく ださい。

#### <span id="page-32-0"></span>Solaris 管理コンソールの構成

次の図は、ユーザーツールが開いた状態でのコンソールです。 コンソールの主要部分は、次の 3 つの区画で構成されます。

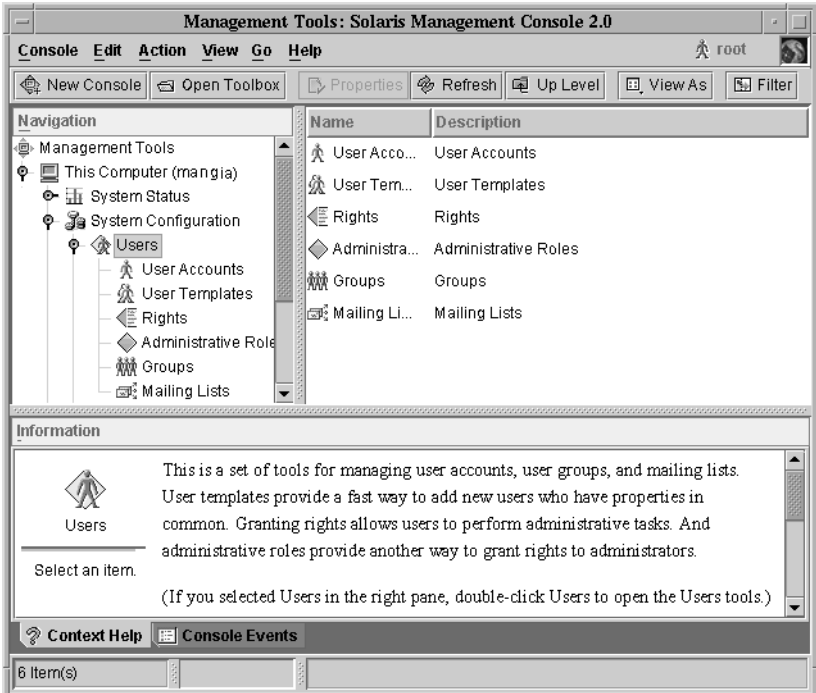

図 **2–1** Solaris 管理コンソール – ユーザーツール

- ナビゲーション区画 (左側) ツール (ツールセット)、フォルダ、他のツールボック スへのアクセス用。ナビゲーション区画内にあるアイコンは、ノードと呼ばれ、そ れらがフォルダやツールボックスである場合は拡張可能です。
- 表示区画 (右側) ナビゲーション区画で選択したノードに関する情報の表示用。選 択したフォルダの内容、従属ツール、選択したツールに関連付けられたデータを表 示します。
- 情報区画(下側)-コンテキストヘルプまたはコンソールイベントの表示用。

#### Solaris 管理コンソールウィンドウの変更

コンソールウィンドウのレイアウトは、非常に柔軟に設定することができます。次の 機能を使用して、コンソールウィンドウのレイアウトを変更できます。

第 2 章 • Solaris™ 管理コンソールの操作 (手順) **33**

- <span id="page-33-0"></span>■ 「表示 (View)」メニュー – 「表示 (View)」メニューの「表示 (Show)」オプション を使用すると、オプションのバーと区画を表示または非表示にすることができま す。「表示 (View)」メニューの他のオプションは、表示区画内にあるノードの表 示を制御します。
- 「コンソール (Console)」メニュー 「設定の変更 (Preferences)」オプションを使 用すると、次の設定ができます。初期ツールボックス、区画の向き、選択肢のク リックまたはダブルクリック、ツールバーのテキストまたはアイコン 、フォン ト、デフォルトのツールロード、認証プロンプト、拡張ログイン。
- 「コンテキストヘルプ (Context Help)」と「コンソールイベント (Console Events)」のトグル – 情報区画の一番下にあるアイコンを使用すると、コンテキス トヘルプとコンソールイベントの表示を切り替えることができます。

#### Solaris 管理コンソールのマニュアル

コンソールやそのツールの使用方法に関するマニュアルは、主にオンラインヘルプシ ステムから利用できます。オンラインヘルプは、コンテキストヘルプと拡張ヘルプト ピックの 2 つの形式で利用できます。

■ コンテキストヘルプは、コンソールツールの使用状況に対応しています。

タブ、入力フィールド、ラジオボタンなどでカーソルをクリックすると、該当する ヘルプが情報区画に表示されます。情報区画を閉じたり、開き直したりするには、 ダイアログボックスやウィザードの疑問符ボタンをクリックします。

■ 拡張ヘルプトピックは、「ヘルプ (Help)」メニューから使用可能であり、一部の コンテキストヘルプから相互参照リンクのクリックにより使用することもできま す。

これらのトピックは個別のビューアに表示され、コンテキストヘルプよりも詳細な 情報が含まれています。具体的には、各ツールの概要、各ツールの機能説明、特定 のツールで使用されるファイル、障害追跡などです。

各ツールの概要については、表 [2–1](#page-29-0) を参照してください。

#### 役割によるアクセス制御の程度

32 ページの「Solaris [管理コンソールを使用する理由」に](#page-31-0)説明されているように、 Solaris 管理ツールを使用する主な利点は、役割によるアクセス制御 (RBAC) を使用で きることです。RBAC を使用すると、管理者はジョブの実行に必要なツールとコマン ドだけを使用できます。

組織のセキュリティ要件に応じて、さまざまなレベルの RBAC を使用できます。

<span id="page-34-0"></span>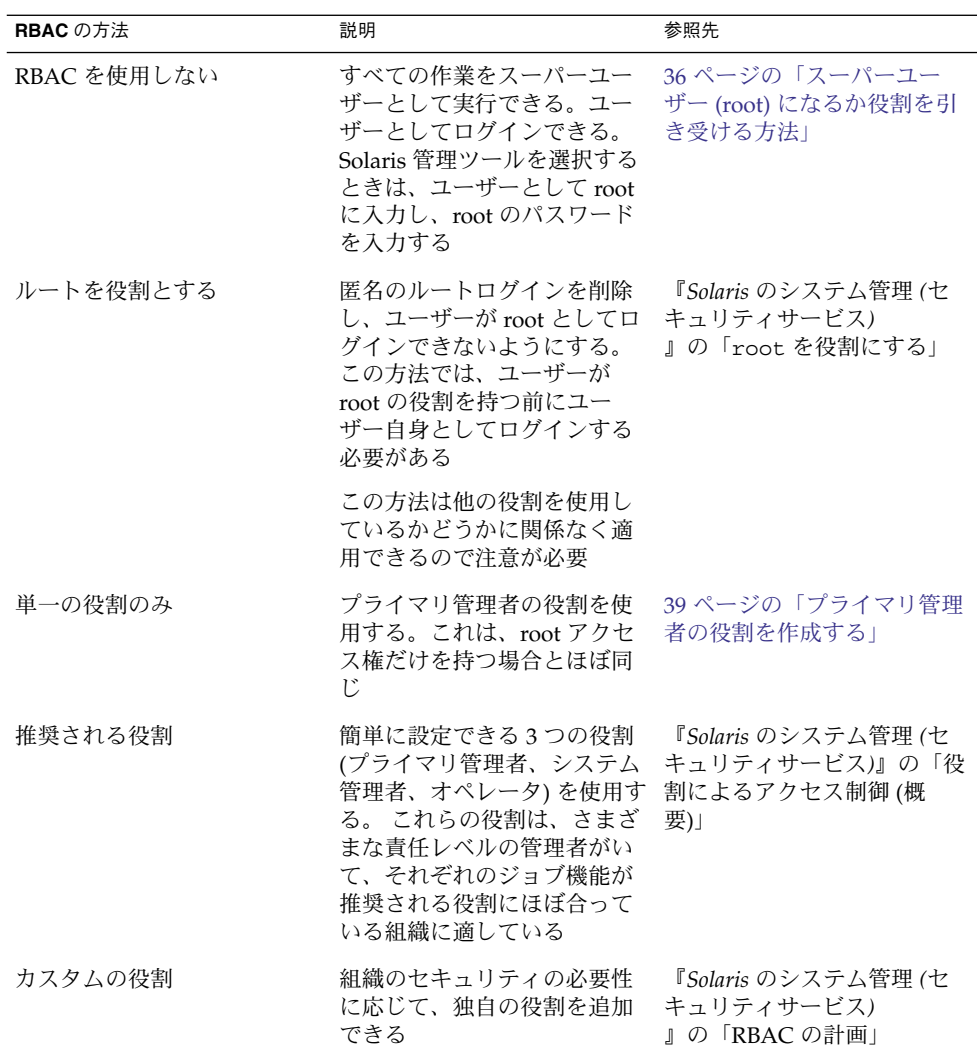

### スーパーユーザー (root) になるか役割を 引き受ける

ほとんどの管理作業 (ユーザー、ファイルシステム、プリンタの追加など) では、まず root (UID=0) としてログインするか、役割を引き受ける (RBAC を使用している場合) 必要があります。root アカウント (「スーパーユーザーアカウント」とも呼ばれる) は、システムを変更したり、緊急時にユーザーファイルの保護を無効にしたりする場 合に使用します。

第 2 章 • Solaris™ 管理コンソールの操作 (手順) **35**

<span id="page-35-0"></span>システムの変更がむやみに行われないように、スーパーユーザーアカウントと役割 は、管理作業を実行するためだけに使用してください。スーパーユーザーアカウント に関連するセキュリティ問題は、小さな作業を行うときにでもユーザーがシステムへ の完全なアクセス権を持ってしまうことにあります。

RBAC が実装されていない環境では、スーパーユーザーとしてシステムにログインす ることも、su コマンドを使ってスーパーユーザーアカウントに変更することもできま す。RBAC が実装されている場合は、コンソールを介して役割を引き受けることも、 su を使用して役割を指定することもできます。

コンソールを使用して管理作業を行う場合は、次のいずれかを実行できます。

- ユーザーとしてコンソールにログインし、root ユーザー名とパスワードを入力す る
- ユーザーとしてコンソールにログインし、役割を引き受ける

RBAC の大きなメリットは、特定の機能しか使用できないように役割を作成できるこ とです。RBAC を使用している場合は、スーパーユーザーになるのではなく役割を引 き受けることで、制限付きのアプリケーションを実行できます。

プライマリ管理者の役割の作成手順については、41 [ページの「最初の役割](#page-40-0) (プライマ リ管理者) [を作成する方法」を](#page-40-0)参照してください。役割を使用できるように RBAC を 構成する方法については、『*Solaris* のシステム管理 *(*セキュリティサービス*)* 』の「RBAC の構成 (作業マップ)」を参照してください。

▼ スーパーユーザー (root) になるか役割を引き受け る方法

スーパーユーザーになるか役割を引き受ける場合は、次のいずれかの方法を使用しま す。各方法では、スーパーユーザーのパスワードまたは役割のパスワードを知ってい る必要があります。

- **1.** スーパーユーザーになる場合は、次のいずれかの方法を選択します。
	- **a.** ユーザーとしてログインし、**Solaris** 管理コンソールを起動し、**Solaris** 管理 ツールを選択して **root** としてログインする方法。 この方法では、コンソールから任意の管理作業を実行できます。 Solaris 管理コンソールの起動方法については、50 [ページの「ネームサービス環](#page-49-0) 境で Solaris [管理コンソールを起動する方法 」を](#page-49-0)参照してください。
	- **b.** システムコンソールでスーパーユーザーとしてログインする方法。

*hostname* console: **root** Password: *root-password* # ポンド記号 (#) は、Bourne シェルにおける、スーパーユーザーアカウント用の プロンプトです。
この方法では、すべてのシステムコマンドとツールに完全にアクセスできま す。

**c.** ユーザーとしてログインし、コマンド行で **su** コマンドを実行してスーパー ユーザーアカウントに変更する方法。

% **su** Password: *root-password* # この方法では、すべてのシステムコマンドとツールに完全にアクセスできま す。

- **d.** スーパーユーザーとしてリモートでログインする方法。この方法は、デフォル トでは使用できません。システムコンソールのスーパーユーザーとしてリモー トログインするには、**/etc/default/login** ファイルを変更する必要があり ます。このファイルの変更方法については、『*Solaris* のシステム管理 *(*セ キュリティサービス*)*』の「システムのセキュリティ**(**手順**)**」を参照してくださ い。 この方法では、すべてのシステムコマンドとツールに完全にアクセスできま す。
- **2.** 役割を引き受ける場合は、次のいずれかの方法を選択します。
	- **a.** ユーザーとしてログインし、コマンド行で **su** コマンドを実行して役割に変更 する方法。

% **su** *role* Password: *role-password* \$ この方法では、設定した役割がアクセスできるすべてのコマンドとツールを使 用できます。

**b.** ユーザーとしてログインし、**Solaris** 管理コンソールを起動し、**Solaris** 管理 ツールを選択して、役割を引き受ける方法。 Solaris 管理コンソールの起動方法については、42 [ページの「スーパーユーザー](#page-41-0) [または役割としてコンソールを起動する方法」を](#page-41-0)参照してください。 この方法では、引き受けた役割がアクセスできる Solaris 管理ツールを使用でき ます。

## Solaris 管理ツールを RBAC と組み合わ せて使用する (作業マップ)

この作業マップでは、スーパーユーザーアカウントを使用するのではなく、役割によ るアクセス制御 (RBAC) のセキュリティ機能を使用して管理作業を実行する場合に行 う作業について説明します。

注 **–** この節の内容は、コンソールを RBAC と組み合わせて使用する方法について書か れています。最初にコンソールを使って RBAC を設定する方法について説明するた め、RBAC の概要や作業にも触れています。

RBAC の詳細や、RBAC を他のアプリケーションと組み合わせて使用する方法につい ては、『*Solaris* のシステム管理 *(*セキュリティサービス*)*』の「役割によるアクセス制 御 (概要)」を参照してください。

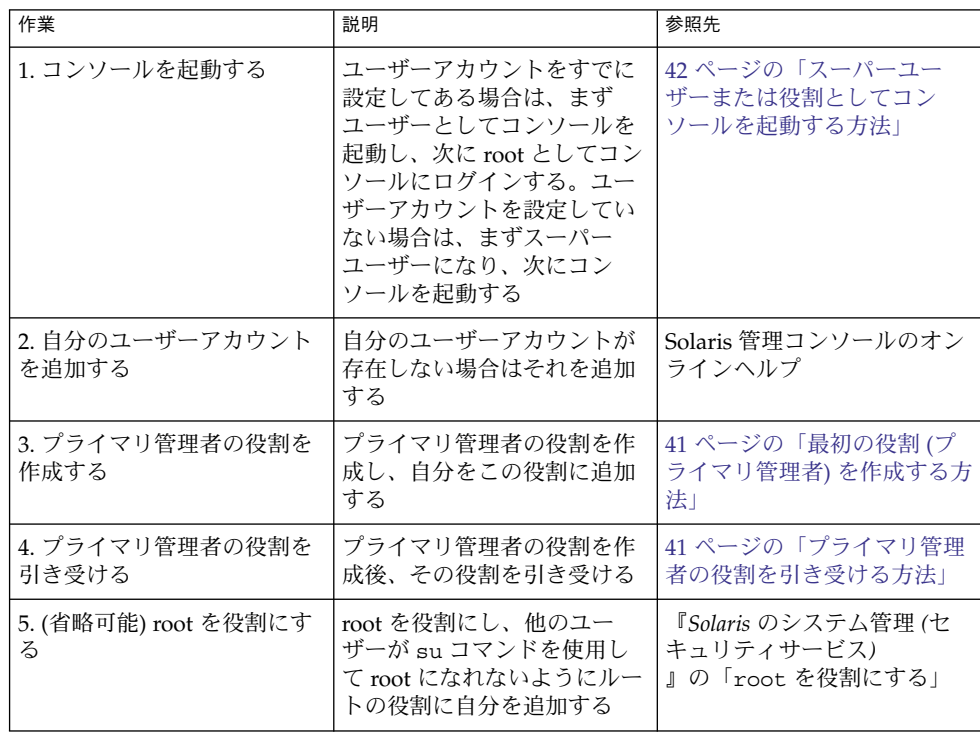

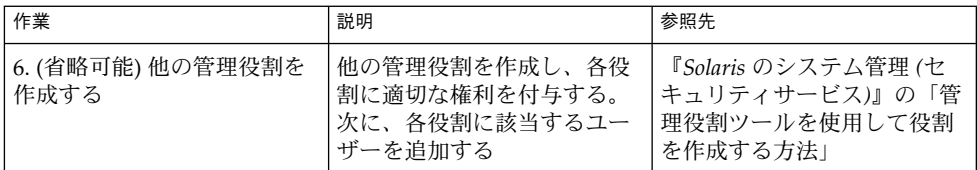

次の節では、Solaris 管理コンソールと RBAC のセキュリティ機能の使い方に関する 概要とその手順について説明します。

#### コンソールに最初にログインした場合

管理者としてコンソールに最初にログインした場合は、まずユーザー (自分自身) とし てコンソールを起動し、次にスーパーユーザーとしてログインします。この方法で は、コンソールのすべてのツールに完全にアクセスできます。

ここで、RBAC を使用しているかどうかに応じて、一般的な手順を示します。

- RBAC を使用しない RBAC を使用しない場合は、スーパーユーザーとして作業 を続けます。他のすべての管理者も、ジョブを実行するのに root アクセス権が必 要になります。
- RBAC を使用する 次の手順を実行する必要があります。
	- ユーザーアカウントがない場合は、設定する
	- プライマリ管理者という役割を作成する
	- 作成中の役割にプライマリ管理者の権利を割り当てる
	- この役割にユーザーアカウントを割り当てる

プライマリ管理者の役割の作成手順については、41 [ページの「最初の役割](#page-40-0) (プ ライマリ管理者) [を作成する方法」を](#page-40-0)参照してください。 役割を使用できるように RBAC を構成する方法については、『*Solaris* のシステ ム管理 *(*セキュリティサービス*)*』の「RBAC の構成 (作業マップ)」を参照して ください。

#### プライマリ管理者の役割を作成する

管理役割は、特殊なユーザーアカウントの 1 つです。この役割を引き受けたユーザー は、定義済みの管理作業を実行することができます。

プライマリ管理者の役割は、スーパーユーザーと同様に、すべての管理機能の実行が 許可されています。

スーパーユーザー、またはプライマリ管理者の役割を引き受けたユーザーは、他の管 理者が実行できる作業を定義することができます。「管理役割を追加 (Add Administrative Role)」ウィザードを使用すると、役割を作成し、その役割に権利を付

<span id="page-39-0"></span>与し、その役割を引き受けられるユーザーを指定できます。権利とは、特定のアプリ ケーションを使用するため、またはアプリケーション内にある特定の機能を実行する ためのコマンド、つまり承認と他の権利 (その使用は管理者が付与または拒否できる) をまとめて名前を付けたものです。

プライマリ管理者の役割を作成するときは、次の情報の入力を求めるプロンプトが表 示されます。

| 項目               | 説明                                                                                                    |
|------------------|----------------------------------------------------------------------------------------------------|
| 役割名              | 管理者が特定の役割にログインするために使<br>用する名前を選択する                                                                       |
| 役割の正式名称          | この役割の名前をフルネームでわかりやすく<br>入力する (省略可能)                                                                      |
| 説明               | この役割の詳細な説明                                                                                               |
| 役割 ID 番号         | この役割に割り当てられている ID 番号を選択<br>する。この番号は、UIDのIDセットと同じ                                                         |
| 役割のシェル           | ユーザーが端末またはコンソールのウィンド<br>ウにログインするか、そのウィンドウで役割<br>を引き受けるときに実行するシェルを選択す<br>$\mathcal{Z}_{\mathcal{D}}$      |
| 役割のメーリングリストを作成   | 項目をチェックすると、役割と同じ名前で<br>メーリングリストを作成する。メーリングリ<br>ストを使用すると、その役割に割り当てられ<br>ているすべてのユーザーに電子メールを送信<br>できる       |
| 役割パスワードとパスワードを確認 | 役割のパスワードを設定および再入力する                                                                                      |
| 有効な権利と許可された権利    | 「有効な権利 (Available Rights)」のリストか<br>ら権利を選択し、「許可された権利 (Granted<br>Rights)」のリストに追加することにより、こ<br>の役割に権利を割り当てる |
| ホームディレクトリの選択     | この役割の専有ファイルが格納されるホーム<br>ディレクトリサーバーを選択する                                                                  |
| ユーザーの役割への割り当て    | 特定のユーザーが特定の作業を行うための役<br>割を持てるようにユーザーを役割に追加する                                                             |

表 **2–2** コンソールを使用して役割を追加するための項目の説明

役割によるアクセス制御の詳細と、役割を使用して安全な環境を作成する方法につい ては、『*Solaris* のシステム管理 *(*セキュリティサービス*)*』の「役割によるアクセス制 御 (概要) 」を参照してください。

<span id="page-40-0"></span>▼ 最初の役割(プライマリ管理者)を作成する方法

この手順では、プライマリ管理者の役割を作成し、それをユーザーアカウントに割り 当てる方法について説明します。ユーザーアカウントはすでに作成してあるものとし ます。

**1.** ユーザーとしてコンソールを起動します。

% **/usr/sadm/bin/smc &**

コンソールの起動方法については、42 [ページの「スーパーユーザーまたは役割とし](#page-41-0) [てコンソールを起動する方法」を](#page-41-0)参照してください。 ユーザーアカウントを作成する必要がある場合は、コンソールのオンラインヘルプ を参照してください。

- **2.** ナビゲーション区画で「このコンピュータ **(Computer)**」アイコンをクリックしま す。
- **3.** 「**System Configuration**」→「ユーザー **(Users)**」→「管理役割 **(Administrative Roles)**」の順にクリックします。
- **4.** 「アクション **(Action)**」→「管理役割を追加 **(Add Administrative Role)**」の順に クリックします。 「管理役割を追加 (Add Administrative Role)」ウィザードが開きます。
- **5.** 次の手順に従って、「管理役割を追加 **(Add Administrative Role)**」ウィザードで プライマリ管理者の役割を作成します。
	- **a.** 役割名、役割の正式名、備考欄、役割 **ID** 番号、役割のシェル、役割のメーリ ングリストを作成するかどうかを指定する。「次へ **(Next)**」をクリックする。
	- **b.** 役割のパスワードを設定し、確認する。「次へ **(Next)**」をクリックする。
	- **c.** 「有効な権利 **(Available Rights)**」欄からプライマリ管理者の権利を選択後、 「追加 **(Add)**」をクリックし、「許可された権利 **(Granted Rights)**」欄に追加 する。「次へ **(Next)**」をクリックする。
	- **d.** 役割のホームディレクトリを選択する。「次へ **(Next)**」をクリックする。
	- **e.** この役割を引き受けることができるユーザーのリストに自分を割り当てる。 「次へ **(Next)**」をクリックする。

必要に応じて、表 [2–2](#page-39-0) で役割の各項目の説明を参照してください。

**6.** 「完了 **(Finish)**」をクリックする。

#### ▼ プライマリ管理者の役割を引き受ける方法

プライマリ管理者の役割を作成し終わったら、まずユーザー (自分自身) としてコン ソールにログインし、次にプライマリ管理者の役割を引き受けます。

<span id="page-41-0"></span>役割を引き受けるときは、その役割の権利を含むすべての属性を引き受けます。同時 に、自分自身のユーザープロパティはすべて放棄します。

**1.** コンソールを起動します。

% **/usr/sadm/bin/smc &**

コンソールの起動方法については、42 ページの「スーパーユーザーまたは役割とし てコンソールを起動する方法」を参照してください。

- **2.** ユーザー名とパスワードを使ってログインします。 引き受けることができる役割のリストが表示されます。
- **3.** プライマリ管理者の役割にログインし、役割のパスワードを入力します。

### Solaris 管理コンソールを起動する

次の手順では、コンソールを起動し、Solaris 管理ツールにアクセスする方法について 説明します。

▼ スーパーユーザーまたは役割としてコンソールを 起動する方法

自分自身のユーザーアカウントを使ってユーザーとしてコンソールを起動する場合 は、Solaris 管理ツールへのアクセスが制限されます。十分なアクセス権を得るため に、まずユーザー (自分自身) としてログインし、次に引き受けることができる役割の いずれかでログインできます。プライマリ管理者の役割を引き受けることができる場 合は、スーパーユーザーの場合と同様に、すべての Solaris 管理ツールにアクセスでき ます。

- **1. CDE** 環境などのウィンドウ環境で操作していることを確認します。
- **2.** 次のいずれかの方法でコンソールを起動します。
	- コマンド行から、次のように入力する

% **/usr/sadm/bin/smc &**

コンソールが初めて起動するときは1~2分かかります。

- CDE フロントパネルの「ツール (Tool)」メニューから起動する
- CDE のアプリケーションマネージャまたはファイルマネージャの「Solaris 管 理コンソール」アイコンをダブルクリックして起動する 「Solaris 管理コンソール」ウィンドウが表示されます。

注 **–** Solaris 管理コンソールのスタートアップメッセージを表示する場合は、自分 のウィンドウ環境でコンソールを開いてください。Solaris 管理コンソールを起動 する前に、Solaris 管理コンソールサーバーを手動で起動しないでください。この サーバーは、Solaris 管理コンソールを起動すると、自動的に起動します。コン ソールに関する問題の障害追跡については、52 ページの「Solaris [管理コンソール](#page-51-0) [の障害追跡」を](#page-51-0)参照してください。

- **3.** ナビゲーション区画の「管理ツール **(Management Tools)**」アイコンの下にあ る「このコンピュータ **(This Computer)**」アイコンをダブルクリックします。 カテゴリのリストが表示されます。
- **4. (**省略可能**)** 適切なツールボックスを選択します。 デフォルト以外のツールボックスを使用する場合は、ナビゲーション区画から該当 するツールボックスを選択します。あるいは、コンソールメニューから「ツール ボックスを開く (Open Toolbox)」を選択し、任意のツールボックスをロードしま す。

各種ツールボックスの使用方法については、47 [ページの「特定環境用のツール](#page-46-0) [ボックスを作成する方法」を](#page-46-0)参照してください。

- **5.** カテゴリのアイコンをダブルクリックして、特定のツールにアクセスします。 特定の作業の実行方法を確認する場合は、オンラインヘルプを使用します。
- **6.** ツールのアイコンをダブルクリックします。 「ログイン (Log-In)」ポップアップウィンドウが表示されます。
- **7.** スーパーユーザーまたは役割のどちらでこのツールを使用するかを決めます。
	- スーパーユーザーとしてログインし、スーパーユーザーとして作業する場合 は、手順 8 に進む
	- ユーザー (自分自身) としてログインし、プライマリ管理者の役割を引き受ける 場合は、手順 9 と 10 に進む
- **8.** スーパーユーザーとしてログインしている場合は、**root** のパスワードを入力しま す。
- **9.** ユーザー **(**自分自身**)** としてログインしている場合は、バックスペースキーを 使って **root** のユーザー名を削除します。次に、適切なユーザー **ID** とユーザーパ スワードを入力します。 ユーザーが引き受けることができる役割のリストが表示されます。
- **10.** プライマリ管理者の役割、またはそれと同等の役割を選択し、役割のパスワードを 入力します。 プライマリ管理者の役割の作成手順については、41 [ページの「最初の役割](#page-40-0) (プライ マリ管理者) [を作成する方法」を](#page-40-0)参照してください。 ツールのメインメニューが表示されます。

### ネームサービス環境で Solaris 管理ツー ルを使用する (作業マップ)

デフォルトでは、Solaris 管理ツールはローカル環境で動作するように設定されます。 たとえば、マウントと共有ツールを使用すると、特定のシステム上でディレクトリを マウントおよび共有できますが、NIS や NIS+ 環境ではできません。ただし、ネーム サービス環境では、ユーザーツールやコンピュータとネットワークツールを使って情 報を管理できます。

ネームサービス環境でコンソールのツールを使用する場合は、まずネームサービスの ツールボックスを作成し、次にそのツールボックスにツールを追加する必要がありま す。

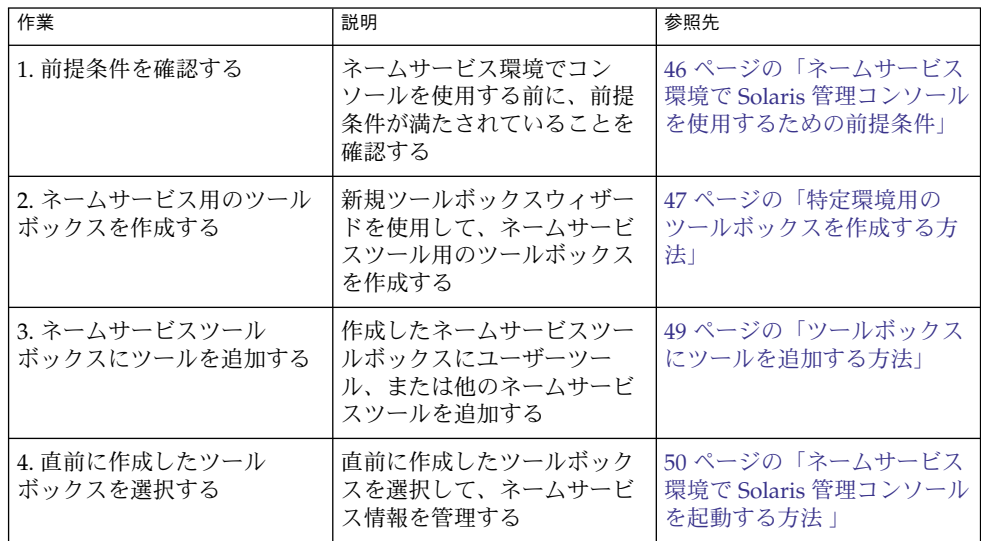

### RBAC セキュリティファイル

Solaris 管理コンソールで使用する RBAC セキュリティファイルは、Solaris 9 への アップグレードまたはそのインストール時に作成されます。Solaris 管理コンソールの パッケージをインストールしない場合、RBAC を使用するのに必要なデータがない状 態で RBAC セキュリティファイルがインストールされます。Solaris 管理コンソール のパッケージについては、52 ページの「Solaris [管理コンソールの障害追跡」を](#page-51-0)参照し てください。

Solaris 9 リリースの RBAC セキュリティファイルは、ネームサービス環境で Solaris 管理コンソールのツールを使用できるように、作成したネームサービスに組み込まれ ます。

ローカルサーバー上のセキュリティファイルは、標準アップグレードの一環として、 ypmake コマンド、nispopulate コマンド、または同様の LDAP コマンドによって ネームサービス環境に作成されます。サポートされているネームサービスは次のとお りです。

- NIS
- NIS+
- LDAP
- files

注 **–** NIS+ 環境では projects データベースはサポートされていません。

RBAC セキュリティファイルは、Solaris 9 リリースへのアップグレードまたはそのイ ンストール時に作成されます。

次の表で、Solaris 9 でインストールされる定義済みのセキュリティファイルとその簡 単な説明を示します。

表 **2–3** RBAC セキュリティファイル

| ローカルファイル名                         | テーブルまたはマップ名 | 説明                                                                             |
|-----------------------------------|-------------|--------------------------------------------------------------------------------|
| /etc/user attr                    | user attr   | ユーザーと役割を承認と権利<br>プロファイルに関連付ける                                                  |
| /etc/security/auth attr auth attr |             | 承認とその属性を定義し、関<br>連付けられたヘルプファイル<br>を識別する                                        |
| /etc/security/prof attr prof attr |             | 権利プロファイルを定義し、<br>権利プロファイルによって割<br>り当てられた承認のリストを<br>表示し、関連付けられたヘル<br>プファイルを識別する |
| /etc/security/exec attr exec attr |             | 権利プロファイルに割り当て<br>られている特権付きの操作を<br>定義する                                         |

アップグレードに失敗した場合は、次のときに smattrpop コマンドで RBAC セ キュリティファイルを作成してください。

- 権利プロファイルを作成または変更するとき
- usr attr ファイルをカスタマイズして、ユーザーと役割を追加する必要がある とき

<span id="page-45-0"></span>詳細については、『*Solaris* のシステム管理 *(*セキュリティサービス*)*』の「役割による アクセス制御 (概要)」を参照してください。

#### ネームサービス環境で Solaris 管理コンソールを使 用するための前提条件

次の表に、ネームサービス環境で Solaris 管理コンソールを使用する前に行う必要のあ る操作を示します。

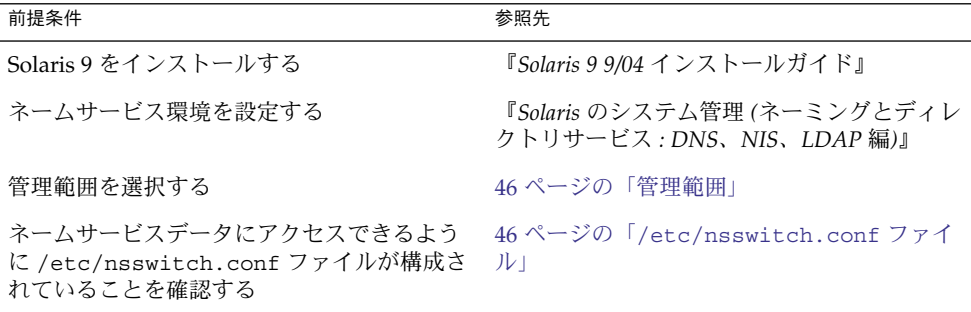

### 管理範囲

Solaris 管理コンソールでは、選択した管理ツールで使用するネームサービス環境を指 すときに「管理範囲 (management scope)」という用語を使用します。ユーザーおよび コンピュータとネットワークツールの管理範囲は、LDAP、NIS、NIS+、files の中か ら選択します。

コンソールセッション時に選択する管理範囲は、/etc/nsswitch.conf ファイルで 識別される一次ネームサービスと一致している必要があります。

#### /etc/nsswitch.conf ファイル

各システムの /etc/nsswitch.conf ファイルは、そのシステムのネームサービス ルックアップ (ここからデータが読み取られる) のポリシーを示します。

注 **–** コンソールからアクセスされるネームサービス (コンソールのツールボックスエ ディタで指定する) が /etc/nsswitch.conf ファイルの検索パスに含まれているこ とを確認する必要があります。指定のネームサービスがその検索パスにない場合、 ツールが予測のつかない動作をしてエラーまたは警告が発生する可能性があります。

<span id="page-46-0"></span>ネームサービス環境で Solaris 管理ツールを使用するときは、1 回の操作で多数のユー ザーに影響を及ぼす可能性があります。たとえば、NIS ネームサービスのユーザーを 削除すると、そのユーザーは NIS を使用しているすべてのシステムで削除されます。

ネットワーク内のさまざまなシステムで /etc/nsswitch.conf 構成が異なっている と、予期しない結果が生じる可能性があります。これを回避するために、Solaris 管理 ツールで管理するすべてのシステムには、一貫したネームサービス構成を設定する必 要があります。

#### 特定環境用のツールボックスを作成する方法

Solaris オペレーティングシステムを管理するためのアプリケーションは「ツール」と 呼ばれ、それらのツールは「ツールボックス」というコレクションに格納されます。 ツールボックスは、ローカルサーバー (コンソールがある場所) にもリモートマシンに も配置できます。

ツールボックスエディタを使用すると、新しいツールボックスの追加、既存のツール ボックスへのツールの追加、またはツールボックスの適用範囲の変更を行うことがで きます。たとえば、ドメインをローカルファイルからネームサービスに変更できま す。

注 **–** ツールボックスエディタは、通常のユーザーとして起動できます。ただし、変更 を加えたり、変更内容をデフォルトのコンソールツールボックス /var/sadm/smc/toolboxes に保存する場合は、root としてツールボックスエ ディタを起動する必要があります。

**1.** ツールボックスエディタを起動します。

# **/usr/sadm/bin/smc edit &**

- **2.** 「ツールボックス **(Toolbox)**」メニューから「開く **(Open)**」を選択します。
- **3.** 「ツールボックスを開く **(Toolboxes)**」ウィンドウで「このコンピュータ **(This Computer)**」アイコンを選択します。
- **4.** 「開く **(Open)**」を選択します。 「このコンピュータ (This Computer)」ツールボックスがウィンドウに開きます。
- **5.** ナビゲーション区画で「このコンピュータ **(This Computer)**」アイコンを再度選択 します。
- **6.** 「アクション **(Action)**」メニューから「フォルダを追加 **(Add Folder)**」を選択し ます。
- **7.** 「フォルダ **(Folder)**」ウィザードを使用して、ネームサービス環境用の新しいツー ルボックスを追加します。

- **a.** 名前 **(Name)** と説明 **(Description) –** 「名前 **(Full Name)**」ウィンドウに名前を 入力する。「次へ **(Next)**」をクリックする。 たとえば、NIS 環境の場合は「NIS tools」と入力する。
- **b.** 「説明 **(Description)**」ウィンドウに説明を入力する。「次へ **(Next)**」をク リックする。 たとえば、「tools for NIS environment」と入力する。
- **c.** アイコン **(Icons) –** デフォルト値を使用する。「次へ **(Next)**」をクリックする。
- **d.** 管理範囲 **(Management Scope) –**「上書き **(Override)**」を選択する。
- **e.** 「管理範囲 **(Management Scope)**」プルダウンメニューから該当するネーム サービスを選択する。
- **f.** 必要に応じて、ネームサービスのマスター名を「サーバー **(Server)**」フィール ドに追加する。
- **g.** サーバーが管理しているドメインを「ドメイン**(Domain)**」フィールドに追加す る。
- **h.** 「完了 **(Finish)**」をクリックする。 左側のナビゲーション区画に新しいツールボックスが表示されます。
- **8.** 新しいツールボックスのアイコンを選択します。
- **9.** 「ツールボックス **(Toolbox)**」メニューから「別名保存 **(Save As)**」を選択しま す。
- **10.** 「ローカルツールボックス **(Local Toolbox)**」ダイアログボックスの「フォルダ **(Folder)**」からフォルダを選択し、「ファイル名 **(Filename)**」にツールボックスの ファイル名を入力します。 接尾辞 **.tbx** を使用します。

/var/sadm/smc/toolboxes/this\_computer/*toolbox-name*.tbx

**11.** 「保存 **(Save)**」をクリックします。 コンソールウィンドウのナビゲーション区画に新しいツールボックスが表示されま す。

#### 次に進む手順

ネームサービスツールボックスを作成し終わったら、その中にネームサービスを入れ ることができます。詳細については、49 [ページの「ツールボックスにツールを追加す](#page-48-0) [る方法」を](#page-48-0)参照してください。

### <span id="page-48-0"></span>▼ ツールボックスにツールを追加する方法

コンソールに添付されているデフォルトのツールのほかに、コンソールから起動でき るツールがいくつか開発されています。これらのツールが使用可能になったら、既存 のツールボックスに追加できます。

また、ローカル管理またはネットワーク管理用に新しくツールボックスを作成し、そ の新しいツールボックスにツールを追加することもできます。

- **1.** スーパーユーザーになるか、同等の役割を引き受けます。
- **2.** 必要に応じて、ツールボックスエディタを起動します。

# **/usr/sadm/bin/smc edit &**

- **3.** ツールボックスを選択します。 ネームサービス環境で作業する場合は、直前に作成したツールボックスをツール ボックスエディタで選択します。 詳細については、47 [ページの「特定環境用のツールボックスを作成する方法」を](#page-46-0) 参照してください。
- **4.** 「アクション **(Action)**」メニューから「ツールを追加 **(Add Tool)**」を選択しま す。
- **5.** 「ツールを追加 **(Add Tool)**」ウィザードを使用して新しいツールを追加します。
	- **a.** 「サーバーの選択 **(Server Selection)**」 **–** ネームサービスのマスターを「サー バー **(Server)**」ウィンドウに追加する。 「次へ **(Next)**」をクリックする。
	- **b.** 「ツールの選択 **(Tools Selection)**」 **–** 追加するツールを「ツール **(Tools)**」 ウィンドウから選択する。 「次へ **(Next)**」をクリックする。 このツールボックスがネームサービス用のツールボックスである場合は、ネー ムサービス環境で作業するツールを選択します。たとえば、ユーザーツールを 選択します。
	- **c.** 「ツールクラス名 **(Name)** と説明 **(Description)** 」**–** デフォルト値を使用する。 「次へ **(Next)**」をクリックする。
	- **d.** 「アイコン **(Icons)** 」**–** カスタムアイコンを作成していない場合は、デフォルト 値を使用する。「次へ **(Next)**」をクリックする。
	- **e.** 「管理範囲 **(Management Scope)** 」**–** デフォルト値 「親から継承 **(Inherit from Parent)**」を使用する。「次へ **(Next)**」をクリックする。
	- **f.** 「ツールの読み込み **(Tool Loading)**」 **–** デフォルト値「選択された時にツール を読み込む **(Load tool when selected)**」を使用する。「完了 **(Finish)**」をク リックする。
- **6.** 「ツールボックス **(Toolbox)**」メニューから「保存 **(Save)**」を選択して、更新した ツールボックスを保存します。

「ローカルツールボックス (Local Toolbox)」ウィンドウが表示されます。

<span id="page-49-0"></span>▼ ネームサービス環境で Solaris 管理コンソールを起 動する方法

ネームサービスのツールボックスを作成し、そのツールボックスにツールを追加し終 わったら、Solaris 管理コンソールを起動し、作成したツールボックスを開いてネーム サービス環境を管理できます。

- **1.** 次の前提条件を満たしていることを確認します。
	- **a.** ログインしているシステムがネームサービス環境で動作するように設定されて いるかを確認する。
	- **b. /etc/nsswitch.conf** ファイルがユーザーのネームサービス環境に適合する ように設定されているかを確認する。
- **2. Solaris** 管理コンソールを起動します。 詳細については、42 [ページの「スーパーユーザーまたは役割としてコンソールを](#page-41-0) [起動する方法」を](#page-41-0)参照してください。
- **3.** ネームサービス用に作成したツールボックスを選択します。選択したツールボック スがナビゲーション区画に表示されます。 ネームサービス用のツールボックスの作成方法については、47 [ページの「特定環](#page-46-0) [境用のツールボックスを作成する方法」を](#page-46-0)参照してください。

### Solaris 管理コンソールにツールを追加す る

この節では、レガシーツールまたは別製品のツールをコンソールに追加する方法につ いて説明します。これらのツールに認証を追加する場合は、『*Solaris* のシステム管理 *(*セキュリティサービス*)*』の「レガシーアプリケーションのセキュリティ保護」を参 照してください。

#### ▼ レガシーツールをツールボックスに追加する方法

レガシーツールとは、特に Solaris 管理ツールとして設計されていないアプリケー ションのことです。コンソールのツールボックスには、X アプリケーション、コマン ド行インタフェース、HTML の 3 種類のレガシーツールアプリケーションを追加でき ます。ツールボックスに追加した各ツールは、Solaris 管理コンソールから起動できま す。

- **1.** スーパーユーザーになるか、同等の役割を引き受けます。
- **2.** 必要に応じて、**Solaris** 管理コンソールのツールボックスエディタを起動します。

# **/usr/sadm/bin/smc edit &**

- **3.** レガシーアプリケーションを追加したいツールボックスを開きます。 選択したツールボックスはツールボックスエディタで開きます。
- **4.** レガシーアプリケーションを追加するツールボックス内のノードを選択します。 レガシーアプリケーションは、ツールボックスの最上位のノードにも別のフォルダ にも追加できます。
- **5.** 「アクション **(Action)**」→「従来のアプリケーションを追加 **(Add Legacy Application)**」の順にクリックします。 「従来のアプリケーションのウィザード (Legacy Application Wizard: General)」の 最初のパネルが 表示されます。
- **6.** ウィザードの指示に従います。
- **7.** エディタでツールボックスを保存します。

#### ▼ 別製品のツールをインストールする方法

コンソールから起動できるツールパッケージを新たに追加する場合は、この手順に従 います。

- **1.** スーパーユーザーになるか、同等の役割を引き受けます。
- **2.** 新しいツールパッケージをインストールします。

# **pkgadd ABCDtool**

- **3.** コンソールを再起動して、コンソールに新しいツールを認識させます。
	- **a.** コンソールサーバーを停止する。

# **/etc/init.d/init.wbem stop**

**b.** コンソールサーバーを起動する。

# **/etc/init.d/init.wbem start**

**4.** コンソールを起動して、新しいツールが表示されることを確認します。 詳細については、42 [ページの「スーパーユーザーまたは役割としてコンソールを](#page-41-0) [起動する方法」を](#page-41-0)参照してください。

## <span id="page-51-0"></span>Solaris 管理コンソールの障害追跡

この障害追跡の手順を使用する前に、次のパッケージがインストールされていること を pkginfo(1) コマンドで確認してください。

SUNWmc Solaris 管理コンソール 2.1 (サーバー構成要素) SUNWmcc Solaris 管理コンソール 2.1 (クライアント構成要素)<br>SUNWmccom Solaris 管理コンソール 2.1 (共通の構成要素) Solaris 管理コンソール 2.1 (共通の構成要素) SUNWmcdev Solaris 管理コンソール 2.1 (開発キット) SUNWmcex Solaris 管理コンソール 2.1 (例) SUNWwbmc Solaris 管理コンソール 2.1 (WBEM 構成要素)

これらのパッケージには、基本的な Solaris 管理コンソール起動ツールが用意されてい ます。Solaris 管理コンソールとそのすべてのツールを使用するには、SUNWCprog ク ラスタをインストールする必要があります。

▼ Solaris 管理コンソールの障害追跡の方法

Solaris 管理コンソールを起動すると、クライアントとサーバーが自動的に起動しま す。

コンソールが表示可能で、ツールの実行に問題がある場合は、サーバーが実行してい ない可能性があります。あるいは、サーバーがエラー状態にあり、いったん停止して から再起動することによって解決できる可能性もあります。

- **1.** スーパーユーザーになるか、同等の役割を引き受けます。
- **2.** 以下のコマンドでコンソールサーバーが稼動しているかどうかを調べます。

# /**etc/init.d/init.wbem status**

コンソールサーバーが稼動している場合は、次のようなメッセージが表示されま す。

SMC server version 2.1.0 running on port 898.

**3.** コンソールサーバーが稼動していない場合は、以下のコマンドで起動します。

# **/etc/init.d/init.wbem start**

すぐに、次のようなメッセージが表示されます。

SMC server is ready.

- **4.** サーバーが稼動しているのに問題が引き続き発生している場合は、いったんコン ソールサーバーを停止してから、再起動します。
	- **a.** コンソールサーバーを停止する。
		- # **/etc/init.d/init.wbem stop**

次のようなメッセージが表示されます。

Shutting down SMC server on port 898.

- **b.** コンソールサーバーを起動する。
	- # **/etc/init.d/init.wbem start**

第 **3** 章

# ユーザーアカウントとグループの管理 (概要)

この章では、ユーザーアカウントとグループを管理するためのガイドラインと管理計 画の概要について説明します。また、ユーザーの作業環境のカスタマイズについても 説明します。

この章の内容は次のとおりです。

- 55 ページの「ユーザーとグループの管理における新機能」
- 57 [ページの「ユーザーアカウントとグループとは」](#page-56-0)
- 58 [ページの「ユーザーアカウント管理のガイドライン」](#page-57-0)
- 64 [ページの「グループを管理するガイドライン」](#page-63-0)
- 65 [ページの「ユーザーアカウントとグループを管理するツール」](#page-64-0)
- 72 [ページの「ユーザーアカウントとグループ情報の格納場所」](#page-71-0) ■ 77 [ページの「ユーザーの作業環境のカスタマイズ」](#page-76-0)

ユーザーアカウントおよびグループの管理手順については[、第](#page-88-0) 4 章を参照してくださ  $V^{\, \prime \, \circ}$ 

## ユーザーとグループの管理における新機 能

この節では、ユーザーとグループを管理するための Solaris 9 リリースの新機能につい て説明します。

#### Solaris 管理コンソールツール群

Solaris 管理コンソールでは、Solaris 管理ツール群を利用でき、このツール群を使用し てすべてのユーザーおよびグループ機能を管理できます。Solaris 管理コンソールの詳 細については [、第](#page-28-0) 2 章を参照してください。特定のユーザーおよびグループ管理作業 の実行方法については、66 ページの「Solaris [ユーザー管理ツールで実行できる作業」](#page-65-0) を参照してください。

### Solaris のディレクトリサービス

Sun ONE Directory Server および他の LDAP ディレクトリサーバーを使用すると、 LDAP (Lightweight Directory Access Protocol) ディレクトリサービスのユーザーおよ びグループ情報を管理できます。ユーザーおよびグループ情報は、NIS、NIS+、また はファイル環境でも管理できます。

LDAP の設定の詳細については、『*Solaris* のシステム管理 *(*ネーミングとディレクト リサービス *: DNS*、*NIS*、*LDAP* 編*)*』を参照してください。

Sun ONE Directory Server を使ってユーザーおよびグループを管理する方法について は、<http://docs.sun.com> の『*iPlanet Directory Server 5.1* 管理者ガイド』を参照し てください。

### プロジェクトでユーザーおよびリソースを管理す る

Solaris 9 リリースでは、ユーザーおよびグループを「プロジェクト (project)」(システ ム使用率またはリソースアロケーションチャージバックの基礎として使用される、作 業負荷の構成要素を示す識別子) のメンバーにすることができます。プロジェクト は、Solaris リソース管理機能の一部で、システムリソースの管理に使用されます。

Solaris 9 リリースを実行するシステムにログインするには、ユーザーはプロジェクト のメンバーになる必要があります。デフォルトでは、ユーザーは Solaris 9 リリースの インストール時に group.staff プロジェクトのメンバーになり、他のプロジェクト 情報は設定されていません。

ユーザーのプロジェクト情報は、/etc/project ファイルに格納され、このファイル は、ローカルシステム (ファイル)、NIS ネームサービス、または LDAP ディレクトリ サービスに保存できます。Solaris 管理コンソールを使用すると、プロジェクト情報を 管理できます。

/etc/project ファイルは、ユーザーがログインするために必要ですが、プロジェク トを使用しない場合は管理する必要はありません。

プロジェクトの使用方法および設定方法の詳細については、『*Solaris* のシステム管理 *(*資源管理とネットワークサービス*)*』の「プロジェクトとタスク」を参照してくださ い。

## <span id="page-56-0"></span>ユーザーアカウントとグループとは

基本的なシステム管理作業の 1 つに、サイトの各ユーザーにユーザーアカウントを設 定することがあります。通常のユーザーアカウントには、ユーザーがスーパーユー ザーのパスワードを知らなくても、システムにログインして、システムを使用するの に必要な情報が含まれています。ユーザーアカウント情報は、次の要素で構成されて います。

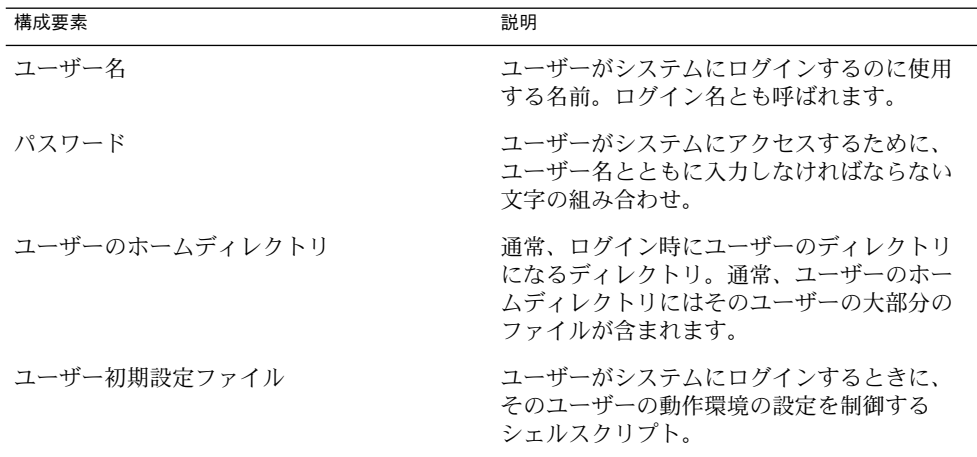

また、ユーザーアカウントを設定するとき、ユーザーをあらかじめ定義されたユー ザーグループに追加できます。グループは一般に、ファイルまたはディレクトリへの グループアクセス権を設定して、グループ内のユーザーだけがファイルとディレクト リにアクセスできるようにするために使用されます。

たとえば、ごく少数のユーザーだけにアクセスさせたい機密ファイルを入れるディレ クトリを作成できます。topsecret プロジェクトに携わるユーザーを含む topsecret という名前のグループを設定します。そして、topsecret ファイルの読 み取り権を topsecret グループに対して設定します。こうすれば、topsecret グ ループ内のユーザーだけが、ファイルを読み取ることができます。

また、「役割」という特別な種類のユーザーアカウントは、指定したユーザーに特別 な特権を与えるときに使用します。 詳細については、『*Solaris* のシステム管理 *(*セ キュリティサービス*)*』の「役割によるアクセス制御 (概要)」を参照してください。

ユーザーまたはグループは、1 つまたは複数のプロジェクトのメンバーになることが できます。プロジェクトは、システムリソースのチャージバックに使用される識別子 です。プロジェクトの使用方法については、『*Solaris* のシステム管理 *(*資源管理と ネットワークサービス*)*』の「プロジェクトとタスク」を参照してください。

## <span id="page-57-0"></span>ユーザーアカウント管理のガイドライン

次の節では、ユーザーアカウントを作成するガイドラインと計画方法について説明し ます。

#### ネームサービス

大規模なサイトでユーザーアカウントを管理する場合、LDAP、NIS、NIS+ などの ネームサービスまたはディレクトリサービスを使用できます。ネームサービスまたは ディレクトリサービスを使うと、ユーザーアカウント情報を各システムの /etc 内の ファイルに格納するのではなく、一元管理できます。ユーザーアカウントにネーム サービスまたはディレクトリサービスを使用すれば、サイト全体のユーザーアカウン ト情報をシステムごとにコピーしなくても、同じユーザーアカウントのままシステム 間を移動できます。ネームサービスまたはディレクトリサービスを使用すると、ユー ザーアカウント情報を集中化および一元化して管理できます。

#### ユーザー (ログイン) 名

ユーザーは、ユーザー名 (ログイン名とも呼ばれる) を使って、自分のシステムと、適 切なアクセス権を持つリモートシステムにアクセスできます。作成するユーザーアカ ウントそれぞれに、ユーザー名を選択しなければなりません。

ユーザー名または役割名を作成するときは、次のガイドラインに従ってください。

- 複数のドメインにまたがることもあるユーザーの組織内で、固有であること。
- 2~8文字の英数字を使用すること。最初の文字は英字でなければならず、少なく とも 1 文字は小文字にする必要があります。

ユーザー名には、ピリオド (.)、アンダースコア (\_)、ハイフン (-) を使用できますが、 これらの文字により障害が発生するソフトウェアもあるため、使用はお勧めできませ  $h<sub>o</sub>$ 

ユーザー名を探しやすいように、ユーザー名の標準的な割り当て方法を使用すること を検討してください。また、ユーザー名はユーザーが覚えやすいものにしてくださ い。単純な規則の例としては、ユーザーのファーストネームの頭文字とラストネーム の最初の 7 文字を使用します。たとえば、Ziggy Ignatz は zignatz になります。他 のユーザー名と重複する場合は、ユーザーのファーストネームの頭文字、ミドルネー ムの頭文字、ラストネームの最初の 6 文字を使用します。たとえば、Ziggy Top Ignatz は ztignatz になります。さらに重複する場合、次の方法を検討してくださ い。

■ ファーストネームの頭文字、ミドルネームの頭文字、ラストネームの最初の5文字 を使用する

■ 固有の名前になるまで1、2、3などの数字を使用する

注 **–** それぞれの新しいユーザー名は、システムまたは NIS や NIS+ のドメインに登録 されているメール別名 (エイリアス) とは異なるものでなければなりません。そうしな いと、メールは実際のユーザーにではなく別名に送られることがあります。

#### ユーザー ID 番号

ユーザー名に関連するものとして、ユーザー識別 (UID) 番号があります。ユーザーが ログインしようとするシステムは、UID 番号によってユーザー名を識別したり、 ファイルとディレクトリの所有者を識別したりします。多数の異なるシステム上で、 ある個人用に複数のユーザーアカウントを作成する場合は、常に同じユーザー名と ユーザー ID を使用してください。そうすれば、そのユーザーは、所有権の問題を起 こすことなく、システム間で簡単にファイルを移動できます。

UID 番号は、2147483647 以下の整数でなければなりません。UID 番号は、通常の ユーザーアカウントと特殊なシステムアカウントに必要です。次の表にユーザーアカ ウントとシステムアカウントに予約されている UID 番号を示します。

表 **3–1** 予約済みの UID 番号

| ユーザー ID 番号         | ユーザー/ログインアカウント                      | 説明           |
|--------------------|-------------------------------------|--------------|
| $0 - 99$           | root、daemon、bin、sysな システムアカウント<br>ど |              |
| 100 - 2147483647   | 通常のユーザー                             | 汎用アカウント      |
| 60001 $\geq$ 65534 | nobody および nobody4                  | 匿名ユーザー       |
| 60002              | noaccess                            | アクセス権のないユーザー |

0から 99 までの UID 番号は予約されていますが、これらの番号でユーザーを追加す ることはできます。ただし、0 から 99 までの番号を通常のユーザーアカウントには使 用しないでください。システム上の定義により、root には常に UID 0、daemon には UID 1、擬似ユーザー bin には UID 2 が設定されます。また、UID が passwd ファイ ルの先頭にくるように、uucp ログインや、who、tty、ttytype などの擬似的な ユーザーログインには低い UID を与えるようにしてください。

ユーザー (ログイン) 名と同様に、固有の UID を割り当てる方法を決めてください。 企業によっては、従業員に固有の番号を割り当て、管理者がその従業員番号にある番 号を加えて固有の UID 番号を作成している場合もあります。

セキュリティ上のリスクを最小限に抑えるために、削除したアカウントの UID を再利 用することは避けてください。どうしても UID を再利用する必要がある場合、はじめ から作りなおして、新しいユーザーが前のユーザーの属性に影響されないようにして ください。たとえば、前のユーザーがプリンタの拒否リストに含まれていたためプリ ンタにアクセスできなかった場合、その属性を新しいユーザーに適用することが正し いとは限りません。

#### 大きな数値のユーザー ID とグループ ID の使用

UID とGID には、符号付き整数の最大値 (つまり、2147483647) までの数値を割り当て ることができます。

ただし、60000 より大きな数値の UID と GID は機能的に完全でなく、多くの Solaris の機能と互換性がありません。したがって、60000 を超える UID と GID を使用する ことは避けてください。

次の表では、Solaris の以前のリリースとの相互運用性に関する問題について説明しま す。

| カテゴリ            | 製品またはコマンド                                                 | 問題または注意                                                                                                    |
|-----------------|-----------------------------------------------------------|----------------------------------------------------------------------------------------------------|
| NFS™ 互換性        | SunOS™ 4.0 NFS $\forall$ $\forall$<br>トウェアおよびその互<br>換リリース | NFS サーバーとクライアントのコードは、大<br>きな UID と GID を 16 ビットに切り捨てる。<br>この状況では、SunOS 4.0 およびその互換リ<br>リースが動作しているシステムが、大きな<br>UID とGID を使用している環境で使用される<br>と、セキュリティの問題が発生する可能性が<br>ある。この問題を回避するには、SunOS 4.0<br>およびその互換リリースが動作しているシス<br>テムにパッチをあてる必要がある |
| ネームサービスの互<br>換性 | NIS ネームサービスお<br>よびファイルベースの<br>ネームサービス                     | 60000 より大きな数値の UID を持つユーザー<br>は、Solaris 2.5 およびその互換リリースが動<br>作しているシステムでは、ログインしたり、<br>su コマンドを使用したりできるが、そのユー<br>ザーの UID と GID は 60001 (nobody) に設定<br>される                                                                              |
|                 | NIS+ ネームサービス                                              | 60000 より大きな数値の UID を持つユーザー<br>は、Solaris 2.5 およびその互換リリースと<br>NIS+ ネームサービスが動作しているシステム<br>ではアクセスが拒否される                                                                                                    |

表 **3–2** 60000 より大きな数値の UID または GID の相互運用性に関する問題

表 **3–3** 大きな UID または GID の制限の要約

| UID または GID の値 | 制限                                                                                                    |
|----------------|----------------------------------------------------------------------------------------------------|
| 60003 以上       | この分類のユーザーが、Solaris 2.5 およびそれ以前の互換リ<br>$\blacksquare$<br>リースと NIS ネームサービスまたはファイルネームサービス<br>が動作しているシステムにログインすると、nobodyのUID<br>および GID を取得する                                                                                                    |
| 65535 以上       | Solaris 2.5 およびその互換リリースが NFS バージョン2ソフ<br>п<br>トウェアと一緒に動作しているシステムでは、この分類の<br>UID は 16 ビットに切り捨てられるため、セキュリティの問題<br>が発生する可能性がある<br>■ この分類のユーザーがデフォルトのアーカイブフォーマット<br>で cpio コマンドを使用してファイルをコピーすると、<br>ファイルごとにエラーメッセージが表示される。そして、<br>UID と GID はアーカイブにおいて nobody に設定される。<br>SPARC システム: この分類のユーザーが SunOS 4.0 およびそ<br>の互換バージョンで動作可能なアプリケーションを実行する<br>と、一部のシステムコールから EOVERFLOW が戻されて、そ<br>のユーザーの UID と GID は nobody にマップされる<br>■ x86 システム: この分類のユーザーが SVR3 互換のアプリケー<br>ションを実行すると、一部のシステムコールから EOVERFLOW<br>が返される場合がある<br>x86 システム: この分類のユーザーが、マウントされた System<br>п<br>Vファイルシステムでファイルまたはディレクトリを作成し<br>ようとした場合、System V ファイルシステムは EOVERFLOW<br>エラーを返す |
| 100000 以上      | ps -1 コマンドは最大5桁の UID を表示する。したがって、<br>$\blacksquare$<br>99999 より大きな UID または GID を含むときは、出力される<br>列が揃わない                                                                                                    |
| 262144 以上      | この分類のユーザーが -Hodc フォーマットで cpio コマン<br>$\blacksquare$<br>ドまたは pax -x cpio コマンドを使用してファイルをコ<br>ピーすると、ファイルごとにエラーメッセージが戻される。<br>そして、UID と GID はアーカイブにおいて nobody に設定さ<br>れる。                                                                                                    |
| 1000000 以上     | この分類のユーザーが ar コマンドを使用すると、そのユー<br>ш<br>ザーの UID と GID はアーカイブにおいて nobody に設定さ<br>れる                                                                                                    |
| 2097152 以上     | この分類のユーザーが tar コマンド、cpio -Hustar コマ<br>$\mathbf{r}$<br>ンド、または pax -x tar コマンドを使用すると、そのユー<br>ザーの UID と GID は nobody に設定される                                                                                                    |

#### パスワード

ユーザーを追加するときにそのユーザーのパスワードを指定できます。または、ユー ザーが最初にログインするときにパスワードを指定するよう強制できます。ユーザー のパスワードは、次の構文に準拠している必要があります。

- パスワード長は、/etc/default/passwd ファイル内の PASSLENGTH 変数に指 定された値に一致している必要がある。PASSLENGTH にはデフォルトで 6 が設定 されている
- パスワードの最初の6文字には、2文字以上の英字と1文字以上の数字または特殊 文字を含める必要がある

ユーザー名は公表されますが、パスワードを知っているのは各ユーザーだけでなけれ ばなりません。各ユーザーアカウントには、6 ~8 文字の英数字と特殊文字を組み合 わせたパスワードを割り当ててください。

コンピュータシステムのセキュリティを強化するには、ユーザーにパスワードを定期 的に変更するよう指示してください。高いレベルのセキュリティを確保するには、 ユーザーに 6 週間ごとにパスワードを変更するよう要求してください。低いレベルの セキュリティなら、3 ヵ月に 1 度で十分です。システム管理用のログイン (root や sys など) は、毎月変更するか、root のパスワードを知っている人が退職したり交替 したりするたびに変更してください。

コンピュータセキュリティが破られる原因の多くは、正当なユーザーのパスワードが 解読される場合です。ユーザーについて何か知っている人が簡単に推測できるような 固有名詞、名前、ログイン名、パスワードを使わないよう各ユーザーに対して指示し てください。

良いパスワードの例としては以下のようなものが考えられます。

- 英語の単語を組み合わせたフレーズ(たとえば、beammeup)
- フレーズ内の各単語の頭文字だけを集めた、意味のない文字列 。たとえば、 SomeWhere Over The RainBow から取った swotrb
- 文字を数字や記号に代えた単語。たとえば、snoopy から文字を代えた sn00py

次のものは、パスワードに不適当です。

- 自分の名前そのもの、逆読み、飛ばし読みのもの
- 家族やペットの名前
- 免許証番号
- 電話番号
- 社会保健番号
- 従業員番号
- 趣味や興味に関連した名前
- 季節に関係のある名前 (たとえば 12 月に Santa を使うなど)
- 辞書にある単語

#### パスワードの有効期限を設定する

NIS+ または /etc 内のファイルを使用してユーザーアカウント情報を格納する場合 は、ユーザーのパスワードにパスワード有効期限を設定できます。Solaris 9 12/02 リ リース以降は、LDAP ディレクトリサービスでもパスワードの有効期限がサポートさ れています。

パスワード有効期限の設定によって、ユーザーに定期的なパスワード変更を強制した り、あるパスワードを保持するのに必要な最低日数以前にパスワードを変更するのを 防止したりできます。不正ユーザーが、古くて使用されていないアカウントを使用し て、発覚せずにシステムのアクセス権を得るような場合を防止するために、アカウン トが無効になる日付を設定することができます。パスワードの有効期限属性を設定す るには、passwd コマンドまたは Solaris 管理コンソールのユーザーツールを使用しま す。

### ホームディレクトリ

ホームディレクトリは、ユーザーが独自のファイルを格納するのに割り当てられる ファイルシステムの一部分です。ホームディレクトリに割り当てる大きさは、ユー ザーが作成するファイルの種類、サイズ、および数によって異なります。

ホームディレクトリは、ユーザーのローカルシステムまたはリモートファイルサー バーのどちらにでも配置できます。どちらの場合も、慣例により、ホームディレクト リは /export/home/*username* として作成します。大規模なサイトでは、ホーム ディレクトリをサーバーに格納してください。ホームディレクトリのバックアップお よび復元を簡単にするには、/export/home*n* ディレクトリごとに別々のファイルシ ステムを使用してください。たとえば、/export/home1 と /export/home2 を使用 します。

ホームディレクトリが配置される場所に関係なく、ユーザーは通常 /home/*username* という名前のマウントポイントを介してホームディレクトリにアクセスします。 Autofs を使用してホームディレクトリがマウントされていると、どのシステムでも /home マウントポイントの下にディレクトリを作成することは許可されません。 Autofs が使用されていると、システムはマウントされている /home を特別なものと 認識します。ホームディレクトリを自動マウントする方法の詳細については、 『*Solaris* のシステム管理 *(*資源管理とネットワークサービス*)*』の「autofs 管理作業の 概要」を参照してください。

ネットワーク上の任意の位置からホームディレクトリを使用するには、 /export/home/*username* ではなく、常に \$HOME という環境変数の値によって参照す るようにしてください。前者はマシンに固有の指定です。さらに、ユーザーのホーム ディレクトリで作成されるシンボリックリンクはすべて相対パス (たとえば ../../../x/y/x ) を使用する必要があります。こうすることによって、そのリンク はどのシステムにホームディレクトリがマウントされても有効になります。

#### <span id="page-63-0"></span>ユーザーの作業環境

ファイルを作成して格納するホームディレクトリのほかに、ユーザーには仕事をする ために必要なツールとリソースにアクセスできる環境が必要です。ユーザーがシステ ムにログインするとき、C、Korn、Bourne シェルなどユーザーの起動シェルで定義さ れる初期設定ファイルによって、ユーザーの作業環境が決定されます。

ユーザーの作業環境を管理するのに便利な方法として、カスタマイズしたユーザー初 期設定ファイル (.login、.cshrc、.profile など) をユーザーのホームディレクト リに置くという方法があります。ユーザー初期設定ファイルをユーザー用にカスタマ イズする方法については、77 [ページの「ユーザーの作業環境のカスタマイズ」を](#page-76-0)参照 してください。ユーザー初期設定ファイルをカスタマイズした後、新しいユーザーア カウントを作成するときにそれらをユーザーのホームディレクトリに追加できます。

1 回だけ行う作業としてお勧めするのは、「スケルトン」ディレクトリと呼ばれる 別々のディレクトリをサーバーに設定することです。 ユーザーのホームディレクトリ が格納されるサーバーと同じサーバーを使用できます。スケルトンディレクトリに よって、タイプの異なるユーザーに合わせてカスタマイズしたユーザー初期設定 ファイルを格納できます。

注 **–** システム初期設定ファイル (/etc/profile、/etc/.login など) を使用して ユーザーの作業環境を管理しないでください。これらのファイルはローカルシステム に存在するため、一元管理されません。たとえば、Autofs を使用してネットワーク上 の任意のシステムからユーザーのホームディレクトリをマウントした場合、ユーザー がシステム間を移動しても環境が変わらないよう保証するには、各システムでシステ ム初期設定ファイルを修正しなければならなくなります。

また、役割によるアクセス制御でユーザーアカウントをカスタマイズする方法もあり ます。詳細については、『*Solaris* のシステム管理 *(*セキュリティサービス*)*』の「役割 によるアクセス制御 (概要)」を参照してください。

### グループを管理するガイドライン

「グループ」とは、ファイルやその他のシステム資源を共有できるユーザーの集合の ことです。たとえば、同じプロジェクトで作業するユーザーはグループを形成するこ とになります。グループは、従来の UNIX グループのことです。

各グループには、名前、グループ識別 (GID) 番号、およびそのグループに属している ユーザー名のリストが必要です。システムは GID によって内部的にグループを識別し ます。ユーザーは次の 2 つの種類のグループに所属できます。

- <span id="page-64-0"></span>■ 一次グループ – オペレーティングシステムが、ユーザーによって作成されたファイ ルに割り当てるグループです。各ユーザーは、1 つの一次グループに所属していな ければなりません。
- 二次グループ ユーザーが所属する1つまたは複数のグループです。ユーザー は、最大 15 個の二次グループに所属できます。

ユーザーの二次グループは、場合によっては重要でないことがあります。たとえば、 ファイルの所有権は、一次グループだけが関係し、二次グループは関係しません。た だし、アプリケーションによってはユーザーの二次グループが関係することがありま す。たとえば、ユーザーは、Admintool ソフトウェアを使用するとき sysadmin グ ループ (グループ 14) のメンバーでなければなりませんが、グループ 14 がそのユー ザーの現在の一次グループであるかどうかは問題にはなりません。

groups コマンドを使って、ユーザーが所属しているグループを表示できます。ユー ザーは一度に 1 つの一次グループにしか所属できません。ただし、newgrp コマンド を使用して、ユーザーがメンバーとなっている他のグループに一時的に一次グループ を変更することはできます。

ユーザーアカウントを追加するとき、ユーザーに一次グループを割り当てるか、デ フォルトの staff (グループ10) を使用しなければなりません。一次グループは、すで に存在しているものでなければなりません。存在しない場合は、GID 番号でグループ を指定します。ユーザー名は、一次グループに追加されません。ユーザー名が追加さ れると、リストが長くなりすぎるからです。ユーザーを新しい二次グループに割り当 てる前に、そのグループを作成し、それに GID 番号を割り当てなければなりません。

グループは、システムにとってローカルになるか、またはネームサービスを介して管 理することができます。グループ管理を単純にするために、NIS のようなネームサー ビス、または LDAP のようなディレクトリサービスを使用してグループメンバーを集 中管理してください。

## ユーザーアカウントとグループを管理す るツール

次の表に、ユーザーとグループを管理するための推奨ツールを示します。これらの ツールはすべて、Solaris 管理コンソールツール群に含まれています。Solaris 管理コン ソールの起動および使用方法については[、第](#page-28-0) 2 章を参照してください。

<span id="page-65-0"></span>表 **3–4** ユーザーとグループを管理するためのツール

| Solaris 管理ツール | 用途                                      | 使用情報                        |
|---------------|-----------------------------------------|-----------------------------|
| ユーザー          | ユーザーを管理する                               | Solaris 管理コンソールオンラ<br>インヘルプ |
| ユーザーテンプレート    | 学生、技術者、教師のように<br>特定のユーザーの属性セット<br>を作成する | Solaris 管理コンソールオンラ<br>インヘルプ |
| 権限            | RBAC 権限を管理する                            | Solaris 管理コンソールオンラ<br>インヘルプ |
| 管理役割          | RBAC 管理の役割を管理する                         | Solaris 管理コンソールオンラ<br>インヘルプ |
| グループ          | グループ情報を管理する                             | Solaris 管理コンソールオンラ<br>インヘルプ |
| プロジェクト        | プロジェクト情報を管理する                           | Solaris 管理コンソールオンラ<br>インヘルプ |
| メーリングリスト      | メーリングリストを管理する                           | Solaris 管理コンソールオンラ<br>インヘルプ |

Solaris 管理コンソールを使わずにユーザーアカウントおよびグループを管理する場合 に使用する Solaris 管理コマンドについては、表 [1–6](#page-24-0) を参照してください。これらの コマンドは、認証およびネームサービスサポートを含め、Solaris 管理ツールと同じ機 能を提供します。

### Solaris ユーザー管理ツールで実行できる 作業

Solaris ユーザー管理ツールを使用すると、ローカルシステムまたはネームサービス環 境のユーザーアカウントを管理できます。

次の表で、ユーザーツールのユーザーアカウント機能を使って実行可能な作業につい て説明します。

表 **3–5** ユーザーアカウント管理作業

| 作業                             | 説明                                                                                                    | 内容説明                                            |
|--------------------------------|----------------------------------------------------------------------------------------------------|-------------------------------------------------|
| ユーザーの追加                        | ユーザーをローカルシステムまた 57 ページの「ユーザーアカウン<br>はネームサービスに追加できる                                                                                 | トとグループとは」および<br>58 ページの「ユーザーアカウン<br>卜管理のガイドライン」 |
| ユーザーテンプレート<br>の作成              | ユーザー、契約者、技術者など、<br>同じグループのユーザーを作成す<br>るために、定義済みのユーザー属<br>性のテンプレートを作成できる                                                            | 同上                                              |
| ユーザーテンプレート<br>を使用したユーザーの<br>追加 | - テンプレートを使って、定義済み 同上<br>のユーザー属性を使用してユー<br>ザーを追加できる                                                                                 |                                                 |
| ユーザーテンプレート<br>の複製              | 定義済みのユーザー属性を少しだ 同上<br>け変更して使用したい場合は、<br>ユーザーテンプレートを複製す<br>る。次に、必要な属性のみを変更<br>する                                                    |                                                 |
| ユーザープロパティの<br>設定               | ユーザーを追加する前にユーザー 同上<br>プロパティを使用し、ユーザーの<br>追加時にユーザーテンプレートを<br>使用するかどうか、ユーザー削除<br>時に、デフォルトでホームディレ<br>クトリやメールボックスを削除す<br>るかどうかなどを設定できる |                                                 |
| 複数ユーザーの追加                      | ユーザー名を入力したテキスト<br>ファイルを指定、または自動的に<br>一連のユーザー名を生成すること<br>により、ローカルシステムまたは<br>ネームサービスに複数のユーザー<br>を追加できる                               | 同上                                              |
| ユーザープロパティの<br>表示および変更          | ログインシェル、パスワード、ま 同上<br>たはパスワードオプションのよう<br>なユーザープロパティを表示また<br>は変更できる                                                                 |                                                 |
| ユーザーへの権限割り<br>当て               | 特定の管理作業の実行を許可する 同上<br>権限をユーザーに割り当てること<br>ができる                                                                                      |                                                 |

表 **3–5** ユーザーアカウント管理作業 *(*続き*)*

| 作業      | 説明                                                                                                    | 内容説明 |
|---------|----------------------------------------------------------------------------------------------------|------|
| ユーザーの削除 | ユーザーをローカルシステムまた 同上<br>はネームサービスから削除するこ<br>とができる。またオプションで<br>ユーザーのホームディレクトリま<br>たはメールを削除するかどうかを<br>指定できる。ユーザーは、グルー<br>プまたは役割からも削除される |      |

#### 表 **3–6** ユーザー権限の管理作業

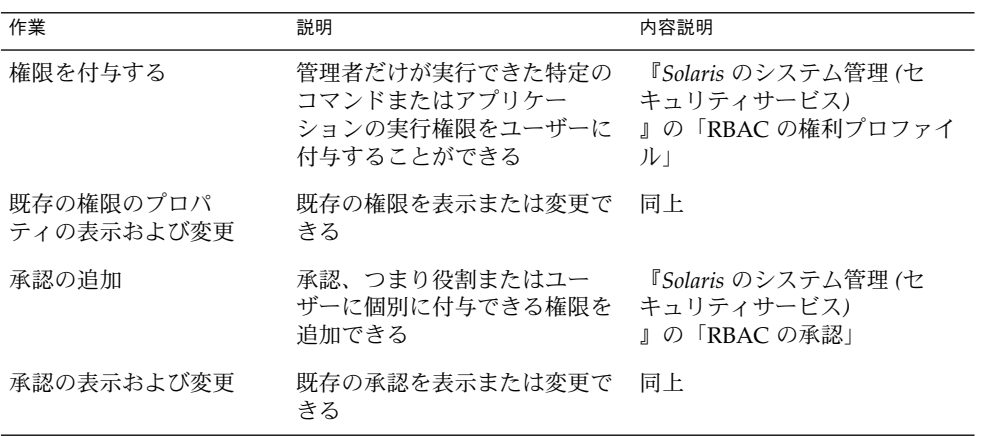

#### 表 **3–7** ユーザーの役割の管理作業

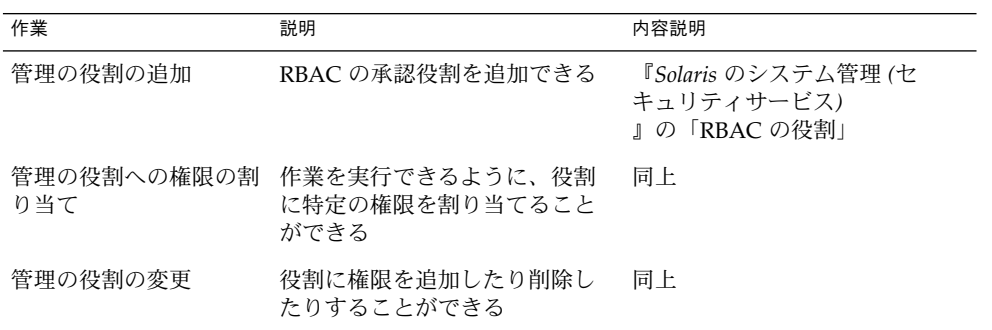

表 **3–8** グループ管理作業

| 作業      | 説明                                                                          | 内容説明             |
|---------|-----------------------------------------------------------------------------|------------------|
| グループの追加 | ユーザーを追加する前にグルー<br>プ名を使用できるように、ロー るガイドライン」<br>カルシステムまたはネームサー<br>ドスにグループを追加する | 64 ページの「グループを管理す |
| 追加      | グループへのユーザーの グループが所有するファイルに<br>ユーザーがアクセスする場合、<br>ユーザーをグループに追加する              | 同上               |
| の削除     | グループからのユーザー ユーザーがグループファイルに<br>アクセスする必要がなくなった<br>場合は、グループからユーザー<br>を削除できる    | 同上               |

表 **3–9** プロジェクト管理作業

| 作業                   | 説明                                                                                           | 内容説明                         |
|----------------------|----------------------------------------------------------------------------------------------|------------------------------|
| プロジェクトの作成およ<br>び複製   | 新しいプロジェクトを作成でき<br>るか、または新しいプロジェク<br>トで必要な属性が酷似している<br>既存のプロジェクトがある場合<br>は、そのプロジェクトを複製で<br>きる | Solaris 管理コンソールのオンラ<br>インヘルプ |
| プロジェクト属性の変更<br>および表示 | 既存のプロジェクト属性を表示<br>または変更できる                                                                   | Solaris 管理コンソールのオンラ<br>インヘルプ |
| プロジェクトの削除            | 不要になった場合は、ブロ<br>ジェクトを削除できる                                                                   | Solaris 管理コンソールのオンラ<br>インヘルプ |

表 **3–10** メーリングリスト管理作業

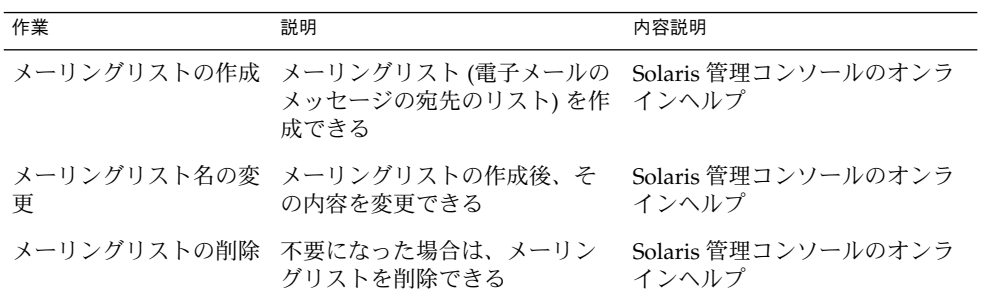

#### Solaris 管理コンソールによるホームディレクトリ の管理

Solaris 管理コンソールツールを使用してユーザーのホームディレクトリを管理すると きは、次のことに注意してください。

■ ユーザーツールの「ユーザーを追加 (Add User)」ウィザードを使用してユーザー アカウントを追加し、ユーザーのホームディレクトリを /export/home/*username* として指定すると、ホームディレクトリが自動マウントされるように自動的に設定 されて、次のエントリが passwd ファイルに追加されます。

/home/username

- ユーザーツールを使用して、ホームディレクトリを自動マウントしないユーザーア カウントを設定するには、この機能を無効にするユーザーアカウントのテンプレー トを設定するほかに方法はありません。その後、このテンプレートを使ってユー ザーを追加します。「ユーザーを追加 (Add User)」ウィザードでこの機能を無効 にすることはできません。
- -x autohome=N オプションを指定して smuser add コマンドを使用すると、 ユーザーのホームディレクトリを自動マウントしないでユーザーを追加できます。 ただし、smuser delete コマンドには、ユーザーを追加した後でホームディレク トリを削除するオプションはありません。その場合は、ユーザーツールを使用し て、ユーザーとユーザーのホームディレクトリを削除する必要があります。

#### ユーザーアカウントの変更

既存のものと重複するユーザー名や UID 番号を定義しないかぎり、ユーザーアカウン トのログイン名や UID 番号を変更する必要はありません。2 つのユーザーアカウント が、同じユーザー名または UID 番号を持つ場合、次の手順に従ってください。

- 2 つのユーザーアカウントが同じ UID 番号を持つ場合、ユーザーツールを使用し て、どちらか一方のアカウントを削除し、もう一度、異なる UID 番号で追加しま す。ユーザーツールを使用して、既存のユーザーアカウントの UID 番号を変更す ることはできません。
- 2つのユーザーアカウントが同じユーザー名を持つ場合、ユーザーツールを使用し て、どちらか一方のアカウントを修正し、ユーザー名を変更します。

ユーザーツールを使用してユーザー名を変更する場合でも、ユーザーのホームディレ クトリが存在すれば、ホームディレクトリの所有権は変更されます。

ユーザーアカウントの中で変更できる情報に、ユーザーのグループメンバーシップが あります。ユーザーツールの「アクション (Action)」メニューの「プロパティ (Properties)」を選択すると、ユーザーの二次グループを追加したり、削除したりでき ます。また、グループツールを使ってグループのメンバーリストを直接修正したりす ることもできます。

ユーザーアカウントの次の部分も変更できます。

- 説明 (コメント)
- ログインシェル
- パスワードおよびパスワードオプション
- ホームディレクトリおよびホームディレクトリアクセス
- 権限および役割

#### ユーザーアカウントの削除

ユーザーツールでユーザーアカウントを削除すると、passwd ファイル、group ファイル内のエントリが自動的に削除されます。さらに、ユーザーのホームディレク トリおよびメールディレクトリにあるファイルを削除します。

#### カスタマイズしたユーザー初期設定ファイルの追 加

ユーザーツールを使って、カスタマイズしたユーザー初期設定ファイルを作成するこ とはできませんが、指定された「スケルトン」ディレクトリ内のユーザー初期設定 ファイルでユーザーのホームディレクトリを生成することができます。このために は、ユーザーテンプレートツールを使ってユーザーテンプレートを作成し、コピーす るユーザー初期設定ファイルを保存するスケルトンディレクトリを指定します。

/etc/skel ディレクトリにあるユーザー初期設定テンプレートをカスタマイズし、 ユーザーのホームディレクトリへコピーできます。

#### パスワードの管理

ユーザーツールを使って、次のようなパスワード管理ができます。

- ユーザーアカウントに通常のパスワードを指定する
- ユーザーが最初のログイン時にパスワードを作成できるようにする
- ユーザーアカウントを無効にするかロックする
- 有効期限とパスワード有効期限情報を指定する

注 **–** パスワード有効期限は、NIS ネームサービスではサポートされません。

#### ユーザーアカウントを無効にする

一時的にまたは永続的に、ログインアカウントを無効にしなければならないことがあ ります。ユーザーアカウントを無効にしたりロックしたりすると、無効なパスワード \*LK\* がユーザーアカウントに割り当てられ、それ以後ログインできなくなります。

<span id="page-71-0"></span>もっとも簡単にユーザーアカウントを無効にする方法は、ユーザーツールを使用して アカウントのパスワードをロックすることです。

「ユーザープロパティ (User Properties)」画面の「有効期限 (Expiration Date)」 フィールドに有効期限を入力して、ユーザーアカウントの有効期間に制限を設けるこ ともできます。

パスワード有効期限を設定するかパスワードを変更することによって、ユーザーアカ ウントを無効にすることもできます。

### ユーザーアカウントとグループ情報の格 納場所

ユーザーアカウントとグループ情報は、サイトの方針に応じて、ネームサービスまた はローカルシステムの /etc ファイルのどちらかに格納できます。情報は、NIS+ ネー ムサービスではテーブルに格納され、NIS ネームサービスではマップに格納され、 LDAP ディレクトリサービスではインデックス付きのデータベースファイルに格納さ れます。

注 **–** 混乱を避けるために、ユーザーアカウントとグループ情報の位置は、「データ ベース」、「テーブル」、「マップ」という 3 種類の呼び方ではなく、単に「ファイ ル」と呼びます。

ほとんどのユーザーアカウント情報は、passwd ファイルに格納されます。ただし、 パスワード暗号とパスワード有効期限は、NIS か NIS+ を使用するときは passwd ファイルに、/etc ファイルを使用するときは /etc/shadow ファイルに格納されま す。NIS を使用するとき、パスワード有効期限は使用できません。

グループ情報は group ファイルに格納されます。

#### passwd ファイルのフィールド

passwd ファイルの各フィールドはコロンで区切られ、次のような情報が入っていま す。

*username*:*password*: *uid*:*gid*:*comment*: *home*-*directory*:*login-shell*

たとえば、次のようになります。

kryten:x:101:100:Kryten Series 4000 Mechanoid:/export/home/kryten:/bin/csh
次の表では、passwd ファイルの各フィールドについて説明します。

表 **3–11** passwd ファイルのフィールド

| フィールド名         | 説明                                                                                                    |
|----------------|----------------------------------------------------------------------------------------------------|
| username       | ユーザー (またはログイン) 名。 ユーザー名は固有で、1 ~ 8 文字<br>の英字 (A-Z、a-z) と数字 (0-9) を使用する。最初の文字は英字<br>で、少なくとも1文字は小文字を使用する                                                                                                    |
| password       | 暗号化されたパスワードの代わりの x(パスワードフィールドは<br>もう使用されない)。暗号化されたパスワードは shadow ファイ<br>ルに格納される                                                                                                    |
| uid            | ユーザーをシステムに識別させるユーザー識別番号(UID)。一般<br>ユーザーの UID 番号は 100 から 60000 までの範囲とする。UID<br>番号はすべて固有でなければならない                                                                                                    |
| gid            | ユーザーの一次グループのグループ識別番号 (GID)。各 GID は0<br>から 60002 までの範囲の整数でなければならない。60001と<br>60002 は nobody と noaccess に割り当てられる。65534 は<br>nobody4 に割り当てられる                                                                              |
| comment        | 通常はユーザーのフルネーム。このフィールドはコメントとして<br>の情報専用。このフィールドは、もともとは、Bell 研究所の<br>UNIX システムから GECOS (General Electric Computer<br>Operating System) を実行するメインフレームにバッチジョブを<br>依頼する場合、必要なログイン情報を保持するために使われてい<br>たので、GECOS フィールドと呼ばれることもある |
| home-directory | ユーザーのホームディレクトリのパス名                                                                                                    |
| login-shell    | ユーザーのデフォルトログインシェル。これは /bin/sh、<br>/bin/csh、/bin/kshのどれかになる。表 3–18 のシェル機能の<br>説明を参照                                                                                                    |

## デフォルトの passwd ファイル

Solaris のデフォルトの passwd ファイルには、標準のデーモン用のエントリが入って います。デーモンとは、通常ブート時に起動され、システム全体で有効な操作 (印 刷、ネットワークの管理、ポートの監視など) を実行するプロセスです。

```
root:x:0:1:Super-User:/:/sbin/sh
daemon:x:1:1::/:
bin:x:2:2::/usr/bin:
sys:x:3:3::/:
adm:x:4:4:Admin:/var/adm:
lp:x:71:8:Line Printer Admin:/usr/spool/lp:
uucp:x:5:5:uucp Admin:/usr/lib/uucp:
nuucp:x:9:9:uucp Admin:/var/spool/uucppublic:/usr/lib/uucp/uucico
smmsp:x:25:25:SendMail Message Submission Program:/:
listen:x:37:4:Network Admin:/usr/net/nls:
nobody:x:60001:60001:Nobody:/:
```
noaccess:x:60002:60002:No Access User:/: nobody4:x:65534:65534:SunOS 4.x Nobody:/:

表 **3–12** デフォルトの passwd ファイルのエントリ

| ユーザー名    | ユーザー ID        | 説明                                                                     |
|----------|----------------|------------------------------------------------------------------------|
| root     | $\Omega$       | スーパーユーザーのアカウント                                                         |
| daemon   | $\mathbf{1}$   | ルーチンシステムタスクに関連するシステム包<br>括デーモン                                         |
| bin      | $\overline{a}$ | ルーチンシステムタスクを実行するシステムバ<br>イナリの実行に関連する管理デーモン                             |
| sys      | 3              | システムのログの記録や一時ディレクトリの<br>ファイルの更新に関連する管理デーモン                             |
| adm      | $\overline{4}$ | システムのログの記録に関連する管理デーモン                                                  |
| 1p       | 71             | ラインプリンタのデーモン                                                           |
| uucp     | 5              | uucp 関数に関連するデーモン                                                       |
| nuucp    | 6              | uucp 関数に関連するデーモン                                                       |
| smmsp    | 25             | Sendmail メッセージ送信プログラムデーモン                                              |
| listen   | 37             | ネットワーク監視デーモン                                                           |
| nobody   | 60001          | 特別なアクセス権を必要としない、あるいは持<br>つべきではないユーザーまたはソフトウェアプ<br>ロセスに割り当てられる          |
| noaccess | 60002          | あるアプリケーションを経由するが実際にログ<br>インせずに、システムにアクセスする必要があ<br>るユーザーまたはプロセスに割り当てられる |
| nobody4  | 65534          | SunOS 4.0 または 4.1 の nobody ユーザーアカウ<br>ント                               |

# shadow ファイルのフィールド

shadow ファイルの各フィールドはコロンで区切られ、次のような情報が入っていま す。

*username*:*password*: *lastchg*:*min*:*max*: *warn*:*inactive*:*expire*

たとえば、次のようになります。

rimmer:86Kg/MNT/dGu.:8882:0::5:20:8978

次の表では、shadow ファイルの各フィールドについて説明します。

表 **3–13** shadow ファイルのフィールド

| フィールド名   | 説明                                                                                        |
|----------|-------------------------------------------------------------------------------------------|
| username | ユーザー (またはログイン) 名                                                                          |
| password | 次のエントリのいずれかになる。13 文字の暗号化されたユー<br>ザーパスワード。アクセス不可能なアカウントを示す *LK*。ア<br>カウントのパスワードがないことを示す NP |
| lastchg  | 1970年1月1日から最後にパスワードを変更した日付までの日<br>数                                                       |
| min      | パスワードの変更から次の変更までに必要な最短日数                                                                  |
| max      | ユーザーが新しいパスワードの指定をもとめられるまで、パス<br>ワードを変更しないで使い続けることができる最長日数                                 |
| inactive | アカウントを使用(ログイン)しなくてもよい最長日数                                                                 |
| expire   | ユーザーアカウントの有効期限が切れる日付。この日付が過ぎる<br>と、ユーザーはシステムにログインできない                                     |

# group ファイルのフィールド

group ファイルの各フィールドはコロンで区切られ、次のような情報が入っていま す。

*group-name*:*group-password*:*gid*:*user-list*

たとえば、次のようになります。

bin::2:root,bin,daemon

次の表では、group ファイルの各フィールドについて説明します。

表 **3–14** group ファイルのフィールド

| フィールド名         | 説明                                                                                                    |
|----------------|----------------------------------------------------------------------------------------------------|
| group-name     | グループに付けられた名前。たとえば、大学の化学部のメンバーであ<br>れば chem などと指定する。グループ名に許される最大文字数は8文<br>字                                                                                        |
| group-password | 通常は空のままか、アスタリスクを指定する。group-password<br>フィールドは初期バージョンの UNIX のなごり。 グループにパスワー<br>ドがある場合、newgrp コマンドはユーザーにグループパスワードを<br>入力するよう求める。ただし、グループパスワードを設定するための<br>ユーティリティはない |

#### 表 **3–14** group ファイルのフィールド *(*続き*)*

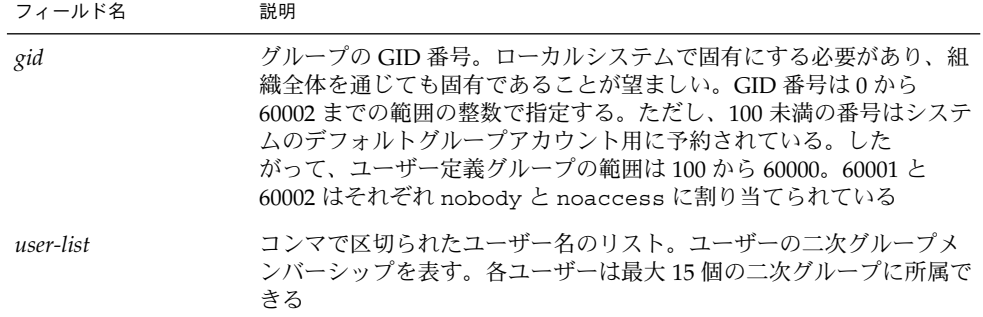

## デフォルトの group ファイル

Solaris のデフォルトの group ファイルには、システム全体に有効な操作 (印刷、 ネットワーク管理、電子メールなど) をサポートする次のようなシステムグループが 記述されています。これらのグループの多くは、passwd ファイルのエントリに対応 しています。

```
root::0:root
other::1:
bin::2:root,bin,daemon
sys::3:root,bin,sys,adm
adm::4:root,adm,daemon
uucp::5:root,uucp
mail::6:root
tty::7:root,adm
lp::8:root,lp,adm
nuucp::9:root,nuucp
staff::10:
daemon::12:root,daemon
smmsp::25:smmsp
sysadmin::14:root
nobody::60001:
noaccess::60002:
nogroup::65534:
```
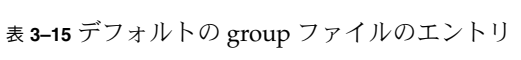

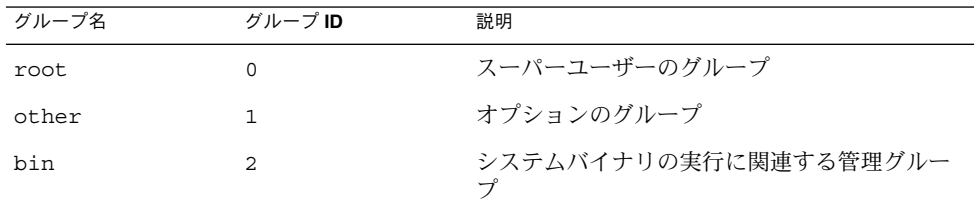

| グループ名    | グループID | 説明                                                                              |
|----------|--------|---------------------------------------------------------------------------------|
| sys      | 3      | システムのログの記録や一時ディレクトリに関<br>連する管理グループ                                              |
| adm      | 4      | システムのログの記録に関連する管理グループ                                                           |
| uucp     | 5      | uucp 関数に関連するグループ                                                                |
| mail     | 6      | 電子メールのグループ                                                                      |
| tty      | 7      | tty デバイスに関連するグループ                                                               |
| 1p       | 8      | ラインプリンタのグループ                                                                    |
| nuucp    | 9      | uucp 関数に関連するグループ                                                                |
| staff    | 10     | 一般的な管理グループ                                                                      |
| daemon   | 12     | ルーチンシステムタスクに関連するグループ                                                            |
| sysadmin | 14     | Admintool と Solstice AdminSuite ツールに関連<br>する管理グループ                              |
| smmsp    | 25     | Sendmail メッセージ送信プログラムデーモン                                                       |
| nobody   | 60001  | 特別なアクセス権を必要としない、あるいは持<br>つべきではないユーザーまたはソフトウェアプ<br>ロセスに割り当てられるグループ               |
| noaccess | 60002  | あるアプリケーションを経由するが実際にログ<br>インをせずに、システムにアクセスする必要が<br>あるユーザーまたはプロセスに割り当てられる<br>グループ |
| noqroup  | 65534  | 既知のグループのメンバーでないユーザーに割<br>り当てられるグループ                                             |

<span id="page-76-0"></span>表 **3–15** デフォルトの group ファイルのエントリ *(*続き*)*

# ユーザーの作業環境のカスタマイズ

ユーザーのホームディレクトリの設定には、ユーザーのログインシェルにユーザー初 期設定ファイルを提供することも含まれます。ユーザー初期設定ファイルは、ユー ザーがシステムにログインしたあとにユーザーのために作業環境を設定するシェルス クリプトです。基本的にシェルスクリプトで行える処理はどれもユーザー初期設定 ファイルで実行できます。主に、ユーザーの検索パス、環境変数、ウィンドウ機能の 環境など、ユーザーの作業環境を定義します。次の表に示すように、各ログイン 。<br>シェルには、1 つまたは複数の、固有のユーザー初期設定ファイルがあります。

表 **3–16** Bourne、C、Korn シェルのユーザー初期設定ファイル

| シェル    | 初期設定ファイル          | 目的                                              |
|--------|-------------------|-------------------------------------------------|
| Bourne | \$HOME/.profile   | ログイン時のユーザー環境の定義                                 |
|        | \$HOME/.cshrc     | すべてのCシェルに対するユーザー環境の定<br>義で、ログインシェルのあとに起動される     |
|        | \$HOME/.login     | ログイン時のユーザー環境の定義                                 |
| Korn   | \$HOME/.profile   | ログイン時のユーザー環境の定義                                 |
|        | <b>SHOME/SENV</b> | ログイン時のユーザー環境の定義で、Korn<br>シェルの ENV 環境変数によって指定される |

Solaris 環境には、次の表に示すように、各システムの /etc/skel ディレクトリに、 各シェル用のデフォルトのユーザー初期設定ファイルが提供されています。

表 **3–17** デフォルトのユーザー初期設定ファイル

| シェル             | デフォルトファイル               |  |
|-----------------|-------------------------|--|
|                 | /etc/skel/local.loqin   |  |
|                 | /etc/skel/local.cshrc   |  |
| Bourne または Korn | /etc/skel/local.profile |  |

これらのファイルを変更して、すべてのユーザーに共通な作業環境を提供する標準の ファイルセットを作成できます。または、異なるタイプのユーザーに作業環境を提供 することもできます。異なるタイプのユーザーにユーザー初期設定ファイルを作成す る手順については、91 [ページの「ユーザー初期設定ファイルをカスタマイズする方](#page-90-0) [法」を](#page-90-0)参照してください。

ユーザーツールで新しいユーザーアカウントを作成して、ホームディレクトリを作成 するオプションを選択すると、選択したログインシェルに合わせて次のファイルが作 成されます。

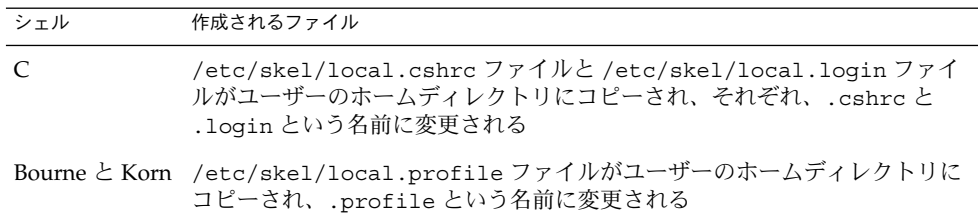

useradd コマンドで新しいユーザーアカウント追加するために、-k オプションと -m オプションで /etc/skel ディレクトリを指定した場合、3 つの /etc/skel/local\* ファイルと /etc/skel/.profile ファイルがすべてユーザーのホームディレクトリ にコピーされます。この時点で、これらのファイルの名前をユーザーのログイン シェルに合わせて変更する必要があります。

### サイト初期設定ファイルの使用方法

ユーザー初期設定ファイルは管理者とユーザーの両方によってカスタマイズできま す。この重要な機能は、サイト初期設定ファイルと呼ばれる、グローバルに配布され るユーザー初期設定ファイルによって実現します。サイト初期設定ファイルを使用し て、ユーザーの作業環境に新しい機能を絶えず導入でき、しかもユーザーはユーザー 初期設定ファイルをカスタマイズすることもできます。

ユーザー初期設定ファイルでサイト初期設定ファイルを参照するとき、サイト初期設 定ファイルに対して行なったすべての更新は、ユーザーがシステムにログインすると きかユーザーが新しいシェルを起動するとき自動的に反映されます。サイト初期設定 ファイルは、ユーザーを追加したときにはなかったサイト全体の変更をユーザーの作 業環境に配布するよう設計されています。

ユーザー初期設定ファイルでできるカスタマイズは、サイト初期設定ファイルでも行 えます。これらのファイルは通常はサーバー、またはサーバーのグループにあり、 ユーザー初期設定ファイルの最初の行に現れます。また、各サイト初期設定ファイル は、それを参照するユーザー初期設定ファイルと同じ型のシェルスクリプトでなけれ ばなりません。

C シェルのユーザー初期設定ファイルでサイト初期設定ファイルを参照するには、 ユーザー初期設定ファイルの最初に次のような行を挿入してください。

source /net/*machine-name/export/site-files/site-init-file*

Bourne または Korn シェルのユーザー初期設定ファイルでサイト初期設定ファイルを 参照するには、ユーザー初期設定ファイルの最初に次のような行を入れてください。

. /net/*machine-name/export/site-files/site-init-file*

### ローカルシステムへの参照を避ける

ユーザー初期設定ファイルに、ローカルシステムへの固有の参照は追加しないでくだ さい。初期設定ファイルの設定は、ユーザーがどのシステムにログインしても有効に なる必要があります。たとえば、次のようになります。

■ ユーザーのホームディレクトリをネットワーク上の任意の位置で利用できるように するには、常に環境変数の値 \$HOME を使用してホームディレクトリを参照してく ださい。たとえば、/export/home/*username*/bin ではなく \$HOME/bin を使用 してください。\$HOME は、ユーザーが別のシステムにログインする場合でも有効

で、その場合ホームディレクトリは自動マウントされます。

<span id="page-79-0"></span>■ ローカルディスクのファイルにアクセスするには、/net/*system-name/directoryname* などのグローバルパス名を使用してください。システムが AutoFS を実行し ていれば、/net/*system-name* で参照されるディレクトリはすべてユーザーがログ インする任意のシステムに自動的にマウントできます。

### シェル機能

次の表に各シェルの基本的な機能を示します。ユーザー初期設定ファイルを作成する のにどのシェルがどんな機能を提供するか参考にしてください。

表 **3–18** Bourne、C、Korn シェルの基本機能

| 機能                         | <b>Bourne</b> | C        | Korn     |
|----------------------------|---------------|----------|----------|
| UNIX で標準シェルとして知られる         | $\Omega$      | X        | X        |
| Bourne シェルと互換性がある構文        | -             | X        | $\Omega$ |
| ジョブ制御                      | O             | $\Omega$ | $\Omega$ |
| 履歴リスト                      | X             | $\Omega$ | O        |
| コマンド行の編集                   | X             | $\Omega$ | $\Omega$ |
| 別名 (エイリアス)                 | X             | $\Omega$ | $\Omega$ |
| ログインディレクトリの1文字省略<br>形      | $\chi$        | $\Omega$ | $\Omega$ |
| ファイルの上書き保護 (noclobber) X   |               | $\Omega$ | $\Omega$ |
| $CTRL + D$ 無視 (iqnoreeof)  | X             | $\Omega$ | $\Omega$ |
| 拡張 cd                      | X             | $\Omega$ | $\Omega$ |
| .profileとは別の初期設定ファイ X<br>ル |               | $\Omega$ | $\Omega$ |
| ログアウトファイル                  | X             | O        | X        |

# シェル環境

シェルは、login プログラム、システム初期設定ファイル、ユーザー初期設定ファイ ルによって定義される変数を含む環境を管理します。また、一部の変数はデフォルト で定義されます。シェルには次の 2 種類の変数があります。

■ 環境変数 – シェルによって生成されるすべてのプロセスにエクスポートされる変 数。環境変数の設定値は env コマンドで表示できます。PATH などを含む環境変数 の一部が、シェルそのものの動作に影響を与えます。

**<sup>80</sup>** Solaris のシステム管理 (基本編) • 2004 年 9 月

■ シェル (ローカル)変数 – 現在使用中のシェルだけに関係する変数。C シェルの場 合は、シェル変数は環境変数と特別に対応しています。これらのシェル変数は user、term、home、path です。シェル変数は、対応する環境変数の値によって 初期設定されます。

C シェルでは、小文字を使って set コマンドでシェル変数を設定し、大文字を使って setenv コマンドで環境変数を設定します。シェル変数を設定すると、対応する環境 変数が設定され、その逆もあります。たとえば、path シェル変数を新しいパスで更 新すると、シェルは PATH 環境変数も新しいパスで更新します。

Bourne、Korn の両シェルでは、任意の大文字の変数名を使って、シェル変数と環境 変数の両方を設定できます。その後に実行するコマンドに対して変数を有効にするた めには、export コマンドの実行も必要です。

すべてのシェルで、シェル変数と環境変数は一般的に大文字の名前で参照します。

ユーザー初期設定ファイルで、ユーザーのシェル環境を、あらかじめ定義された変数 の値を変更するか、変数を追加することによってカスタマイズできます。次の表に、 ユーザー初期設定ファイルで環境変数を設定する方法を示します。

表 **3–19** ユーザー初期設定ファイルでの環境変数の設定方法

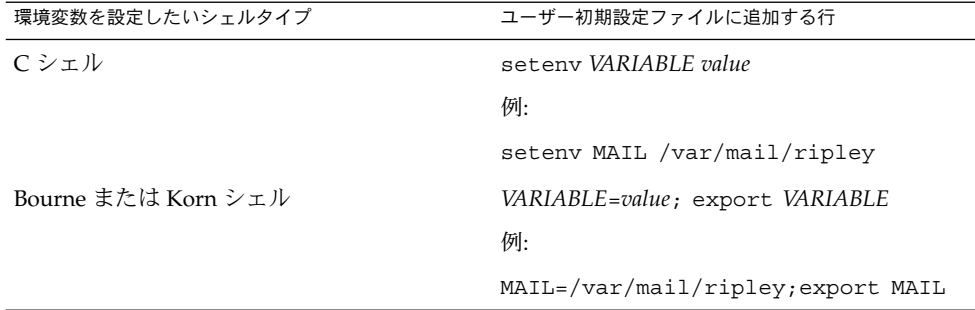

次の表では、ユーザー初期設定ファイルでカスタマイズできる環境変数とシェル変数 について説明します。各シェルで使用される変数の詳細については、sh(1)、ksh (1)、csh(1) の各マニュアルページを参照してください。

表 **3–20** シェル変数と環境変数の説明

| 変数                          | 説明                                                                                                    |
|-----------------------------|----------------------------------------------------------------------------------------------------|
| CDPATH (C シェルで<br>は cdpath) | cd コマンドで使用する変数を設定する。cd コマンドの対象ディレクト<br>リを相対パス名で指定すると、cd コマンドは対象ディレクトリをまず<br>現在のディレクトリ(.)内で検索する。対象ディレクトリが見つからな<br>かった場合は、CDPATH 変数のリストの順で検索され、見つかると、<br>ディレクトリの変更が行われる。CDPATH で対象ディレクトリが見つか<br>らなかった場合は、現在の作業ディレクトリは変更されない。たとえ<br>ば、CDPATH 変数を /home/jean に設定し、その下に bin と rje の2<br>つのディレクトリがある場合。/home/jean/bin ディレクトリの中で<br>cd rje と入力すると、絶対パスを指定しなくても、ディレクトリを<br>/home/jean/rje に変更することになる |
| history                     | C シェルの履歴を設定する                                                                                                    |
| HOME (Cシェルでは<br>home)       | ユーザーのホームディレクトリへのパスを設定する                                                                                                    |
| LANG                        | ロケールを設定する                                                                                                    |
| LOGNAME                     | 現在ログインしているユーザーの名前を設定する。LOGNAME のデ<br>フォルト値は、passwd ファイルに指定されているユーザー名にログイ<br>ンプログラムによって自動的に設定される。この変数は参照用にのみ使<br>用し、設定を変更してはならない                                                                                                    |
| LPDEST                      | ユーザーのデフォルトプリンタを設定する                                                                                                    |
| MAIL                        | ユーザーのメールボックスへのパスを設定する                                                                                                    |
| MANPATH                     | アクセスできるマニュアルページの階層を設定する                                                                                                    |
| PATH (Cシェルでは<br>path)       | ユーザーがコマンドを入力したときに実行するプログラムについて、<br>シェルが検索するディレクトリを順番に指定する。ディレクトリが検索<br>パス上にない場合は、ユーザーはコマンドの絶対パス名を入力しなけれ<br>ばならない                                                                                                    |
|                             | デフォルトの PATH は、ログインプロセスで.profile (Bourne または<br>Korn シェル)または.cshrc(Cシェル)の指定どおりに自動的に定義さ<br>れ、設定される                                                                                                    |
|                             | 検索パスの順序が重要となる。同じコマンドが異なる場所にそれぞれ存<br>在するときは、最初に見つかったコマンドが使用される。たとえば、<br>PATH が Bourne および Korn シェル構文で<br>PATH=/bin:/usr/bin:/usr/sbin:\$HOME/binのように定義されて<br>いて、sample というファイルが /usr/bin と /home/jean/bin の両<br>方にあるものとする。ユーザーが sample コマンドを、その絶対パスを<br>指定しないで入力した場合は、/usr/bin で見つかったバージョンが使<br>用される                                                                                          |
| prompt                      | C シェルのシェルプロンプトを設定する                                                                                                    |
| PS1                         | Bourne または Korn シェルのシェルプロンプトを設定する                                                                                                    |

表 **3–20** シェル変数と環境変数の説明 *(*続き*)*

| 変数                       | 説明                                                                                                    |
|--------------------------|----------------------------------------------------------------------------------------------------|
| SHELL (C シェルで<br>はshell) | make、vi、その他のツールが使うデフォルトシェルを設定する                                                                                                    |
| TERMINFO                 | terminfo ファイルに追加した、サポートされていない端末のパス名を<br>指定する。/etc/profile または /etc/.login で TERMINFO 変数を<br>使用する                                                                                                   |
|                          | TERMINFO 環境変数を設定すると、システムはまずユーザーが定義した<br>TERMINFO パスを調べる。ユーザーが定義した TERMINFO ディレクト<br>リ内に端末の定義が見つからなかった場合は、システムはデフォルト<br>ディレクトリ /usr/share/lib/terminfo で定義を探す。どちらにも<br>見つからなかった場合、端末は dumb として定義される |
| TERM(Cシェルでは<br>term)     | 端末を設定する。この変数は /etc/profile または /etc/.login で<br>再設定する必要がある。ユーザーがエディタを起動すると、システムは<br>この環境変数の定義と同じ名前のファイルを探す。システムは、<br>TERMINFO が参照するディレクトリ内を探して端末の特性を知る                                             |
| T7.                      | 時間帯を設定する。これは、たとえば 1s -1 コマンドで日付を表示す<br>る場合に使われる。TZ をユーザーの環境に設定しないと、システムの<br>設定が使用される。設定する場合、グリニッジ標準時が使用される                                                                                         |

### PATH 変数

ユーザーが絶対パス名でコマンドを入力すると、シェルはそのパス名を使ってコマン ドを探します。ユーザーがコマンド名しか指定しないと、シェルは PATH 変数で指定 されているディレクトリの順でコマンドを探します。コマンドがいずれかのディレク トリで見つかれば、シェルはコマンドを実行します。

デフォルトのパスがシステムで設定されますが、大部分のユーザーはそれを変更して 他のコマンドディレクトリを追加します。環境の設定や、正しいバージョンのコマン ドまたはツールへのアクセスに関連して発生するユーザーの問題の多くは、パス定義 の誤りが原因です。

#### パスの設定のガイドライン

次に、効率的な PATH 変数を設定するためのガイドラインをいくつか示します。

- セキュリティが特に問題とならないときは、現在の作業ディレクトリ()をパスの 最初に指定します。 しかし、現在の作業ディレクトリをパスに入れると、セ キュリティ上の問題となることがあり、特にスーパーユーザーにとって問題となり ます。
- 検索パスはできるだけ短くしておきます。シェルはパスで各ディレクトリを探しま す。コマンドが見つからないと、検索に時間がかかり、システムのパフォーマンス が低下します。

- 検索パスは左から右に読まれるため、通常使用するコマンドをパスの初めの方に指 定するようにしてください。
- パスでディレクトリが重複していないか確認してください。
- 可能であれば、大きなディレクトリの検索は避けてください。大きなディレクトリ はパスの終わりに指定します。
- NFS™ サーバーが応答しないときに「ハング」の可能性を少なくしたり、不要な ネットワークトラフィックを削減するよう、NFS がマウントするディレクトリよ り前にローカルディレクトリを指定します。

#### 例 — ユーザーのデフォルトパスの設定

次の例は、ユーザーのデフォルトパスがホームディレクトリと他の NFS マウント ディレクトリを含むように設定する方法を示します。現在の作業ディレクトリはパス の最初に指定されます。C シェルユーザー初期設定ファイルでは、次の行を追加して ください。

set path=(. /usr/bin \$HOME/bin /net/glrr/files1/bin)

Bourne または Korn シェルユーザー初期設定ファイルでは、次の行を追加してくださ い。

PATH=.:/usr/bin:/\$HOME/bin:/net/glrr/files1/bin export PATH

### ロケール変数

LANG および LC 環境変数は、時間帯と照合順序、および日付、時間、通貨、番号の書 式など、ロケール固有の変換と表記をシェルに指定します。さらに、ユーザー初期設 定ファイルで stty コマンドを使って、端末のセッションが複数バイト文字をサポー トするかどうかを設定できます。

LANG は、ロケールのすべての変換と表記を設定します。特に必要な場合、これとは 別に LC\_COLLATE、LC\_CTYPE、LC\_MESSAGES、 LC\_NUMERIC、LC\_MONETARY、 LC TIME の各 LC 変数によってその他の設定を行えます。

次の表は、LANG と LC 環境変数の値の一部を示します。

#### 表 **3–21** LANG と LC 変数の値

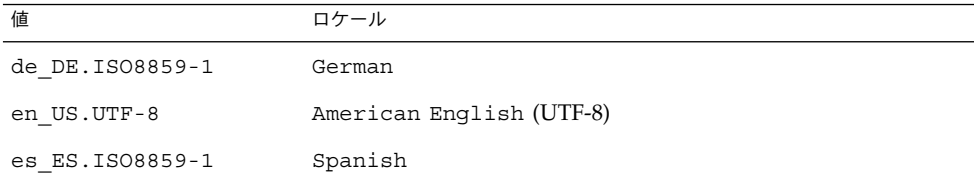

表 **3–21** LANG と LC 変数の値 *(*続き*)*

| 値                | ロケール                      |
|------------------|---------------------------|
| fr FR. ISO8859-1 | French                    |
| it IT. ISO8859-1 | Italian                   |
| ja JP.eucJP      | Japanese (EUC)            |
| ko KR.EUC        | Korean (EUC)              |
| sv SE. ISO8859-1 | Swedish                   |
| zh CN.EUC        | Simplified Chinese (EUC)  |
| zh TW.EUC        | Traditional Chinese (EUC) |

サポートされるロケールの詳細については、『国際化対応言語環境の利用ガイド』を 参照してください。

#### 例 — LANG 変数によるロケールの設定

次の例は、LANG 環境変数を使ってロケールを設定する方法を示しています。C シェルユーザー初期設定ファイルでは、次の行を追加してください。

setenv LANG de\_DE.ISO8859-1

Bourne または Korn シェルユーザー初期設定ファイルでは、次の行を追加してくださ  $V_{\lambda}$ 

LANG=de\_DE.ISO8859-1; export LANG

# デフォルトのファイルアクセス権 (umask)

ファイルまたはディレクトリを作成したときに設定されるデフォルトのファイルアク セス権は、ユーザーマスクによって制御されます。ユーザーマスクは、初期設定 ファイルで umask コマンドによって設定されます。現在のユーザーマスクの値は、 umask と入力して Return キーを押すと表示できます。

ユーザーマスクは、次の 8 進値で構成されます。

- 最初の桁でそのユーザーのアクセス権を設定する
- 2桁目でグループのアクセス権を設定する
- 3桁目で「その他」(ワールドとも呼ばれる)のアクセス権を設定する

最初の桁がゼロの場合、その桁は表示されません。たとえば、umask を 022 に設定す ると、22 が表示されます。

設定する umask の値は、与えたいアクセス権の値を 666 (ファイルの場合) または 777 (ディレクトリの場合) から引きます。引いた残りが umask に使用する値です。たとえ ば、ファイルのデフォルトモードを 644 (rw-r--r--) に変更したいとします。このと き 666 と 644 の差 022 が umask コマンドの引数として使用する値です。

また、次の表から umask 値を決めることもできます。この表は、umask の各 8 進値 から作成される、ファイルとディレクトリのアクセス権を示します。

| umask 8 進値     | ファイルアクセス権 | ディレクトリアクセス権 |
|----------------|-----------|-------------|
| $\mathbf 0$    | $rw-$     | rwx         |
| $\mathbf{1}$   | $rw-$     | $rw -$      |
| $\overline{2}$ | $r - -$   | $r - x$     |
| 3              | $r - -$   | $r - -$     |
| $\overline{4}$ | $-W -$    | $-WX$       |
| 5              | $-W-$     | $-W -$      |
| 6              | $- -x$    | $- -x$      |
| 7              | --- (なし)  | --- (なし)    |

表 **3–22** umask 値のアクセス権

次の例は、デフォルトのファイルアクセス権を rw-rw-rw- に設定します。 umask 000

# ユーザー初期設定ファイルとサイト初期設定 ファイルの例

ここでは、ユーザー自身の初期設定ファイルをカスタマイズする場合に使用する、 ユーザー初期設定ファイルとサイト初期設定ファイルの例を示します。例の中のシス テム名やパス名は、実際のサイトに合わせて置き換えてください。

例 — .profile ファイル

 $^{\rm 1}$  PATH=\$PATH:\$HOME/bin:/usr/local/bin:/usr/ccs/bin:.

- <sup>2</sup> MAIL=/var/mail/\$LOGNAME
- <sup>3</sup> NNTPSERVER=server1
- <sup>4</sup> MANPATH=/usr/share/man:/usr/local/man
- <sup>5</sup> PRINTER=printer1
- $6$  umask 022
- <sup>7</sup> export PATH MAIL NNTPSERVER MANPATH PRINTER
- 1. ユーザーのシェル検索パスを設定する

**86** Solaris のシステム管理 (基本編) • 2004 年 9 月

- <span id="page-86-0"></span>2. ユーザーのメールファイルへの検索パスを設定する
- 3. ユーザーの Usenet ニュースサーバーを設定する
- 4. マニュアルページへのユーザーの検索パスを設定する
- 5. ユーザーのデフォルトプリンタを設定する
- 6. ユーザーのデフォルトのファイル作成アクセス権を設定する
- 7. 指定された環境変数をエクスポートする

### 例 — .cshrc ファイル

- $1$  set path=(\$PATH \$HOME/bin /usr/local/bin /usr/ccs/bin)
- <sup>2</sup> setenv MAIL /var/mail/\$LOGNAME
- <sup>3</sup> setenv NNTPSERVER server1
- <sup>4</sup> setenv PRINTER printer1 <sup>5</sup> alias h history
- $6$  umask 022
- <sup>7</sup> source /net/server2/site-init-files/site.login
- 1. ユーザーのシェル検索パスを設定する
- 2. ユーザーのメールファイルへの検索パスを設定する
- 3. ユーザーの Usenet ニュースサーバーを設定する
- 4. ユーザーのデフォルトプリンタを設定する
- 5. history コマンドの別名を作成する。これにより、h と入力するだけで history コマンドを実行できる
- 6. ユーザーのデフォルトのファイル作成アクセス権を設定する
- 7. 指定されたサイト初期設定ファイルを読み込む

# 例 — サイト初期設定ファイル

次のサイト初期設定ファイルの例では、ユーザーは特定のバージョンのアプリケー ションを選択できます。

```
# @(#)site.login
main:
echo "Application Environment Selection"
echo ""
echo "1. Application, Version 1"
echo "2. Application, Version 2"
echo ""
echo -n "Type 1 or 2 and press Return to set your
application environment:
set choice = $<
if ($choice : ~ [1-2]) then
goto main
endif
```
switch (\$choice)

case "1": setenv APPHOME /opt/app-v.1 breaksw

case "2": setenv APPHOME /opt/app-v.2 endsw

次のようにして、このサイト初期設定ファイルをユーザーの .cshrc ファイル (C シェルユーザーのみ使用可能) で参照させることができます。

source /net/server2/site-init-files/site.login

この行では、サイト初期設定ファイルは site.login という名前で、server2 とい う名前のサーバー上にあります。また、自動マウンタがユーザーのシステムで実行さ れていることを前提としています。

第 **4** 章

# ユーザーアカウントとグループの管理 (手順)

この章では、Solaris 管理コンソールを使ってユーザーアカウントとグループを設定 し、管理する方法について説明します。

Solaris 管理コンソールを使ったユーザーアカウントとグループの設定および管理に関 連する手順については、89 ページの「ユーザーアカウントの設定 (作業マップ) 」およ び 99 [ページの「ユーザーアカウントの管理](#page-98-0) (作業マップ)」を参照してください。

ユーザーアカウントとグループ管理の概要については[、第](#page-54-0) 3 章を参照してください。

# ユーザーアカウントの設定 (作業マップ)

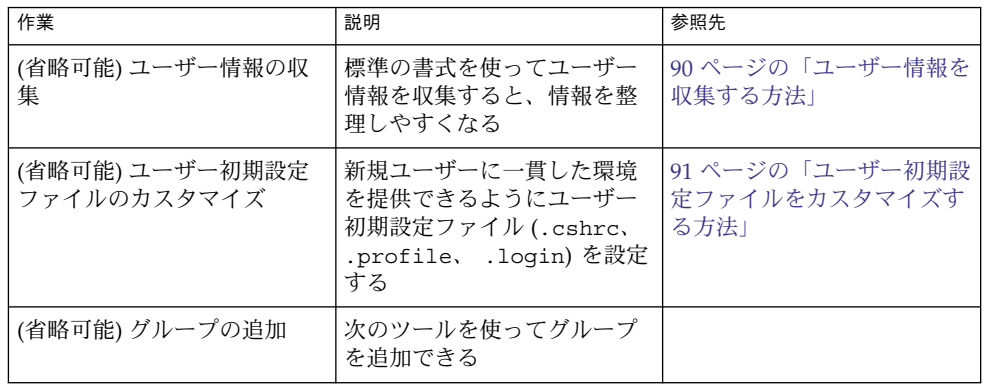

<span id="page-89-0"></span>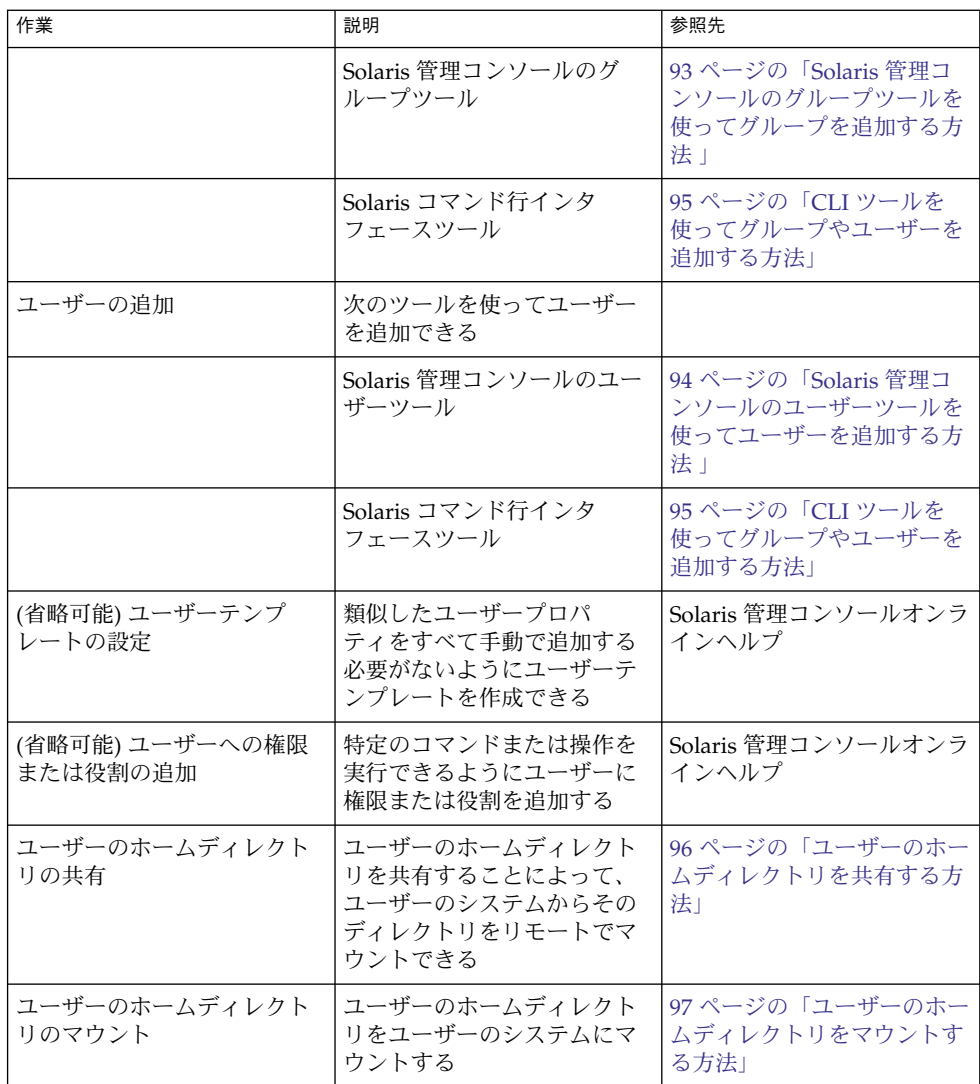

# ユーザー情報を収集する方法

ユーザーアカウントを追加する前に、ユーザーに関する情報を次のような書式で記録 しておくことができます。

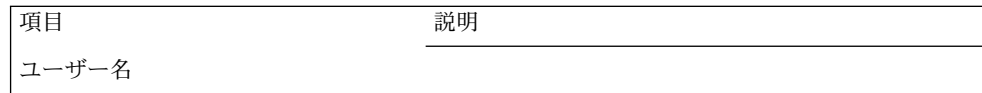

<span id="page-90-0"></span>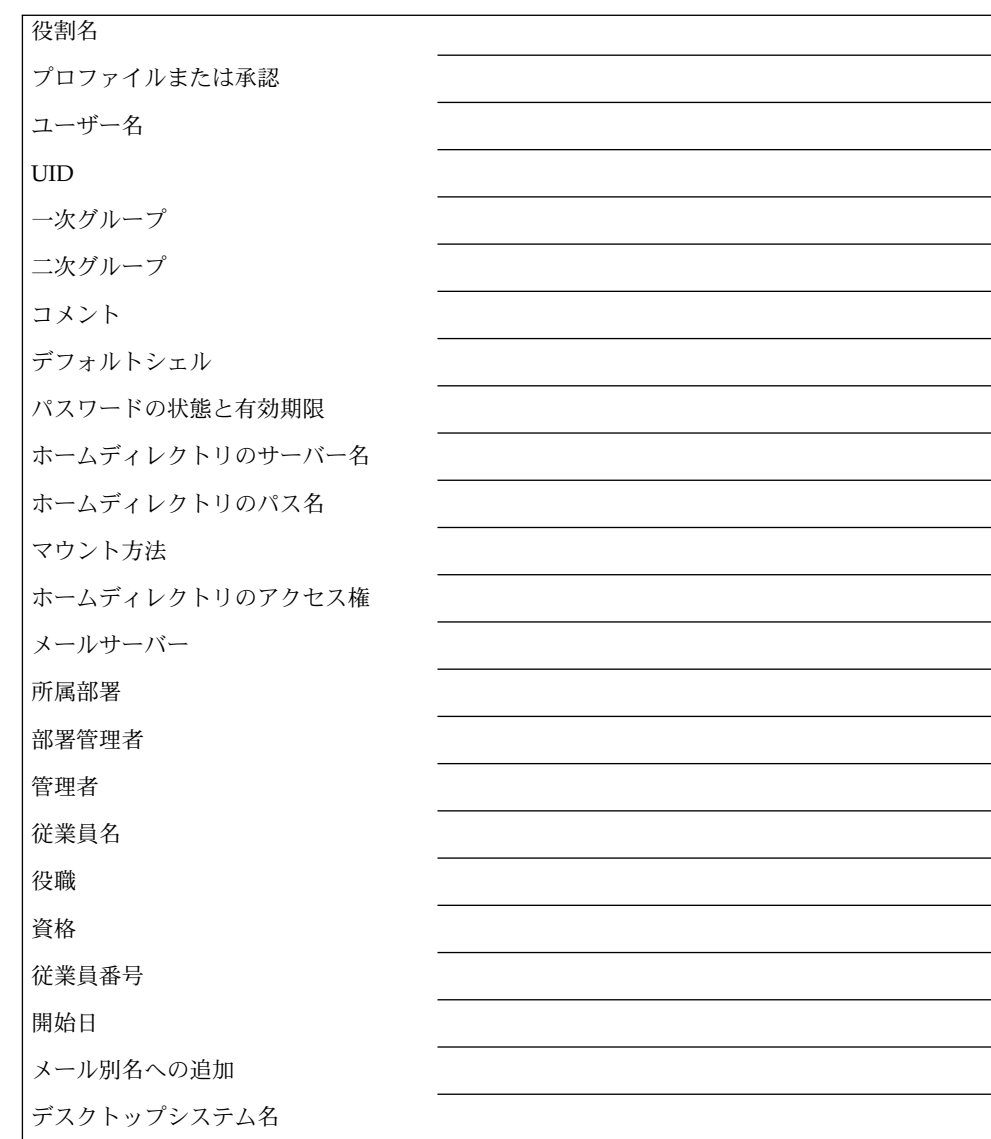

# ▼ ユーザー初期設定ファイルをカスタマイズする方 法

- **1.** ユーザーのホームディレクトリを作成し、共有するシステムでスーパーユーザーに なるか、同等の役割を引き受けます。
- **2.** 各タイプのユーザー用にスケルトンディレクトリを作成します。

第 4 章 • ユーザーアカウントとグループの管理 (手順) **91**

# **mkdir /***shared-dir***/skel/***user-type*

| shared-directory | ネットワーク上の別のシステムで利用できるディレクト<br>りの名前      |
|------------------|----------------------------------------|
| user-type        | ユーザーのタイプに応じて初期設定ファイルを格納する<br>ディレクトリの名前 |

**3.** デフォルトのユーザー初期設定ファイルを、異なるタイプのユーザー用に作成した ディレクトリにコピーします。

# **cp /etc/skel/local.cshrc /***shared-dir***/skel/***user-type***/.cshrc** # **cp /etc/skel/local.login /***shared-dir***/skel/***user-type***/.login**

# **cp /etc/skel/local.profile /***shared-dir***/skel/***user-type***/.profile**

注 **–** アカウントにプロファイルが割り当てられている場合、プロファイルに割り当 てられた (セキュリティ属性付きの) コマンドを使用するために、ユーザーは特別 なバージョンのシェルであるプロファイルシェルを起動する必要があります。 シェルの種類に合わせて、 pfsh (Bourne シェル)、pfcsh (C シェル)、および pfksh (Korn シェル) の 3 つのプロファイルシェルがあります。

- **4.** 各ユーザータイプ用にユーザー初期設定ファイルを編集し、必要に応じてカスタマ イズします。 ユーザー初期設定ファイルをカスタマイズする方法については、77 [ページ](#page-76-0) [の「ユーザーの作業環境のカスタマイズ」を](#page-76-0)参照してください。
- **5.** ユーザー初期設定ファイルのアクセス権を設定します。

# **chmod 744 /***shared-dir***/skel/***user-type***/.\***

**6.** ユーザー初期設定ファイルのアクセス権が正しいことを確認します。

# **ls -la** */shared-dir***/skel/\***

### 例 — ユーザー初期設定ファイルをカスタマイズする

次の例では、特定のタイプのユーザー向けの、/export/skel/enduser ディレクト リにある C シェルユーザー初期設定ファイルをカスタマイズします。.cshrc ファイ ルの例については、87 [ページの「例](#page-86-0) — .cshrc ファイル 」を参照してください。

# **mkdir /export/skel/enduser** # **cp /etc/skel/local.cshrc /export/skel/enduser/.cshrc**

(*.cshrc* ファイルの編集) # **chmod 744 /export/skel/enduser/.\*** <span id="page-92-0"></span>▼ Solaris 管理コンソールのグループツールを使って グループを追加する方法

システムにグループを追加するには、次の手順を実行します。

- **1.** スーパーユーザーになるか、同等の役割を引き受けます。
- **2. Solaris** 管理コンソールを起動します。

#### # **/usr/sadm/bin/smc &**

Solaris 管理コンソールの起動方法については、42 [ページの「スーパーユーザーま](#page-41-0) [たは役割としてコンソールを起動する方法」ま](#page-41-0)たは 50 [ページの「ネームサービス](#page-49-0) 環境で Solaris [管理コンソールを起動する方法 」を](#page-49-0)参照してください。

- **3.** ナビゲーション区画の「管理ツール **(Management Tools)**」アイコンの下にあ る「このコンピュータ **(This Computer)**」アイコンをダブルクリックします。 カテゴリのリストが表示されます。
- **4. (**省略可能**)** ネームサービス環境に適したツールボックスを選択します。
- **5.** 「**System Configuration**」アイコンをダブルクリックします。
- **6.** 「ユーザー **(Users)**」アイコンをクリックします。
- **7.** スーパーユーザーのパスワードまたは役割のパスワードを入力します。
- **8.** 「グループ **(Groups)**」アイコンをクリックします。 コンテキストヘルプを使用して、グループをシステムに追加します。

例 — Solaris 管理コンソールのグループツールを使ってグ ループを追加する

次の例では、グループ mechanoids (グループ ID 101) をシステム starbug に追加し ます。この例では、起動ツールが起動済みで、ユーザーツールが開いていることを前 提とします。

グループを追加するときに既存のユーザーをグループに追加できます。また、グルー プだけを追加し、その後でユーザーを追加するときに既存のユーザーをそのグループ に追加することもできます。

- 「アクション (Action)」メニューから「グループを追加 (Add Group)」を選択しま す。
- 「グループ ID (Group Identification)」の下にある「グループ (Group Name)」プ ロンプトで、グループ名 mechanoids を指定します。
- 「グループ ID 番号 (Group ID number)」プロンプトで、グループ番号 101 を指定 します。
- 「了解 (OK)」をクリックします。

第 4 章 • ユーザーアカウントとグループの管理 (手順) **93**

<span id="page-93-0"></span>▼ Solaris 管理コンソールのユーザーツールを使って ユーザーを追加する方法

ユーザーをシステムに追加するには、次の手順を実行します。

- **1.** スーパーユーザーになるか、同等の役割を引き受けます。
- **2. Solaris** 管理コンソールを起動します。

# **/usr/sadm/bin/smc &**

Solaris 管理コンソールの起動方法については、42 [ページの「スーパーユーザーま](#page-41-0) [たは役割としてコンソールを起動する方法」ま](#page-41-0)たは 50 [ページの「ネームサービス](#page-49-0) 環境で Solaris [管理コンソールを起動する方法 」を](#page-49-0)参照してください。

- **3.** ナビゲーション区画の「管理ツール **(Management Tools)**」アイコンの下にあ る「このコンピュータ **(This Computer)**」アイコンをダブルクリックします。 カテゴリのリストが表示されます。
- **4. (**省略可能**)** ネームサービス環境に適したツールボックスを選択します。
- **5.** 「**System Configuration**」アイコンをダブルクリックします。
- **6.** 「ユーザー **(Users)**」アイコンをクリックします。
- **7.** スーパーユーザーのパスワードまたは役割のパスワードを入力します。
- **8.** 「ユーザーアカウント **(User Accounts)**」アイコンをクリックします。 コンテキストヘルプを使用して、ユーザーをシステムに追加します。

### 例 — Solaris 管理コンソールのグループツールを 使ってユーザーを追加する

次の例では、ユーザー kryten (ユーザー ID 1001) をシステム starbug に追加しま す。この例では、起動ツールが起動済みで、ユーザーツールが開いていることを前提 とします。

次の手順に進むときは「次へ (Next)」をクリックしてください。

- 「アクション (Action)」メニューから「ユーザーを追加 (Add User)」 →「ウィザードを使用 (With Wizard)」を選択します。
- 手順 1-「ユーザー名 (User Name)」プロンプトで、ユーザー名またはログイン名 kryten を指定します。
- (省略可能)「正式名 (Full Name)」プロンプトで、ユーザーのフルネーム kryten series 3000 を指定します。
- (省略可能)「備考欄 (Description)」プロンプトで、このユーザーの詳細な説明を入 力します。

- <span id="page-94-0"></span>■ 手順 2 – 「ユーザー ID 番号 (User ID Number)」プロンプトで、ユーザー ID 1001 を入力します。
- 手順 3-「ユーザーは最初のログイン時にこのパスワードを使用する必要がありま す (User Must Use This Password At First Login)」オプションを選択します。 「パスワード (Password)」プロンプトでユーザーのパスワードを入力し、「パス ワードを確認 (Confirm Password)」プロンプトでそのパスワードを確認します。
- 手順 4 ユーザーの一次グループ mechanoids を選択します。
- 手順 5-「サーバー (Server)」と「パス (Path)」の各プロンプトでデフォルトを受 け入れることにより、ユーザーのホームディレクトリを作成します。
- 手順 6 メールサーバーを指定します。
- 手順 7-入力した情報を確認し、必要があれば前の画面に戻って情報を訂正しま す。訂正する必要がない場合は、「完了 (Finish)」をクリックします。

## CLI ツールを使ってグループやユーザーを追加す る方法

この節では、CLI ツールを使ってユーザーやグループを追加する例を示します。

### 例 — groupadd および useradd コマンドを使ってグ ループやユーザーを追加する

次の例では、groupadd および useradd の各コマンドを使って、グループ scutters やユーザー scutter1 をローカルシステムのファイルに追加します。な お、これらのコマンドは、ネームサービス環境でユーザーを管理する場合には使用で きません。

# **groupadd -g 102 scutters** # **useradd -u 1003 -g 102 -d /export/home/scutter1 -s /bin/csh -c "Scutter 1" -m -k /etc/skel scutter1** 64 blocks

詳細については、groupadd(1M) および useradd(1M) のマニュアルページを参照 してください。

#### 例 — smgroup および smuser コマンドを使ってグループ やユーザーを追加する

次の例では、smgroup および smuser の各コマンドを使って、グループ gelfs や ユーザー camille をホスト starbug の NIS ドメイン solar.com に追加します。

# **/usr/sadm/bin/smgroup add -D nis:/starbug/solar.com -- -g 103 -n gelfs** # **/usr/sadm/bin/smuser add -D nis:/starbug/solar.com -- -u 1004 -n camille -c "Camille G." -d /export/home/camille -s /bin/csh -g gelfs**

第 4 章 • ユーザーアカウントとグループの管理 (手順) **95**

<span id="page-95-0"></span>詳細については、smgroup(1M) および smuser(1M) のマニュアルページを参照して ください。

# ▼ ユーザーのホームディレクトリを共有する方法

- **1.** ユーザーのホームディレクトリを含むシステムでスーパーユーザーになるか、同等 の役割を引き受けます。
- **2.** 次のように入力して、**mountd** デーモンが動作していることを確認します。

# **ps -ef | grep mountd** root 176 1 0 May 02 ? 0:19 /usr/lib/nfs/mountd mountd デーモンが動作している場合には、/usr/lib/nfs/mountd と表示され ます。

**3. mountd** デーモンが動作していない場合は、**mountd** デーモンを起動します。

# **/etc/init.d/nfs.server start**

**4.** システム上で共有されているファイルシステムをリスト表示します。

# **share**

- **5.** ユーザーのホームディレクトリを含むファイルシステムがすでに共有されているか どうかによって、次のいずれかの手順を選択します。
	- **a.** ユーザーのホームディレクトリがすでに共有されている場合、次の確認手順へ 進みます。
	- **b.** ユーザーのホームディレクトリが共有されていない場合、手順 **6** に進みます。
- **6. /etc/dfs/dfstab** ファイルを編集して、次の行を追加します。

share -F nfs /*file-system /file-system* は、共有するユーザーのホームディレクトリを含むファイルシステムで す。規約上、このファイルシステムは /export/home になります。

**7. /etc/dfs/dfstab** ファイルで指定されたファイルシステムを共有します。

#### # **shareall -F nfs**

このコマンドは、/etc/dfs/dfstab ファイルにある share コマンドをすべて実 行するので、システムをリブートする必要はありません。

- **8.** ユーザーのホームディレクトリが共有されていることを確認します。
	- # **share**

#### <span id="page-96-0"></span>次に進む手順

ユーザーのホームディレクトリがユーザーのシステム上にない場合、それが配置され ているシステムから、ユーザーのホームディレクトリをマウントしなければなりませ ん。詳細な手順については、97 ページの「ユーザーのホームディレクトリをマウント する方法」を参照してください。

例 — ユーザーのホームディレクトリを共有する

# **ps -ef | grep mountd** # **/etc/init.d/nfs.server start** # **share** # **vi /etc/dfs/dfstab** (share -F nfs /export/home 行を追加) # **shareall -F nfs** # **share** /usr/dist ro "" - /export/home/*user-name* rw ""

## ▼ ユーザーのホームディレクトリをマウントする方 法

ホームディレクトリを自動マウントする場合は、『*Solaris* のシステム管理 *(*資源管理 とネットワークサービス*)*』の「autofs 管理作業の概要」を参照してください。

- **1.** ユーザーのホームディレクトリが共有されていることを確認します。 詳細については、96 [ページの「ユーザーのホームディレクトリを共有する方法」](#page-95-0) を参照してください。
- **2.** ユーザーのシステムにスーパーユーザーとしてログインします。
- **3. /etc/vfstab** ファイルを編集して、次のようなユーザーのホームディレクトリ用 のエントリを作成します。

*system-name*:/export/home/*user-name* - /export/home/*user-name* nfs - yes rw

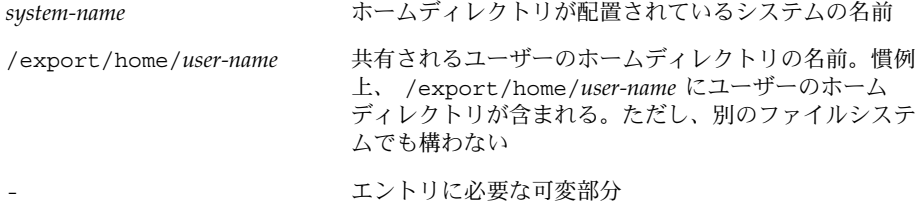

第 4 章 • ユーザーアカウントとグループの管理 (手順) **97**

/export/home/*user-name* ユーザーのホームディレクトリがマウントされるディレ クトリの名前

エントリを /etc/vfstab ファイルに追加する方法については、『*Solaris* のシス テム管理 *(*デバイスとファイルシステム*)*』の「ファイルシステムのマウントとマウ ント解除 (手順)」を参照してください。

- **4.** ユーザーのホームディレクトリのマウント先を作成します。
	- # **mkdir -p /export/home/***user-name*
- **5.** ユーザーのホームディレクトリをマウントします。

#### # **mountall**

現在の vfstab ファイルにあるすべてのエントリ (このファイルの「mount at boot」フィールドが yes に設定されている) がマウントされます。

- **6.** ホームディレクトリがマウントされているかどうかを確認します。
	- # **mount | grep** *user-name*

例 — ユーザーのホームディレクトリをマウントする

#### # **vi /etc/vfstab**

```
( venus:/export/home/ripley - /export/home/ripley
nfs - yes rw 行を追加)
```
- # **mkdir -p /export/home/ripley**
- # **mountall**
- # **mount**

/ on /dev/dsk/c0t0d0s0 read/write/setuid/intr/largefiles/xattr/onerror= ... /usr on /dev/dsk/c0t0d0s6 read/write/setuid/intr/largefiles/xattr/onerror= ... /proc on /proc read/write/setuid/dev=3dc0000 on Fri Apr 2 13:26:30 2004 /etc/mnttab on mnttab read/write/setuid/dev=3e80000 on Fri Apr 2 13:26:30 2004 /dev/fd on fd read/write/setuid/dev=3ec0000 on Fri Apr 2 13:26:33 2004 /var/run on swap read/write/setuid/xattr/dev=1 on Fri Apr 2 13:26:34 2004 /tmp on swap read/write/setuid/xattr/dev=2 on Fri Apr 2 13:26:38 2004 /export/home on /dev/dsk/c0t0d0s7 read/write/setuid/intr/largefiles/xattr... /export/home/ripley on venus:/export/home/ripley remote/read/write/setuid/xattr/dev=...

# <span id="page-98-0"></span>ユーザーアカウントの管理 (作業マップ)

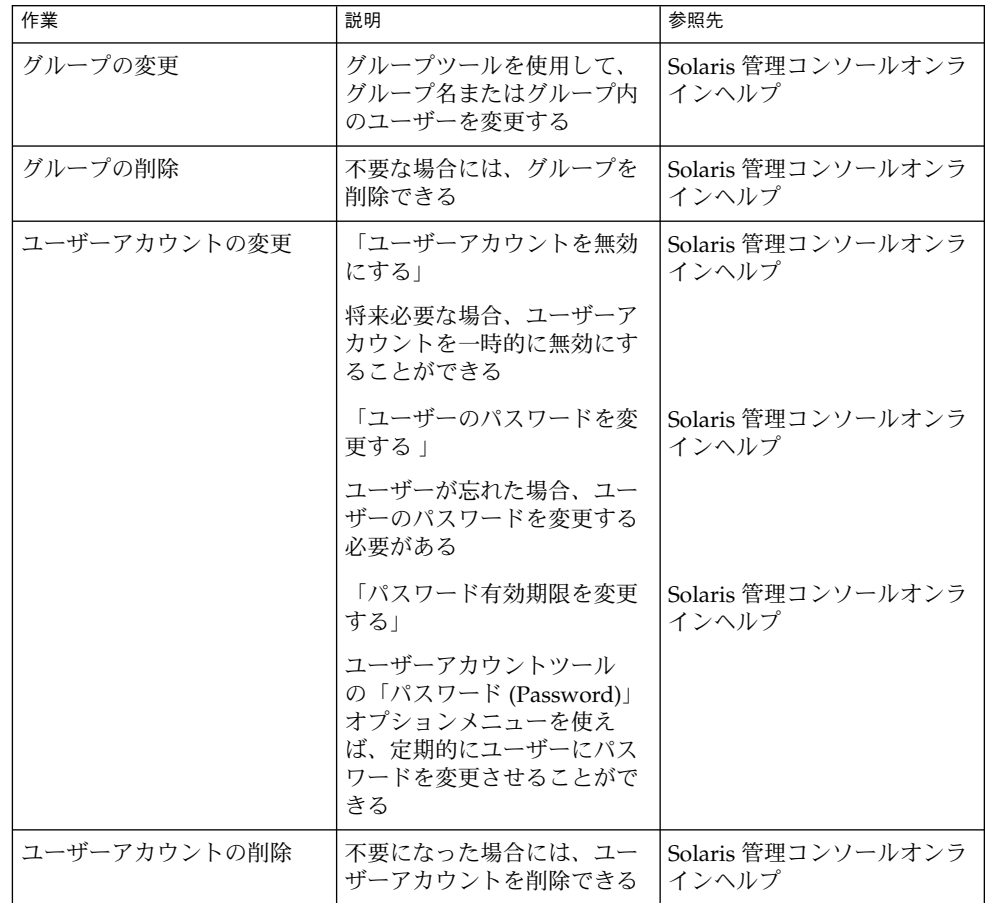

# Solaris ユーザー登録

Solaris ユーザー登録は、新しい Solaris リリース情報、アップグレード情報、その他 の販売情報を入手できるようにするためのツールです。このグラフィカルユーザーイ ンタフェース (GUI) は、ユーザーが最初にユーザーのデスクトップにログインしたと

第 4 章 • ユーザーアカウントとグループの管理 (手順) **99**

きに、自動的に起動されます。このユーザー登録は、今すぐに登録することも、後で 登録することも、あるいは登録しないことも可能です。ユーザー登録によって、 Solaris のバージョン、ユーザー情報、プラットフォーム、ハードウェア、およびロ ケールの情報が Sun に提供されます。

### Solaris Solve へのアクセス

Solaris ユーザー登録が完了すると、Solaris SolveSM にアクセスできるようになりま す。Solaris Solve は、Solaris の貴重な製品情報やソリューションが 1 箇所にまとめて 提供されている会員制の Web サイトです。Solaris Solve を使用すると、Solaris の最 新リリースに関する最新情報をすばやく簡単に入手できます。また、Sun のその他の 契約やサービスについても知ることができます。

Solaris ユーザー登録を完了して、Solaris Solve にアクセスする基本的な手順は次のと おりです。

- 1. Solaris ユーザー登録電子プロファイルに入力します。
- 2. 上記プロファイルを電子メールで送信するか、印刷したものを FAX か郵便で送り ます。
- 3. Solaris Solve サイトにアクセスするためのログイン ID とパスワードを作成しま す。

Solaris Solve サイトにすぐにアクセスしない場合でも、Solaris ユーザーの登録時 に自分の Solaris Solve ログイン ID とパスワードを作成しておくことをお勧めしま す。Solaris Solve ログイン ID とパスワードは、6 ~ 8 文字の英数字で作成しま す。空白とコロンは使用できません。

4. Solaris Solve サイトにアクセスします。

注 **–** システム管理者またはスーパーユーザーとしてログインすると、Solaris ユーザー 登録は起動されません。

登録するように選択した場合、完成したフォームのコピーが \$HOME/.solregis/uprops に格納されます。登録しないように選択した場合でも、 次のいずれかの方法でユーザー登録を起動して、後から登録することができます。

- コマンド行プロンプトで /usr/dt/bin/solregis と入力する
- アプリケーションマネージャのデスクトップツールフォルダにある、「Solaris ユーザー登録」アイコンをクリックする (CDE デスクトップの場合)

詳細については、solregis(1) のマニュアルページを参照してください。

# Solaris ユーザー登録の問題の障害追跡

この節では、Solaris ユーザー登録に関する問題の障害追跡の方法について説明しま す。

次の表に、登録時に発生する可能性のある問題とその対処方法について説明します。

表 **4–1** 登録時の問題と対処方法

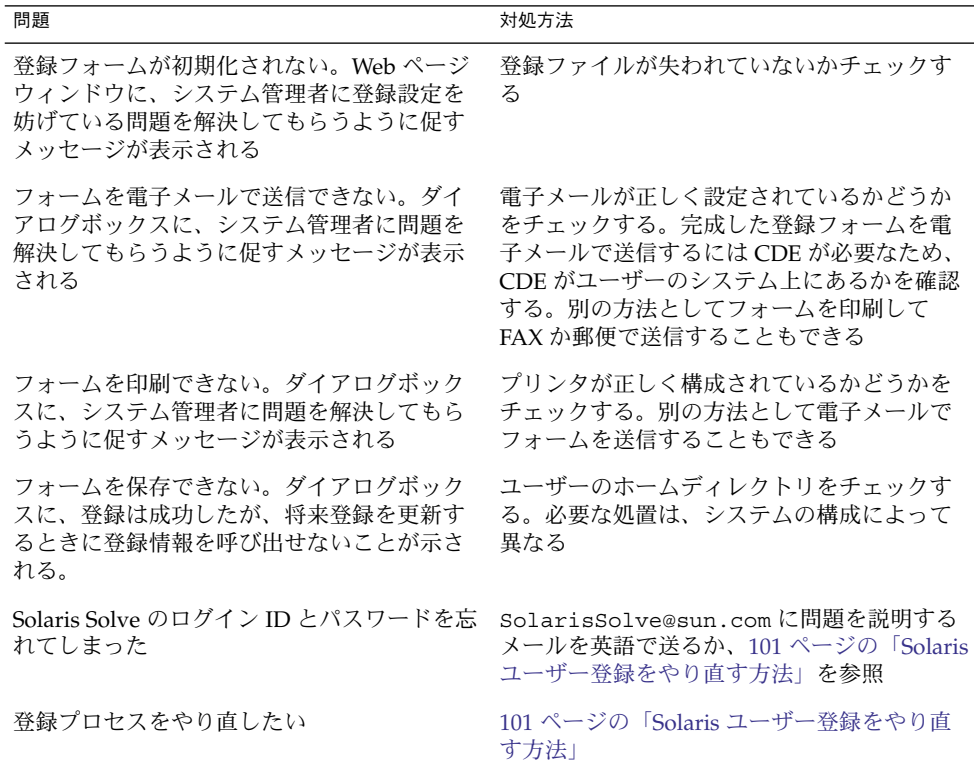

### ▼ Solaris ユーザー登録をやり直す方法

Solaris ユーザー登録を最初からやり直すには、次の手順に従ってください。

- **1. \$HOME/.solregis** ディレクトリに移動します。
	- % **cd \$HOME/.solregis**
- **2. uprops** ファイルを削除します。

% **rm uprops**

**3.** 登録プロセスを再起動します。

第 4 章 • ユーザーアカウントとグループの管理 (手順) **101**

% **/usr/dt/bin/solregis &**

### ▼ ユーザー登録を無効にする方法

Solaris のインストール前またはインストール後に、ユーザー登録を無効にすることが できます。Solaris ユーザー登録を無効にする前に、組織のシステム管理者をユーザー 登録しておくことをお勧めします。

- **1. Solaris** リリースをインストールする前にユーザー登録を無効にするには、次のい ずれかを選択します。
	- SUNWsrequ パッケージを選択解除する (対話式インストール)
	- SUNWsregu パッケージをインストールしないように、カスタム JumpStart プ ロファイルを変更する
	- finish スクリプトを作成・実行して、1つまたは複数のシステム上の /etc/default ディレクトリに、下記の行を持つ solregis という名前の ファイルを作成する。

DISABLE=1

詳細については、『*Solaris 9 9/04* インストールガイド』または solregis(1) のマ ニュアルページを参照してください。

- **2. Solaris** リリースをインストールした後にユーザー登録を無効にするには、次のい ずれかを選択します。
	- SUNWsrequ パッケージを削除する
	- /etc/default ディレクトリに上記の solregisファイルを追加する

第 **5** 章

# サーバーとクライアントサポートの管 理 (概要)

この章では、ネットワーク環境でのサーバーとクライアントの管理について説明し、 Solaris 環境でサポートされる各システム構成 (「システムタイプ」と呼びます) に関す る情報を紹介します。また、目的に合った最適なシステムを選択するためのガイドラ インも示します。

この章の内容は次のとおりです。

- 103 ページの「サーバーおよびクライアント管理の新機能」
- 104 [ページの「サーバーとクライアントタスクの操作手順」](#page-103-0)
- 105 [ページの「サーバー、クライアント、およびアプライアンスとは」](#page-104-0)
- 105 [ページの「クライアントサポートとは」](#page-104-0)
- 106 [ページの「システムタイプの概要」](#page-105-0)
- 109 [ページの「ディスクレスクライアント管理の概要」](#page-108-0)

ディスクレスクライアントサポートの管理手順については[、第](#page-114-0) 6 章を参照してくださ  $\mathcal{V}^{\, \gamma}$ 。

# サーバーおよびクライアント管理の新機 能

この節では、Solaris 9 リリースのサーバーとクライアントの新しい管理機能について 説明します。

# <span id="page-103-0"></span>ディスクレスクライアントサポート

この Solaris リリースでは、smosservice および smdiskless コマンドを使って ディスクレスクライアントを管理できます。ディスクレスクライアントとは、ディス クが搭載されておらず、すべてのサービスがサーバーに依存しているシステムのこと です。

これらのコマンドは、Solaris 管理コンソールツール群の一部です。しかし、Solaris 管 理コンソールでは、ディスクレスクライアントを管理できません。ディスクレスクラ イアントの管理に使用できるのは、smosservice コマンドおよび smdiskless コマ ンドに限られます。

ディスクレスクライアントの管理方法の詳細については、109 [ページの「ディスクレス](#page-108-0) [クライアント管理の概要」お](#page-108-0)よび第 6 [章を](#page-114-0)参照してください。

# サーバーとクライアントタスクの操作手 順

サーバーとクライアントサポートの設定手順については、次の表を参照してくださ  $\mathcal{U}$ 

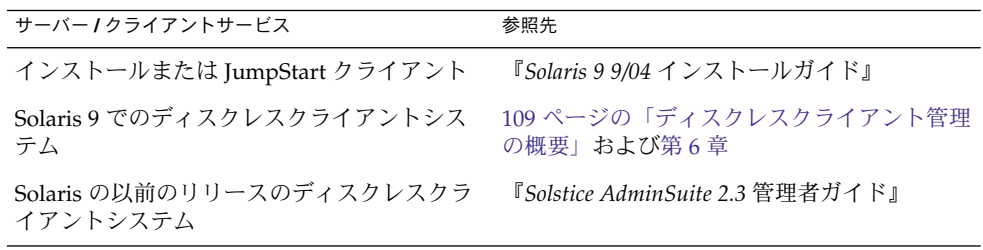

# <span id="page-104-0"></span>サーバー、クライアント、およびアプラ イアンスとは

通常、ネットワーク上のシステムは、次のいずれかに該当します。

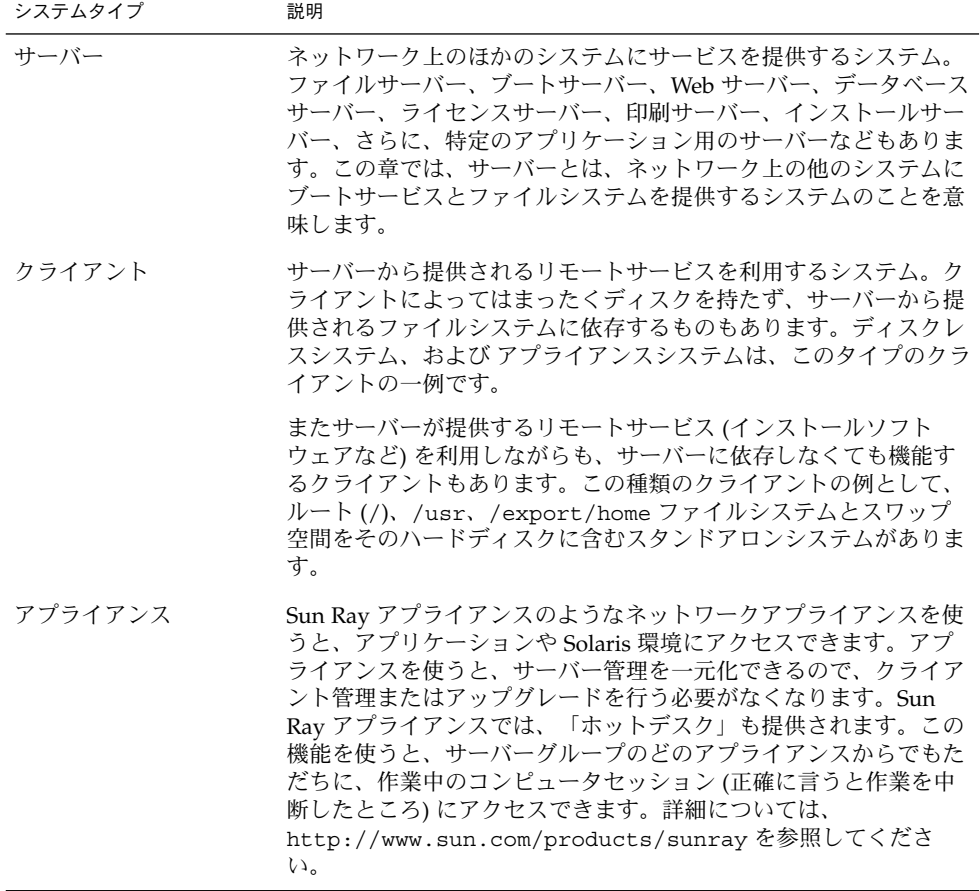

# クライアントサポートとは

クライアントに対するサポートとは、クライアントの機能を促進するソフトウェアお よびサービスを提供することです。サポートには、次の項目が含まれます。

第 5 章 • サーバーとクライアントサポートの管理 (概要) **105**

- <span id="page-105-0"></span>■ システムをネットワークに認識させる (ホスト名と Ethernet アドレス情報)。
- システムをリモートからインストールおよびブートできるインストールサービスを 提供する。
- ディスク容量に限りがある、またはディスク容量がないシステムにオペレーティン グシステム (OS) サービスおよびアプリケーションサービスを提供する。

# システムタイプの概要

システムタイプは、ルート (/) と /usr ファイルシステム (スワップ領域を含む) にア クセスする方法によって決まる場合があります。たとえば、スタンドアロンとサー バーシステムでは、これらのファイルシステムをローカルディスクからマウントして いますが、その他のクライアントでは、これらのファイルシステムをリモートからマ ウントし、サーバーから提供されるサービスに依存しています。次の表にそれぞれの システムタイプの特徴を示します。

表 **5–1** 一般的なシステムタイプの特徴

| システムタイプ                | ローカルファイルシ<br>ステム | ローカルスワップ領域 ステム | リモートファイルシ           |   | ネットワーク利用度 相対パフォーマンス |
|------------------------|------------------|----------------|---------------------|---|---------------------|
| サーバー                   | ルート(/)           | あり             | なし                  | 高 | 高                   |
|                        | $\mu$ sr         |                |                     |   |                     |
|                        | /home            |                |                     |   |                     |
|                        | /opt             |                |                     |   |                     |
|                        | /export/home     |                |                     |   |                     |
|                        | /export/root     |                |                     |   |                     |
| スタンドアロン ルート(/)<br>システム |                  | あり             | なし                  | 低 | 高                   |
|                        | $\mu$ sr         |                |                     |   |                     |
|                        | /export/home     |                |                     |   |                     |
| ディスクレスク<br>ライアント       | なし               | なし             | $J\nu - \vdash$ (/) | 高 | 低                   |
|                        |                  |                | スワップ                |   |                     |
|                        |                  |                | /usr                |   |                     |
|                        |                  |                | /home               |   |                     |
| アプライアンス                | なし               | なし             | なし                  | 高 | 高                   |

サーバー

サーバーシステム上には、次のファイルシステムがあります。

- ルート (/) と /usr ファイルシステム、およびスワップ領域
- /export と /export/home ファイルシステム。クライアントシステムをサポー トし、ユーザーにホームディレクトリを提供する
- アプリケーションソフトウェアを格納する /opt ディレクトリまたはファイルシス テム

サーバー上には、他のシステムをサポートするために次のソフトウェアも格納できま す。

- サーバーとは異なるプラットフォームで、別のリリースまたはクライアントを稼働 させるディスクレスシステム用のオペレーティングシステム (OS) サービス
- ネットワークに接続されたシステムがリモートインストールを実行するのに必要な Solaris CD のイメージソフトウェアとブート用ソフトウェア
- ネットワークに接続されたシステムが カスタム JumpStart™ インストールを行う のに必要な JumpStart ディレクトリ

## スタンドアロンシステム

「ネットワークに接続されたスタンドアロンシステム」は、ネットワーク上の他のシ ステムと情報を共有できますが、ネットワークから切り離されても機能できます。

スタンドアロンシステムは、ルート (/)、/usr、/export/home の各ファイルシステ ムとスワップ空間を含むハードディスクを自ら持つため、独立して動作できます。つ まり、スタンドアロンシステムは、オペレーティングシステムのソフトウェア、実行 可能ファイル、仮想メモリー空間、ユーザーが作成したファイルにローカルにアクセ スできます。

注 **–** スタンドアロンシステムに必要なファイルシステムを保持するには、十分な ディスク領域が必要です。

「ネットワークに接続されないスタンドアロンシステム」は、ネットワークに接続さ れていない点を除き、ネットワークに接続されたスタンドアロンシステムと同じで す。

第 5 章 • サーバーとクライアントサポートの管理 (概要) **107**

## ディスクレスクライアント

「ディスクレスクライアント」とは、ディスクが搭載されておらず、必要なすべての ソフトウェアおよび記憶装置をサーバーに依存しているシステムのことです。ディス クレスクライアントには、サーバーからリモートで、ルート (/)、/usr、および /home ファイルシステムがマウントされます。

ディスクレスクライアントでは、ネットワークを介してオペレーティングシステムソ フトウェアおよび仮想メモリー領域に継続的にアクセスする必要があるため、かなり のネットワークトラフィックが発生します。ディスクレスクライアントは、ネット ワークから切り離されたり、そのサーバーが正しく機能しない場合は機能できませ ん。

ディスクレスクライアントの概要については、109 [ページの「ディスクレスクライアン](#page-108-0) [ト管理の概要」を](#page-108-0)参照してください。

# アプライアンス

アプライアンス (たとえば、Sun Ray アプライアンス) は、管理を必要としない X ディスプレイデバイスです。このデバイスには、CPU、ファン、ディスクがなく、メ モリーもわずかしか搭載されていません。アプライアンスは Sun ディスプレイモニ ターに接続されていますが、アプライアンスユーザーのデスクトップセッションは、 サーバーで実行され、その結果がユーザーのモニタに表示されます。ユーザーの X 環 境は自動的に設定されます。この環境には次の特徴があります。

- ほかのファイルシステムおよびソフトウェアアプリケーションへのアクセスは、 サーバーに依存
- ソフトウェアの一元管理およびリソース共有機能を提供
- 永続的なデータがない、FRU (現場交換可能ユニット) として使用

## システムタイプ選択のガイドライン

次の特徴に基づいてそれぞれのシステムタイプを比較することにより、使用中の環境 にどのシステムタイプが適切かを判断することができます。

- 一元管理
	- システムを FRU (現場交換可能ユニット) として扱えるか。これは、時間がかか るバックアップや復旧操作を必要とせずに、またシステムデータを失わずに、 障害が発生したシステムを直ちに新しいシステムと交換できることを意味する
	- システムをバックアップする必要があるか。数多くのデスクトップシステムの バックアップを実行するには、時間とリソースの点で多大の費用コストがかか る場合がある
	- システムのデータは、中央サーバーから変更できるか
	- クライアントシステムのハードウェアを操作せず、短時間で簡単に、システム を中央サーバーからインストールできるか
- 性能
	- この構成は、デスクトップで使用しても性能が低下しないか
	- ネットワークにシステムを追加すると、既存のネットワーク上のシステムの性 能に影響を与えるか
- ディスク使用率
	- この構成を効果的に導入するには、どれくらいのディスク容量が必要か

次の表では、各システムタイプの順位をカテゴリ別に表示しています。1 は、もっと も効果があることを意味します。4 は、もっとも効果が低いことを意味します。

表 **5–2** システムタイプの比較

| システムタイプ      | 一元管理 | 性能 | ディスク使用率 |
|--------------|------|----|---------|
| スタンドアロンシステム  |      |    |         |
| ディスクレスクライアント |      |    |         |
| アプライアンス      |      |    |         |

## ディスクレスクライアント管理の概要

次の節およ[び第](#page-114-0) 6 章では、Solaris 9 リリースでのディスクレスクライアントサポート の管理方法について説明します。

「ディスクレスクライアント」とは、オペレーティングシステム、ソフトウェア、お よび記憶装置を「OS サーバー」に依存しているシステムのことです。ディスクレス クライアントは、そのルート (/)、/usr、およびその他のファイルシステムを OS サーバーからマウントします。ディスクレスクライアントは独自の CPU と物理メモ リーを持っており、データをローカルで処理することができます。しかしディスクレ スクライアントは、ネットワークから切り離されたり、その OS サーバーが正しく機 能しない場合は機能できません。ディスクレスクライアントは、ネットワークを経由 して継続的に機能する必要があるため、多大なネットワークトラフィックを発生させ ます。

以前の Solaris リリースでは、Solstice グラフィカル管理ツールでディスクレスクライ アントが管理されました。Solaris 9 リリースでは、ディスクレスクライアントの smosservice コマンドおよび smdiskless コマンドを使って、OS サービスおよび ディスクレスクライアントサポートを管理できるようになりました。

第 5 章 • サーバーとクライアントサポートの管理 (概要) **109**

## <span id="page-109-0"></span>OS サーバーおよびディスクレスクライアントのサ ポート情報

次の表に smosservice コマンドおよび smdiskless コマンドをサポートする Solaris リリースおよびアーキテクチャタイプを示します。

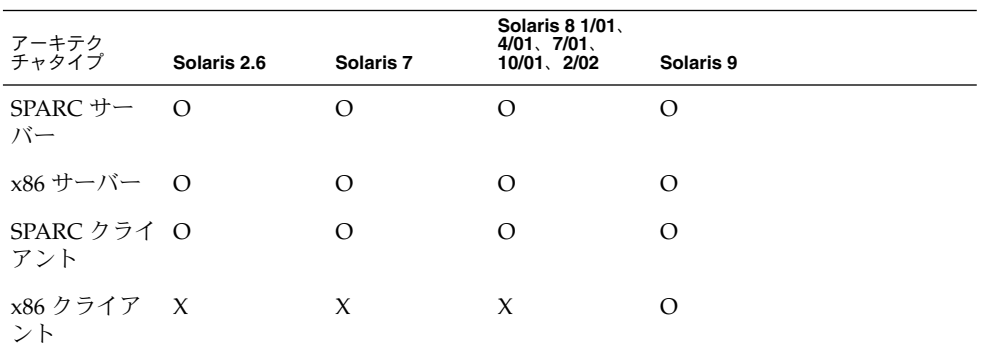

次の表に smosservice コマンドおよび smdiskless コマンドがサポートする OS サーバーとクライアントの組み合わせを示します。

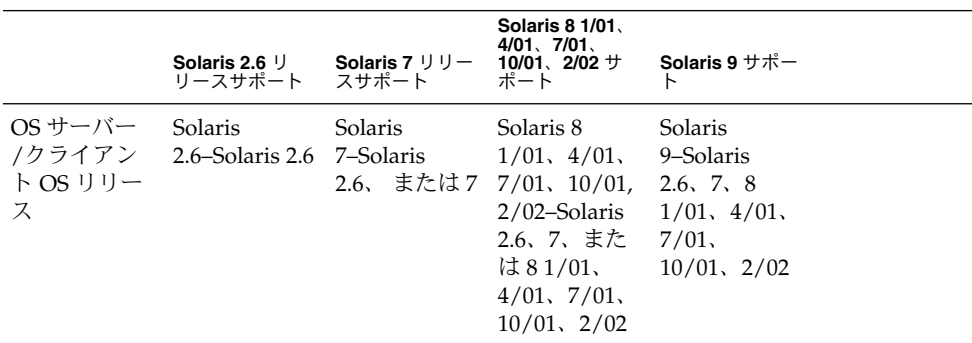

## ディスクレスクライアント管理機能

smosservice コマンドおよび smdiskless コマンドを使うと、ネットワークに ディスクレスクライアントサポートを追加したり、維持したりすることができます。 ネームサービスを使うと、システム情報を一元管理できるので、ホスト名などの重要 なシステム情報をネットワーク上のすべてのシステムに複製する必要がありません。

smosservice コマンドおよび smdiskless コマンドを使うと次の作業が実行できま す。

■ ディスクレスクライアントサポートの追加および変更

- OS サービスの追加および削除
- LDAP、NIS、NIS+、またはファイル環境でのディスクレスクライアント情報の管 理

ディスクレスクライアントコマンドは、ディスクレスクライアントの起動の設定にの み使用できます。このコマンドは、リモートインストールまたはプロファイルサービ スなど、ほかのサービスの設定では使用できません。リモートインストールを設定す るには、sysidcfg ファイルにディスクレスクライアント仕様を定義する必要があり ます。詳細については、『*Solaris 9 9/04* インストールガイド』を参照してください。

### ディスクレスクライアントコマンドの使用

次の表のコマンドを使って独自のシェルスクリプトを記述すると、簡単にディスクレ スクライアント環境を設定および管理できます。

表 **5–3** ディスクレスクライアントコマンド

| コマンド                      | サブコマンド | 作業                                |
|---------------------------|--------|-----------------------------------|
| /usr/sadm/bin/smosservice |        |                                   |
|                           | add    | OS サービスを追加する                      |
|                           | delete | OS サービスを削除する                      |
|                           | list   | OS サービスをリスト表示する                   |
|                           | patch  | OS サービスのパッチを管理する                  |
| /usr/sadm/bin/smdiskless  |        |                                   |
|                           | add    | ディスクレスクライアントを OS<br>サーバーに追加する     |
|                           | delete | ディスクレスクライアントを OS<br>サーバーから削除する    |
|                           | list   | OS サーバー上のディスクレスク<br>ライアントをリスト表示する |
|                           | modify | ディスクレスクライアントの属<br>性を変更する          |

次に示す 2 種類の方法で、これらのコマンドに関するヘルプを参照することができま す。

■ コマンド、サブコマンド、および必要なオプションを入力するときに、-h オプ ションを使用する。たとえば、smdiskless add の使用方法を表示するには、次 のように入力する。

% **/usr/sadm/bin/smdiskless add -p my-password -u my-user-name -- -h**

■ smdiskless(1M)または smosservice(1M)のマニュアルページを参照する。

第 5 章 • サーバーとクライアントサポートの管理 (概要) **111**

### ディスクレスクライアント管理に必要な RBAC 権限

smosservice コマンド および smdiskless コマンドはスーパーユーザーとして使 用できます。役割によるアクセス制御 (RBAC) を使用している場合、割り当てられた RBAC 権限に応じて、すべてのディスクレスクライアントコマンドまたはそのサブ セットのいずれかを使用できます。次の表にディスクレスクライアントコマンドを使 用するのに必要な RBAC 権限を示します。

**RBAC** 権限 コマンド インタント インター 作業 基本的な Solaris ユーザー、 ネットワーク管理 smosservice list OS サービスをリスト表示する smosservice patch OS サービスパッチをリスト表示す る smdiskless list ディスクレスクライアントをリスト 表示する ネットワーク管理 smdiskless add ディスクレスクライアントを追加す る システム管理者 すべてのコマンド すべての作業

表 **5–4** ディスクレスクライアントの管理に必要な権限

### OS サービスの追加

Solaris OS サーバーとは、ディスクレスクライアントシステムをサポートするオペ レーティングシステム (OS) サービスを提供するサーバーです。OS サーバーをサポー トするか、smosservice コマンドを使用してスタンドアロンシステムを OS サー バーに変換することができます。

サポートする各プラットフォームグループおよび Solaris リリース用に、特定の OS サービスをOS サーバーに追加する必要があります。たとえば、Solaris 8 リリース上 で実行中の SPARC Sun4m システムをサポートする場合には、Sun4m/Solaris 8 OS サービスを OS サーバーに追加する必要があります。また、それぞれのシステムが属 するプラットフォームグループが異なるため、Solaris 8 のリリースを実行する SPARC Sun4c システムまたは x86 システムをサポートする OS サービスも追加する必要があ ります。

OS サービスを追加するには、適切な Solaris CD またはディスクイメージへのアクセ ス権が必要です。

**112** Solaris のシステム管理 (基本編) • 2004 年 9 月

<span id="page-112-0"></span>*OS* サーバーにパッチが適用された場合に *OS* サービスを追加する

OS サーバーに OS サービスを追加しようとすると、サーバー上の OS と追加するサー ビスの OS のバージョンが一致しないというエラーメッセージが表示される場合があ ります。このメッセージは、OS サーバーにインストールされている OS のパッケージ にパッチが適用されていても、追加しようとしている OS サービスのパッケージには パッチが適用されていない (パッチがパッケージに組み込まれているため) 場合に表示 されます。

たとえば、Solaris 7 リリースを実行するサーバーがあるとします。また、このサー バーには、パッチが適用された Solaris 2.6 SPARC sun4m OS サービスなど、ほかの OS サービスも追加されているとします。CD-ROM から Solaris 2.6 SPARC sun4c OS サービスをこのサーバーに追加しようとすると、次のようなエラーメッセージが表示 される場合があります。

Error: inconsistent revision, installed package appears to have been patched resulting in it being different than the package on your media. You will need to backout all patches that patch this package before retrying the add OS service option.

## OS サーバーに必要なディスク容量

ディスクレスクライアント環境を設定する前に、各ディスクレスクライアントディレ クトリに必要なディスク容量があるかどうか確認する必要があります。

以前のバージョンの Solaris リリースでは、インストール中にディスクレスクライアン トサポートについてのプロンプトが表示されました。Solaris 9 リリースでは、手動で インストール中に /export ファイルシステムを割り当てるか、またはインストール 後に作成してください。具体的なディスク容量要件については、次の表を参照してく ださい。

表 **5–5** OS サーバーに必要なディスク容量

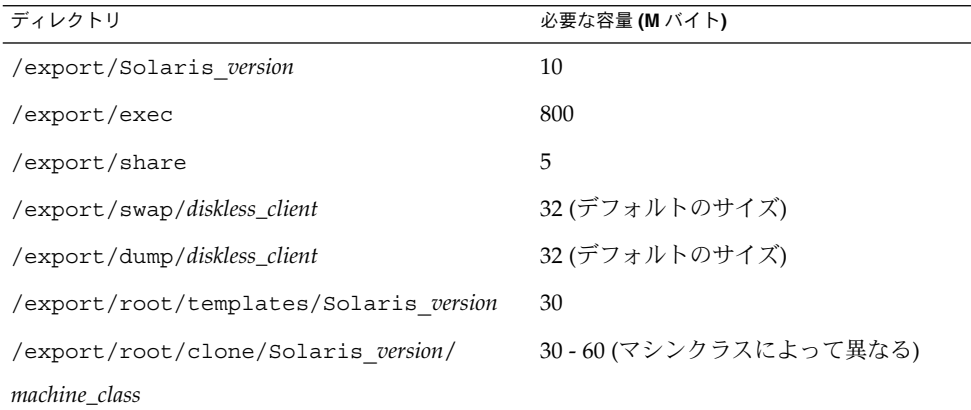

第 5 章 • サーバーとクライアントサポートの管理 (概要) **113**

| ≪ 9─9 ∪ J ソ ノ \ 〜½ 'な/よ ノ 1 ハ ノ 付 里                        |                                   |  |
|------------------------------------------------------------|-----------------------------------|--|
| ディレクトリ                                                     | 必要な容量 (M バイト)                     |  |
| /export/root/diskless_client(上記のクローン) 30-60(マシンクラスによって異なる) |                                   |  |
| /tftpboot/inetboot.machine class.Solaris                   | machine class.Solaris version ごとに |  |
| version                                                    | 200 K バイト                         |  |

表 **5–5** OS サーバーに必要なディスク容量 *(*続き*)*

<span id="page-114-0"></span>第 **6** 章

# ディスクレスクライアントの管理 (手 順)

ここでは、Solaris 環境でディスクレスクライアントを管理する方法について説明しま す。

ディスクレスクライアントの管理手順については、115 ページの「ディスクレスクライ アントの管理 (作業マップ)」を参照してください。

ディスクレスクライアント管理の概要については[、第](#page-102-0) 5 章を参照してください。

Solstice AdminSuite™ ソフトウェアを使ってクライアントを管理する方法について は、『*Solstice AdminSuite 2.3* 管理者ガイド』を参照してください。

# ディスクレスクライアントの管理 (作業 マップ)

次の表にディスクレスクライアントの管理に必要な手順を示します。

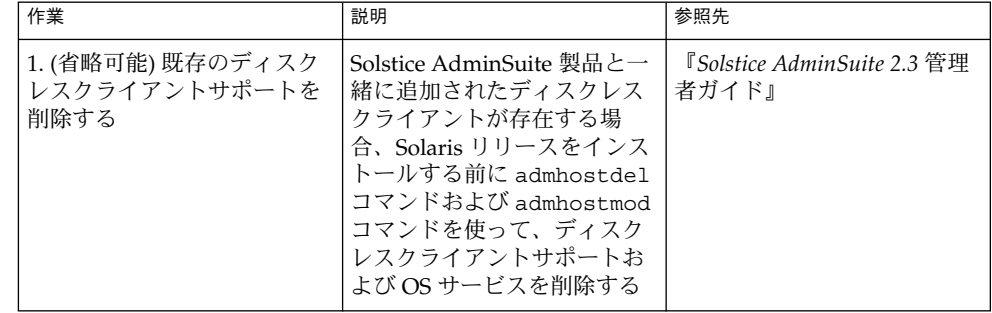

**115**

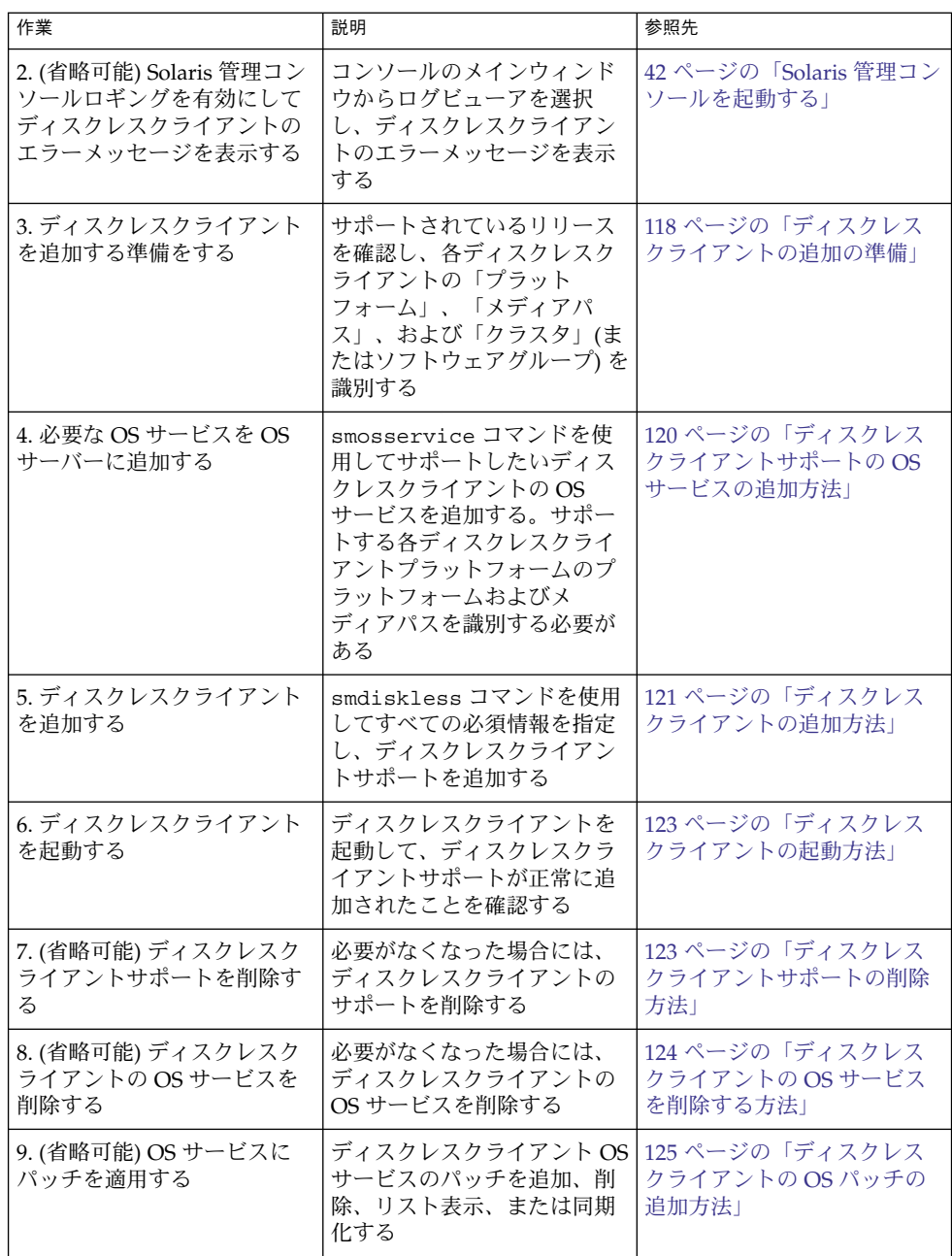

# ディスクレスクライアントの管理

ここでは、ディスクレスクライアントの管理に必要な手順について説明します。

ディスクレスクライアントを管理する場合には、次の点に注意してください。

- Solaris インストールプログラムでは、ディスクレスクライアントサポートの セットアップを促すメッセージが表示されません。ディスクレスクライアントをサ ポートするには、手動で /export パーティションを作成してください。インス トール中またはインストール後に /export パーティションを作成してください。
- /export パーティションには、サポートするクライアントの数に応じて、最低 800 – 1000 MB の容量が必要です。詳細については、113 ページの「OS [サーバーに](#page-112-0) [必要なディスク容量」を](#page-112-0)参照してください。
- smosservice コマンドまたは smdiskless コマンドで指定したネームサービス は、/etc/nsswitch.conf ファイルで指定されたプライマリネームサービスと 一致していなければなりません。smdiskless コマンドまたは smosservice コ マンドにネームサービスを指定しない場合、デフォルトのネームサービスは files になります。

各ディスクレスクライアントについてプラットフォーム、メディアパス、およびクラ スタを決定したら、OS サービスを追加する準備ができたことになります。追加する 各 OS サービスについて、次のディレクトリが作成され移植されます。

- /export/Solaris *version*/Solaris *version instruction\_set*.all (/export/exec/Solaris\_*version*/Solaris\_ *version*\_*instruction\_set*.all へのシ ンボリックリンク)
- /export/Solaris\_*version*
- /export/Solaris\_*version*/var
- /export/Solaris\_*version*/opt
- /export/share
- /export/root/templates/Solaris\_*version*
- /export/root/clone
- /export/root/clone/Solaris\_*version*
- /export/root/clone/Solaris\_*version*/*machine\_class*

追加する各ディスクレスクライアントについて、次のデフォルトのディレクトリが OS サーバー上に作成されます。

- /export/root/*diskless\_client*
- /export/swap/*diskless\_client*
- /tftpboot/*diskless\_client\_ipaddress\_in\_hex* /export/dump/*diskless\_client* (-x *dump* オプションを指定した場合)

<span id="page-117-0"></span>注 **–** -x オプションを使うと、ルート、 /swap、および /dump ディレクトリのデ フォルト位置を変更することができます。ただし、/export ファイルシステムの下に はこれらのディレクトリを作成しないでください。

## ▼ ディスクレスクライアントの追加の準備

サポートしているリリースが、OS サービスに指定されたシステム上で実行されてい ることを確認します。さらに、OS サーバーリリースとディスクレスクライアントリ リースの組み合わせがサポートされていることも確認します。

smosservice add コマンドを使用して OS サービスを追加する場合は、サポートし たい各ディスクレスクライアントプラットフォームの「プラットフォーム」、「メ ディアパス」、および「クラスタ」(またはソフトウェアグループ)を指定する必要が あります。

- **1.** サポートされる **Solaris** リリースの組み合わせが、対象の **OS** サーバーおよび ディスクレスクライアントで実行されているかどうか確認します。 詳細については、110 ページの「OS [サーバーおよびディスクレスクライアントの](#page-109-0) [サポート情報」を](#page-109-0)参照してください。
- **2.** 次の形式で使用されるディスクレスクライアントプラットフォームを識別します。 *instruction\_set*.*machine\_class*.*Solaris\_version* たとえば、次のようになります。 sparc.sun4u.Solaris\_9 以下に、利用できるプラットフォームのオプションを示します。

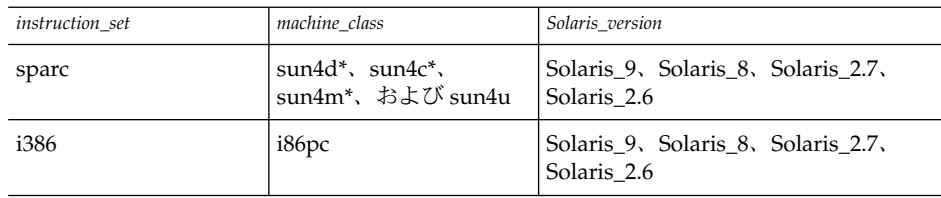

\* sun4c アーキテクチャは、Solaris 8 および Solaris 9 リリースではサポートされて いません。sun4d アーキテクチャは、Solaris 9 リリースではサポートされていませ ん。

**3.** メディアパスを特定します。これは、ディスクレスクライアントにインストールし たいオぺレーティングシステムを含むディスクイメージのフルパスです。 Solaris オペレーティングシステムは、複数の CD で配布されます。ただし、 smosservice コマンドでは、複数の CD から OS を読み込むことはできません。 ユーザーは、次の操作を行うために Solaris Software CD (および付属する

Languages CD) にあるスクリプトを実行する必要があります。

- サーバー上にインストールイメージを作成します。インストールサーバーの セットアップについての情報は、『*Solaris 9 9/04* インストールガイド』を参照 してください。
- 次のいずれかのスクリプトを使用して、必要な OS サービスを CD イメージか ら読み込みます。
	- Solaris 9 Software 1 of 2 CD 用 /cdrom/cdrom0/s0/Solaris\_9/Tools/setup\_install\_server
	- Solaris 9 Software 2 of 2 CD 用 /cdrom/cdrom0/Solaris\_9/Tools/add\_to\_install\_server
	- Solaris 9 Languages  $CD \nparallel$  /cdrom/cdrom0/Tools/add\_to\_install\_server

たとえば、ローカルに接続された CD-ROM デバイス上の Solaris 9 Software 1 of 2 CD (SPARC版) から setup\_install\_server スクリプトを使用する場合 は、構文が次のようになります。

```
# mkdir /export/install/sparc_9
# cd /cd_mount_point/Solaris_9/Tools
# ./setup_install_server /export/install/sparc_9
```
■ ディスクに Solaris CD イメージをインストールした後、ディスクイメージのパ スを指定してください。たとえば、次のようになります。

/net/export/install/sparc\_9

**4. OS** サービスを追加するときに **SUNWCXall** クラスタを特定します。

同じシステム (SPARC または x86) 上で同じオペレーティングシステムを実行する ディスクレスクライアントには、「同じクラスタ」を使用しなければなりません。 たとえば、次のディスクレスクライアントについて考えてみましょう。

- sparc.sun4m.Solaris 9
- sparc.sun4u.Solaris 9

sun4u および sun4m システムでは SUNWCXall クラスタを要求するため、これら のディスクレスクライアントをセットアップするには、各ディスクレスクライアン トに SUNWCXall クラスタを指定する必要があります。また同じシステムで同じオ ペレーティングリリース (ここでは Solaris\_9) を実行するディスクレスクライアン トでは同じクラスタを使用する必要があります。

注 **–** sun4u システム、または 8 ビットの高速カラーメモリーフレームバッファー (cgsix) が搭載されたシステムを使用している場合には、クラスタに必ず SUNWCXall を指定してください。

<span id="page-119-0"></span>▼ ディスクレスクライアントサポートの OS サービス の追加方法

ディスクレスクライアントの OS サービスをサーバーに追加するには、次の手順を実 行します。

- **1.** サーバーでスーパーユーザーになるか、同等の役割を引き受けます。 詳細については、36 [ページの「スーパーユーザー](#page-35-0) (root) になるか役割を引き受け [る方法」を](#page-35-0)参照してください。
- **2. Solaris** 管理コンソールサーバーが実行中であり、システムでディスクレスクライ アントツールが使用できることを確認します。

```
# /usr/sadm/bin/smosservice list -H starbug:898 --
ツール com.sun.admin.osservermgr.cli.OsServerMgrCli を ... から読み込み中
ユーザー root として starbug にログインしました。
starbug:898 から com.sun.admin.osservermgr.cli.OsServerMgrCli がダウンロードされました。
Platform
-------------------------------------------------------------------------
```
**3. OS** サービスを追加します。

```
# /usr/sadm/bin/smosservice add -H hostname:898 -- -o hostname
-x mediapath=path -x platform=instruction-set.machine-class.Solaris-version
-x cluster=cluster-name -x locale=locale-name
```
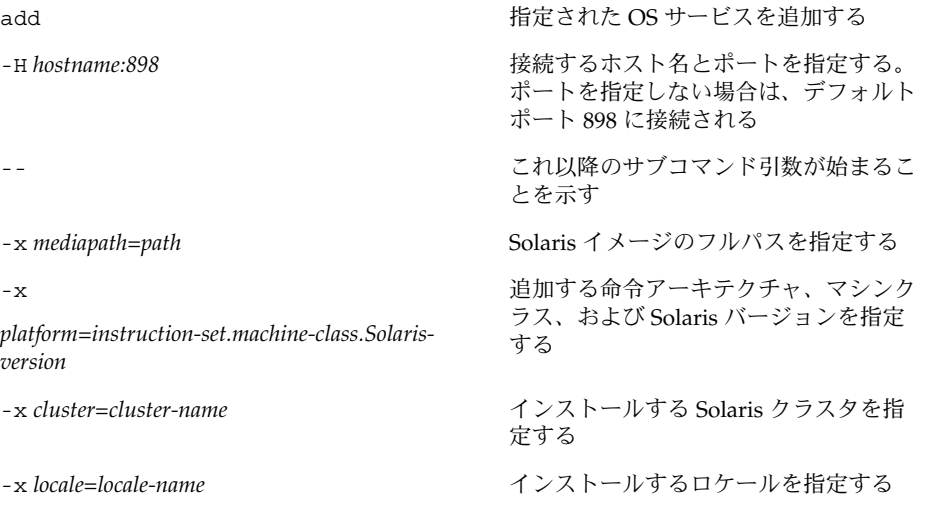

注 **–** サーバーのスピードおよび選択した OS サービスの構成により、インストール プロセスには 45 分ほどかかることがあります。

詳細については、smosservice(1M) のマニュアルページを参照してください。

- <span id="page-120-0"></span>**4. (**省略可能**)** ほかの **OS** サービスを追加します。
- **5. OS** サービスを追加し終わったら、**OS** サービスがインストールされているかどう か確認します。
	- # **/usr/sadm/bin/smosservice list -H** *hostname***:898 --**

### 例 — ディスクレスクライアントサポートの OS サービス を追加する

この例では、サーバー starbug に Solaris 8 OS サービスを追加する方法を示しま す。サーバー starbug では Solaris 9 リリースを実行しています。

# **/usr/sadm/bin/smosservice add -H starbug:898 -- -o starbug -x mediapath=/net/install/export/sparc\_8 -x platform=sparc.sun4u.Solaris\_8 -x cluster=SUNWCXall -x locale=en\_US** Authenticating as user: root

ヘルプを参照するには /? を入力してください。 Enter キーを押すと、[ ] で囲まれたデフォルトが選択されます。 文字列の値を入力してください: password :: *xxx* ツール com.sun.admin.osservermgr.cli.OsServerMgrCli を starbug:898 から読み込み中 ユーザー root として starbug にログインしました。 starbug:898 から com.sun.admin.osservermgr.cli.OsServerMgrCli がダウンロードされました。

## ▼ ディスクレスクライアントの追加方法

OS サービスを追加した後に、ディスクレスクライアントを追加するには、次の手順 を実行します。

- **1.** スーパーユーザーになるか、同等の役割を引き受けます。 詳細については、36 [ページの「スーパーユーザー](#page-35-0) (root) になるか役割を引き受け [る方法」を](#page-35-0)参照してください。
- **2.** ディスクレスクライアントを追加します。

# **/usr/sadm/bin/smdiskless add -- -i** *ip-address* **-e** *ethernet-address*

**-n** *client-name* **-x os=***instruction-set.machine-class.Solaris-version*

- **-x root=/export/root/***client-name* **-x swap=/export/swap/***client-name*
- **-x swapsize=***size* **-x tz=***timezone* **-x locale=***locale-name*

add add add ただい おおしたディスクレスクライアントを 追加する

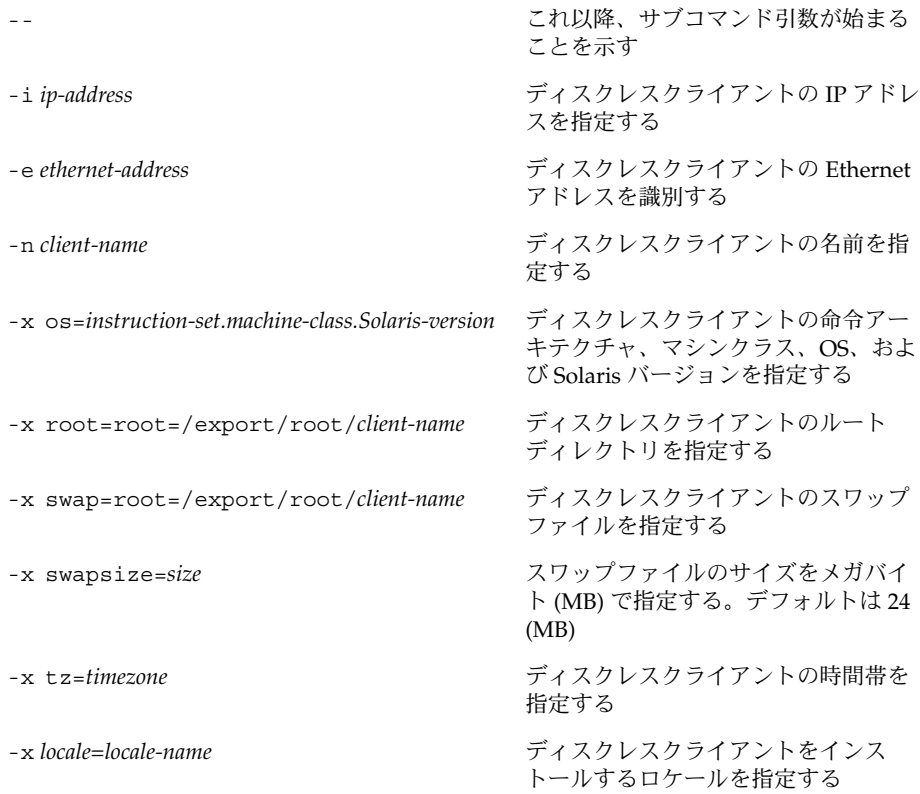

詳細については、smdiskless(1M) のマニュアルページを参照してください。

- **3. (**省略可能**) smdiskless add** コマンドを続けて使用して、各ディスクレスクライ アントを追加します。
- **4.** ディスクレスクライアントがインストールされたことを確認します。
	- # **/usr/sadm/bin/smosservice list -H** *hostname***:898 --**

### 例 — ディスクレスクライアントを追加する

この例では、サーバー starbug から Solaris 8 クライアント、holoship の追加方法 を示します。

# **/usr/sadm/bin/smdiskless add -- -i 172.20.27.103 -e 8:0:20:92:4e:f3 -n holoship -x os=sparc.sun4u.Solaris\_8 -x root=/export/root/holoship -x swap=/export/swap/holoship -x swapsize=128 -x tz=US/Mountain -x locale=en\_US**

この例では、サーバー starbug から Solaris 7 クライアント、inquisitor の追加方 法を示します。

<span id="page-122-0"></span># **/usr/sadm/bin/smdiskless add -- -i 172.20.27.102 -e 8:0:20:1f:31:be -n inquisitor -x os=sparc.sun4u.Solaris\_2.7 -x root=/export/root/inquisitor -x swap=/export/swap/inquisitor -x swapsize=64 -x tz=US/Mountain**

## ▼ ディスクレスクライアントの起動方法

- **1. OS** サーバーの次の必要条件を確認します。
	- ディスクレスクライアントおよび OS サービスの追加に使用するネームサービ スがサーバーの /etc/nsswitch.conf ファイルのプライマリ名に一致してい ることを確認します。
		- 一致しない場合は、ディスクレスクライアントが起動しません。
	- rpc.bootparamd デーモンが実行中かどうか確認します。実行していない場 合には、それを起動してください。
- **2.** ディスクレスクライアントを起動します。

ok **boot net**

## ▼ ディスクレスクライアントサポートの削除方法

- **1.** スーパーユーザーになるか、同等の役割を引き受けます。 詳細については、36 [ページの「スーパーユーザー](#page-35-0) (root) になるか役割を引き受け [る方法」を](#page-35-0)参照してください。
- **2.** ディスクレスクライアントサポートを削除します。

# **/usr/sadm/bin/smdiskless delete -- -o** *hostname***:898 -n** *client-name*

**3.** ディスクレスクライアントサポートが削除されたことを確認します。

# **/usr/sadm/bin/smosservice list -H** *hostname***:898 --**

### 例 — ディスクレスクライアントサポートを削除する

この例では、OS サーバー starbug から ディスクレスクライアント holoship を削 除する方法を示します。

# **/usr/sadm/bin/smdiskless delete -- -o starbug -n holoship** Authenticating as user: root

ヘルプを参照するには /? を入力してください。 Enter キーを押すと、[ ] で囲まれたデフォルトが選択されます。 文字列の値を入力してください: password :: Starting SMC server version 2.0.0. endpoint created: :898

<span id="page-123-0"></span>SMC server is ready. ツール com.sun.admin.osservermgr.cli.OsServerMgrCli を starbug から読み込み中 ユーザー root として starbug にログインしました。 starbug から com.sun.admin.osservermgr.cli.OsServerMgrCli がダウンロードされました。

## ▼ ディスクレスクライアントの OS サービスを削除す る方法

- **1.** スーパーユーザーになるか、同等の役割を引き受けます。 詳細については、36 [ページの「スーパーユーザー](#page-35-0) (root) になるか役割を引き受け [る方法」を](#page-35-0)参照してください。
- **2.** ディスクレスクライアントの **OS** サービスを削除します。

# **/usr/sadm/bin/smosservice delete -H** *hostname***:898 -- -x rmplatform=***instruction-set.machine-class.Solaris-version*

**3. OS** サービスが削除されたことを確認します。

# **/usr/sadm/bin/smosservice list -H** *hostname***:898 --**

### 例 — ディスクレスクライアントの OS サービスを削除す る

次の例では、サーバー starbug からディスクレスクライアント OS サービス (sparc.all.Solaris\_9) を削除する方法を示します。

```
# /usr/sadm/bin/smosservice delete -H starbug:898 --
-x rmplatform=sparc.all.Solaris_9
Authenticating as user: root
ヘルプを参照するには /? を入力してください。
Enter キーを押すと、[ ] で囲まれたデフォルトが選択されます。
文字列の値を入力してください: password ::
ツール com.sun.admin.osservermgr.cli.OsServerMgrCli を starbug:898 から読み込み中
ユーザー root として starbug にログインしました。
starbug:898 から com.sun.admin.osservermgr.cli.OsServerMgrCli がダウンロードされました。
```
## ディスクレスクライアント OS サービス にパッチを適用する

smosservice patch コマンドを使うと次の操作を実行できます。

■ OS サーバー上に /export/diskless/Patches パッチスプールディレクトリを 設定する

- <span id="page-124-0"></span>■ パッチスプールディレクトリにパッチを追加する。追加するパッチにより、スプー ルの既存のパッチが不要になると、不要なパッチは /export/diskless/Patches/Archive に移動される
- パッチスプールディレクトリからパッチを削除する
- パッチスプールディレクトリ内のパッチをリスト表示する
- スプールされたパッチをクライアントに同期させる。クライアントが更新された パッチを認識できるように、同期させた各クライアントをリブートする必要がある

注 **–** 推奨 OS パッチを定期的にインストールして、OS サーバーを最新の状態に保って ください。

パッチのダウンロード方法については、284 [ページの「署名のない](#page-283-0) Solaris パッチのダウ [ンロード方法」を](#page-283-0)参照してください。

### ディスクレスクライアントの OS パッチの表示

ディスクレスクライアントのパッチは、パッチのタイプに応じて、異なるディレクト リにロギングされます。

■ カーネルパッチは、ディスクレスクライアントの /var/sadm/patch ディレクト リにロギングされます。カーネルパッチを表示するには、ディスクレスクライアン トで次のコマンドを入力します。

% **patchadd –p**

■ /usr パッチは、OS サーバーの /export/Solaris\_*version*/var/patch ディレ クトリにロギングされます。パッチ ID ごとにディレクトリが作成されます。/usr パッチを表示するには、OS サーバーで次のコマンドを入力します。

```
% patchadd -S Solaris_8 -p
Patch: 111879-01 Obsoletes: Requires: Incompatibles: Packages: SUNWwsr
```
OS およびアーキテクチャによりスプールされたすべてのパッチを表示するには、-P オプションを指定した smosservice コマンドを使用します。

## ▼ ディスクレスクライアントの OS パッチの追加方法

- **1.** サーバーでスーパーユーザーになるか、同等の役割を引き受けます。 詳細については、36 [ページの「スーパーユーザー](#page-35-0) (root) になるか役割を引き受け [る方法」を](#page-35-0)参照してください。
- **2.** ディスクレスクライアントシステムにログインし、シャットダウンします。

# **init 0**

**3.** パッチをスプールディレクトリに追加します。

# **/usr/sadm/bin/smosservice patch -- -a /var/patches/***patch-ID-revision* Authenticating as user: root

ヘルプを参照するには /? を入力してください。 Enter キーを押すと、[ ] で囲まれたデフォルトが選択されます。 文字列の値を入力してください: password :: ツール com.sun.admin.osservermgr.cli.OsServerMgrCli を starbug から読み込み中 ユーザー root として starbug にログインしました。 starbug から com.sun.admin.osservermgr.cli.OsServerMgrCli がダウンロードされました。 追加するパッチが別のパッチに依存する場合は、次のメッセージが表示され、 パッチを追加できません。

The patch *patch-ID-revision* could not be added because it is dependent on other patches which have not yet been spooled. You must add all required patches to the spool first.

- **4.** パッチがスプールされたことを確認します。
	- # **/usr/sadm/bin/smosservice patch -- -P**
- **5.** スプールされたパッチをディスクレスクライアントにプッシュします。

# **/usr/sadm/bin/smosservice patch -- -m -U** Authenticating as user: root

ヘルプを参照するには /? を入力してください。 Enter キーを押すと、[ ] で囲まれたデフォルトが選択されます。 文字列の値を入力してください: password :: ツール com.sun.admin.osservermgr.cli.OsServerMgrCli を starbug から読み込み中 ユーザー root として starbug にログインしました。 starbug から com.sun.admin.osservermgr.cli.OsServerMgrCli がダウンロードされました。

注 **–** パッチをディスクレスクライアントにプッシュおよび同期させるには、1 パッチあたり最大 90 分ほどかかることがあります。

**6.** パッチがディスクレスクライアントに適用されたことを確認します。

```
# /usr/sadm/bin/smosservice patch -- -P
Authenticating as user: root
ヘルプを参照するには /? を入力してください。
Enter キーを押すと、[ ] で囲まれたデフォルトが選択されます。
文字列の値を入力してください: password ::
ツール com.sun.admin.osservermgr.cli.OsServerMgrCli を starbug から読み込み中
ユーザー root として starbug にログインしました。
starbug から com.sun.admin.osservermgr.cli.OsServerMgrCli がダウンロードされました。
Patches In Spool Area
Os Rel Arch Patch Id Synopsis
-------------------------------------------------------------------------
8 sparc 111879-01 SunOS 5.8: Solaris Product Registry patch SUNWwsr
```
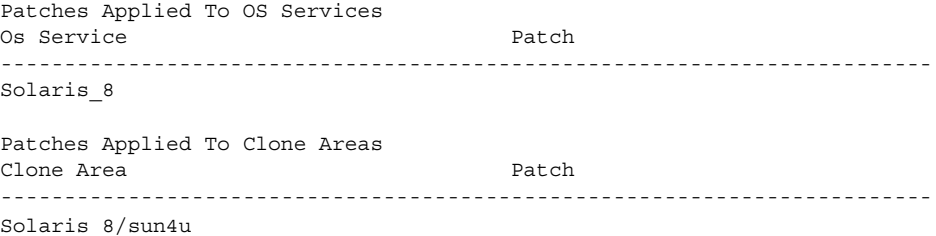

## 例 — ディスクレスクライアントの OS パッチを追加する

この例では、Solaris 8 パッチ (111879-01) をサーバーのディスクレスクライアントの OS サービスに追加する方法を示します。

```
# /usr/sadm/bin/smosservice patch -- -a /var/patches/111879-01
Authenticating as user: root
.
.
.
# /usr/sadm/bin/smosservice patch -- -P
Patches In Spool Area
Os Rel Arch Patch Id Synopsis
----------------------------------------------------------------------------
8 sparc 111879-01 SunOS 5.8: Solaris Product Registry patch SUNWwsr
.
.
.
# /usr/sadm/bin/smosservice patch -- -m -U
Authenticating as user: root
.
.
.
# /usr/sadm/bin/smosservice patch -- -P
Authenticating as user: root
.
.
.
Patches In Spool Area
Os Rel Arch Patch Id Synopsis
----------------------------------------------------------------------------
8 sparc 111879-01 SunOS 5.8: Solaris Product Registry patch SUNWwsr
Patches Applied To OS Services
Os Service Patch
 ----------------------------------------------------------------------------
Solaris 8
Patches Applied To Clone Areas
Clone Area Patch
----------------------------------------------------------------------------
Solaris_8/sun4u
```
## ディスクレスクライアント問題の障害追 跡

ここでは、ディスクレスクライアントの一般的な問題と解決策をリスト表示します。 問題

- OS サーバーがクライアント RARP 要求に応答しない
- OS サーバーがクライアントの bootparam 要求に応答しない
- OS サーバーがディスクレスクライアントのルートファイルシステムをマウント できない

#### 解決法

ファイル環境

- OS サーバーの /etc/nsswitch.conf ファイルの hosts、ethers、および bootparams の最初のソースとして files が設定されていることを確認す る。
- クライアントの IP アドレスが /etc/inet/hosts ファイルに設定されている ことを確認する。
- クライアントの Ethernet アドレスが /etc/ethers ファイルに表示されている ことを確認する。
- /etc/bootparams ファイルにクライアントのルートおよびスワップ領域への 次のパスが含まれていることを確認する。

*client* root=*os-server*:/export/root/*client* swap=*os-server*: /export/swap/*client*

スワップのサイズは、ディスクレスクライアントの追加時に -x *swapsize* オプ ションを指定したかどうかによって異なる。ディスクレスクライアントの追加 時に -x *dump* オプションを指定した場合は、次の行が表示される。

dump=*os-server*:/export/dump/*client* dumpsize=24

ダンプサイズも、ディスクレスクライアントの追加時に -x *dumpsize* オプション を指定したかどうかによって異なる。

■ OS サーバーの IP アドレスが /export/root/*client*/etc/inet/hosts ファイ ルに設定されているかどうか確認する。

ネームサービス環境

- OS サーバーとクライアントの Ethernet アドレスおよび IP アドレスが正しく マップされていることを確認する。
- /etc/bootparams ファイルに、次のようにクライアントのルートおよびス ワップ領域へのパスが含まれていることを確認する。

*client* root=*os-server*:/export/ root/*client* swap=*os-server*:/export/ swap/*client* swapsize=24

スワップのサイズは、ディスクレスクライアントの追加時に -x *swapsize* オプ ションを指定したかどうかによって異なる。ディスクレスクライアントの追加 時に -x *dump* オプションを指定した場合は、次の行が表示される。

dump=*os-server*:/export/dump/*client* dumpsize=24

ダンプサイズも、ディスクレスクライアントの追加時に -x *dumpsize* オプション を指定したかどうかによって異なる。

問題

ディスクレスクライアントパニック

解決法

- OS サーバーの Ethernet アドレスが IP アドレスに正しくマップされていること を確認する。システムをあるネットワークから別のネットワークに物理的に移 動した場合、システムの新しい IP アドレスを再マップするのを忘れている可能 性がある。
- クライアントの RARP、TFTP、または bootparam 要求に応答する「同じサブ ネット」の別のサーバーのデータベースに、クライアントのホスト名、IP アド レス、および Ethernet アドレスが存在しないことを確認する。インストール サーバーから OS をインストールするために、しばしばテストシステムが セットアップされる。このような場合、インストールサーバーはクライアント の RARP または bootparam 要求に対して、正しくない IP アドレスを返す。こ の不正なアドレスにより、間違ったアーキテクチャのブートプログラムをダウ ンロードしたり、クライアントのルートファイルシステムのマウントが失敗し たりしている可能性がある。
- ディスクレスクライアントの TFTP 要求にインストールサーバー (または以前の OS サーバー) が応答しないことを確認する。このサーバーは不正なブートプロ グラムを転送している。ブートプログラムのアーキテクチャが異なる場合は、 クライアントがただちにパニックになる。ブートプログラムが非 OS サーバー から読み込まれた場合、クライアントはそのルートパーティションを非 OS サーバー上に確保し、/usr パーティションを OS サーバー上に確保することが ある。この状況では、ルートおよび /usr パーティションのアーキテクチャま たはバージョンが競合する場合、クライアントがパニックに陥る。
- インストールサーバーと OS サーバーの両方を使用している場合は、 /etc/dfs/dfstab ファイルに次のエントリがあることを確認する。

```
share -F nfs -o -ro /export/exec/Solaris_version_instruction_set.all/usr
```
ここで、*version*=2.6 、2.7、8、または 9、また *instruction\_set*=sparc または i386

■ ディスクレスクライアントのルート、/swap パーティション、および /dump (指定されている場合) パーティションに共有エントリがあることを確認する。

share -F nfs -o rw=*client*,root=*client* /export/root/*client* share -F nfs -o rw=*client*,root=*client* /export/swap/*client*

share -F nfs -o rw=*client*,root=*client* /export/dump/*client*

■ OS サーバーで次のコマンドを入力し、共有されているファイルを確認する。

#### % **share**

OS サーバーでは、ディスクレスクライアントを追加したときに指定した、 /export/root/*client* および/export/swap/*client\_name* (デフォルト)、また はルート、/swap パーティション、および /dump パーティションを共有する必 要がある。

次のエントリが /etc/dfs/dfstab ファイルにあるかを確認する。

share -F nfs -o ro /export/exec/Solaris\_*version*\_*instruction\_set*.all/usr share -F nfs -o rw=*client*,root=*client* /export/root/*client* share -F nfs -o rw=*client*,root=*client* /export/swap/*client*

#### 問題

OS サーバーがディスクレスクライアントの RARP 要求に応答しない

#### 解決法

クライアントの目的の OS サーバーから、次のクライアントの Ethernet アドレスを 使って snoop コマンドを root として実行する。

# **snoop xx:xx:xx:xx:xx:xx**

#### 問題

ブートプログラムをダウンロードしたが、プロセスの初期にパニックが発生した

#### 解決法

snoop コマンドを使用して、対象の OS サーバーがクライアントの TFTP および NFS 要求に応答するかどうかを確認する。

#### 問題

- ディスクレスクライアントのハングアップ
- ディスクレスクライアントの RARP 要求に対するサーバーの応答が不正である

#### 解決法

OS サーバーで次のデーモンを再起動する。

- # **/usr/sbin/rpc.bootparamd**
- # **/usr/sbin/in.rarpd -a**

第 **7** 章

# システムのシャットダウンとブート (概要)

この章では、システムのシャットダウンとブートについて概要を説明します。Solaris オペレーティングシステムは、電子メールとネットワークリソースをいつでも利用で きるように、停止することなく動作するように設計されています。しかし、システム 構成の変更、定期保守、停電などの理由で、システムをシャットダウンまたはリブー トしなければならない場合があります。

この章の内容は次のとおりです。

- 131 ページの「システムのシャットダウンとブートに関する新機能」
- 133 [ページの「シャットダウンとブートについての参照先」](#page-132-0)
- 133 [ページの「シャットダウンとブートの用語」](#page-132-0)
- 134 [ページの「システムのシャットダウンに関するガイドライン」](#page-133-0)
- 134 [ページの「システムのブートに関するガイドライン」](#page-133-0)
- 135 [ページの「ネットワークからのシステムのブート」](#page-134-0)
- 135 [ページの「システムをシャットダウンする場合」](#page-134-0)
- 136 [ページの「システムをブートする場合」](#page-135-0)

システムのシャットダウンとブートに関 する新機能

この節では、Solaris 9 におけるシステムのシャットダウンとブートに関する新機能に ついて説明します。

### PXE ネットワークブート

PXE (Preboot Execution Environment) ネットワーク起動プロトコルをサポートしてい る x86 システムでは、Solaris ブートフロッピーディスクを使用しなくても、ネット ワークから直接 Solaris x86 版をブートできます。PXE ネットワークブートは、Intel の PXE 仕様を実装しているデバイスでのみ動作します。

システム BIOS またはネットワークアダプタ BIOS のどちらか一方、またはその両方 の BIOS 設定プログラムを使うことによって、クライアントシステム上で PXE ネット ワークブートを使用できるようにします。いくつかのシステムでは、他のデバイスか らのブートよりも先にネットワークブートが実行されるように、ブートデバイスの優 先順位を調整する必要があります。各設定プログラムに関しては、製造業者のマ ニュアルを参照するか、またはブート中に表示される設定プログラムの指示を参照し てください。

PXE 対応ネットワークアダプタの中には、ブート時にしばらく表示されるプロンプト に対して特定のキーを押すと、PXE ブートを実行する機能を持つものがあります。こ の機能は、PXE の設定を変更する必要がないので、通常はディスクドライブからブー トを実行するシステムのインストールブートにおいて PXE を使用する場合に適してい ます。アダプタにこの機能がない場合は、システムのインストール後に行われるリ ブート時に、BIOS の設定で PXE を使用しないように設定してください。システムが ディスクドライブからブートするようになります。

一部の初期バージョンの PXE ファームウェアでは、Solaris システムをブートするこ とができません。このようなファームウェアを使用する場合、システムがブートサー バーから PXE ネットワークブートストラッププログラムを読み込むことはできます が、ブートストラップはパケットを転送しません。この問題が発生した場合は、アダ プタの PXE ファームウェアをアップグレードしてください。ファームウェアのアップ グレードに関する情報は、アダプタの製造業者の Web サイトから入手してください。 詳細については、elxl(7D) および iprb(7D) のマニュアルページを参照してくださ い。

ブートフロッピーディスクを使用するか使用しないかに関わらず、x86 システムの ブートについては、190 ページの「x86: [システムをネットワークからブートする方法](#page-189-0) [」を](#page-189-0)参照してください。

## <span id="page-132-0"></span>シャットダウンとブートについての参照 先

システムをシャットダウンおよびブートする手順については、次を参照してくださ い。

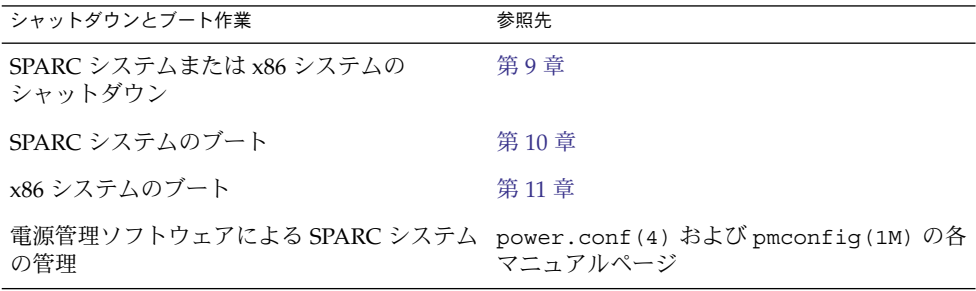

# シャットダウンとブートの用語

この節では、シャットダウンとブートに関する用語について説明します。

■ 実行レベルと init 状態 - 「実行レベル」とは、システムの状態を表す文字または 数字のことで、どのシステムサービスを使用できるのかを示します。 システムは 常に定義済み実行レベルの 1 つで動作します。実行レベルを変更するために init プロセスが使用されるため、実行レベルは「init 状態」と呼ばれることもありま す。システム管理者は、init(1M) コマンドを使用して、実行レベルを変更しま す。このマニュアルでは、init 状態を実行レベルと呼びます。

実行レベルの詳細については、139 [ページの「実行レベル」を](#page-138-0)参照してください。

- ブートタイプ 「ブートタイプ」とはシステムのブート方法を表します。次のよう なブートタイプがあります。
	- 対話式ブート システムのブート方法に関する情報(カーネルやデバイスのパ ス名など) を入力するプロンプトが表示される
	- 再構成用ブート システムが再構成され、新しく追加したハードウェアや新し い擬似デバイスがサポートされる
	- 回復ブート システムがハング状態になったとき、無効なエントリがあるため システムが正常にブートできないとき、またはユーザーがログインできないと きに使用する

第 7 章 • システムのシャットダウンとブート (概要) **133**

## <span id="page-133-0"></span>システムのシャットダウンに関するガイ ドライン

システムをシャットダウンするときは、次の点に注意してください。

- システムのシャットダウンには、init および shutdown コマンドを使用します。 これらのコマンドは、すべてのシステムプロセスとサービスを正常に終了させてか らシャットダウンします。
- サーバーをシャットダウンする場合は、shutdown コマンドを使用してくださ い。shutdown コマンドは、シャットダウンを実行する前に、サーバーにログイ ンしているユーザーやサーバーのリソースをマウントしているシステムにシャット ダウンを通知します。システムのシャットダウンについては、ユーザーが予定を立 てられるようあらかじめ電子メールで知らせておくようにします。
- shutdown または init コマンドを使用してシステムをシャットダウンするには、 スーパーユーザー権限が必要です。
- shutdown および init コマンドはどちらも実行レベルを引数に指定します。 もっともよく使用される実行レベルは次の 3 つです。
	- 実行レベル 3-すべてのシステムリソースを使用でき、ユーザーもログインで きる状態。デフォルトでは、システムをブートすると実行レベル 3 になりま す。通常の運用で使用されます。NFS リソースを共有できるマルチユーザーレ ベルとも呼ばれます。
	- 実行レベル 6-オペレーティングシステムを停止して、/etc/inittab ファイ ルの initdefault エントリに定義されている状態でリブートします。
	- 実行レベル 0-オペレーティングシステムがシャットダウンされ、安全に電源 切断できる状態。システムの設置場所を変更したり、ハードウェアを追加また は削除する場合は、システムを実行レベル 0 にする必要があります。

実行レベルの詳細については、第 8 [章を](#page-138-0)参照してください。

## システムのブートに関するガイドライン

システムをブートするときは、次の点に注意してください。

- シャットダウン後にシステムをブートするには、SPARC システムの場合は、 PROM レベルで boot コマンドを使用します。x86 システムの場合は、一次ブート サブシステムメニューで boot コマンドを使用します。
- 電源を切断した後に再投入すればシステムをリブートできます。ただし、この方法 ではシステムサービスやプロセスが突然終了してしまうので、適切なシャットダウ ンとは言えません。緊急時のリブート以外には使用しないようにします。

<span id="page-134-0"></span>■ SPARC システムと x86 システムとでは、ブート時に使用するハードウェアが異な ります。これらのハードウェアの違いについては[、第](#page-198-0) 12 章を参照してください。

# ネットワークからのシステムのブート

次のような場合に、システムをネットワークからブートする必要があります。

- システムを最初にインストールする場合
- システムをローカルディスクからブートできない場合
- システムがディスクレスクライアントである場合

さらに、次の 2 つのネットワーク構成ブート方法も利用できます。

- RARP (Reverse Address Resolution Protocol and ONC+ RPC Bootparams Protocol)
- DHCP (Dynamic Host Configuration Protocol)

デフォルトのネットワークブート方法は RARP に設定されています。

ネットワーク経由でシステムをブートする方法については、次の表を参考にしてくだ さい。

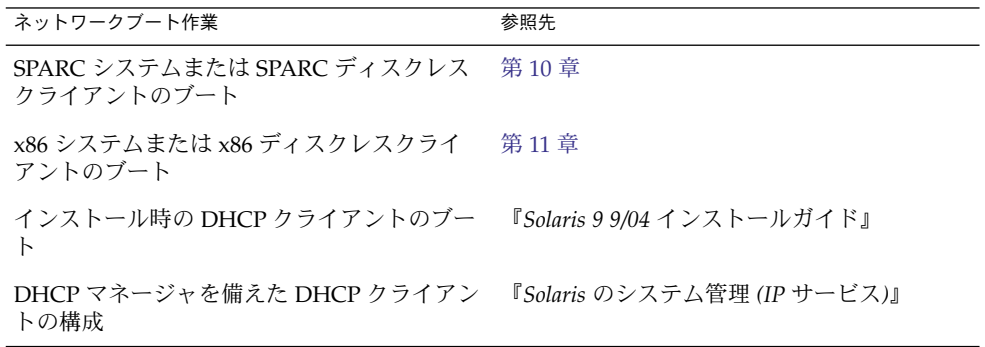

## システムをシャットダウンする場合

次の表に、システム管理作業とそれに伴って必要となるシャットダウンの種類を示し ます。

第 7 章 • システムのシャットダウンとブート (概要) **135**

<span id="page-135-0"></span>表 **7–1** システムのシャットダウン

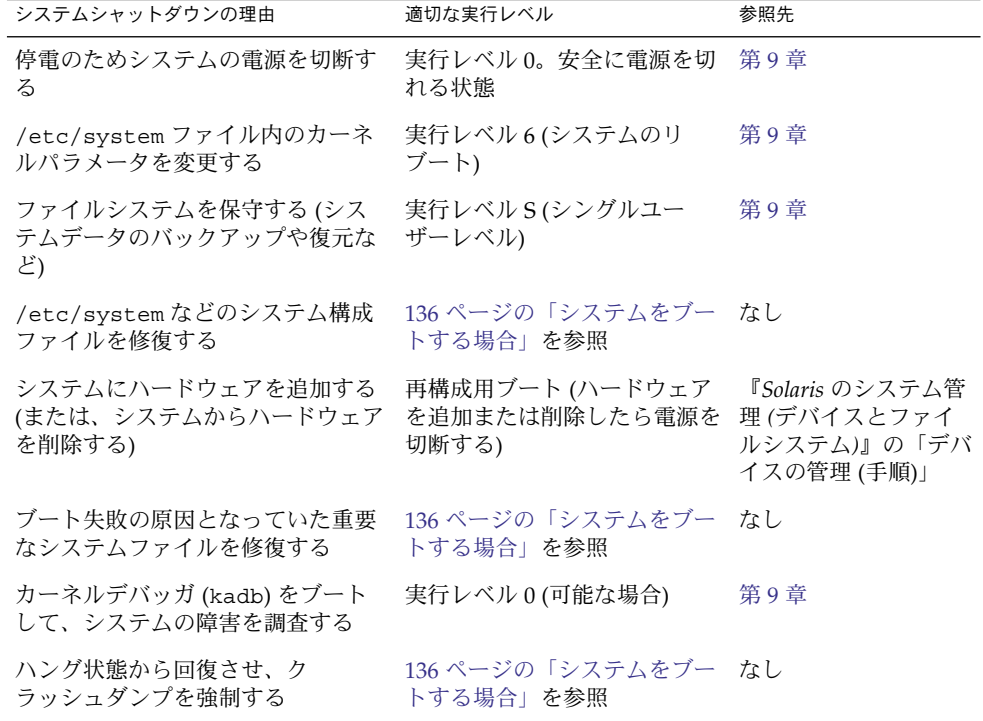

サーバーまたはスタンドアロンシステムのシャットダウンの例については[、第](#page-154-0) 9 章を 参照してください。

# システムをブートする場合

次の表に、システム管理作業とそれに伴って必要となるブートタイプを示します。

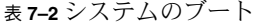

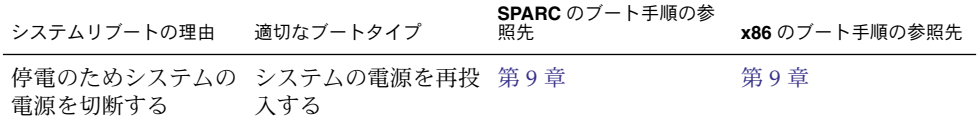

#### **136** Solaris のシステム管理 (基本編) • 2004 年 9 月

表 **7–2** システムのブート *(*続き*)*

| ≪ I T 4 ノ ノ ヽ ノ ノ ム > ノ ノ                               | <u>( ハン</u> L C /                                                     |                                                                                    |                                                                                    |
|---------------------------------------------------------|-----------------------------------------------------------------------|------------------------------------------------------------------------------------|------------------------------------------------------------------------------------|
| システムリブートの理由                                             | 適切なブートタイプ                                                             | SPARC のブート手順の参<br>照先                                                               | x86 のブート手順の参照先                                                                     |
| /etc/system ファイ<br>ル内のカーネルパラ<br>メータを変更する                | システムを実行レベル 172 ページ<br>3 でリブートする<br>(NFS リソースを共有<br>できるマルチユーザー<br>レベル) | の「SPARC: システム<br>を実行レベル3(マル<br>チユーザーレベル)で<br>ブートする方法!                              | 186 ページの「x86: シ<br>ステムを実行レベル3<br>(マルチユーザーレベ<br>ル)でブートする方<br>法」                     |
| ファイルシステムを保<br>守する (システムデー<br>夕のバックアップや復<br>元など)         | 実行レベルSで<br>Control + D を押し<br>て、システムを実行レ<br>ベル3に戻す                    | 173 ページ<br>の「SPARC: システム<br>を実行レベル S(シン<br>グルユーザーレベル)<br>でブートする方法」                 | 187 ページの「x86: シ<br>ステムを実行レベルS<br>(シングルユーザーレ<br>ベル)でブートする方<br>法」                    |
| /etc/systemなどの対話式ブート<br>システム構成ファイル<br>を修復する             |                                                                       | 174 ページ<br>の「SPARC: システム ステムを対話式でブー<br>を対話式でブートする<br>方法1                           | 188 ページの「x86: シ<br>トする方法」                                                          |
| システムにハード<br>ウェアを追加する(ま<br>たは、システムから<br>ハードウェアを削除す<br>る) | 再構成ブート(ハード<br>ウェアを追加または削<br>除したら電源を投入す<br>る)                          | 『Solaris のシステム管<br>理(デバイスとファイ<br>ルシステム)』の「シ<br>ステムディスクまたは<br>二次ディスクの追加<br>(作業マップ)」 | 『Solaris のシステム管<br>理(デバイスとファイ<br>ルシステム)』の「シ<br>ステムディスクまたは<br>二次ディスクの追加<br>(作業マップ)」 |
| カーネルデバッガ<br>(kadb) をブートし<br>て、システムの障害を<br>調査する          | kabd をブートする                                                           | 179 ページ<br>の「SPARC: カーネル<br>デバッガ (kadb) を<br>使ってシステムをブー<br>トする方法                   | 196 ページの「x86:<br>カーネルデバッガ<br>(kadb) を使ってシス<br>テムをブートする方法<br>т.                     |
| ブート失敗の原因と<br>なっていた重要なシス<br>テムファイルを修復す<br>る              | 回復ブート                                                                 | 177 ページ<br>の「SPARC: 復元を目<br>的としてシステムを<br>ブートする方法!                                  | 191 ページの「x86: 復<br>元を目的としてシステ<br>ムをブートする方法<br>т.                                   |
| ハング状態から回復さ 回復ブート<br>せ、クラッシュダンプ<br>を強制する                 |                                                                       | 180 ページ<br>の「SPARC: ク<br>ラッシュダンプを強制<br>してシステムをリブー<br>トする方法」の例を参<br>照               | 197 ページの「x86: ク<br>ラッシュダンプを強制<br>してシステムをリブー<br>トする方法」の例を参<br>照                     |

システムブートの例については[、第](#page-164-0) 10 章また[は第](#page-182-0) 11 章を参照してください。

第 7 章 • システムのシャットダウンとブート (概要) **137**

Solaris のシステム管理 (基本編) • 2004 年 9 月

## <span id="page-138-0"></span>第 **8** 章

# 実行レベルとブートファイル (手順)

この章では、実行レベルとブートファイルに関する概要と手順について説明します。

この章で説明する手順は次のとおりです。

- 149 [ページの「実行制御スクリプトを使用してサービスを起動または停止する方法」](#page-148-0)
- 150 [ページの「実行制御スクリプトを追加する方法」](#page-149-0)
- 151 [ページの「実行制御スクリプトを無効にする方法」](#page-150-0)

この章の内容は次のとおりです。

- 139 ページの「実行レベル」
- 141 ページの「[/etc/inittab](#page-140-0) ファイル」
- 144 [ページの「実行制御スクリプト」](#page-143-0)
- 152 ページの「x86: [ブートファイル」](#page-151-0)

# 実行レベル

システムの「実行レベル」 (「init 状態」とも呼ばれる) は、ユーザーが使用できる サービスとリソースを定義します。 システムが一度に持つことのできる実行レベルは 1 つだけです。

Solaris 環境には 8 つの実行レベルがあります (次の表を参照)。デフォルトの実行レベ ル 3 は、/etc/inittab ファイルに指定されています。

表 **8–1** Solaris 実行レベル

| 実行レベル        | init 状態                     | 種類       | 目的                                                                                                    |
|--------------|-----------------------------|----------|----------------------------------------------------------------------------------------------------|
| $\Omega$     | 電源切断状態                      | 電源切断     | オペレーティングシステムを<br>シャットダウンしてシステムの電<br>源を安全に落とせるようにする。                                                          |
|              | sまたはS シングルユーザー状態            | シングルユーザー | 一部のファイルシステムがマウン<br>トされ使用可能な状態で、シング<br>ルユーザーとして動作する。                                                          |
| $\mathbf{1}$ | システム管理状態                    | シングルユーザー | すべての使用可能なファイルシス<br>テムにアクセスする。ユーザーロ<br>グインは使用不可である。                                                           |
| 2            | マルチユーザー状態                   | マルチユーザー  | 通常の運用に使用する。複数の<br>ユーザーがシステムとすべての<br>ファイルシステムにアクセスでき<br>る。NFS サーバーデーモンを除<br>く、すべてのデーモンが動作す<br>る。              |
| 3            | NFS リソースを共有し<br>たマルチユーザーレベル | マルチユーザー  | NFS リソースを共有する通常の運<br>用に使用する。Solaris 環境におけ<br>るデフォルトの実行レベル。                                                   |
| 4            | マルチユーザー状態(予<br>備)           |          | 現在は使用できない。                                                                                                   |
| 5            | 電源切断状態                      | 電源切断     | オペレーティングシステムを<br>シャットダウンしてシステムの電<br>源を安全に落とせるようにする。<br>可能であれば、この機能をサポー<br>トしているシステムでは電源を自<br>動的に切断する。        |
| 6            | リブート状態                      | リブート     | システムをシャットダウンして実<br>行レベル0にした後、NFSリソー<br>スを共有するマルチユーザーレベ<br>ル(または、inittabファイルに<br>指定されたデフォルト のレベル)<br>でリブートする。 |

## システムの実行レベルを確認する方法

who -r コマンドを使用すると、実行レベルに関する情報が表示されます。

\$ **who -r**

who -r コマンドを使用して、システムの現在の実行レベルを調べます (ただし、実行 レベル 0 を除く)。

### <span id="page-140-0"></span>例 — システムの実行レベルを確認する

次の例では、システムの現在の実行レベルと以前の実行レベルに関する情報を表示し ます。

\$ **who -r**

. run-level  $3^1$  Dec 13  $10:10^2$   $3^3$   $0^4$   $S^5$ \$

- 1. 現在の実行レベル
- 2. 実行レベルが最後に変更された日時
- 3. 現在の実行レベル
- 4. 最後にリブートしてからシステムがこの実行レベルになった回数
- 5. 以前の実行レベル

## /etc/inittab ファイル

init または shutdown コマンドを使用してシステムをブートしたり実行レベルを変 更したりすると、init デーモンは、/etc/inittab ファイルから情報を読み取って プロセスを起動します。/etc/inittab ファイルには、init プロセスにとって重要 な 3 つの情報が定義されています。

- システムのデフォルトの実行レベル
- 起動、監視するプロセス、および停止時に再起動するプロセス
- システムが新しい実行レベルに移行したとき行う処理

/etc/inittab ファイル内の各エントリは、次のフィールドからなります。

*id*:*rstate*:*action*:*process*

次の表に、inittab エントリの各フィールドを要約します。

表 **8–2** inittab ファイルのフィールドの説明

| フィールド  | 説明                                                                                       |
|--------|------------------------------------------------------------------------------------------|
| id     | エントリに固有の(一意の)識別子。                                                                        |
| rstate | このエントリが適用される実行レベルのリスト。                                                                   |
| action | プロセスフィールドに指定されたプロセスの実行方法。指定できる値<br>は、initdefault、sysinit、boot、bootwait、wait、<br>respawn. |
|        | initdefault はデフォルトの実行レベル。他の action キーワードに<br>ついては、inittab(4) のマニュアルページを参照。               |

第 8 章 • 実行レベルとブートファイル (手順) **141**

表 **8–2** inittab ファイルのフィールドの説明 *(*続き*)*

フィールド かいしゃ 説明

process 実行するコマンドまたはスクリプトを定義する。

### 例 — デフォルトの inittab ファイル

次の例では、Solaris リリースでインストールされるデフォルトの inittab ファイル を注釈付きで示します。

```
1 ap::sysinit:/sbin/autopush -f /etc/iu.ap 2 ap::sysinit:/sbin/soconfig -f /etc/sock2path 3 fs::sysinit:/sbin/rcS sysinit >/dev/msglog 2<>/dev/msglog </dev/console 4 is:3:initdefault: 5 p3:s1234:powerfail:/usr/sbin/shutdown -y -i5 -g0 >/dev/msglog 2<>/dev/... >/dev/msglog 2<>/dev/msglog </dev/console
7 s0:0:wait:/sbin/rc0 >/dev/msglog 2<>/dev/msglog </dev/console
8 s1:1:respawn:/sbin/rc1 >/dev/msglog 2<>/dev/msglog </dev/console \begin{array}{ll} \text{\textdegree{}} & \text{\textdegree{s}}:23:\text{wait}: \text{/sbin/rc2} \\ \text{\textdegree{}} & \text{\textdegree{s}}:3:3:\text{wait}: \text{/sbin/rc3} \\ \text{\textdegree{}} & \text{\textdegree{s}}:3:3:\text{wait}: \text{/sbin/rc3} \\ \text{\textdegree{s}} & \text{\textdegree{s}}:3:3:\text{wait}: \text{/sbin/rc3} \\ \text{\textdegree{s}} & \text{\textdegree{s}}:3:3:3:\text{wait}: \text{/sbin/rc3} \\ \text{\textdegree{s}} & \text{\textdegree{s}}:3:3:3:\text{wait}: \text{/sbin/rc3} \\ \text{\textdegree{s10 s3:3:wait:/sbin/rc3 >/dev/msglog 2<>/dev/msglog </dev/console <sup>11</sup> s5:5:wait:/sbin/rc5 >/dev/msglog 2<>/dev/msglog </dev/console<br><sup>12</sup> s6:6:wait:/sbin/rc6 >/dev/msglog 2<>/dev/msglog </dev/console
12 86:6: wait://sbin/rc6 →/dev/msglog 2<>/dev/msglog </dev/considered)<br>
13  few:0: wait://sbin/uadmin 2 0 →/dev/msglog 2<>/dev/msglog </dev/considered)<sup>13</sup> fw:0:wait:/sbin/uadmin 2 0 \rightarrow/dev/msglog 2<>/dev/msglog </dev/console<br><sup>14</sup> of:5:wait:/sbin/uadmin 2 6 \rightarrow/dev/msglog 2<>/dev/msglog </dev/console
14 of:5:wait:/sbin/uadmin 2 6 >/dev/msglog 2<>/dev/msglog </dev/console >/dev/msglog 2<>/dev/msglog </dev/console
16 sc:234:respawn:/usr/lib/saf/sac -t 300 17 co:234:respawn:/usr/lib/saf/ttymon -g -h -p "'uname -n' console login: "
    -T terminal-type -d /dev/console -l console
-m ldterm,ttcompat
1. STREAMS モジュールを初期化します。
2. ソケット転送プロバイダを構成します。
3. ファイルシステムを初期化します。
4. デフォルトの実行レベルを定義します。
5. 電源障害の場合のシャットダウンを指定します。
6. シングルユーザーレベルを定義します。
7. 実行レベル 0 を定義します。
8. 実行レベル 1 を定義します。
9. 実行レベル 2 を定義します。
10. 実行レベル 3 を定義します。
11. 実行レベル 5 を定義します。
12. 実行レベル 6 を定義します。
13. 未使用レベル firmware を定義します。
14. 未使用レベル off を定義します。
15. 未使用レベル reboot を定義します。
16. サービスアクセスコントローラを初期化します。
```
17. コンソールを初期化し、端末のタイプを識別します。

## システムが実行レベル 3 になると実行される処理

- 1. init プロセスが起動されます。init プロセスは、/etc/default/init ファイ ルを読み取って環境変数を設定します。デフォルトでは、TIMEZONE 変数だけが 設定されます。
- 2. init は inittab ファイルを読み取り、次の処理を行います。
	- a. デフォルトの実行レベル 3 を定義する initdefault エントリを識別します。
	- b. action フィールドが sysinit になっているすべてのプロセスエントリを実 行して、ユーザーがログインする前に特別な初期設定処理がすべて行われるよ うにします。
	- c. rstate フィールドが 3 になっている (デフォルトの実行レベル 3 と一致する) プロセスエントリを実行します。

init プロセスが inittab ファイルを使用する方法の詳細については、init (1M) のマニュアルページを参照してください。

次の表に、実行レベル 3 の action フィールドに使用するキーワードの説明を示しま す。

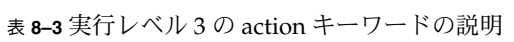

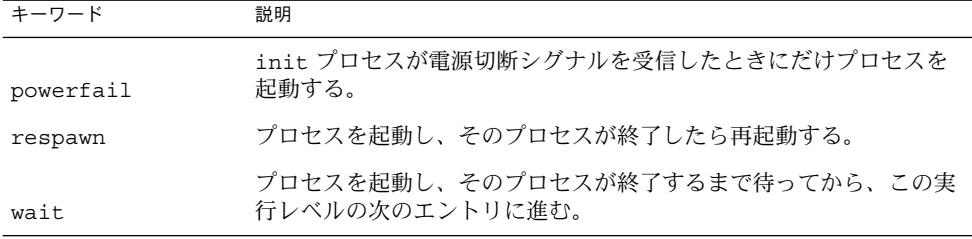

次の表に、実行レベル 3 で実行されるプロセス (またはコマンド) の説明を示します。

表 **8–4** 実行レベル 3 のコマンドの説明

| コマンドまたはスクリプト名      | 説明                                                                            |
|--------------------|-------------------------------------------------------------------------------|
| /usr/sbin/shutdown | システムをシャットダウンする。init プロセスは、シ<br>ステムが電源切断シグナルを受信した場合にのみ<br>shutdown コマンドを実行する   |
| /sbin/rcS          | ルート(/), /usr, /tmp, /var, /var/adm, および<br>/var/run ファイルシステムをチェックし、マウント<br>する |
| /sbin/rc2          | 標準のシステムプロセスを起動して、システムを実行<br>レベル2(マルチユーザーレベル)に移行する                             |

第 8 章 • 実行レベルとブートファイル (手順) **143**

<span id="page-143-0"></span>表 **8–4** 実行レベル 3 のコマンドの説明 *(*続き*)*

| コマンドまたはスクリプト名                                                                                                  | 説明                                                             |
|----------------------------------------------------------------------------------------------------|----------------------------------------------------------------|
| /sbin/rc3                                                                                                    | 実行レベル3で使用される NFS リソース共有を開始す<br>ろ                               |
| /usr/lib/saf/sac-t 30                                                                                          | ポートモニターを起動する。このプロセスは失敗する<br>と再起動される                            |
| /usr/lib/saf/ttymon -g -h -p<br>"'uname -n' console login: "<br>-T terminal_type -d /dev/console<br>-1 console | コンソールでのログイン要求を監視する ttymon プロ<br>セスを起動する。このプロセスは失敗すると再起動さ<br>れる |
|                                                                                                    | SPARC システムの terminal_type は sun である                            |
|                                                                                                    | x86 システムの terminal_type は AT386 である                            |

## 実行制御スクリプト

注 **–** Solaris 環境でシステムサービスを起動および停止する方法は、将来のリリースで 変更される可能性があります。

Solaris ソフトウェア環境では、一連の詳細な実行制御 (rc) スクリプトを使用して実 行レベルの移行を制御しています。各実行レベルには次の rc スクリプトが対応して います。このスクリプトは、/sbin ディレクトリにあります。

- rc0
- rc1
- rc2
- rc3
- rc5
- rc6
- rcS

/sbin ディレクトリ内の各 rc スクリプトには /etc/rc*n*.d という名前のディレクト リが対応しており、その中にはその実行レベルのさまざまな処理を実行するスクリプ トがあります。たとえば、/etc/rc2.d には、実行レベル 2 のプロセスを起動および 停止するためのファイル (スクリプト) があります。

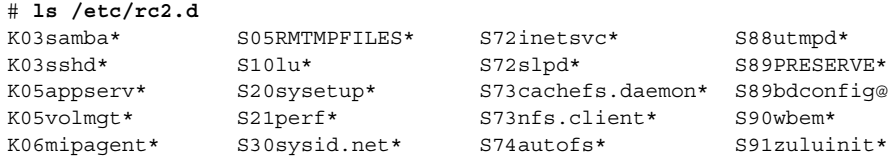

**144** Solaris のシステム管理 (基本編) • 2004 年 9 月
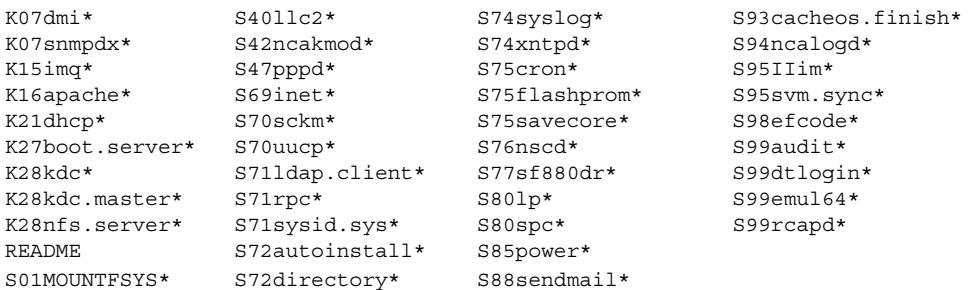

/etc/rc*n*.d 内のスクリプトは常に、スクリプト名を ASCII 文字列としてソートした 順に実行されます。スクリプト名の形式は次のとおりです。

#### $[KS]$ [0-9][0-9]\*

名前が K で始まるスクリプトを実行すると、システムサービスが停止 (kill) します。 名前が s で始まるスクリプトを実行すると、システムサービスが起動します。

実行制御スクリプトは、/etc/init.d ディレクトリにもあります。これらのファイ ルは、/etc/rc*n*.d ディレクトリ内の対応する実行制御スクリプトにリンクされてい ます。

各実行制御スクリプトの処理については、次の節で要約します。

# 実行制御スクリプトのまとめ

以降の節に、実行レベルを変更したときにシステムサービスを起動および停止するた めの実行制御スクリプトをまとめてあります。

# /sbin/rc0 スクリプト

/sbin/rc0 スクリプトは、/etc/rc0.d スクリプトを実行して次の作業を行いま す。

- システムサービスとデーモンの終了
- 実行中の全プロセスの停止
- 全ファイルシステムのマウント解除

### /sbin/rc1 スクリプト

/sbin/rc1 スクリプトは、/etc/rc1.d スクリプトを実行して次の作業を行いま す。

- システムサービスとデーモンの終了
- 実行中のすべてのユーザープロセスの停止

第 8 章 • 実行レベルとブートファイル (手順) **145**

- すべてのリモートファイルシステムのマウント解除
- 以前の実行レベルが S であった場合、すべてのローカルファイルシステムのマウ ント

### /sbin/rc2 スクリプト

/sbin/rc2 スクリプトは、/etc/rc2.d スクリプトを実行して、機能別にグループ 化された次の作業を行います。

ローカルシステム関連の作業

- 以前の実行レベルが S であった場合、すべてのローカルファイルシステムのマウ ント
- quota オプションを指定してマウントされたファイルシステムが1つでも存在す る場合は、ディスク割り当てを有効にする
- エディタの一時ファイルを /usr/preserve ディレクトリに保存する
- /tmp ディレクトリ内のすべてのファイルおよびサブディレクトリを削除する
- 設定されている場合、システムアクティビティデータの収集、システムアカウン ト、システム監査を起動する
- システムロギングデーモン (syslogd) を起動し、デフォルトのダンプデバイスを 設定し、/var/adm/messagesファイルをローテーションする
- /etc/dispadmin.conf ファイルが存在する場合は、デフォルトのスケジューリ ングクラスを設定する
- ローカルプリンタが設定され、印刷待ち行列がクリーンアップされている場合は、 LP 印刷サービス (lpsched) を起動する
- 必要に応じて、電源管理を設定する
- utmpd デーモンを起動する
- cron および vold デーモンを起動する
- シリアルデバイスストリームを設定する
- WBEM サービスを設定する
- 必要に応じてボリュームを同期化し、mdmonitord デーモンを起動してボリュー ムの物理コンポーネントを監視する
- 必要に応じて、CDE デスクトップログインプロセス dtlogin を起動する

ネットワークサービスまたはセキュリティ関連の作業

- 必要に応じて、ネットワークインタフェースを構成し、ifconfig ネットマスク を設定し、ネットワークルーティングを設定する
- ネットワークサービス (inetd および rpcbind) デーモンを起動する
- 論理リンクコントローラ(11c2)が設定されている場合は起動する
- システムがネームサービス用に設定されているかどうか、およびシステムがクライ アントまたはサーバーのどちらであるかによって、ネームサービスのドメイン名を 設定し、各種ネームサービスデーモンを起動する
- 必要に応じて、keyserv、statd、lockd、xntpd の各デーモンを起動する
- すべての NFS エントリをマウントする
- 必要に応じて、Solaris NCA (Network Cache and Accelerator) および NCA ロギン グを設定する
- Solaris PPP サーバーまたはクライアントデーモン (pppoed またはpppd) が設定さ れている場合は起動する
- LDAP キャッシュマネージャ (1dap\_cachemgr) が設定されている場合は起動する
- ディレクトリサーバー(slapd)デーモンが設定されている場合は起動する
- DNS (in.named) デーモンが設定されている場合は起動する
- サービスロケーションプロトコル (slpd) デーモンが設定されている場合は起動す る
- /etc/rctladm.conf および/etc/pooladm.conf ファイルが存在する場合は、 システムリソース制御とシステムプールを設定する
- 必要に応じて、cachefsd、automount、sendmail の各デーモンを起動する
- htt\_server プロセスを起動する

インストール関連の作業

- システム起動時またはシステム停止時の Live Upgrade ソフトウェアのブート環境 を設定する
- /etc/.UNCONFIGURE ファイルがあるかどうかをチェックして、システムを設定 し直す必要があるかどうか調べる
- /.PREINSTALL または /AUTOINSTALL のどちらかが存在する場合、インストー ルメディアまたブートサーバーからシステムをリブートする

ハードウェア関連の作業

- 必要に応じて、Sun Fire 15000 のキー管理デーモン (sckmd) を起動する
- 必要に応じて、Sun Fire 880 の動的再構成デーモン (sf880drd) を起動する
- フラッシュ PROM の更新スクリプトを実行する
- グラフィックフレームバッファーまたはグラフィックアクセラレータを設定する
- 必要に応じて、FCode インタプリタデーモン (efdaemon) を実行する

実行レベルを変更したときは、次のサービスを移行します。

- Apache (tomcat)
- ブートサーバー (in.rarpd、rpc.bootparamd、または rp1d)
- DHCP (in.dhcpd)
- Kerberos KDC (krb5kdc) および Kerberos 管理 (kadmind)
- Mobile IP (mipagent)
- NFS サーバー (nfsd、mountd、nfslogd)
- Samba (smdb および nmdb)
- ssh (secure shell) (sshd)
- Solstice Enterprise Agents (dmispd および snmpXdmid)

第 8 章 • 実行レベルとブートファイル (手順) **147**

注 **–** 実行レベル 2 で起動されるシステムサービスとアプリケーションの多くは、シス テム上にインストールされているソフトウェアによって決まります。

### /sbin/rc3 スクリプト

/sbin/rc3 スクリプトは、/etc/rc3.d スクリプトを実行して次の作業を行いま す。

- Apache サーバーデーモン (tomcat) が設定されている場合は起動する
- 必要に応じて、DHCP デーモン (in.dhcpd) を起動する
- Kerberos KDC (krb5kdc) および Kerberos 管理 (kadmind) デーモンが設定されて いる場合は起動する
- Mobile IP デーモン (mipagent) が設定されている場合は起動する
- Samba デーモン (smdb および nmdb) が設定されている場合は起動する
- 必要に応じて、ssh (secure shell) デーモン (sshd) を起動する
- Solstice Enterprise Agents (dmispd および snmpXdmid) を起動する
- /etc/dfs/sharetab ファイルをクリーンアップする
- 必要に応じて、NFS サーバーデーモン nfsd、mountd、および nfslogd を起動 する
- ブートサーバーの場合は、rarpd、rpc.bootparamd、rpld デーモンを起動す る

### /sbin/rc5 および /sbin/rc6 スクリプト

/sbin/rc5 および /sbin/rc6 スクリプトは、/etc/rc0.d/K\* スクリプトを実行 して、次の作業を行います。

- すべてのアクティブなプロセスを停止する
- ファイルシステムのマウント解除

### /sbin/rcS スクリプト

/sbin/rcS スクリプトは、/etc/rcS.d スクリプトを実行して、システムを実行レ ベル S に移行します。これらのスクリプトによって次の作業が行われます。

- 最小限のネットワークの確立
- ルート (/)、/usr、/tmp、/var、/var/adm、および /var/run ファイルシステ ムのチェックとマウント
- システム名の設定
- 擬似ファイルシステム (/proc と /dev/fd) のマウント
- 再構成用ブートのデバイスエントリの再構築
- シングルユーザーレベルでマウントされる他のファイルシステムのチェックとマウ ント

# 実行制御スクリプトを使用してサービスを起動ま たは停止する

注 **–** Solaris 環境でシステムサービスを起動および停止する方法は、将来のリリースで 変更される可能性があります。

実行レベルごとに対応するスクリプトを持つことの利点は、/etc/init.d ディレク トリ内の個々のスクリプトを実行することによって、システムの実行レベルを変更し ないで (現在の実行レベルの) システムサービスを停止できる点です。

# ▼ 実行制御スクリプトを使用してサービスを起動ま たは停止する方法

- **1.** スーパーユーザーになります。
- **2.** システムサービスを停止します。
	- # **/etc/init.d/***filename* **stop**
- **3.** システムサービスを再開します。
	- # **/etc/init.d/***filename* **start**
- **4.** サービスが停止または起動していることを確認します。

# **pgrep -f** *service*

### 例 — 実行制御スクリプトを使用してサービスを起動また は停止する

NFS サーバーデーモンを停止するには、次のように入力します。

- # **/etc/init.d/nfs.server stop** # **pgrep -f nfs** #
	-

そして、NFS サーバーデーモンを再開するには、次のように入力します。

第 8 章 • 実行レベルとブートファイル (手順) **149**

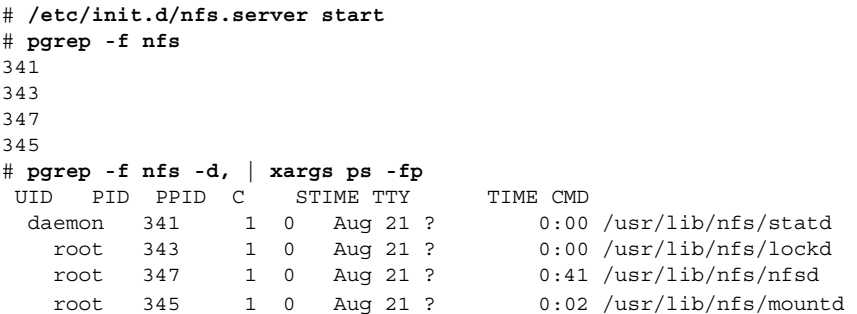

# 実行制御スクリプトを追加する

注 **–** Solaris 環境でシステムサービスを起動および停止する方法は、将来のリリースで 変更される可能性があります。

サービスを起動または停止するための実行制御スクリプトを追加するには、そのスク リプトを/etc/init.d ディレクトリにコピーします。次に、サービスを起動または 停止する rc*n*.d ディレクトリ内にリンクを作成します。

実行制御スクリプトの命名法の詳細については、/etc/rc*n*.d ディレクトリ内の README ファイルを参照してください。次に、実行制御スクリプトを追加する方法に ついて説明します。

### ▼ 実行制御スクリプトを追加する方法

- **1.** スーパーユーザーになります。
- **2.** スクリプトを **/etc/init.d** ディレクトリにコピーします。
	- # **cp** *filename* **/etc/init.d**
	- # **chmod 0744 /etc/init.d/***filename*
	- # **chown root:sys /etc/init.d/***filename*
- **3.** 適切な **rc***n***.d** ディレクトリへのリンクを作成します。
	- # **cd /etc/init.d**
	- # **ln** *filename* **/etc/rc2.d/***Snnfilename*
	- # **ln** *filename* **/etc/rc***n***.d/***Knnfilename*
- **4.** スクリプトのリンクが指定のディレクトリ内にあることを確認します。
	- # **ls /etc/init.d/ /etc/rc2.d/ /etc/rc***n***.d/**

### 例 — 実行制御スクリプトを追加する

次の例は、xyz サービスの実行制御スクリプトを追加する方法を示しています。

- # **cp xyz /etc/init.d**
- # **chmod 0744 /etc/init.d/xyz**
- # **chown root:sys /etc/init.d/xyz**
- # **cd /etc/init.d**
- # **ln xyz /etc/rc2.d/S100xyz**
- # **ln xyz /etc/rc0.d/K100xyz**
- # **ls /etc/init.d /etc/rc2.d /etc/rc0.d**

# 実行制御スクリプトを無効にする

実行制御スクリプトを無効にするには、ファイル名の先頭に下線()を付けてファイ ル名を変更します。下線またはドット (.) で始まるファイルは実行されません。接尾辞 を追加してファイルをコピーすると、両方のファイルが実行されます。

# ▼ 実行制御スクリプトを無効にする方法

- **1.** スーパーユーザーになります。
- **2.** スクリプト名の先頭に下線 **(\_)** を付けて、スクリプト名を変更します。
	- # **cd /etc/rc***n***.d** # **mv** *filename \_filename*
- **3.** スクリプト名が変更されたことを確認します。
	- # **ls \_\*** # *\_filename*

### 例 — 実行制御スクリプトを無効にする

次の例は、S100datainit スクリプトの名前を変更する方法を示しています。

```
# cd /etc/rc2.d
# mv S100datainit _S100datainit
# ls _*
# _S100datainit
```
第 8 章 • 実行レベルとブートファイル (手順) **151**

# x86: ブートファイル

これまでに説明した実行制御スクリプトおよびブートファイル以外にも、Solaris x86 システムのブートに使用する追加ブートファイルがあります。

表 **8–5** x86: ブートファイル

| ファイル                       | 説明                                                                                         |
|----------------------------|--------------------------------------------------------------------------------------------|
| /etc/bootrc                | Solaris リリースのブートに使用するメニューとオプ<br>ションを含む                                                     |
| /boot                      | システムをブートするために必要なファイルとディレ<br>クトリを含む                                                         |
| /boot/mdboot               | 第1レベルのブートストラッププログラム<br>(strap.com)をディスクからメモリーにロードする<br>DOS 実行可能ファイル                        |
| /boot/mdbootbp             | 第1レベルのブートストラッププログラム<br>(strap.com) をフロッピーディスクからメモリーに<br>ロードする DOS 実行可能ファイル                 |
| /boot/rc.d                 | インストールスクリプトを含むディレクトリ。内容の<br>変更はできない                                                        |
| /boot/solaris              | ブートサブシステムの項目を含むディレクトリ                                                                      |
| /boot/solaris/boot.bin     | Solaris カーネルまたはスタンドアロンの kadb をロー<br>ドする。この実行可能ファイルは、ブートファーム<br>ウェアサービスも提供する                |
| /boot/solaris/boot.rc      | Solaris x86 版を識別し、DOS エミュレーションモード<br>で Device Configuration Assistant (デバイス構成用補<br>助)を実行する |
| /boot/solaris/bootconf.exe | Device Configuration Assistant (デバイス構成用補助)<br>の DOS 実行可能ファイル                               |
| /boot/solaris/bootconf.txt | Device Configuration Assistant (デバイス構成用補助)<br>の国際化されたメッセージを含むテキストファイル<br>(bootconf.exe)    |
| /boot/solaris/bootenv.rc   | ブート環境の設定用の eeprom 変数を格納する                                                                  |
| /boot/solaris/devicedb     | master ファイル(リアルモードドライバでサポートさ<br>れるすべての有効なデバイスのデータベース)を含む<br>ディレクトリ                         |
| /boot/solaris/drivers      | リアルモードドライバを含むディレクトリ                                                                        |

**152** Solaris のシステム管理 (基本編) • 2004 年 9 月

表 **8–5** x86: ブートファイル *(*続き*)*

| ファイル                    | 説明                                              |
|-------------------------|-------------------------------------------------|
| /boot/solaris/itup2.exe | インストール時更新 (ITU) プロセスで実行される DOS<br>実行可能ファイル      |
| /boot/solaris/machines  | 以前は使用されていたが、現在はもう使用されていな<br>いディレクトリ             |
| /boot/solaris/nbp       | ネットワークブート関連ファイル                                 |
| /boot/solaris/strap.rc  | どのロードモジュールをロードするか、メモリー内の<br>どこにロードするかの指示を含むファイル |
| /boot/strap.com         | 第2レベルのブートストラッププログラムをメモリー<br>にロードする DOS 実行可能ファイル |

第 8 章 • 実行レベルとブートファイル (手順) **153**

Solaris のシステム管理 (基本編) • 2004 年 9 月

# システムのシャットダウン (手順)

この章では、システムのシャットダウン手順について説明します。この章で説明する 手順は次のとおりです。

- 157 ページの「システムにログインしているユーザーを知る方法」
- 157 [ページの「サーバーをシャットダウンする方法」](#page-156-0)
- 161 [ページの「スタンドアロンシステムをシャットダウンする方法」](#page-160-0)
- 163 [ページの「すべてのデバイスの電源を落とす方法 」](#page-162-0)

この章の内容は次のとおりです。

- 156 [ページの「システムシャットダウンコマンド」](#page-155-0)
- 157 [ページの「システムのダウン時間をユーザーに通知する」](#page-156-0)
- 162 [ページの「すべてのデバイスの電源を落とす」](#page-161-0)

システムの実行レベルについての概要は[、第](#page-138-0) 8 章を参照してください。

# システムのシャットダウン

Solaris ソフトウェアは、電子メールやネットワークソフトウェアをいつでも利用でき るように、停止することなく動作するように設計されています。しかし、システム管 理作業を行う場合や緊急事態が発生した場合は、システムをシャットダウンして安全 に電源を切断できる状態にする必要があります。次のような場合には、システムを一 部のシステムサービスしか利用できない中間の実行レベルまで移行する必要がありま す。

- ハードウェアを追加または削除する
- 予定された停電に備える
- ファイルシステムの保守を行う(バックアップなど)

システムをシャットダウンする必要があるシステム管理作業の詳細については、 第 7 [章を](#page-130-0)参照してください。

<span id="page-155-0"></span>システムの電源管理機能を使用する方法については、『*Solaris* 共通デスクトップ環境 ユーザーズ・ガイド』を参照してください。

# システムシャットダウンコマンド

システムをシャットダウンするもっとも基本的な方法は、init コマンドおよび shutdown コマンドを使用する方法です。どちらのコマンドもシステムを「クリーン な状態でシャットダウン」するため、すべてのファイルシステムに対する変更が ディスクに書き出され、すべてのシステムサービス、プロセス、オペレーティングシ ステムが正常に終了します。

システムのアボートキーシーケンスを使用したり、電源をオフにしてからオンにする 方法では、システムサービスが突然終了してしまうので、クリーンなシャットダウン 方法とはいえません。しかし、緊急時には、これらの方法を使用しなければならない 場合もあります。システムの復元方法については[、第](#page-164-0) 10 章また[は第](#page-182-0) 11 章を参照して ください。

次の表に、いくつかのシャットダウンコマンドとその用途を要約します。

| コマンド     | 説明                                                                                          | 用途                                                                                                    |
|----------|---------------------------------------------------------------------------------------------|----------------------------------------------------------------------------------------------------|
| shutdown | init を呼び出してシステムを<br>シャットダウンする実行可能な<br>シェルスクリプト。デフォルトで<br>は、システムは実行レベルSに<br>移行する             | 実行レベル3で動作しているサーバーで<br>使用する。サーバーにログインしている<br>ユーザーに、サーバーが間もなく<br>シャットダウンされることが通知され<br>る。シャットダウンされるサーバーのリ<br>ソースをマウントしているシステムにも<br>诵知される |
| init     | すべてのアクティブなプロセスを<br>終了し、ディスクを同期させてか<br>ら実行レベルを変更する実行可能<br>ファイル                               | 他のユーザーが影響を受けないスタンド<br>アロンシステムで使用する。ユーザーは<br>まもなく行われるシャットダウンについ<br>て通知されないので、シャットダウンに<br>かかる時間が短くて済む                                   |
| reboot   | ディスクを同期させ、ブート命令<br>を uadmin システムコールに渡<br>す実行可能ファイル。実際にプロ<br>セッサを停止するのは、uadmin<br>システムコールである | 推奨されない。代わりに、init コマンド<br>を使用する                                                                                                    |
| halt     | ディスクを同期させ、プロセッサ<br>を停止する実行可能ファイル                                                            | /etc/rc0 スクリプトを実行しないので<br>推奨されない。このスクリプトは、すべ<br>てのプロセスを停止し、ディスクを同期<br>させ、すべてのファイルシステムをマウ<br>ント解除する                                    |

表 **9–1** シャットダウンコマンド

### <span id="page-156-0"></span>システムのダウン時間をユーザーに通知する

shutdown コマンドは起動時に、ログインしているすべてのユーザーと、システムリ ソースをマウントしているすべてのシステムに、警告と最終メッセージという形で シャットダウンを通知します。

サーバーをシャットダウンする必要がある場合に、init コマンドではなくshutdown コマンドを使用することを推奨するのはこのためです。どちらを使用するにしても、 ユーザーには予定されているシャットダウンについてあらかじめ電子メールで知らせ るようにしてください。

システム上のどのユーザーに通知する必要があるかを確認するには、who(1) コマン ドを使用します。このコマンドは、システムの現在の実行レベルを調べる場合にも役 立ちます。140 [ページの「システムの実行レベルを確認する方法」を](#page-139-0)参照してくださ い。

## ▼ システムにログインしているユーザーを知る方法

- **1.** シャットダウンするシステムにログインします。
- **2.** ログイン中のユーザーを表示します。

\$ **who**

#### 例 — システムにログインしているユーザーを知る

次の例は、システムにログインしているユーザーを表示する方法を示しています。

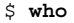

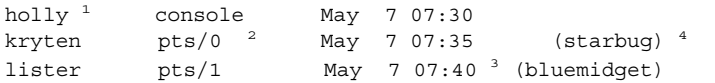

- 1. ログインしているユーザーのユーザー名
- 2. ログインしているユーザーの端末回線
- 3. ユーザーがログインした日時
- 4. (省略可能) リモートシステムからログインしているユーザーのホスト名

# ▼ サーバーをシャットダウンする方法

サーバーをシャットダウンする必要がある場合は、次の手順に従います。

- **1.** スーパーユーザーになります。
- **2.** システムにユーザーがログインしているか調べます。

# **who**

第 9 章 • システムのシャットダウン (手順) **157**

ログインしているすべてのユーザーがリスト表示されます。システムがシャットダ ウンされることを、メールかブロードキャストメッセージで知らせることをお勧め します。

**3.** システムをシャットダウンします。

# **shutdown -i***init-level* **-g***grace-period* **-y**

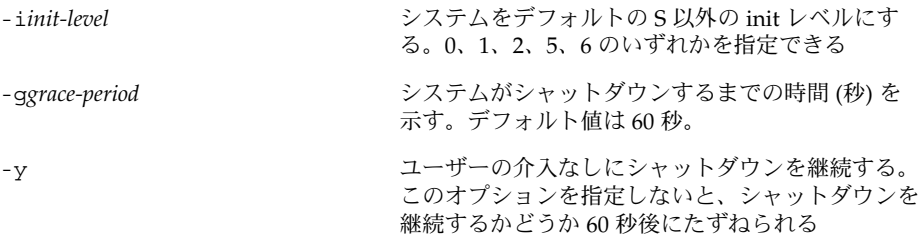

詳細については、shutdown(1M) のマニュアルページを参照してください。

**4.** シャットダウンを継続するかどうかたずねられたら、**y** を入力します。

Do you want to continue? (y or n): **y** -y オプションを指定した場合、このプロンプトは表示されません。

**5.** プロンプトが表示されたら、スーパーユーザーのパスワードを入力します。

Type Ctrl-d to proceed with normal startup, (or give root password for system maintenance): **xxx**

- **6.** システム管理作業を終了したら、**Control + D** を押してデフォルトの実行レベルに 戻ります。
- **7.** 次の表を使用して、システムが **shutdown** コマンドで指定した実行レベルに移行 したことを確認します。

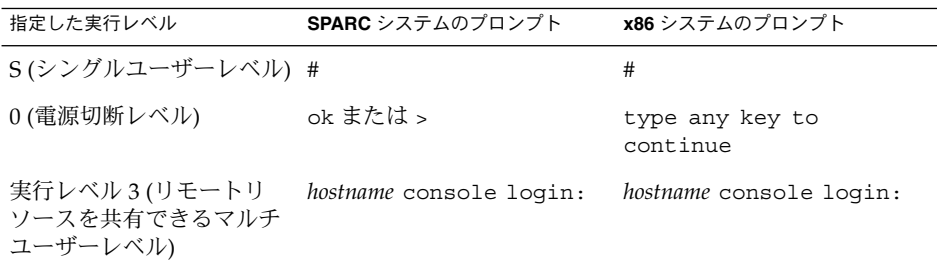

### SPARC: 例 — サーバーを実行レベル S にする

次の例では、shutdown コマンドを使用して、3 分後に、SPARC システムを実行レベ ル S (シングルユーザーレベル) にしています。

# **who** root console Dec 13 14:30 # **shutdown -g180 -y**

Shutdown started. Thu Dec 13 14:30:32 MST 2001

Broadcast Message from root (console) on earth Thu Dec 13 14:30:33... The system earth will be shut down in 3 minutes

Broadcast Message from root (console) on earth Thu Dec 13 14:30:33... The system earth will be shut down in 30 seconds

INIT: New run level: S The system is coming down for administration. Please wait. Unmounting remote filesystems: /vol nfs done. Shutting down Solaris Management Console server on port 898. Print services stopped. Dec 13 14:34:00 earth syslogd: going down on signal 15 Killing user processes: done.

INIT: SINGLE USER MODE

. . .

. . .

. .

Type control-d to proceed with normal startup, (or give root password for system maintenance): **xxx** Entering System Maintenance Mode ... #

### SPARC: 例 — サーバーを実行レベル 0 にする

次の例では、shutdown コマンドを使用して、SPARC システムを 5 分後に実行レベ ル 0 にしています。確認用プロンプトが表示されないように -y オプションを指定し ています。

# **who** root console Dec 12 08:08 rimmer pts/0 Dec 11 14:48 (starbug) pmorph pts/1 Dec 13 12:31 (bluemidget) # **shutdown -i0 -g300 -y** Shutdown started. Thu Dec 13 14:51:39 MST 2001

Broadcast Message from root (console) on earth Thu Dec 13 14:51:39... The system earth will be shut down in 5 minutes

第 9 章 • システムのシャットダウン (手順) **159**

. Changing to init state 0 - please wait # INIT: New run level: 0 The system is coming down. Please wait. System services are now being stopped. . . . The system is down. syncing file systems... done Program terminated Type help for more information ok

システムを実行レベル 0 にしてすべてのデバイスの電源を落とす場合は、163 [ページ](#page-162-0) [の「すべてのデバイスの電源を落とす方法 」を](#page-162-0)参照してください。

### SPARC: 例 — サーバーをリブートして実行レベル 3 にす る

次の例では、shutdown コマンドを使用して SPARC システムをリブートし、2 分後 に実行レベル 3 にしています。確認用プロンプトが表示されないように -y オプ ションを指定しています。

# **who** root console Dec 12 08:08<br>rimmer pts/0 Dec 11 14:48 rimmer pts/0 Dec 11 14:48 (starbug)<br>pmorph pts/1 Dec 13 12:31 (bluemidor pmorph pts/1 Dec 13 12:31 (bluemidget) # **shutdown -i6 -g120 -y** Shutdown started. Thu Dec 13 15:56:30 Broadcast Message from root (console) on earth Thu Dec 13 15:56:30... The system earth will be shut down in 2 minutes . . . Changing to init state 6 - please wait # INIT: New run level: 6 The system is coming down. Please wait. . . . The system is down. syncing file systems... done rebooting... . . . earth console login:

### <span id="page-160-0"></span>次に進む手順

システムをシャットダウンした理由が何であれ、最終的には、すべてのファイルリ ソースが使用でき、ユーザーがログインできる実行レベル 3 に戻すことになるで しょう。システムをマルチユーザーレベルに戻す手順については、第 10 [章ま](#page-164-0)たは 第 11 [章を](#page-182-0)参照してください。

# ▼ スタンドアロンシステムをシャットダウンする方 法

スタンドアロンシステムをシャットダウンする必要がある場合は、次の手順を実行し てください。

- **1.** スーパーユーザーになります。
- **2.** システムをシャットダウンします。
	- # **init** *run-level run-level* は新しい実行レベルを指定します。 詳細については、init(1M) のマニュアルページを参照してください。
- **3.** 次の表を使用して、システムが **init** コマンドで指定した実行レベルに移行したこ とを確認します。

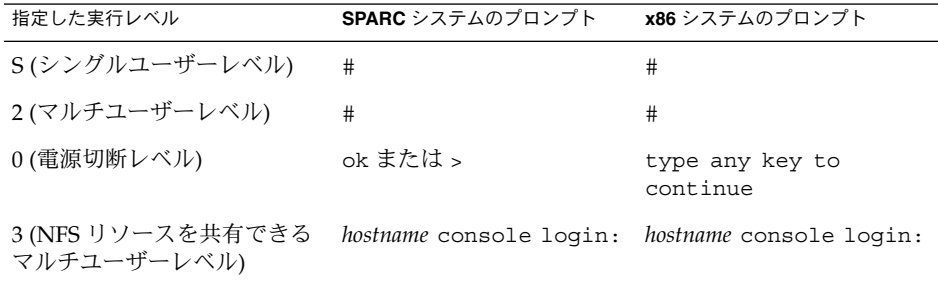

### x86: 例 — スタンドアロンシステムを実行レベル 0 にする

次の例では、init コマンドを使用して、スタンドアロンの x86 システムを安全に電 源を落とせるレベルにします。

```
# init 0
#
INIT: New run level: 0
The system is coming down. Please wait.
.
```
第 9 章 • システムのシャットダウン (手順) **161**

The system is down. syncing file systems... [11] [10] [3] done Type any key to continue

システムを実行レベル 0 にしてすべてのデバイスの電源を落とす場合は、163 [ページ](#page-162-0) [の「すべてのデバイスの電源を落とす方法 」を](#page-162-0)参照してください。

### SPARC: 例 — スタンドアロンシステムを実行レベル S に する

次の例では、init コマンドを使用して、スタンドアロンの SPARC システムを実行レ ベル S (シングルユーザーレベル) にしています。

#### # **init s** #

<span id="page-161-0"></span>. .

```
INIT: New run level: S
The system is coming down for administration. Please wait.
Unmounting remote filesystems: /vol nfs done.
Print services stopped.
syslogd: going down on signal 15
Killing user processes: done.
INIT: SINGLE USER MODE
```

```
Type Ctrl-d to proceed with normal startup,
(or give root password for system maintenance): xxx
Entering System Maintenance Mode
#
```
#### 次に進む手順

システムをシャットダウンした理由が何であれ、最終的には、すべてのファイルリ ソースが使用でき、ユーザーがログインできる実行レベル 3 に戻すことになるで しょう。システムをマルチユーザーレベルに戻す手順については、第 10 [章ま](#page-164-0)たは 第 11 [章を](#page-182-0)参照してください。

# すべてのデバイスの電源を落とす

次のような場合は、すべてのシステムデバイスの電源を落とす必要があります。

- ハードウェアを置換または追加する
- システムの設置場所を変更する

<span id="page-162-0"></span>■ 予定された停電や自然災害 (接近中の雷雨など)に備える

電源を落とすシステムデバイスとは、CPU、モニター、外部デバイス (ディスク、 テープ、プリンタ) などを意味します。

すべてのシステムデバイスの電源を落とす前に、前の節の説明に従って、システムを クリーンにシャットダウンする必要があります。

### ▼ すべてのデバイスの電源を落とす方法

- **1.** 次のどちらかを選択して、システムをシャットダウンします。
	- **a.** サーバーをシャットダウンする場合は、**157** [ページの「サーバーをシャットダ](#page-156-0) [ウンする方法」を](#page-156-0)参照
	- **b.** スタンドアロンシステムをシャットダウンする場合は、**161** [ページの「スタン](#page-160-0) [ドアロンシステムをシャットダウンする方法」を](#page-160-0)参照
- **2.** システムをシャットダウンしたら、すべてのデバイスの電源を落とします。必要な 場合は、電源ケーブルをコンセントから引き抜きます。
- **3.** 電源が回復したら、次の手順に従ってシステムとデバイスの電源を投入します。
	- **a.** 電源ケーブルをコンセントに差し込みます。
	- **b.** モニターの電源を入れます。
	- **c.** ディスクドライブ、テープドライブ、プリンタの電源を入れます。
	- **d. CPU** の電源を入れます。 システムが実行レベル 3 になります。

第 9 章 • システムのシャットダウン (手順) **163**

Solaris のシステム管理 (基本編) • 2004 年 9 月

# <span id="page-164-0"></span>第 **10** 章

# SPARC: システムのブート (手順)

この章では、OpenBoot™ PROM モニターを使用する手順と、SPARC システムを異な る実行レベルでブートする手順について説明します。

SPARC システムのブート手順については、165 ページの「SPARC: システムのブート (作業マップ)」を参照してください。

ブートプロセスの概要については、第 7 [章を](#page-130-0)参照してください。ブートに関する問題 の障害追跡を行うには、『*Solaris* のシステム管理 *(*上級編*)*』の「リブートが失敗した 場合の対処」を参照してください。

x86 システムのブート手順については、第 11 [章を](#page-182-0)参照してください。

# SPARC: システムのブート (作業マップ)

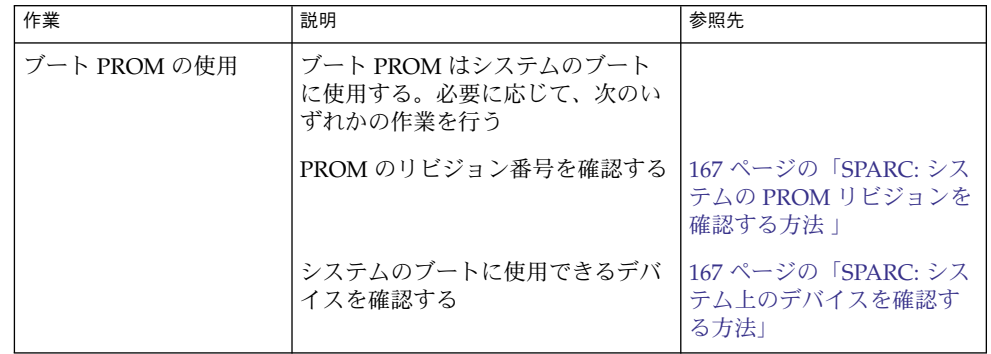

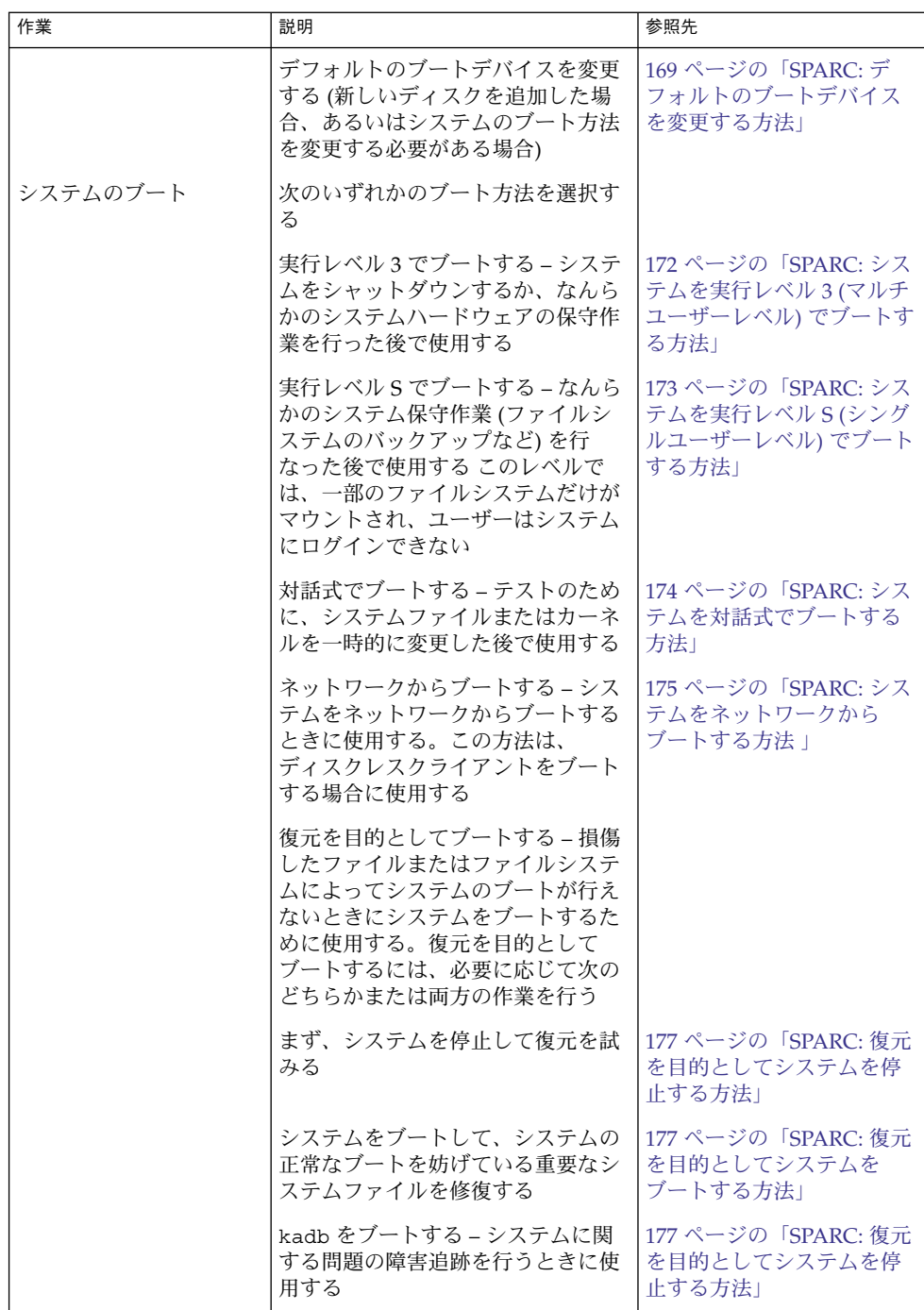

<span id="page-166-0"></span>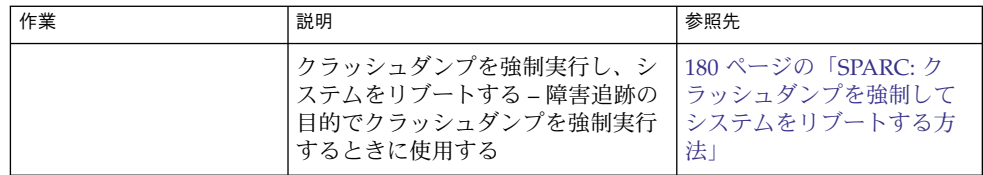

# SPARC: ブート PROM の使用

システム管理者は、通常 PROM レベルを使ってシステムをブートします。ただし、 システムのブート方法の変更が必要な場合があります。たとえば、システムをマルチ ユーザーレベルにする前に、どのデバイスからブートするかを設定し直したり、ハー ドウェア診断プログラムを実行したりする場合です。

次の作業を行う場合は、デフォルトのブートデバイスを変更する必要があります。

- 新しいドライブを永久または一時的にシステムに追加する
- ネットワークブート方法を変更する
- スタンドアロンシステムを一時的にネットワークからブートする

すべての PROM コマンドについては、monitor(1M) または eeprom(1M) のマ ニュアルページを参照してください。

### SPARC: システムの PROM リビジョンを確認する 方法

システムの PROM リビジョンレベルを banner コマンドで表示します。

#### ok **banner**

Sun Ultra 5/10 UPA/PCI (UltraSPARC-IIi 333MHz), No Keyboard OpenBoot 3.15, 128 MB memory installed, Serial #*number*. Ethernet address *number*, Host ID: *number*.

ハードウェア構成情報が表示され、その中に PROM のリビジョン番号があります。 この例では、PROM のリビジョン番号は 3.15 です。

# ▼ SPARC: システム上のデバイスを確認する方法

システム上のデバイスを確認して、ブートに適したデバイスを見つけ出すことが必要 な場合があります。

probe コマンドを使用してシステムに接続されているデバイスを安全に見つけるため には、次のことを行なっておく必要があります。

- PROM の auto-boot? パラメータの値を false に変更する
- reset-all コマンドを発行して、システムのレジスタをクリアする

次のように sifting probe コマンドを使用すると、システム上で利用可能な probe コマンドを表示できます。

#### ok **sifting probe**

システムのレジスタをクリアしないで probe コマンドを実行すると、次のメッセー ジが表示されます。

```
ok probe-scsi
```
This command may hang the system if a Stop-A or halt command has been executed. Please type reset-all to reset the system before executing this command. Do you wish to continue? (y/n) **n**

**1. PROM** の **auto-boot?** パラメータの値を **false** に変更します。

ok **setenv auto-boot? false**

**2.** システムのレジスタをクリアします。

ok **reset-all**

**3.** システム上のデバイスを確認します。

ok **probe-***device*

**4. (**省略可能**)** 電源障害後や **reset** コマンドの使用後にシステムをリブートするよう にするには、**auto-boot?** パラメータを **true** に戻します。

ok **setenv auto-boot? true** auto-boot? = true

**5.** システムをマルチユーザーモードでブートします。

ok **reset**

### SPARC: 例 —システム上のデバイスを確認する

次の例は、Ultra10 システムに接続されているデバイスの確認方法を示しています。

```
ok setenv auto-boot? false
auto-boot? = false
ok reset-all
Resetting ...
Sun Ultra 5/10 UPA/PCI (UltraSPARC-IIi 333MHz), No Keyboard
OpenBoot 3.15, 128 MB memory installed, Serial #10933339.
Ethernet address 8:0:20:a6:d4:5b, Host ID: 80a6d45b.
ok probe-ide
 Device 0 ( Primary Master )
```
**168** Solaris のシステム管理 (基本編) • 2004 年 9 月

ATA Model: ST34321A

```
Device 1 ( Primary Slave )
      Not Present
```
Device 2 ( Secondary Master ) Removable ATAPI Model: CRD-8322B

```
Device 3 ( Secondary Slave )
      Not Present
```

```
ok setenv auto-boot? true
auto-boot? = true
```
devalias コマンドを使うと、システムに接続されている「可能性のある」デバイス の別名と関連パスを確認できます。

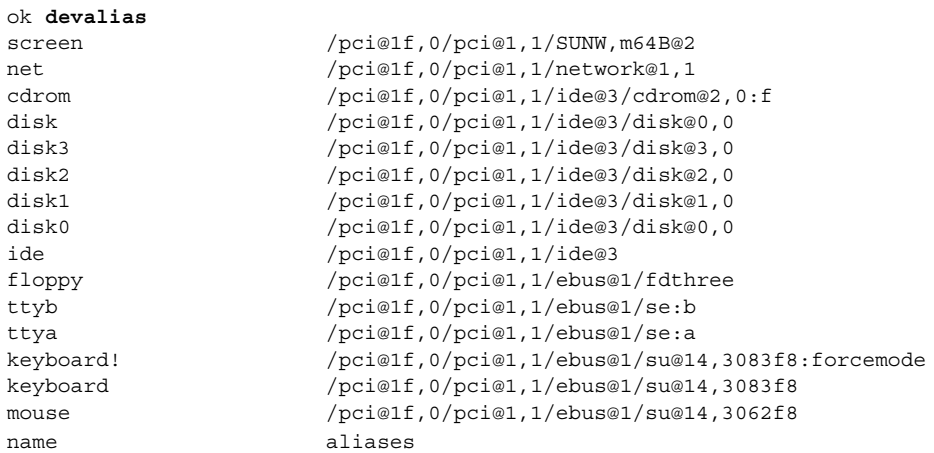

# ▼ SPARC: デフォルトのブートデバイスを変更する方 法

デフォルトのブートデバイスをほかのデバイスに変更するには、まずシステム上のデ バイスを確認しておく必要があります。システム上のデバイスを確認する方法につい ては、167 ページの「SPARC: [システム上のデバイスを確認する方法」を](#page-166-0)参照してくだ さい。

- **1.** スーパーユーザーになります。
- **2.** 実行レベル **0** に変更します。

# **init 0** ok PROM プロンプトが表示されます。 詳細については、init(1M) のマニュアルページを参照してください。

**3. boot-device** パラメータの値を変更します。

ok **setenv boot-device** *device*[*n*]

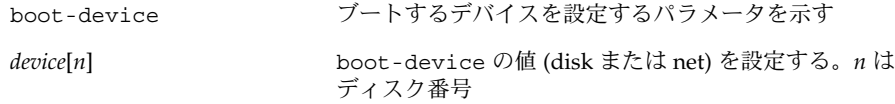

ディスク番号を確認する必要がある場合は、probe コマンドのいずれかを使用し ます。

**4.** デフォルトのブートデバイスが変更されていることを確認します。

ok **printenv boot-device**

**5.** 新しい **boot-device** 値を保存します。

```
ok reset
新しい boot-device 値が PROM に書き込まれます。
```
### SPARC: 例 — デフォルトのブートデバイスを変更する

この例では、デフォルトのブートデバイスをディスクに設定しています。

```
# init 0
#
INIT: New run level: 0
.
.
.
The system is down.
syncing file systems... done
Program terminated
ok setenv boot-device disk
boot-device = disk
ok printenv boot-device
boot-device disk disk
ok reset
Sun Ultra 5/10 UPA/PCI (UltraSPARC-IIi 333MHz), No Keyboard
OpenBoot 3.15, 128 MB memory installed, Serial #number.
Ethernet address number, Host ID: number.
Boot device: disk File and args:
SunOS Release 5.9 Version 64-bit
.
.
.
pluto console login:
この例では、デフォルトのブートデバイスをネットワークに設定しています。
```
**170** Solaris のシステム管理 (基本編) • 2004 年 9 月

```
# init 0
#
INIT: New run level: 0
.
.
.
The system is down.
syncing file systems... done
Program terminated
ok setenv boot-device net
boot-device = net
ok printenv boot-device
boot-device net disk
ok reset
Sun Ultra 5/10 UPA/PCI (UltraSPARC-IIi 333MHz), No Keyboard
OpenBoot 3.15, 128 MB memory installed, Serial #number.
Ethernet address number, Host ID: number.
```

```
Boot device: net File and args:
.
.
.
pluto console login:
```
# SPARC: システムをリセットする方法

ok プロンプトで reset コマンドを実行します。

ok **reset**

セルフテストプログラムが実行され、ハードウェアで診断テストを行なった後、シス テムがリブートされます。

# SPARC: システムのブート

システムの電源を切ってから入れ直すと、マルチユーザーのブートシーケンスが開始 されます。次に示す手順は、ok PROM プロンプトからさまざまな実行レベルでブー トする方法です。これらの手順では、特に指示がない限り、システムがクリーンな状 態でシャットダウンしていることを前提とします。

who -r コマンドを使って、システムが指定した実行レベルになっていることを確認 します。実行レベルについての説明は、第 8 [章を](#page-138-0)参照してください。

# <span id="page-171-0"></span>▼ SPARC: システムを実行レベル 3 (マルチユーザー レベル) でブートする方法

次の手順に従って、現時点で実行レベル 0 になっているシステムを実行レベル 3 で ブートします。

**1.** システムを実行レベル **3** でブートします。

ok **boot** 自動ブート処理では、一連のスタートアップメッセージ表示して、システムを実行 レベル 3 にします。 詳細については、boot(1M) のマニュアルページを参照してください。

**2.** システムが実行レベル **3** になっていることを確認します。 ブートプロセスが正常に終了すると、ログイン画面かログインプロンプトが表示さ れます。

*hostname* console login:

### SPARC: 例 — システムを実行レベル 3 (マルチユーザーレ ベル) でブートする

次の例は、システムを実行レベル 3 でブートしたときに表示されるメッセージを示し ています。

ok **boot**

Sun Ultra 5/10 UPA/PCI (UltraSPARC-IIi 333MHz) OpenBoot 3.15, 128 MB memory installed, Serial #*number*. Ethernet address *number*, Host ID: *number*.

Rebooting with command: boot Boot device: disk:a File and args: SunOS Release 5.9 Version Generic 64-bit Copyright (c) 1983-2002 by Sun Microsystems, Inc. configuring IPv4 interfaces: hme0. Hostname: starbug The system is coming up. Please wait. checking ufs filesystems /dev/rdsk/c0t0d0s7: is clean. /dev/rdsk/c0t0d0s4: is clean. NIS domainname is Solar.COM starting rpc services: rpcbind keyserv ypbind done. Setting netmask of hme0 to 255.255.255.0 Setting default IPv4 interface for multicast: add net 224.0/4: gateway starbug syslog service starting. Print services started. volume management starting. The system is ready.

# <span id="page-172-0"></span>▼ SPARC: システムを実行レベル S(シングルユー ザーレベル) でブートする方法

次の手順に従って、現時点で実行レベル 0 になっているシステムを実行レベル S で ブートします。

**1.** システムを実行レベル **S** でブートします。

ok **boot -s**

**2.** 次のメッセージが表示されたら、スーパーユーザーのパスワードを入力します。

INIT: SINGLE USER MODE Type Ctrl-d to proceed with normal startup,

(or give root password for system maintenance): **xxx**

- **3.** システムが実行レベル **S** になっていることを確認します。
	- # **who -r** . run-level S Jun 10 15:27 3 0
- **4.** システム保守作業の後に、システムをマルチユーザー状態にするには、**Control + D** を押します。

### SPARC: 例 — システムを実行レベル S (シングルユーザー レベル) でブートする

次の例は、システムを実行レベル S でブートしたときに表示されるメッセージを示し ています。

ok **boot -s**

. . .

```
Sun Microsystems Inc. SunOS 5.9 Generic May 2002
Copyright 1983-2003 Sun Microsystems, Inc. All rights reserved.
Use is subject to license terms.
configuring IPv4 interfaces: hme0.
Hostname: starbug
```
INIT: SINGLE USER MODE

Type control-d to proceed with normal startup, (or give root password for system maintenance): **xxx**

```
Sun Microsystems Inc. SunOS 5.9 Generic May 2002
# who -r
         . run-level S Sep 19 08:49 S 0 ?
(保守作業を行う)
# Control + D を押す
```
▼ SPARC: システムを対話式でブートする方法

次の手順に従ってシステムをブートし、代替カーネルまたは /etc/system ファイル を指定する必要があります。

**1.** システムを対話式でブートします。

ok **boot -a**

**2.** 次の表に示すように、システムプロンプトに答えてください。

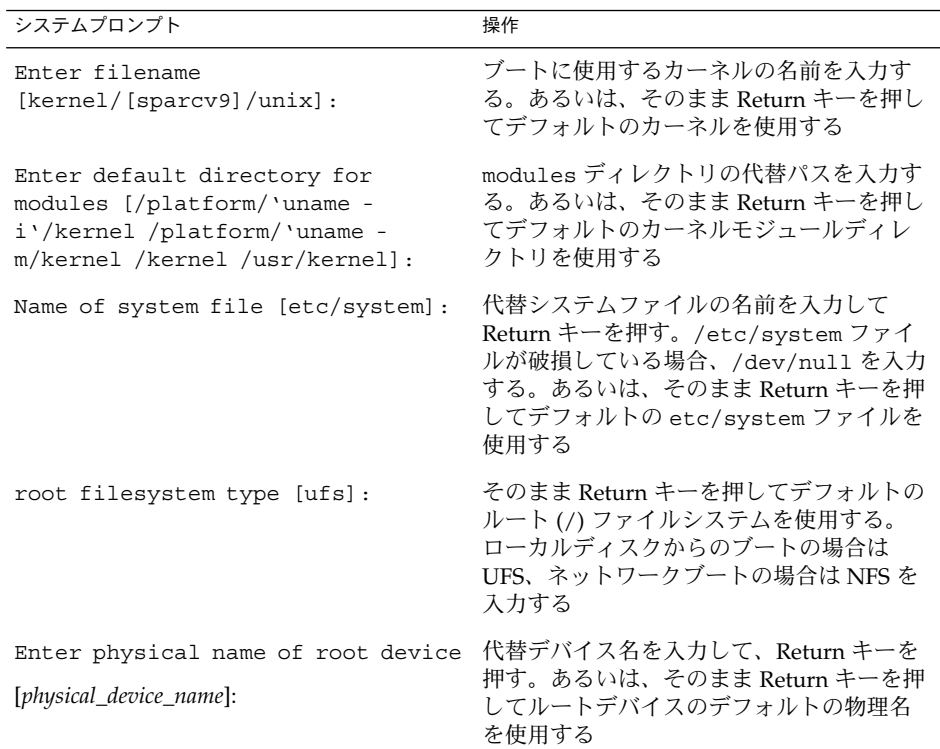

**3.** 前の表の質問に応答するためのプロンプトが表示されない場合は、**boot -a** コマ ンドを正しく入力していることを確認してください。

### <span id="page-174-0"></span>SPARC: 例 — システムを対話式でブートする

次の例では、利用できるデフォルトの選択例 ([]で囲まれた部分) を示します。

ok **boot -a**

starbug console login:

. .

```
.
Rebooting with command: boot -a
Boot device: /pci@1f,0/pci@1,1/ide@3/disk@0,0:a File and args: -a
Enter filename [kernel/sparcv9/unix]: <Return キーを押す>
Enter default directory for modules [/platform/SUNW, Ultra-5 10/kernel
/platform/sun4u/kernel /kernel /usr/kernel]: <Return キーを押す>
Name of system file [etc/system]: <Return キーを押す>
SunOS Release 5.9 Version Generic 64-bit
Copyright (c) 1983-2002 by Sun Microsystems, Inc.
root filesystem type [ufs]: <Return キーを押す>
Enter physical name of root device
[/pci@1f,0/pci@1,1/ide@3/disk@0,0:a]: <Return キーを押す>
configuring IPv4 interfaces: hme0.
Hostname: starbug
The system is coming up. Please wait.
checking ufs filesystems
.
.
.
The system is ready.
```
## ▼ SPARC: システムをネットワークからブートする方 法

ブートサーバーが利用できれば、どのようなシステムもネットワークからブートでき ます。たとえば、スタンドアロンのシステムがローカルディスクからブートできない 場合は、このシステムを一時的にネットワークからブートできます。デフォルトの ブートデバイスを変更または再設定する方法については、169 [ページの「](#page-168-0)SPARC: デ [フォルトのブートデバイスを変更する方法」を](#page-168-0)参照してください。

sun4u システムでは次の 2 つのネットワーク構成ブート方法を利用できます。

- RARP (Reverse Address Resolution Protocol and ONC+ RPC Bootparams Protocol)
- DHCP (Dynamic Host Configuration Protocol)

デフォルトのネットワークブート方法は RARP に設定されています。ネットワークで 利用できるブートサーバーによって、RARP または DHCP を選択できます。

注 **–** Sun Ultra システムで DHCP ネットワークブート方法を使用するには、PROM の バージョンが 3.25.*nn* 以上でなければなりません。PROM のバージョンの確認方法に ついては、167 ページの「SPARC: システムの PROM [リビジョンを確認する方法 」を](#page-166-0) 参照してください。

RARP と DHCP の両方のネットワークブート方法を利用できる場合、どちらのサービ スを使用するかを boot コマンドに一時的に指定できます。あるいは、NVRAM 別名 を設定すれば、システムをリブートしても有効に PROM レベルでネットワークブー ト方法を永続的に保存することができます。次の nvalias コマンドの例では、Sun Ultra 10 システムにおいてデフォルトで DHCP でブートするように、ネットワークデ バイスの別名を設定します。

#### ok **nvalias net /pci@1f,4000/network@1,1:dhcp**

この別名を設定している場合、boot net と入力するだけで、システムは DHCP ネットワークブート方法を使用してブートします。

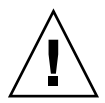

注意 **–** nvunalias コマンドと nvalias コマンドの構文を十分理解するまで、 nvunalias コマンドで NVRAMRC ファイルを変更しないでください。これらのコマン ドの使用方法については、『*OpenBoot 3.x* コマンド・リファレンスマニュアル』を参 照してください。

- **1.** 必要な場合、システムをシャットダウンします。
- **2.** ネットワークからブートする方法を決定し、次のどちらかを選択します。 どちらの方法でブートする場合でも、RARP または DHCP のブートサーバーがす でにネットワークに設定されていなければなりません。
	- **a. DHCP** を使用してシステムをネットワークからブートするには、次のように入 力します。

ok **boot net**[**:dhcp**]

上記 nvalias の例のように、デフォルトで DHCP でブートするように PROM 設定を変更してある場合は、boot net と指定するだけで、システムは DHCP でブートします。

**b. RARP** を使用してシステムをネットワークからブートするには、次のように入 力します。

ok **boot net**[**:rarp**]

RARP はデフォルトのネットワークブート方法です。このため、デフォルトで DHCP でブートするように PROM 値を変更してある場合にだけ、boot net:rarp と指定しなければなりません。

**176** Solaris のシステム管理 (基本編) • 2004 年 9 月

## <span id="page-176-0"></span>▼ SPARC: 復元を目的としてシステムを停止する方法

**1.** システムのアボートキーシーケンスを入力します。 モニターに、ok PROM プロンプトが表示されます。

ok

アボートキーシーケンスは、キーボードのタイプによって異なります。たとえば、 Stop+A または L1+A を押します。端末では、Break キーを押します。

**2.** ファイルシステムを同期させます。

ok **sync**

- **3. syncing file systems...** というメッセージが表示されたら、システムのア ボートキーシーケンスをもう一度入力します。
- **4.** 該当する **boot** コマンドを入力して、ブートプロセスを起動します。 詳細については、boot(1M)のマニュアルページを参照してください。
- **5.** システムが指定した実行レベルになっていることを確認します。
	- # **who -r** . run-level 3 May 2 07:39 3 0 S

SPARC: 例 — 復元を目的としてシステムを停止する

```
<Stop + A を押す>
ok sync
syncing file systems...
<Stop + A を押す>
ok boot
```
▼ SPARC: 復元を目的としてシステムをブートする方 法

次の手順は、/etc/passwd などの重要なファイルに無効なエントリがあり、正常に ブートできない場合に使用します。

次の手順で使用されている変数 *devicename* は、修復するファイルシステムのデバイス 名に置き換えてください。システムのデバイス名を調べる場合は、『*Solaris* のシステ ム管理 *(*デバイスとファイルシステム*)*』の「デバイスへのアクセス (概要)」を参照し てください。

**1.** システムのアボートキーシーケンスを使用して、システムを停止します。 システムのアボートキーシーケンスは、ルートのパスワードがわからない場合やシ ステムにログインできない場合に使用します。詳細については、177 ページ の「SPARC: 復元を目的としてシステムを停止する方法」を参照してください。

**2. Solaris 9 Installation CD** または **DVD** からブートしているか、あるいはネット ワークからブートしているかによって、次の表のそれぞれの手順を使い分けてくだ さい。

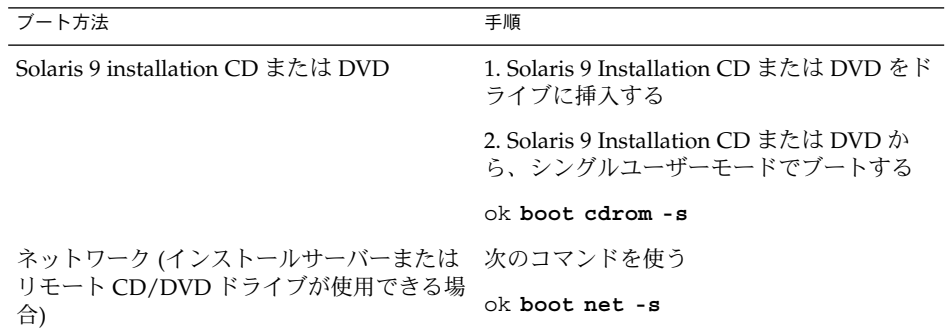

**3.** ファイル内に無効なエントリがあるファイルシステムをマウントします。

```
# mount /dev/dsk/device-name /a
```
- **4.** 新しくマウントしたファイルシステムに移動します。
	- # **cd /a/***file-system*
- **5.** 端末タイプを設定します。
	- # **TERM=***sun* # **export TERM**
- **6.** エディタを使って、ファイルから無効なエントリを削除します。

# **vi** *filename*

**7.** ルート **(/)** ディレクトリに変更します。

# **cd /**

**8. /a** ディレクトリのマウントを解除します。

# **umount /a**

**9.** システムをリブートします。

# **init 6**

**10.** システムが実行レベル **3** になっていることを確認します。 ブートプロセスが正常に終了すると、ログイン画面かログインプロンプトが表示さ れます。

*hostname* console login:

### SPARC: 例 — 復元を目的としてシステムをブートする (パ スワードファイルが損傷した場合)

次の例は、ローカルの CD-ROM からブートした後、重要なシステムファイル (この場 合は /etc/passwd) を修復する方法を示しています。

ok **boot cdrom -s** # **mount /dev/dsk/c0t3d0s0 /a** # **cd /a/etc** # **TERM=vt100** # **export TERM** # **vi passwd** (無効なエントリを削除する) # **cd /** # **umount /a** # **init 6**

### SPARC: 例 — ルートのパスワードを忘れた場合にシステ ムをブートする

次の例は、ルートのパスワードを忘れた場合に、ネットワークからブートしてシステ ムを復元する方法を示しています。この例では、ネットワークのブートサーバーが利 用可能になっていることを前提とします。システムをリブートした後で必ず新しい ルートパスワードを適用してください。

```
ok boot net -s
# mount /dev/dsk/c0t3d0s0 /a
# cd /a/etc
# TERM=vt100
# export TERM
# vi shadow
(ルートの暗号化パスワードを削除する)
# cd /
# umount /a
# init 6
```
### ▼ SPARC: カーネルデバッガ (kadb) を使ってシステ ムをブートする方法

- **1.** システムを停止する必要がある場合は、システムのアボートキーシーケンスを入力 します。 アボートキーシーケンスは、キーボードのタイプによって異なります。たとえば、 Stop+A または L1+A を押します。端末では、Break キーを押します。 ok PROM プロンプトが表示されます。
- **2.** ファイルシステムを同期させ、クラッシュダンプを書き出します。

> **n** ok **sync**

- <span id="page-179-0"></span>**3. syncing file systems...** というメッセージが表示されたら、システムのア ボートキーシーケンスをもう一度入力します。
- **4.** カーネルデバッガを使ってシステムをブートします。

ok **boot kadb**

. .

**5.** ブートメッセージで、システムがカーネルデバッガ **(kadb)** を使用してブートして いるかどうかをチェックします。

Rebooting with command: kadb Boot device: /iommu/sbus/espdma@4,800000/esp@4,8800000/sd@3,0 .

```
SPARC: 例 — カーネルデバッガ (kadb) を使ってシステム
をブートする
```
<Stop + A を押す> ok **sync** syncing file systems... <Stop + A を押す> ok **boot kadb**

# SPARC: クラッシュダンプを強制してシ ステムをリブートする

場合によっては、障害追跡の目的でクラッシュダンプを強制実行し、システムをリ ブートする必要があります。デフォルトでは、savecore 機能を使用できます。

システムのクラッシュダンプについては、『*Solaris* のシステム管理 *(*上級編*)*』の「シ ステムクラッシュ情報の管理 (手順)」を参照してください。

# ▼ SPARC: クラッシュダンプを強制してシステムをリ ブートする方法

savecore 機能が使用できる場合は、次の手順に従ってクラッシュダンプを強制実行 し、システムをリブートします。

**1.** システムのアボートキーシーケンスを入力します。

**<sup>180</sup>** Solaris のシステム管理 (基本編) • 2004 年 9 月
アボートキーシーケンスは、キーボードのタイプによって異なります。たとえば、 Stop + A または L1 + A を押します。端末では、Break キーを押します。 ok PROM プロンプトが表示されます。

**2.** ファイルシステムを同期させ、クラッシュダンプを書き出します。

> **n** ok **sync**

クラッシュダンプがディスクに書き出されると、システムはそのままリブートしま す。

**3.** システムが実行レベル **3** になっていることを確認します。

ブートプロセスが正常に終了すると、ログイン画面かログインプロンプトが表示さ れます。

*hostname* console login:

SPARC: 例 — クラッシュダンプを強制してシステムをリ ブートする

<Stop + A を押す> ok **sync**

第 10 章 • SPARC: システムのブート (手順) **181**

# <span id="page-182-0"></span>第 **11** 章

# x86: システムのブート (手順)

この章では、x86 システムをブートする手順を説明します。

x86 システムのブート手順については、183 ページの「x86: システムのブート (作業 マップ)」を参照してください。

ブートプロセスの概要については、第 7 [章を](#page-130-0)参照してください。

SPARC システムのブート手順については、第 10 [章を](#page-164-0)参照してください。

# x86: システムのブート (作業マップ)

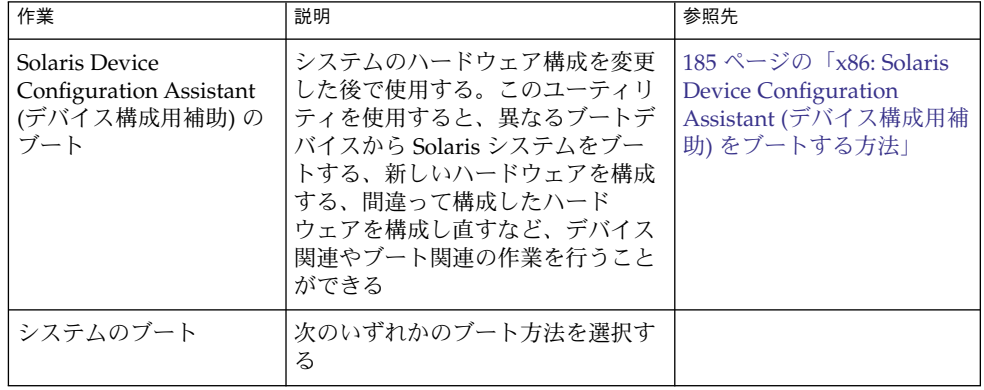

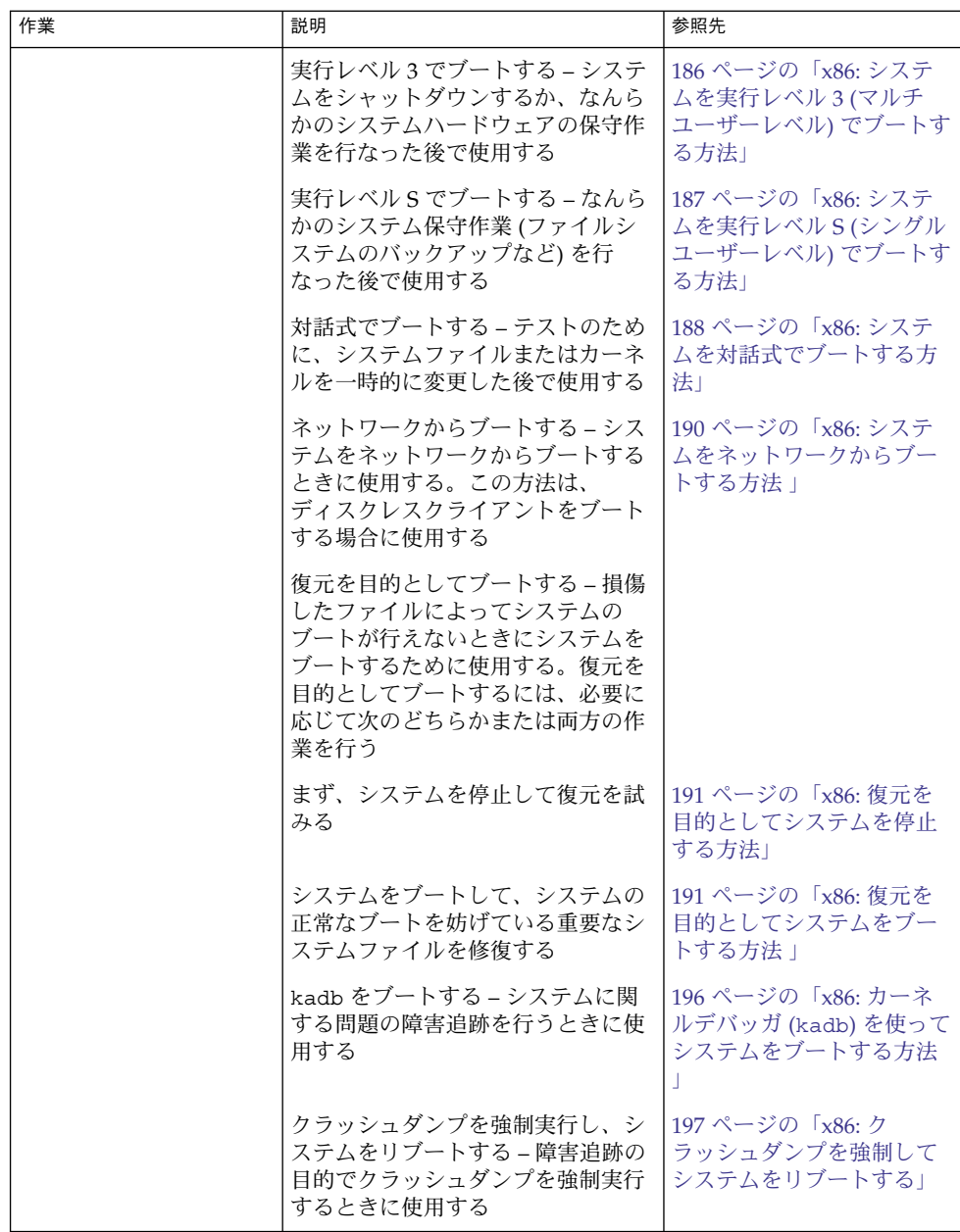

# <span id="page-184-0"></span>x86: Solaris Device Configuration Assistant (デバイス構成用補助) のブート

Solaris Device Configuration Assistant (デバイス構成用補助) (Solaris x86 版) は、さま ざまなハードウェア構成作業やブート作業を実行するためのプログラムです。Solaris Device Configuration Assistant (デバイス構成用補助) にアクセスする方法は 2 つあり ます。

- Solaris ブートフロッピーディスク
- Solaris 9 Installation CD または DVD

この章で説明する手順では、Solaris Device Configuration Assistant (デバイス構成用 補助) ブートフロッピーディスクを挿入して、Device Configuration Assistant (デバイ ス構成用補助) をブートするように要求されることがあります。システムの BIOS が CD または DVD からのブートをサポートしている場合は、Solaris 9 Installation CD または DVD を挿入して、Device Configuration Assistant (デバイス構成用補助) を ブートすることも可能です。

- ▼ x86: Solaris Device Configuration Assistant (デバイ ス構成用補助) をブートする方法
	- **1. Solaris Device Configuration** ブートフロッピーディスク、**Solaris 9 Installation CD** または **DVD** を適切なドライブに挿入します。
	- **2. Type any key to continue** プロンプトが表示されている場合は、任意のキー を押してシステムをリブートします。

あるいは、リセットボタンを使用することもできます。システムが停止している場 合は、電源スイッチを押してシステムを起動します。

Device Configuration Assistant (デバイス構成用補助) の最初のメニューが、数分後 に表示されます。

## x86: システムのブート

次に、リセットボタンを使ってシステムを再起動する手順を示します。システムにリ セットボタンがない場合は、電源スイッチを使ってシステムを再起動します。システ ムの状態によっては Control + Alt + Del キーを使って、システムの動作に割り込むこ とができます。

<span id="page-185-0"></span>▼ x86: システムを実行レベル 3 (マルチユーザーレベ ル) でブートする方法

次の手順に従って、システム (現時点では実行レベル 0 になっている) を実行レベル 3 でブートします。

- **1. Type any key to continue** プロンプトが表示されている場合は、任意のキー を押してシステムをリブートします。 あるいは、リセットボタンを使用することもできます。システムが停止している場 合は、電源スイッチを押してシステムを起動します。 「Current Boot Parameters」メニューが、数分後に表示されます。
- **2.** システムを実行レベル **3** にするには、**b** を入力します。**Enter** キーを押します。 5 秒以内に選択しない場合、システムは自動的に実行レベル 3 でブートします。
- **3.** システムが実行レベル **3** になっていることを確認します。 ブートプロセスが正常に終了すると、ログイン画面かログインプロンプトが表示さ れます。

*hostname* console login:

### x86: 例 — システムを実行レベル 3 (マルチユーザーレベ ル) でブートする

Type any key to continue .

.

. <<< Current Boot Parameters >>> Boot path: /pci@0,0/pci-ide@7,1/ide@0/cmdk@0,0:a Boot args: Type b [file-name] [boot-flags] <ENTER> to boot with options or i <ENTER> to enter boot interpreter or <ENTER> to boot with defaults

<<< timeout in 5 seconds >>>

Select (b)oot or (i)nterpreter: **b**

. . .

venus console login:

<span id="page-186-0"></span>▼ x86: システムを実行レベル S (シングルユーザーレ ベル) でブートする方法

次の手順に従って、システム (現時点では実行レベル 0 になっている) システムを実行 レベル S でブートします。

- **1. Type any key to continue** プロンプトが表示されている場合は、任意のキー を押してシステムをリブートします。 あるいは、リセットボタンを使用することもできます。システムが停止している場 合は、電源スイッチを押してシステムを起動します。 「Current Boot Parameters」メニューが、数分後に表示されます。
- **2.** システムを実行レベル **S** にするには、**b -s** を入力します。**Enter** キーを押しま す。 5 秒以内に選択しない場合、システムは自動的に実行レベル 3 でブートします。
- 
- **3.** プロンプトが表示されたら、スーパーユーザーのパスワードを入力します。
- **4. who -r** を使用して、システムが実行レベル **S** になっていることを確認します。 # **who -r**
	- . run-level S Jul 19 14:37 S 0 3
- **5.** 実行レベルを **S** に移行して行う必要がある保守作業を行います。
- **6.** システムを実行レベル **3** に戻すには、**Control + D** を押します。

### x86: 例 — システムを実行レベル S (シングルユーザーレベ ル) でブートする

. . . <<< Current Boot Parameters >>> Boot path: /pci@0,0/pci-ide@7,1/ide@0/cmdk@0,0:a Boot args: Type b [file-name] [boot-flags] <ENTER> to boot with options or i <ENTER> to enter boot interpreter or <ENTER> to boot with defaults

<<< timeout in 5 seconds >>>

Select (b)oot or (i)nterpreter: **b -s**

. . .

Type any key to continue

```
INIT: SINGLE USER MODE
Type Ctrl-d to proceed with normal startup,
(or give root password for system maintenance): xxx
Entering System Maintenance Mode
              .
              .
              .
# who -r
          . run-level S Jul 19 14:37 S 0 3
(システム保守作業を行う)
# <Control + D を押す>
```
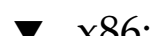

## ▼ x86: システムを対話式でブートする方法

次の手順に従ってシステムをブートし、代替カーネルまたは /etc/system ファイル を指定する必要があります。

- **1. Type any key to continue** プロンプトが表示されている場合は、任意のキー を押してシステムをリブートします。 あるいは、リセットボタンを使用することもできます。システムが停止している場 合は、電源スイッチを押してシステムを起動します。 「Primary Boot Subsystem」メニューが、数分後に表示されます。
- **2. Solaris** パーティションにアクティブを示すマークが付いていない場合、その **Solaris** パーティションをリストから選択して、**Enter** キーを押します。 5 秒以内に選択しない場合、アクティブなブートパーティションが自動的に選択さ れます。

「Current Boot Parameters」メニューが、数分後に表示されます。

- **3. b -a** と入力して、システムを対話式でブートします。**Enter** キーを押します。 5 秒以内に選択しない場合、システムは自動的に実行レベル 3 でブートします。
- **4.** 次の表に示すように、システムプロンプトに答えてください。

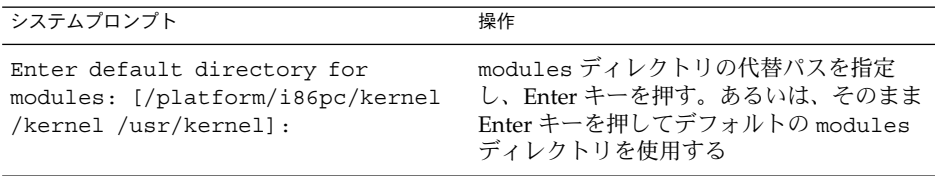

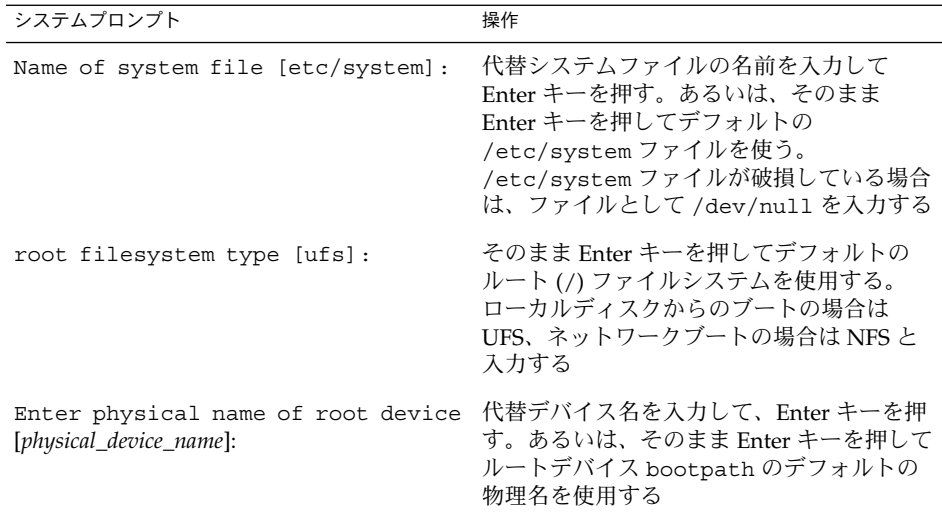

### x86: 例 — システムを対話式でブートする

次の例では、デフォルトの選択肢 ([]で囲まれた部分) を使用しています。

Type any key to continue .

. . <<< Current Boot Parameters >>> Boot path: /pci@0,0/pci-ide@7,1/ide@0/cmdk@0,0:a Boot args: Type b [file-name] [boot-flags] <ENTER> to boot with options or i <ENTER> to enter boot interpreter<br>or <ENTER> to boot with defaults or <ENTER> to boot with defaults

```
<<< timeout in 5 seconds >>>>
Select (b)oot or (i)nterpreter: b -a
Enter default directory for modules [/platform/i86pc/kernel /kernel
/usr/kernel]: <Enter キーを押す>
Name of system file [etc/system]:<Enter キーを押す>
SunOS Release 5.9 Version Generic 32-bit
Copyright (c) 1983-2002 by Sun Microsystems, Inc.
root filesystem type [ufs]: <Enter キーを押す>
Enter physical name of root device
[/pci@0,0/pci-ide@7,1/ide@0/cmdk@0,0:a]: <Enter キーを押す>
configuring IPv4 interfaces: dnet0.
Hostname: venus
(fsck メッセージが表示される)
The system is coming up. Please wait
(メッセージが表示される)
venus console login:
```
### <span id="page-189-0"></span>▼ x86: システムをネットワークからブートする方法

ブートサーバーが利用できれば、どのようなシステムもネットワークからブートでき ます。たとえば、スタンドアロンのシステムがローカルディスクからブートできない 場合は、このシステムを一時的にネットワークからブートできます。

システムが PXE ネットワークブートに対応している場合は、Device Configuration Assistant (デバイス構成用補助) ブートフロッピーディスクや Solaris 9 Installation CD または DVD を使用しなくても、ネットワークから直接システムをブートできます。

Device Configuration Assistant (デバイス構成用補助) の「Boot Tasks」メニューにあ る「Set Network Configuration Strategy」メニューを使用して、適切なブート方法を 選択できます。

**1.** ネットワークからブートする方法 **(RARP/bootparams** または **DHCP)** を決定しま す。

2 つのネットワーク構成方法、RARP (Reverse Address Resolution Protocol) または DHCP (Dynamic Host Configuration Protocol) があります。デフォルトのネット ワークブート方法は RARP に設定されています。ネットワークで利用できるブー トサーバーによって、RARP または DHCP を選択できます。 PXE ネットワークブートは、DHCP でのみ使用できます。

- **2. Device Configuration Assistant (**デバイス構成用補助**)** ブートフロッピーディス ク、**Solaris 9 Installation CD** または **DVD** を適切なドライブに挿入します。 あるいは、システムまたはネットワークアダプタの BIOS 構成プログラムを使用し て、PXE ネットワークブートを使用可能にします。
- **3. Type any key to continue** プロンプトが表示されている場合は、任意のキー を押してシステムをリブートします。 あるいは、リセットボタンを使用することもできます。システムが停止している場 合は、電源スイッチを押してシステムを起動します。 「Solaris Device Configuration Assistant」画面が表示されます。
- **4.** 「**F2\_Continue**」**(F2** キー**)** を押して、デバイスを走査します。 デバイスの識別が行われ、識別されたデバイスを表示する画面が表示されます。
- **5.** 「**F2\_Continue**」**(F2** キー**)** を押して、ドライバを読み込みます。 ブート可能なドライバが読み込まれます。 「Boot Solaris」メニューが表示されます。
- **6.** 「**F4\_Boot Tasks**」**(F4** キー**)** を押します。
- **7.** 「**Set Network Configuration Strategy**」を選択して、「**F2\_Continue**」 **(F2** キー**)** を押します。
- **8.** 「**RARP**」または「**DHCP**」を選択して、「**F2\_Continue**」**(F2** キー**)** を押します。 新しいネットワークブート方法を確認する画面が表示されます。

<span id="page-190-0"></span>ここで選択したネットワークブート方法は、以降、このフロッピーディスクでブー トしたときのデフォルトのネットワークブート方法として保存されます。

- **9.** 「**F3\_Back**」を押して、「**Boot Solaris**」メニューに戻ります。
- **10.** 「**NET** 」をブートデバイスとして選択します。そして、「**F2\_Continue**」を押し て、ネットワークデバイスをブートします。 「Solaris boot option」画面が表示されます。

### ▼ x86: 復元を目的としてシステムを停止する方法

- **1.** 可能であれば、次のどちらかのコマンドを使用してシステムを停止します。
	- システムが動作している場合、スーパーユーザーになって init 0 と入力して システムを停止します。Type any key to continue プロンプトが表示され たら、任意のキーを押してシステムをリブートします。
	- システムが動作している場合、スーパーユーザーになって init 6 と入力して システムをリブートします。
- **2.** マウスまたはキーボードからの入力にシステムが応答しない場合、リセットキーが あればそのキーを押してシステムをリブートします。あるいは、電源スイッチを使 用してシステムをリブートします。

## ▼ x86: 復元を目的としてシステムをブートする方法

重要なシステムリソースを修復するには、次の手順に従ってシステムをブートしま す。この例は、Solaris 9 Installation CD またはネットワークからブートし、ルート (/) ファイルシステムをディスクにマウントし、/etc/passwd ファイルを修復する方 法を示しています。

次の手順で使用されている変数 *devicename* は、修復するファイルシステムのデバイス 名に置き換えてください。システムのデバイス名を調べる場合は、『*Solaris* のシステ ム管理 *(*デバイスとファイルシステム*)*』の「デバイスへのアクセス (概要)」を参照し てください。

- **1.** まず、システムのアボートキーシーケンスを使用して、システムを停止します。 システムのアボートキーシーケンスは、ルートのパスワードがわからない場合やシ ステムにログインできない場合に使用します。詳細については、191 ページ の「x86: 復元を目的としてシステムを停止する方法」を参照してください。
- **2. Solaris 9 Installation CD** または **DVD**、あるいはネットワークから、シングル ユーザーモードでブートします。
	- **a. Device Configuration Assistant (**デバイス構成用補助**)** ブートフロッピーディス ク、**Solaris 9 Installation CD** または **DVD** を適切なドライブに挿入します。

**b. Type any key to continue** プロンプトが表示されている場合は、任意の キーを押してシステムをリブートします。 あるいは、リセットボタンを使用することもできます。システムが停止してい る場合は、電源スイッチを押してシステムを起動します。 「Solaris Device Configuration Assistant」画面が表示されます。

**c.** 「**F2\_Continue**」**(F2** キー**)** を押します。 デバイスの識別が行われ、識別されたデバイスを表示する画面が表示されま す。

- **d.** 「**F2\_Continue**」**(F2** キー**)** を押します。 ブート可能なドライバが読み込まれます。 「Boot Solaris」メニューが表示されます。
- **e. CD-ROM** ドライブまたはネットワークデバイスを選択します。次 に「**F2\_Continue**」**(F2** キー**)** を押します。 「Current Boot Parameters」メニューが表示されます。
- **f.** プロンプトで **b -s** と入力して、 **Enter** キーを押します。 数分後に、シングルユーザーモードの # プロンプトが表示されます。
- **3.** 無効な **passwd** ファイルがあるルート **(/)** ファイルシステムをマウントします。
	- # **mount /dev/dsk/***devicename* **/a**
- **4.** 新しくマウントした **etc** ディレクトリに移動します。
	- # **cd /a/etc**
- **5.** エディタを使用して **passwd** ファイルに必要な変更を加えます。
	- # **vi** *filename*
- **6.** ルート **(/)** ディレクトリに変更します。

# **cd /**

- **7. /a** ディレクトリのマウントを解除します。
	- # **umount /a**
- **8.** システムをリブートします。
	- # **init 6**
- **9.** システムが実行レベル **3** になっていることを確認します。 ブートプロセスが正常に終了すると、ログイン画面かログインプロンプトが表示さ れます。

*hostname* console login:

### x86: 例 — 復元を目的としてシステムをブートする

次の例は、ローカルの CD-ROM からブートした後で /etc/passwd ファイルを修復 する方法を示しています。

Type any key to continue

SunOS Secondary Boot version 3.00

Solaris Intel Platform Edition Booting System

Running Configuration Assistant... Autobooting from Boot path: /pci@0,0/pci-ide@7,1/ide@0/cmdk@0,0:a

If the system hardware has changed, or to boot from a different device, interrupt the autoboot process by pressing ESC.

Press ESCape to interrupt autoboot in 5 seconds.

. Boot Solaris

> . . .

> . .

Select one of the identified devices to boot the Solaris kernel and choose Continue.

To perform optional features, such as modifying the autoboot and property settings, choose Boot Tasks.

An asterisk (\*) indicates the current default boot device.

> To make a selection use the arrow keys, and press Enter to mark it [X].

[ ] NET : DEC 21142/21143 Fast Ethernet on Board PCI at Dev 3 [ ] DISK: (\*) Target 0, QUANTUM FIREBALL1280A on Bus Mastering IDE controller on Board PCI at Dev 7, Func 1 [ ] DISK: Target 1:ST5660A on Bus Mastering IDE controller on Board PCI at Dev 7, Func 1 [ ] DISK: Target 0:Maxtor 9 0680D4 on Bus Mastering IDE controller on Board PCI at Dev 7, Func 1 [X] CD : Target 1:TOSHIBA CD-ROM XM-5602B 1546 on Bus Mastering IDE controller on Board PCI at Dev 7, Func 1

F2\_Continue F3\_Back F4\_Boot Tasks F6\_Help

<<< Current Boot Parameters >>> Boot path: /pci@0,0/pci-ide@7,1/ide@0/cmdk@0,0:a Boot args: kernel/unix -r

Select the type of installation you want to perform:

```
1 Solaris Interactive
2 Custom JumpStart
3 Solaris Web Start
Enter the number of your choice followed by <ENTER> the key.
If you enter anything else, or if you wait for 30 seconds,
an interactive installation will be started.
Select type of installation: b -s
      .
      .
      .
# mount /dev/dsk/c0t0d0s0 /a
      .
      .
      .
# cd /a/etc
# vi passwd
(無効なエントリを削除する)
# cd /
# umount /a
# init 6
```
#### x86: 例 — ルートのパスワードを忘れた場合にシステムを ブートする

次の例は、ルートのパスワードを忘れた場合に、ネットワークからブートしてシステ ムを復元する方法を示しています。この例では、ブートサーバーがすでに有効に なっているものとします。システムをリブートした後で必ず新しいルートパスワード を適用してください。

Type any key to continue

SunOS Secondary Boot version 3.00

Solaris Intel Platform Edition Booting System

Running Configuration Assistant... Autobooting from Boot path: /pci@0,0/pci-ide@7,1/ide@0/cmdk@0,0:a

If the system hardware has changed, or to boot from a different device, interrupt the autoboot process by pressing ESC.

Press ESCape to interrupt autoboot in 5 seconds.

. Boot Solaris

. .

Select one of the identified devices to boot the Solaris kernel and

```
choose Continue.
To perform optional features, such as modifying the autoboot and property
settings, choose Boot Tasks.
An asterisk (*) indicates the current default boot device.
> To make a selection use the arrow keys, and press Enter to mark it [X].
[X] NET : DEC 21142/21143 Fast Ethernet
on Board PCI at Dev 3
[ ] DISK: (*) Target 0, QUANTUM FIREBALL1280A
on Bus Mastering IDE controller on Board PCI at Dev 7, Func 1
[ ] DISK: Target 1:ST5660A
on Bus Mastering IDE controller on Board PCI at Dev 7, Func 1
[ ] DISK: Target 0:Maxtor 9 0680D4
on Bus Mastering IDE controller on Board PCI at Dev 7, Func 1
[ ] CD : Target 1: TOSHIBA CD-ROM XM-5602B 1546
on Bus Mastering IDE controller on Board PCI at Dev 7, Func 1
F2 Continue F3_Back F4_Boot Tasks F6_Help
      .
      .
      .
              <<< Current Boot Parameters >>>
Boot path: /pci@0,0/pci-ide@7,1/ide@0/cmdk@0,0:a
Boot args: kernel/unix -r
Select the type of installation you want to perform:
1 Solaris Interactive
2 Custom JumpStart
3 Solaris Web Start
Enter the number of your choice followed by <ENTER> the key.
If you enter anything else, or if you wait for 30 seconds,
an interactive installation will be started.
Select type of installation: b -s
      .
      .
      .
# mount /dev/dsk/c0t0d0s0 /a
      .
      .
      .
# cd /a/etc
# vi shadow
(ルートの暗号化パスワード文字列を削除する)
# cd /
# umount /a
# init 6
```
## <span id="page-195-0"></span>▼ x86: カーネルデバッガ (kadb) を使ってシステムを ブートする方法

- **1. Type any key to continue** プロンプトが表示されている場合は、任意のキー を押してシステムをリブートします。 あるいは、リセットボタンを使用することもできます。 システムが停止している場合は、電源スイッチを押してシステムを起動します。
- **2. b kadb** と入力して、カーネルデバッガをブートします。**Enter** キーを押します。 5 秒以内に選択しない場合、システムは自動的に実行レベル 3 でブートします。
- **3.** システムが実行レベル **3** になっていることを確認します。 ブートプロセスが正常に終了すると、ログイン画面かログインプロンプトが表示さ れます。

*hostname* console login:

**4. F1 + A** を押して、カーネルデバッガにアクセスできることを確認します。 カーネルデバッガがブートすると、kadb[0]: プロンプトが表示されます。

#### x86: 例 — カーネルデバッガ (kadb) を使ってシステムを ブートする

Type any key to continue

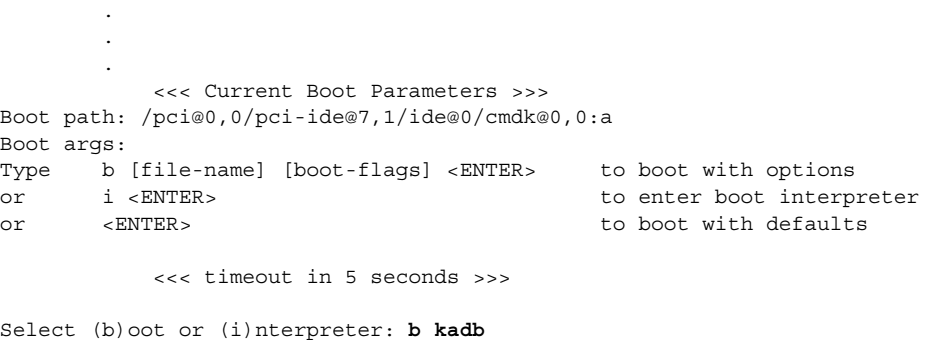

. naboo console login: (ログイン名とパスワードを入力する) (F1 + A を押して、カーネルデバッガにアクセスできることを確認する)

**196** Solaris のシステム管理 (基本編) • 2004 年 9 月

. .

# <span id="page-196-0"></span>x86: クラッシュダンプを強制してシステ ムをリブートする

場合によっては、障害追跡の目的でクラッシュダンプを強制実行し、システムをリ ブートする必要があります。デフォルトでは、savecore 機能を使用できます。

システムのクラッシュダンプについては、『*Solaris* のシステム管理 *(*上級編*)*』の「シ ステムクラッシュ情報の管理 (手順)」を参照してください。

## ▼ x86: クラッシュダンプを強制してシステムをリ ブートする方法

kadb[0]: プロンプトを表示して、クラッシュダンプを強制するには、カーネルデ バッガオプション kadb を指定してシステムをブートする必要があります。

注 **–** カーネルデバッガ (kadb) に入るにはテキストモードでなければなりません。した がって、まずウィンドウシステムを終了してください。

**1. F1 + A** を押します。

kadb[0]: kadb[0]: プロンプトが表示されます。

**2.** 次のコマンドを **kadb[0]:** プロンプトで入力します。

<F1 + A を押す> kadb[0]: **vfs\_syncall/W ffffffff** kadb[0]: **0>eip** kadb[0]: **:c** kadb[0]: **:c** kadb[0]: **:c** 最初の :c を入力すると、システムはパニックを起こします。そこでもう一度 :c を入力します。システムは再度パニックを起こすため、3 度目の :c を入力し、ク ラッシュダンプを強制して、システムをリブートします。 クラッシュダンプがディスクに書き込まれた後、システムはリブートします。

**3.** コンソールログインプロンプトでログインして、システムがリブートされているこ とを確認します。

第 **12** 章

# ブートプロセス (参照情報)

この章では、SPARC システム と x86 システムをブートするためのファームウェアに ついて説明します。また、各プラットホームのブートプロセスの概要も説明します。

この章の内容は次のとおりです。

- 199 ページの「SPARC: ブート PROM」
- 200 ページの「SPARC: [ブートプロセス」](#page-199-0)
- 200 ページの「[x86: PC BIOS](#page-199-0)」
- 201 ページの「x86: [ブートサブシステム」](#page-200-0)
- 206 ページの「x86: [ブートプロセス」](#page-205-0)

システムのブート手順については[、第](#page-164-0) 10 章または第 11 [章を](#page-182-0)参照してください。

# SPARC: ブート PROM

SPARC システムごとに、「モニター」と呼ばれるプログラムを格納している PROM (プログラム可能な読み取り専用メモリー) チップがあります。 モニターは、Solaris の カーネルが使用される前に、システムの動作を制御します。システムをオンにする と、モニターはシステムのハードウェアやメモリーを検査するセルフテスト手順を実 行します。エラーが検出されなければ、システムは、自動ブートプロセスを開始しま す。

注 **–** Solaris システムが動作する前に、以前のシステムの一部には PROM アップグ レードが必要なものもあります。詳細については、ご購入先にお問い合わせくださ  $\mathcal{V}^{\, \lambda}$  .

# <span id="page-199-0"></span>SPARC: ブートプロセス

次の表では、SPARC システムのブートプロセスについて説明します。 表 **12–1** SPARC: ブートプロセスの説明

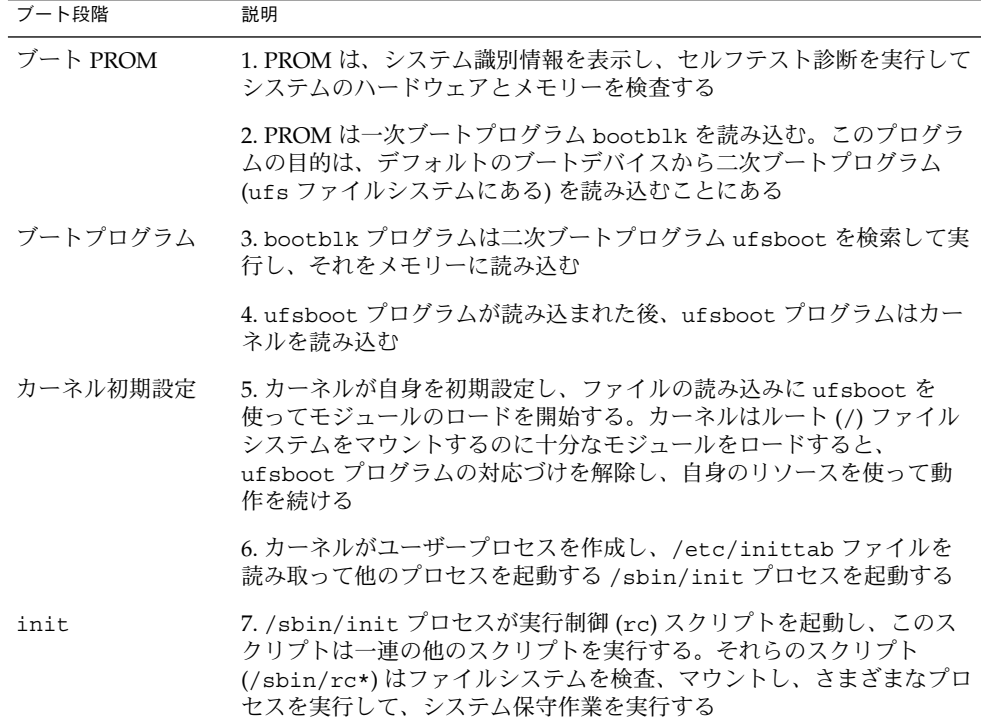

# x86: PC BIOS

カーネルが起動される前は、システムは、PC 上のファームウェアインタフェースで ある、読み取り専用メモリー (ROM) の Basic Input/Output System (BIOS) によって 制御されます。

ハードウェアアダプタにオンボード BIOS を搭載することができ、それによってデバ イスの物理的特性を表示したり、デバイスにアクセスしたりすることができます。

起動シーケンスの間、PC の BIOS はアダプタの BIOS があるかどうか調べ、あれば、 それぞれのアダプタ BIOS をロードして、実行します。アダプタの BIOS はそれぞれ セルフテスト診断を実行して、デバイス情報を表示します。

# <span id="page-200-0"></span>x86: ブートサブシステム

Solaris のブート時に、ブートシステムについて次の選択を行うことができます。

■ 一次ブートサブシステム (「Partition Boot」メニュー) — この最初のメニューは、 複数のオペレーティングシステムがディスク上にある場合に表示されます。 この メニューで、インストールされたどのオペレーティングシステムからブートするか を指定できます。デフォルトでは、アクティブなオペレーティングシステムから ブートします。

Solaris オペレーティングシステム以外のオペレーティングシステムからブートす る場合には、次の 2 つのメニューは表示されません。

■ 自動ブートプロセスへの割り込み — 自動ブートプロセスに割り込むと、Solaris Device Configuration Assistant (デバイス構成用補助) にアクセスできます。

Solaris Device Configuration Assistant (デバイス構成用補助) を使用すると、異な るブートデバイスから Solaris システムをブートする、新しいハードウェアを構成 する、間違って構成したハードウェアを構成し直すなど、デバイス関連やブート関 連の作業を実行できます。

- 「Current Boot Parameters」メニュー このメニューには2つの形式がありま す。1 つは、通常の Solaris ブート用で、もう 1 つは Solaris インストールブート用 です。
	- 通常の「Current Boot Parameters」メニューでは、オプションを付けて Solaris システムをブートしたり、ブートインタプリタを実行したりできます。
	- インストール用の「Current Boot Parameters」メニューでは、インストールの 種類を選択したり、ブートをカスタマイズしたりできます。

次の表に、主な x86 ブートインタフェースの目的を示します。以降の節では、各ブー トインタフェースを詳細に説明し、例を示します。

表 **12–2** x86: ブートサブシステム

| ブートサブシステム   | 目的                                                                                                    |
|-------------|----------------------------------------------------------------------------------------------------|
| 一次ブートサブシステム | このメニューは、現在ブート中のディスクに複数のオペレー<br>ティングシステム (Solaris オペレーティングシステムを含む)<br>が含まれている場合に表示される                                                   |
| 二次ブートサブシステム | Solaris リリースをブートするたびに表示される。自動ブート<br>プロセスに割り込んで、Solaris Device Configuration<br>Assistant を実行することを選択していない限り、Solaris リ<br>リースが自動的にブートされる |

第 12 章 • ブートプロセス (参照情報) **201**

表 **12–2** x86: ブートサブシステム *(*続き*)*

| ブートサブシステム                                                  | 目的                                                                                                    |
|------------------------------------------------------------|----------------------------------------------------------------------------------------------------|
| Solaris Device Configuration<br>Assistant ブートフロッピー<br>ディスク | 「Solaris Device Configuration Assistant」メニューを表示す<br>るには次の2つの方法がある<br>1. Solaris Device Configuration Assistant ブートフロッピー<br>ディスクまたは Solaris 9 Installation CD (CD-ROM ドライ<br>ブからブートできるシステムのみ)を使用してシステムを<br>ブートする<br>2. インストールしたディスクから Solaris ソフトウェアを<br>ブートするときに自動ブートプロセスに割り込む |
| <b>Current Boot Parameters</b><br>メニュー                     | このメニューは、Solaris をディスク、CD-ROM、または<br>ネットワークからブートするときに使用する。このメニュー<br>にはブートオプションが表示される                                                                                                    |

注 **–** Solaris Device Configuration Assistant ブートフロッピーディスクを作成する必要 がある場合は

[http://www.sun.com/bigadmin/hcl/drivers/dca\\_diskettes/](http://www.sun.com/bigadmin/hcl/drivers/dca_diskettes/) を参照して ください。

ブートプロセス中は、ブートサブシステムメニューは異なるデバイスとブートオプ ションを表示します。システムは何回かのタイムアウトの後で応答を受け付けなく なった場合、デフォルトの設定値を使って自動的にブートを継続します。ブートサブ システムメニューが表示されるたびに、ブートプロセスを停止することができます。 また、自動的に継続させることもできます。

次の節では、各ブートサブシステムの画面の例を示します。

## x86: Solaris リリースのブート

デバイスを識別する段階では、Solaris Device Configuration Assistant (デバイス構成 用補助) は次の処理を実行します。

- システムにインストールされているデバイスを走査する
- 識別されたデバイスを表示する
- キーボードの選択やデバイスとそのリソースの編集などのオプションの作業を可能 にする

ブートの段階では、Solaris Device Configuration Assistant (デバイス構成用補助) は次 の処理を実行します。

■ ブートするデバイスのリストを表示する。アスタリスク(\*)が付いたデバイスがデ フォルトのブートデバイスである

■ 自動ブート設定やプロパティ設定の編集、ネットワーク構成方法の選択などのオプ ションの作業を可能にする

次の節では、デバイスを識別する段階で表示されるメニューの例を示します。デバイ ス出力は、各システム構成によって異なります。

## x86: デバイス識別段階で表示される画面

Solaris Device Configuration Assistant (デバイス構成用補助) がシステム上のデバイス を識別するときに、いくつかの画面が表示されます。

#### x86: Device Configuration Assistant 画面

この画面は、Solaris Device Configuration Assistant (デバイス構成用補助) をブートす るたびに表示されます。Solaris Device Configuration Assistant (デバイス構成用補助) はシステムがブートするたびに実行されますが、自動ブートプロセスではこのメ ニューは省略されます。

Solaris Device Configuration Assistant

The Solaris(TM) (Intel Platform Edition) Device Configuration Assistant scans to identify system hardware, lists identified devices, and can boot the Solaris software from a specified device. This program must be used to install the Solaris operating environment, add a driver, or change the hardware on the system.

> To perform a full scan to identify all system hardware, choose Continue.

> To diagnose possible full scan failures, choose Specific Scan.

> To add new or updated device drivers, choose Add Driver.

About navigation...

- The mouse cannot be used.
- If the keyboard does not have function keys or they do not respond, press ESC. The legend at the bottom of the screen will change to show the ESC keys to use for navigation.

- The F2 key performs the default action.

F2 Continue F3 Specific Scan F4 Add Driver F6 Help

#### x86: Bus Enumeration 画面

この画面は、Solaris Device Configuration Assistant (デバイス構成用補助) が自動検出 できるデバイスのハードウェア構成データを集めているときに一時的に表示されま す。

Bus Enumeration

Determining bus types and gathering hardware configuration data ...

第 12 章 • ブートプロセス (参照情報) **203**

Please wait ...

#### x86: Scanning Devices 画面

この画面は、特別なドライバだけで検出できるデバイスを Solaris Device Configuration Assistant (デバイス構成用補助) が手動で走査しているときに表示され ます。

Scanning Devices

The system is being scanned to identify system hardware.

If the scanning stalls, press the system's reset button. When the system reboots, choose Specific Scan or Help.

Scanning: Floppy disk controller

####################### || | | | | 0 20 40 60 80 100

Please wait ...

#### x86: Identified Devices 画面

この画面は、システムで識別されたデバイスを表示します。この画面からは、「Boot Solaris」メニューに移動でき、また、キーボード構成の設定、デバイスの表示や編 集、シリアルコンソールの設定、構成の保存や削除など、オプションのデバイス作業 も実行できます。

Identified Devices

The following devices have been identified on this system. To identify devices not on this list or to modify device characteristics, such as keyboard configuration, choose Device Tasks. Platform types may be included in this list.

ISA: Floppy disk controller ISA: Motherboard ISA: PnP bios: 16550-compatible serial controller ISA: PnP bios: 16550-compatible serial controller ISA: PnP bios: Mouse controller ISA: PnP bios: Parallel port ISA: System keyboard (US-English) PCI: Bus Mastering IDE controller PCI: Universal Serial Bus PCI: VGA compatible display adapter F2 Continue F3 Back F4 Device Tasks F6 Help

## x86: ブート段階で表示されるメニュー

この段階では、システムをブートする方法を指定できます。

#### x86: Boot Solaris メニュー

「Boot Solaris」メニューからは、Solaris リリースをブートするデバイスを選択できま す。また、autoboot やプロパティ設定の表示や編集など、オプションの作業も実行で きます。ブートデバイスを選択し、「Continue」を選択すると、Solaris カーネルが ブートを開始します。

Boot Solaris Select one of the identified devices to boot the Solaris kernel and choose Continue.

To perform optional features, such as modifying the autoboot and property settings, choose Boot Tasks.

An asterisk (\*) indicates the current default boot device.

> To make a selection use the arrow keys, and press Enter to mark it [X].

[X] DISK: (\*) Target 0:QUANTUM FIREBALL1280A on Bus Mastering IDE controller on Board PCI at Dev 7, Func 1 [ ] DISK: Target 1:ST5660A on Bus Mastering IDE controller on Board PCI at Dev 7, Func 1 [ ] DISK: Target 0:Maxtor 9 0680D4 on Bus Mastering IDE controller on Board PCI at Dev 7, Func 1 [ ] CD : Target 1:TOSHIBA CD-ROM XM-5602B 1546 on Bus Mastering IDE controller on Board PCI at Dev 7, Func 1

F2 Continue F3 Back F4 Boot Tasks F6 Help

#### x86: 「Current Boot Parameters」メニュー

このメニューは、ローカルディスクから Solaris リリースをブートするたびに表示され ます。デフォルトの Solaris カーネルからブートしたい場合は、5 秒間のタイムアウト が経過するのを待ちます。別のオプションでブートする場合は、タイムアウト期間が 経過する前に、適切なオプションを選択します。

```
<<< Current Boot Parameters >>>
Boot path: /pci@0,0/pci-ide@7,1/ide@0/cmdk@0,0:a
Boot args:
Type b [file-name] [boot-flags] <ENTER> to boot with options
or i <ENTER> to enter boot interpreter
or <ENTER> to boot with defaults
```
<<< timeout in 5 seconds >>>

第 12 章 • ブートプロセス (参照情報) **205**

# <span id="page-205-0"></span>x86: ブートプロセス

次の表では、x86 システムのブートプロセスについて説明します。

表 **12–3** x86: ブートプロセスの説明

| ブート段階       | 説明                                                                                                    |
|-------------|----------------------------------------------------------------------------------------------------|
| <b>BIOS</b> | 1. システムの電源をオンにすると、BIOS がセルフテスト診断を実行し<br>てシステムのハードウェアとメモリーを検査する。エラーが検出されな<br>ければ、システムは自動的にブートを開始する。エラーが検出される<br>と、復元オプションを示すエラーメッセージが表示される                                                     |
|             | 追加のハードウェアデバイスの BIOS がここで実行される                                                                                                    |
|             | 2.BIOS ブートプログラムが、ブートデバイスの最初の物理セクターを<br>読もうとする。ブートデバイス上のこの最初のディスクセクターにはマ<br>スターブートレコード mboot が格納されており、このレコードが読み<br>込まれて実行される。mboot ファイルが見つからなかった場合は、エ<br>ラーメッセージが表示される                         |
| ブートプログラム    | 3.マスターブートレコード mboot には、アクティブなパーティション<br>と、Solaris ブートプログラム pboot の位置を見つけるのに必要な<br>ディスク情報が格納されており、mboot は、pboot を読み込んで実行<br>する                                                                 |
|             | 4. Solaris ブートプログラム pboot が一次ブートプログラム bootb1k<br>を読み込む。このプログラムは、ufs ファイルシステムにある二次ブー<br>トプログラムを読み込む                                                                                            |
|             | 5. ブート可能なパーティションが複数ある場合、bootb1k は fdisk<br>テーブルを読んでデフォルトのブートパーティションを探し、利用可能<br>なパーティションのメニューを作成して表示する。ブートするパー<br>ティションを選択する際に、30秒経過するとタイムアウトになる。これ<br>は、ブート可能なパーティションが複数ある場合にのみ発生する           |
|             | 6. bootblk はルート (/) ファイルシステムで二次ブートプログラム<br>boot.bin または ufsboot を探し、実行する。Solaris Device<br>Configuration Assistant (デバイス構成用補助) を起動するときは、5秒<br>以内に自動ブートに割り込みをかける                               |
|             | 7. 二次ブートプログラム boot .bin または ufsboot が /etc/bootrc<br>スクリプトを実行するコマンドインタプリタを起動する。ここでシステ<br>ムのブート方法を選択するメニューが表示される。デフォルトでは、<br>カーネルが読み込まれ、実行される。ブートオプションを指定したり、<br>ブートインタプリンタを起動したりするときは、5秒以内に行う |

表 **12–3** x86: ブートプロセスの説明 *(*続き*)*

| ブート段階    | 説明                                                                                                    |
|----------|----------------------------------------------------------------------------------------------------|
| カーネル初期設定 | 8. カーネルは二次ブートプログラム boot.bin または ufsboot を使用<br>してファイルを読み込み、カーネル自身を初期化して、モジュールの読<br>み込みを開始する。カーネルはルート(/) ファイルシステムをマウント<br>するのに十分なモジュールを読み込むと、二次ブートプログラムの対応<br>づけを解除し、自身のリソースを使って動作を続ける |
|          | 9. カーネルがユーザープロセスを作成し、/etc/inittab ファイルを<br>読み取って他のプロセスを起動する /sbin/init プロセスを起動する                                                                                                    |
| init     | 10. /sbin/init プロセスは実行制御 (rc) スクリプトを開始し、このス<br>クリプトが一連の他のスクリプトを実行する。それらのスクリプト<br>(/sbin/rc*)はファイルシステムを検査、マウントし、さまざまなプロ<br>セスを実行して、システム保守作業を実行する                                       |

第 12 章 • ブートプロセス (参照情報) **207**

第 **13** 章

# ソフトウェアの管理 (概要)

ソフトウェアの管理には、スタンドアロンシステム、サーバー、およびそのクライア ントへのソフトウェアの追加やソフトウェアの削除が含まれます。この章では、ソフ トウェアのインストールや管理に使用できる各種ツールについて説明します。

この章では、新しいシステムでの Solaris ソフトウェアのインストールについては説明 しません。また、新バージョンの Solaris ソフトウェアのインストールやアップグレー ドについても説明しません。Solaris ソフトウェアのインストールやアップグレードに ついては、『*Solaris 9 9/04* インストールガイド』を参照してください。

この章の内容は次のとおりです。

[」](#page-219-0)

- 209 ページの「Solaris 9 Update リリースの新しいソフトウェア管理機能」
- 210 ページの「Solaris 9 [リリースの新しいソフトウェア管理機能」](#page-209-0)
- 212 [ページの「ソフトウェア管理作業についての参照先」](#page-211-0)
- 212 [ページの「ソフトウェアパッケージの概要」](#page-211-0)
- 218 [ページの「ソフトウェアパッケージを管理するためのツール」](#page-217-0)
- 219 [ページの「ソフトウェアパッケージの追加または削除](#page-218-0) (pkgadd)」
- 220 [ページの「ソフトウェアパッケージの追加にあたっての重要な注意点](#page-219-0) (pkgadd)
- 220 [ページの「パッケージの削除に関するガイドライン](#page-219-0) (pkgrm)」
- 221 [ページの「パッケージ追加時のユーザーの対話操作を省略する](#page-220-0) (pkgadd)」

ソフトウェアを管理するための手順については[、第](#page-222-0) 14 章を参照してください。

# Solaris 9 Update リリースの新しいソフ トウェア管理機能

この節では、この Solaris リリースの新しいソフトウェア管理機能について説明しま す。

## <span id="page-209-0"></span>pkgadd と patchadd による署名付きパッケージ およびパッチのサポート

**Solaris 9 12/03** – この Solaris リリースでは、拡張された pkgadd コマンドと patchadd コマンドを使うことで、デジタル署名を含む Solaris パッケージと Solaris パッチを安全にダウンロードできるようになりました。

以前の Solaris リリースでは、Solaris パッチ管理ツールをダウンロードし、smpatch コマンドと PatchPro を併用することで、署名付きパッチの管理を行えました。 smpatch コマンドを使って署名付きパッチを管理する手順については、『*Signed Patches Administration Guide for PatchPro 2.2*』(英語版) の「Managing Signed Patches by Using Solaris Patch Management Tools (Tasks)」を参照してください。

署名付きパッケージの概要については、212 [ページの「ソフトウェアパッケージの概](#page-211-0) [要」を](#page-211-0)参照してください。

patchadd コマンドを使って署名付きパッチを追加する手順については、277 [ページ](#page-276-0) の「patchadd [コマンドによる署名付きパッチの追加](#page-276-0) (作業マップ)」を参照してくだ さい。

pkgadd コマンドを使って署名付きパッケージを追加する手順については、250 [ページ](#page-249-0) [の「署名付きパッケージの追加と削除](#page-249-0) (作業マップ)」を参照してください。

### prodreg コマンドの拡張機能

**Solaris 9 4/03** – prodreg コマンドのオプションを使って、コマンド行から Solaris Product Registry にアクセスし、管理できます。

prodreg コマンドを使ってソフトウェアパッケージを管理する方法については、[231](#page-230-0) ページの「Solaris Product Registry [のコマンド行インタフェースによるソフトウェア](#page-230-0) の管理 ([作業マップ](#page-230-0))」を参照してください。

# Solaris 9 リリースの新しいソフトウェア 管理機能

この節では、Solaris 9 リリースの新しいソフトウェア管理機能について説明します。

### 署名付きパッチ

Solaris 2.6、7、8、9 リリースのすべてのパッチには、デジタル署名が付いています。 有効なデジタル署名は、署名が適用された以降にパッチの変更が行われていないこと を保証します。

署名付きパッチには、パッチがシステムに適用される前に確認できるデジタル署名が 含まれているため、パッチのダウンロードやパッチの適用を安全に行うことができま す。

署名付きパッチは、Java™ アーカイブ形式のファイル (*abc*.jar) 内に格納され、 SunSolve OnlineSM から入手できます。

smpatch コマンドを使って署名付きパッチを追加する方法については、『*Signed Patches Administration Guide for PatchPro 2.2*』(英語版) の「Managing Signed Patches by Using Solaris Patch Management Tools (Tasks)」を参照してください。

### Solaris Product Registry 3.0

Solaris Product Registry 3.0 は、ソフトウェアパッケージのインストールとアンインス トールを行うための GUI ツールです。

この製品を使ってソフトウェアパッケージを管理する方法については、226 [ページ](#page-225-0) の「Solaris Product Registry の GUI [によるソフトウェアの管理](#page-225-0) (作業マップ) 」を参 照してください。

### パッチアナライザ

Solaris™ Web Start プログラムを使用して Solaris 9 Update リリースにアップグレー ドするときに、パッチアナライザを使用すると、システムの分析が行われて、Solaris Update リリースへのアップグレードによってどのパッチ (存在する場合) が削除また はダウングレードされるかが確認されます。Solaris 9 リリースにアップグレードする ときは、パッチアナライザを使用する必要はありません。

Solaris 9 Update リリースへのアップグレード時にこのツールを使用する方法につい ては、『*Solaris 9 9/04* インストールガイド』の「Solaris Update リリースへのアップ グレード(作業)」を参照してください。

## Solaris 管理コンソールのパッチマネージャ

Solaris 管理コンソールには、パッチを管理するための新しいパッチツールが用意され ています。このパッチツールを使用するだけで、Solaris 9 リリースを実行しているシ ステムにパッチを追加できます。

第 13 章 • ソフトウェアの管理 (概要) **211**

<span id="page-211-0"></span>Solaris 管理コンソールの起動方法については、42 [ページの「スーパーユーザーまたは](#page-41-0) [役割としてコンソールを起動する方法」を](#page-41-0)参照してください。

# ソフトウェア管理作業についての参照先

ソフトウェアを管理する手順については、次の表を参照してください。

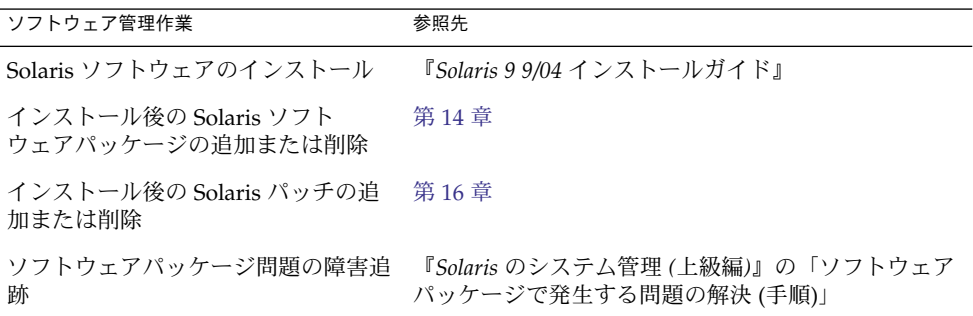

# ソフトウェアパッケージの概要

ソフトウェア管理には、ソフトウェア製品のインストールと削除が含まれます。Sun および Sun 以外のベンダーは、「パッケージ」という形式でソフトウェア製品を提供 しています。

「パッケージング」という用語は一般に、ソフトウェア製品が使用されるシステム に、その製品を配布してインストールする方法を指します。 パッケージは、定義済み フォーマットによるファイルとディレクトリの集まりです。このフォーマットは、ア プリケーションバイナリインタフェース (ABI) に準拠します。ABI は、System V イン タフェース定義を補足するものです。Solaris オペレーティング環境には、このフォー マットを解釈し、パッケージをインストールまたは削除したり、パッケージインス トールを検査したりする方法を提供する 1 組のユーティリティがあります。

パッチは、既存のソフトウェアの正常な実行の妨げとなっているファイルとディレク トリを置換または更新するためのファイルとディレクトリの集まりです。パッチの詳 細については、第 15 [章を](#page-268-0)参照してください。

### 署名付きパッケージおよびパッチ

パッケージにはデジタル署名を含めることができます。有効なデジタル署名付きの パッケージは、署名が適用された以降はパッケージの変更が行われていないことを保 証します。署名付きパッケージを使用すると、パッケージをシステムに追加する前に デジタル署名を検証できるため、パッケージを安全にダウンロードまたは追加できま す。

同じことが、署名付きパッチにも言えます。有効なデジタル署名付きのパッチは、署 名が適用された以降はパッチの変更が行われていないことを保証します。署名付き パッチを使用すると、パッチをシステムに追加する前にデジタル署名を検証できるた め、パッチを安全にダウンロードまたは追加できます。

署名付きパッチをシステムに追加する方法については、277 [ページの「](#page-276-0)patchadd コマ [ンドによる署名付きパッチの追加](#page-276-0) (作業マップ)」を参照してください。

署名付きパッケージの作成方法については、『*Application Packaging Developer's Guide (*英語版*)*』を参照してください。

署名付きパッケージは、デジタル署名が含まれる点以外は、署名なしパッケージと まったく同一です。署名付きパッケージのインストール、照会、または削除は、既存 の Solaris パッケージングツールを使って行えます。また、署名付きパッケージと署名 なしパッケージは、バイナリレベルでも互換性があります。

デジタル署名されたパッケージまたはパッチをシステムに追加するには、信頼される 証明書を使ってパッケージキーストアを設定しておく必要があります。これらの証明 書は、パッケージやパッチ上のデジタル署名の有効性を確認する際に使用されます。

次の表は、署名付きパッケージおよびパッチに関する一般的な用語の一覧です。

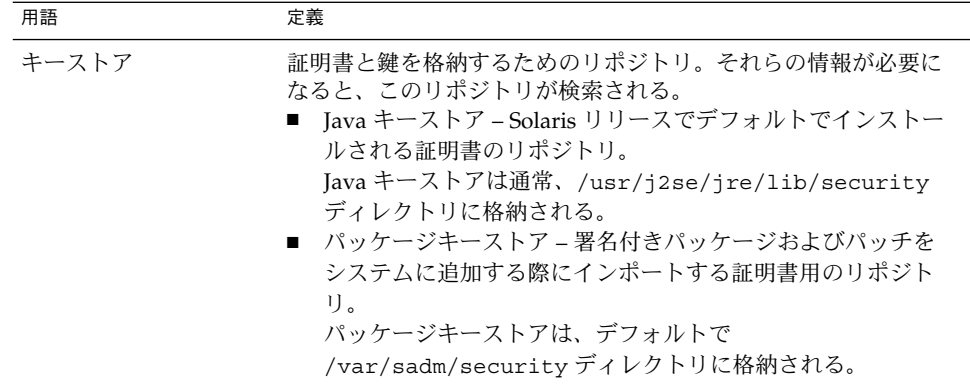

第 13 章 • ソフトウェアの管理 (概要) **213**

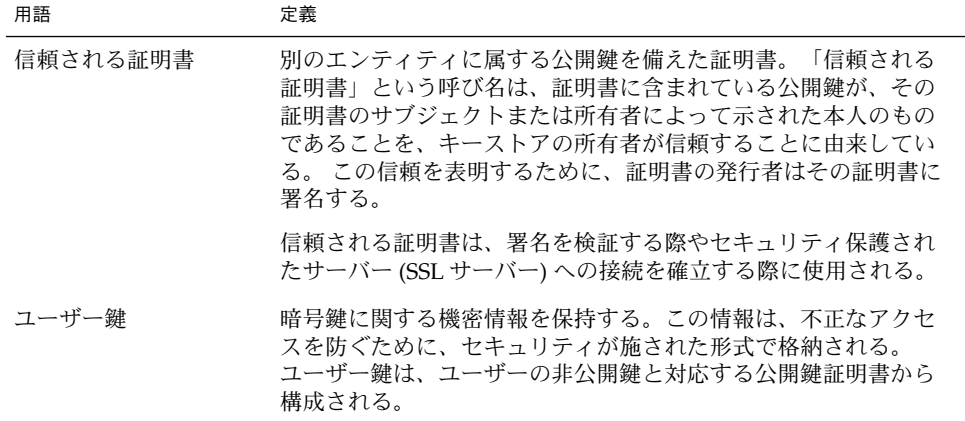

署名付きパッケージまたはパッチをシステムに追加する手順は、基本的に次の 3 つか ら構成される。

- 1. pkgadm コマンドを使ってシステムのパッケージキーストアに証明書を追加する
- 2. (省略可能) pkgadm コマンドを使って証明書を一覧表示する
- 3. pkgadd コマンドを使ってパッケージを追加するか、patchadd コマンドを使って パッチを追加する

署名付きパッケージをシステムに追加する手順については、250 [ページの「署名付き](#page-249-0) [パッケージの追加と削除](#page-249-0) (作業マップ)」を参照してください。署名付きパッチをシス テムに追加する手順については、277 ページの「patchadd [コマンドによる署名付き](#page-276-0) [パッチの追加](#page-276-0) (作業マップ)」を参照してください。

#### Sun の証明書による署名付きパッケージおよびパッチの検 証

「ストリーム形式」の SVR4 署名付きのパッケージまたはパッチには、PEM でコード 化された PKCS7 署名が埋め込まれています。この署名には少なくとも、パッケージ またはパッチの暗号化されたダイジェストと署名者の X.509 公開鍵証明書とが含まれ ています。また、パッケージまたはパッチには「証明書チェーン」を含めることもで きます。証明書チェーンを使うと、署名者の証明書からローカルに格納されている信 頼される証明書へ、信頼関係のチェーンを形成することができます。

PEM でコード化された PKCS7 署名を使って、次のことを検証します。

- そのパッケージに署名したエンティティがそのパッケージの作成者である
- そのエンティティが実際にそのパッケージに署名した
- そのパッケージがエンティティによる署名後に変更されていない
- そのパッケージに署名したエンティティが信頼されたエンティティである

次の表は、署名付きパッケージおよびパッチに関する暗号化関連の用語の一覧です。

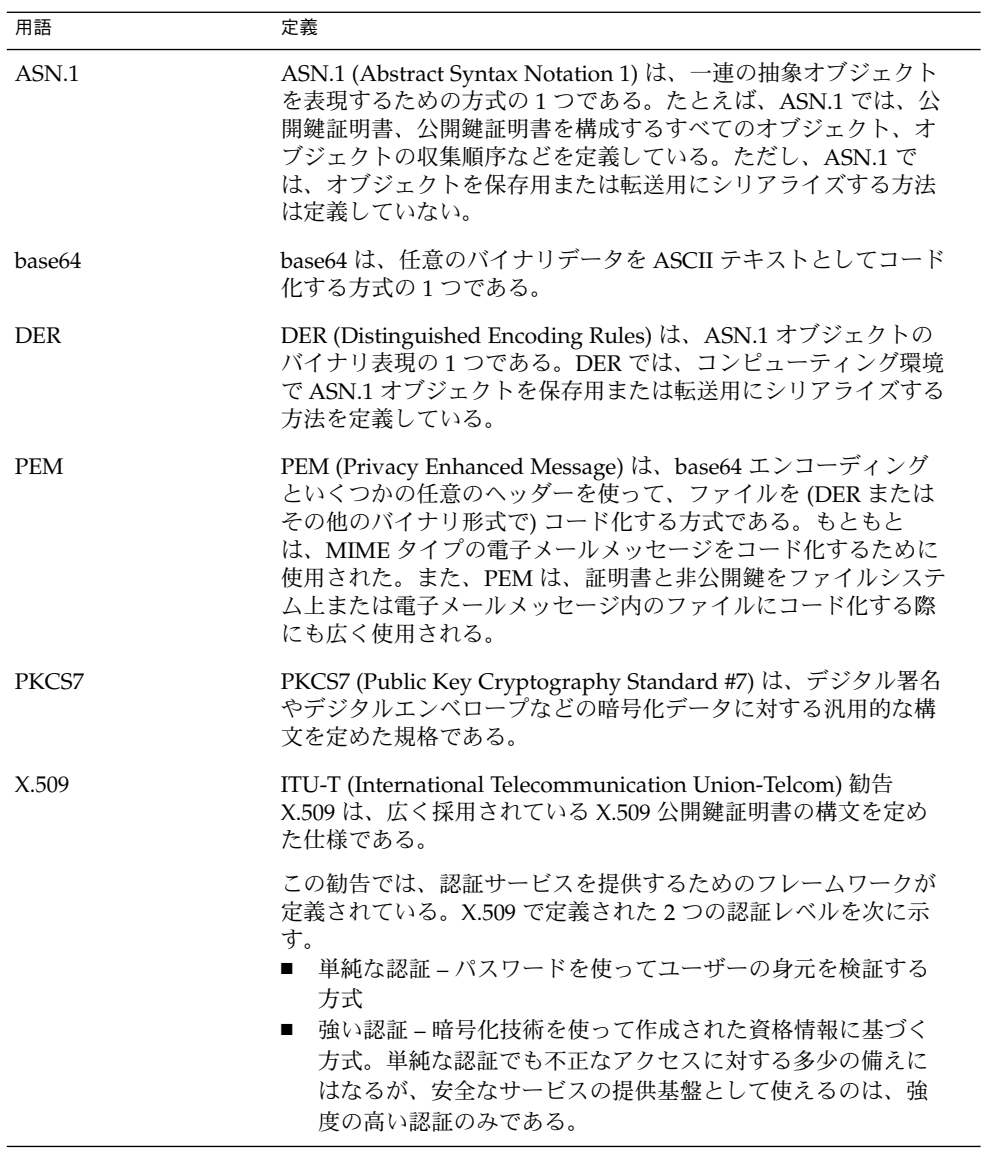

Sun Microsystems から発行された認証済みデジタル署名を使って、ダウンロードされ たパッケージやパッチが改ざんされていないことを検証できます。こうした証明書 は、システムのキーストアにインポートされます。

Sun のすべての証明書は、先頃 GTE CyberTrust を買収した Baltimore Technologies によって発行されています。

Sun の証明書をインポートするときに特別なパスワードを使用することで、キースト アへのアクセスを保護できます。

第 13 章 • ソフトウェアの管理 (概要) **215**

pkgadm listcert コマンドを使えば、ローカルのパッケージキーストア内に格納さ れている証明書の情報を表示できます。たとえば、次のようになります。

# **pkgadm listcert -P pass:***store-pass* キーストア別名: GTE CyberTrust Root 共通名: GTE CyberTrust Root 証明書の種類: Trusted Certificate 発行者の共通名: GTE CyberTrust Root 有効な日付: <Feb 23 23:01:00 1996 GMT> - <Feb 23 23:59:00 2006 GMT> MD5 フィンガープリント: C4:D7:F0:B2:A3:C5:7D:61:67:F0:04:CD:43:D3:BA:58 SHA1 フィンガープリント: 90:DE:DE:9E:4C:4E:9F:6F:D8:86:17:57:9D:D3:91:BC:65:A6...

次の表は、pkgadm listcert コマンドの出力を一覧にまとめたものです。

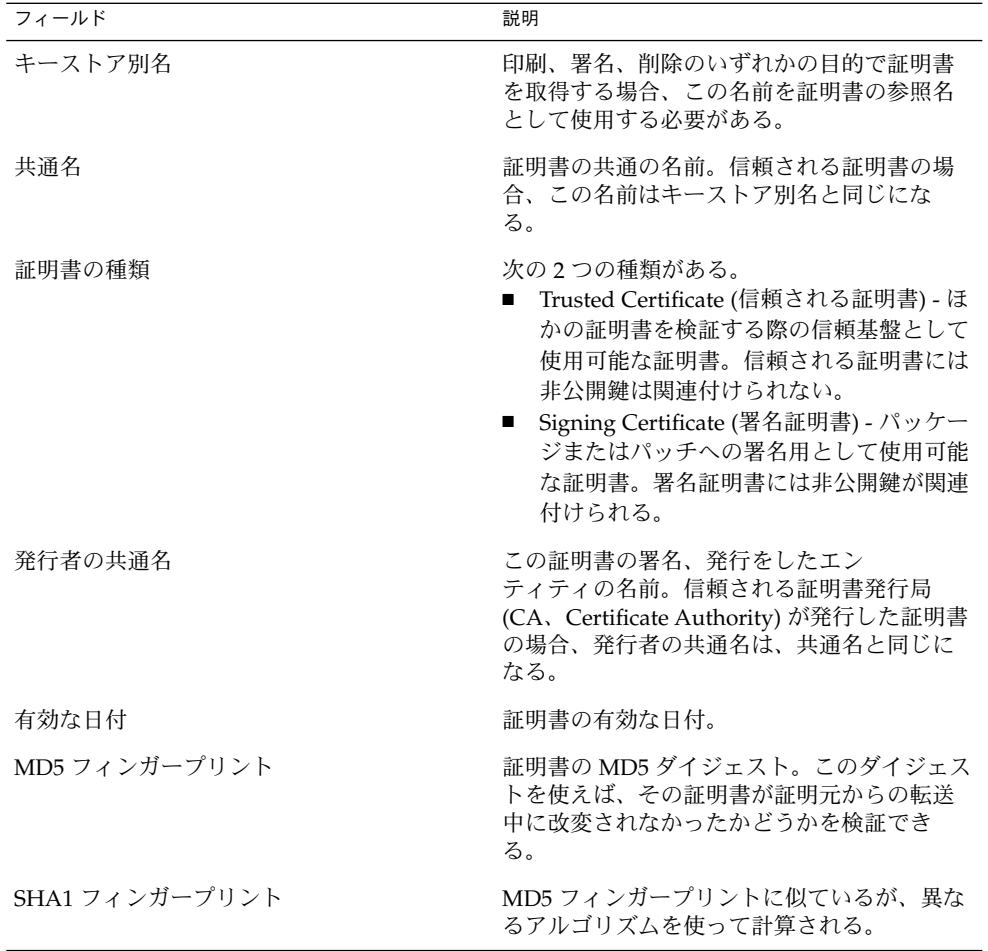
証明書を認証するには、各証明書の MD5 ハッシュおよび SHA1 ハッシュ (「フィン ガープリント」とも呼ばれる) を、発行者によって公開されている既知の正しいフィン ガープリントと比較します。

#### SunSolve Online の信頼される証明書

SunSolve Online は、以下の証明書を使って署名付きパッチ上のデジタル署名を検証 します。なお、その際、PatchPro を含む以前の Solaris パッチ管理ツール (smpatch コマンド) を使います。

- ルート CA 証明書と呼ばれるトップレベルの証明書
- Class B CA 証明書と呼ばれるサブ CA (Sun Microsystems Inc.) による証明書
- Sun Enterprise™ Services によって発行される、「パッチ管理証明書」と呼ばれる 証明書

「証明書発行局」は、パッチ上のデジタル署名の復号時に使用される公開鍵と、こう した公開鍵の所有者の関係を認証します。

Sun ルート CA 証明書、Sun Class B CA 証明書、およびパッチ署名証明書は、 PatchPro を含む Solaris パッチ管理ツールに含まれています。この 3 つの証明書によ り、Sun のルート CA 証明書から Class B CA 証明書、Class B CA 証明書からパッチ 管理証明書にさかのぼってパッチの信頼性を検証する認証チェーンが構成されます。 最終的に、Sun のルート CA は、GTE CyberTrust CA によって認証されます。

#### Sun の信頼される証明書のインポート

署名付きパッケージおよびパッチを追加するための Sun の信頼される証明書を取得す るには、次の方法を使います。

- **Java** キーストア Sun のルート CA 証明書をインポートします。この証明書は、 この Solaris リリースをインストールする際に Java キーストア内にデフォルトで格 納されます。
- **Sun** の **PKI (Public Key Infrastructure)** サイト システム上に Java キーストアが 存在していない場合は、以下のサイトから証明書をインポートできます。

[https://ra.sun.com:11005/](https://ra.sun.com:11005)

**■ PatchPro** のキーストア – smpatch コマンドを使って署名付きパッチを追加するた めの PatchPro がすでにインストールされている場合、Java キーストアから Sun の ルート CA 証明書をインポートできます。

#### パッケージキーストアのセットアップ

以前の Solaris リリースでは、パッチ管理ツールをダウンロードし、keytool コマン ドを使って証明書をインポートすることで、PatchPro が使用する Java キーストアを 作成することができました。

第 13 章 • ソフトウェアの管理 (概要) **217**

<span id="page-217-0"></span>証明書の格納された Java キーストアがシステム上にすでに存在している場合、Sun Microsystems のルート CA 証明書を Java キーストアから keytool コマンドを使って エクスポートできます。続いて、その証明書を、pkgadm コマンドを使ってパッケー ジキーストア内にインポートします。

ルート CA 証明書のパッケージキーストアへのインポートが完了すると、pkgadd コ マンドや patchadd コマンドを使って署名付きパッケージおよびパッチをシステムに 追加できるようになります。

注 **–** なお、Sun Microsystems のルート証明書が必要となるのは、Sun が署名した パッチやパッケージを追加する場合のみです。

証明書をパッケージキーストアにインポートする手順については、250 [ページの「信頼](#page-249-0) [される証明書をパッケージキーストアにインポートする方法](#page-249-0) (pkgadm addcert)」を 参照してください。

pkgadd コマンドを使って署名付きパッケージを追加するための完全な手順について は、250 [ページの「署名付きパッケージの追加と削除](#page-249-0) (作業マップ)」を参照してくださ い。

# ソフトウェアパッケージを管理するため のツール

Solaris リリースをシステムにインストールした後でソフトウェアパッケージをシステ ムに追加したり、システムから削除するためのツールは、次のとおりです。

表 **13–1** ソフトウェアパッケージツール

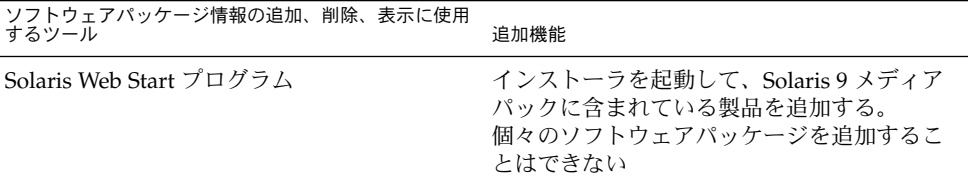

| <i>するツール</i><br>するツール<br>ノ 旧 +以ソノ足ノ川、 ┣リトル、、 イX ノハ ト∪  乂 /TJ                            | 追加機能                                                                                                    |
|-----------------------------------------------------------------------------------------|----------------------------------------------------------------------------------------------------|
| Solaris Product Registry (GUI)                                                          | インストーラを起動して、ソフトウェア製品<br>情報を追加、削除、または表示する。Solaris<br>Web Start プログラムや Solaris pkgadd コマ<br>ンドを使って初めからインストールされてい<br>るソフトウェア製品に関する情報を削除また<br>は表示する場合は、Solaris Product Registry<br>を使用する |
| Solaris Product Registry prodreg $\forall$ $\exists$ $\neg$ $\forall$<br>(コマンド行インタフェース) | prodreg コマンドでは、Solaris Web Start プ<br>ログラムや Solaris pkgadd コマンドを使って<br>インストールされているソフトウェア製品に<br>関する情報を削除または表示できる                                                                      |
| パッケージコマンド (pkgadd, pkgrm,<br>pkqinfo)                                                   | これらのコマンドをスクリプトに組み込む、<br>オプションのファイルを設定してユーザーの<br>対話操作を省略したり特別なチェック作業を<br>追加したりする、ソフトウェアパッケージを<br>スプールディレクトリにコピーする                                                                     |

表 **13–1** ソフトウェアパッケージツール *(*続き*)* ソフトウェアパッケージ情報の追加、削除、表示に使用

# ソフトウェアパッケージの追加または削 除 (pkgadd)

表 [13–1](#page-217-0) に記載されているソフトウェア管理ツールはすべて、インストール済みソフ トウェアに関する情報の追加、削除、または照会に使用できます。Admintool、 Solaris Product Registry の prodreg ビューア、および Web Start プログラムはいずれ も、Solaris Product Registry に格納されているインストールデータにアクセスしま す。pkgadd コマンドや pkgrm コマンドといったパッケージツールでも、インストー ルデータにアクセスし、管理できます。

パッケージを追加する際、pkgadd コマンドは、ファイルを解凍して、インストール 用メディアからローカルシステムのディスクにコピーします。パッケージを削除する 際、pkgrm コマンドは、そのパッケージに関連するファイルが他のパッケージと共有 されている場合を除いて、それらをすべて削除します。

パッケージファイルはパッケージ形式で配布され、配布されたままの状態では使用で きません。pkgadd コマンドは、ソフトウェアパッケージの制御ファイルを解釈して から、製品ファイルを解凍して、システムのローカルディスクにインストールしま す。

第 13 章 • ソフトウェアの管理 (概要) **219**

pkgadd と pkgrm の各コマンドは、標準の場所にそのログ出力を記録しませんが、イ ンストールまたは削除される製品を常時監視しています。pkgadd と pkgrm の各コマ ンドは、インストールまたは削除されたパッケージに関する情報をソフトウェア製品 用データベースに格納します。

このデータベースを更新することによって、pkgadd と pkgrm の各コマンドは、シス テムにインストールされているすべてのソフトウェア製品の記録を保持します。

# ソフトウェアパッケージの追加にあ たっての重要な注意点 (pkgadd)

使用中のシステムでパッケージのインストールまたは削除を行う場合は、次の点に注 意する必要があります。

- パッケージの命名規則 Sun パッケージは、SUNWaccr、SUNWadmap、SUNWcsu などのように、必ず接頭辞 SUNW で始まります。Sun 以外のパッケージは、通常、 その会社を表す接頭辞で始まります。
- インストール済みのソフトウェア Web Start プログラム、Solaris Product Registry の prodreg ビューア (GUI または CLI)、Admintool、または pkginfo コマンドを使って、システムにインストールされているソフトウェアを特定できま す。
- サーバーとクライアントによるソフトウェアの共有の状態 クライアントのソフト ウェアは、一部がサーバーに、一部がクライアントに置かれる場合があります。こ のような場合、クライアントにソフトウェアを追加するには、サーバーとクライア ントの両方にパッケージを追加する必要があります。

# パッケージの削除に関するガイドライン (pkgrm)

パッケージを削除するときは、rm コマンドを代わりに使いたい場合でも、これらの ツールのいずれかを使用する必要があります。たとえば、rm コマンドを使用すると、 バイナリ実行可能ファイルを削除することができますが、これは pkgrm コマンドを 使用してバイナリ実行可能ファイルを含むソフトウェアパッケージを削除する場合と は異なります。rm コマンドを使用してパッケージのファイルを削除すると、ソフト ウェア製品用データベースが破壊されます。1 つのファイルだけを削除したい場合 は、removef コマンドを使用します。このコマンドは、該当ファイルがパッケージか ら削除されるように、ソフトウェア製品データベースを正しく更新します。詳細につ いては、removef(1M) のマニュアルページを参照してください。

複数のバージョンのパッケージ (たとえば、複数バージョンの文書処理アプリケー ション) をインストールしておきたい場合は、pkgadd コマンドを使用して、すでにイ ンストール済みのパッケージとは異なるディレクトリに新しいバージョンをインス トールしてください。パッケージがインストールされているディレクトリは、ベース ディレクトリと呼ばれます。ベースディレクトリは、管理ファイルと呼ばれる特殊 ファイルに basedir キーワードを設定することによって操作できます。管理ファイ ルの使用方法とベースディレクトリの設定方法については、221 ページの「パッケージ 追加時のユーザーの対話操作を省略する (pkgadd) 」と、admin(4) のマニュアル ページを参照してください。

注 **–** Solaris ソフトウェアをインストールするときにアップグレードオプションを使用 すると、Solaris インストール用ソフトウェアは、ソフトウェア製品用データベースを 調べて、すでにシステムにインストールされている製品があるかどうかを確認しま す。

# パッケージ追加時のユーザーの対話操作 を省略する (pkgadd)

#### 管理ファイルの使用

pkgadd -a コマンドを使用すると、特殊な管理ファイルを調べて、インストールの進 め方についての情報を入手できます。通常、pkgadd コマンドはいくつかのチェック を行い、指定されたパッケージを実際に追加する前に、プロンプトを表示してユー ー・・・・・。<br>ザーに確認します。ただし、管理ファイルを作成すれば、このようなチェックを省略 して、ユーザーの確認なしでパッケージをインストールするように pkgadd コマンド に指示できます。

デフォルトでは、pkgadd コマンドは現在の作業用ディレクトリに管理ファイルがな いか調べます。現在の作業用ディレクトリの中に管理ファイルを見つけることができ なかった場合、pkgadd コマンドは /var/sadm/install/admin ディレクトリに指 定の管理ファイルがないか調べます。また、pkgadd コマンドには管理ファイルへの 絶対パスも使用できます。

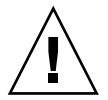

注意 **–** 管理ファイルは注意して使用してください。管理ファイルを使用して、pkgadd が通常実行するチェックとプロンプトを省略する場合は、事前にパッケージのファイ ルがインストールされている場所や、パッケージのインストール用スクリプトがどの ように実行されるのかを知っておく必要があります。

第 13 章 • ソフトウェアの管理 (概要) **221**

次の例は、pkgadd コマンドがパッケージのインストール前にユーザーに確認のプロ ンプトを表示しないようにするための管理ファイルを示しています。

 $ma11=$ 

instance=overwrite partial=nocheck runlevel=nocheck idepend=nocheck rdepend=nocheck space=nocheck setuid=nocheck conflict=nocheck action=nocheck networktimeout=60 networkretries=3 authentication=quit keystore=/var/sadm/security proxy= basedir=default

パッケージを追加するときにユーザーの対話操作を省略する以外にも、いろいろな目 的で管理ファイルを使用できます。たとえば、管理ファイルを使用すれば、エラーが 発生した場合に (ユーザーの対話操作なしに) パッケージのインストールを終了した り、pkgrm コマンドでパッケージを削除する場合に対話操作を省略できます。

また、特別なインストールディレクトリをパッケージに割り当てることもできます。 この方法は、1 つのシステム上で複数のバージョンのパッケージを管理する場合に役 に立ちます。これを行うには、パッケージがインストールされる場所を示す代替ベー スディレクトリを管理ファイル内に設定します (basedir キーワードを使用)。詳細に ついては、admin(4) のマニュアルページを参照してください。

### 応答ファイルの使用 (pkgadd)

応答ファイルには、「対話型パッケージ」で尋ねられる特定の質問に対するユーザー の応答が格納されます。対話型パッケージには、パッケージをインストールする前に いくつかの質問 (たとえば、パッケージのオプションをインストールするかどうかな ど) をユーザーに尋ねる request スクリプトが格納されています。

インストールするパッケージが対話型パッケージであることがインストール前にわ かっていて、さらにそのパッケージをこの先インストールするときにユーザーの対話 操作を省略できるように応答を格納しておきたい場合は、pkgask コマンドを使用し てユーザーの応答を保存できます。このコマンドの詳細については、pkgask(1M) の マニュアルページを参照してください。

request スクリプトが尋ねる質問への応答を格納した後は、pkgadd -r コマンドを 使用して、ユーザーの対話操作なしにパッケージをインストールすることができま す。

## 第 **14** 章

# ソフトウェアの管理 (手順)

この章では、ソフトウェアパッケージを追加、検証、削除する方法について説明しま す。

ソフトウェアの管理作業に関連する手順については、次の節を参照してください。

- 225 ページの「Solaris Web Start [プログラムを使ってソフトウェアをインストールす](#page-224-0) [る方法 」](#page-224-0)
- 226 ページの「Solaris Product Registry の GUI [によるソフトウェアの管理](#page-225-0) (作業 [マップ](#page-225-0)) 」
- 231 ページの「Solaris Product Registry [のコマンド行インタフェースによるソフト](#page-230-0) [ウェアの管理](#page-230-0) (作業マップ)」
- 250 [ページの「署名付きパッケージの追加と削除](#page-249-0) (作業マップ)」
- 256 [ページの「パッケージコマンドによるソフトウェアパッケージの管理](#page-255-0)(作業 [マップ](#page-255-0))」
- 265 ページの「Admintool [によるソフトウェアパッケージの追加と削除](#page-264-0) (作業 [マップ](#page-264-0))」

# ソフトウェアパッケージを管理するため のコマンド

次の表に、Solaris のインストール後に、ソフトウェアパッケージの追加、削除、検査 に使用するコマンドを示します。

表 **14–1** ソフトウェアパッケージを管理するためのツールまたはコマンド

| ツールまたはコマンド | マニュアルページ       | 説明                                                                                                    |
|------------|----------------|----------------------------------------------------------------------------------------------------|
| admintool  | admintool (1M) | グラフィカルツールを使用してソフトウェア<br>パッケージをインストールまたは削除する                                                                 |
| installer  | installer(1M)  | インストーラを使用してソフトウェアパッケー<br>ジをインストールまたは削除する                                                                    |
| pkqadd     | pkgadd (1M)    | 署名付きまたは署名なしのソフトウェア<br>パッケージをインストールする                                                                        |
| pkqadm     | pkqadm(1M)     | 署名付きパッケージおよびパッチの管理に使用<br>する鍵と証明書を保守する                                                                       |
| pkqchk     | pkqchk (1M)    | ソフトウェアパッケージのインストールを検査<br>する                                                                                 |
| pkginfo    | pkginfo(1)     | ソフトウェアパッケージ情報を表示する                                                                                          |
| pkgparam   | pkqparam(1)    | ソフトウェアパッケージのパラメータ値を表示<br>する                                                                                 |
| pkqrm      | pkqrm(1M)      | ソフトウェアパッケージを削除する                                                                                            |
| prodreg    | prodreg (1M)   | Solaris Product Registry 内のソフトウェアをブ<br>ラウズ、登録解除、およびアンインストールす<br>る                                           |
| pkgtrans   | pkqtrans(1)    | インストール可能なパッケージをある形式から<br>別の形式に変換する。-g オプションを指定して<br>pkgtrans コマンドを実行すると、署名が生成<br>され、該当するデータストリーム内に格納され<br>る |

# Solaris Web Start プログラムによるソフ トウェアの追加

この節では、Solaris オペレーティングシステムがすでにインストールされているシス テムに、Solaris Web Start プログラムを使ってソフトウェアを追加する方法を説明し ます。Solaris Web Start プログラムでは、Solaris オペレーティングシステムを最初に インストールしたときに、インストール対象から外したソフトウェアグループのコン ポーネントだけをインストールします。インストールまたはアップグレード後に別の ソフトウェアグループのアップグレードを行うことはできません。4 つのソフト ウェアグループについては、『*Solaris 9 9/04* インストールガイド』を参照してくださ  $\mathcal{V}^{\, \mathcal{I}^{\,}_{\, o}}$ 

### <span id="page-224-0"></span>▼ Solaris Web Start プログラムを使ってソフトウェア をインストールする方法

注 **–** この手順では、システムがボリューム管理 (vold) を実行しているものとします。 システムがボリューム管理を実行していない場合、ボリューム管理を使用しないでリ ムーバブルメディアにアクセスする方法については、『*Solaris* のシステム管理 *(*デバ イスとファイルシステム*)*』の「リムーバブルメディアへのアクセス (手順)」を参照し てください。

- **1.** スーパーユーザーになるか、同等の役割を引き受けます。
- **2.** インストールを **CD**、**DVD**、またはネットワークのいずれから行うかを決めま す。次のいずれかの手順に従います。
	- CD からインストールする場合は、CD-ROM ドライブに CD を挿入する。 Solaris 9 LANGUAGES CD を挿入すると、Solaris Web Start プログラムが自動 的に起動されます[。手順](#page-225-0) 6 へ進んでください。
	- DVD からインストールする場合は、DVD-ROM ドライブに DVD を挿入す る。
	- ネットワークからインストールする場合は、インストールするソフトウェアの ネットイメージを見つける。
- **3. Solaris Web Start** インストーラが見つかるまで、ディレクトリを変更します。 Solaris Web Start インストーラは、CD や DVD 上のさまざまなディレクトリにあ ります。
	- Solaris 9 Software 1 of 2 CD
	- Solaris 9 Software 2 of 2 CD
	- Solaris 9 Documentation CD
	- Solaris 9 Languages CD。この CD を挿入すると、Solaris Web Start プログラム が自動的に起動される

CD や DVD の構成については、『*Solaris 9 9/04* インストールガイド』の「Solaris 9 メディアの構成 (リファレンス)」を参照してください。

- **4.** 指示に従って、ソフトウェアをインストールします。
	- ファイルマネージャから、「インストール (Installer)」をダブルクリックする。
	- コマンド行から、次のように入力する。
		- % **./installer** [*options*]

-nodisplay GUI を使用しないでインストーラを実行する。

<span id="page-225-0"></span>-noconsole 対話式のテキストコンソールデバイスを使用しないで 実行する。ソフトウェアをインストールするための UNIX スクリプトに installer コマンドを組み込ん だときは、このオプションを -nodisplay オプ ションと合わせて使用する。

指示に従って、ソフトウェアをインストールします。

- **5.** 「インストール **(Installer)**」をダブルクリックします。 「インストール (Installer)」ウィンドウが表示され、続いて「Solaris Web Start」 ダイアログボックスが表示されます。
- **6.** 画面の指示に従ってソフトウェアをインストールします。
- **7.** ソフトウェアの追加が終わったら、「終了 **(Exit)**」をクリックします。 Solaris Web Start プログラムが終了します。

# Solaris Product Registry の GUI による ソフトウェアの管理 (作業マップ)

次の作業マップに、Solaris Product Registry を使って行うことができるソフトウェア の管理作業を示します。

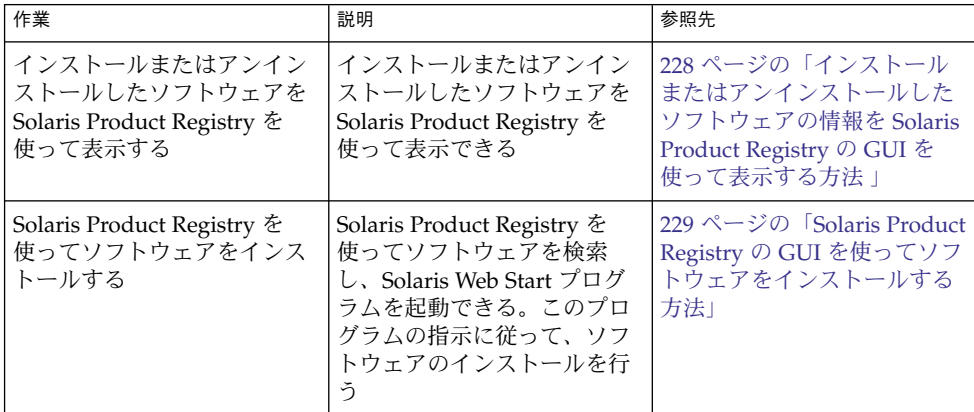

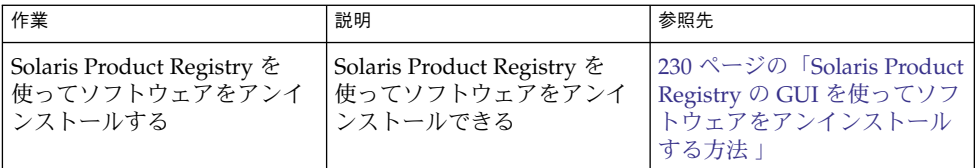

Solaris Product Registry は、インストールされているソフトウェアをユーザーが管理 するためのツールです。ソフトウェアのインストールが終わると、Solaris Product Registry は、Solaris Web Start プログラム 3.0 または Solaris pkgadd コマンドを使用 して、インストールされたすべてのソフトウェアの一覧を表示します。

Solaris Product Registry は、GUI またはコマンド行インタフェース (CLI) で使用でき ます。Solaris Product Registry CLI の使用方法については、231 [ページの「](#page-230-0)Solaris Product Registry [のコマンド行インタフェースによるソフトウェアの管理](#page-230-0) (作業 [マップ](#page-230-0))」を参照してください。

Solaris Product Registry の GUI インタフェースでは、次の作業を実行できます。

- インストールおよび登録されているソフトウェアとソフトウェア属性の一覧表示
- System Software Localizations ディレクトリにインストールされている地域対応版 のすべての Solaris システム製品の表示
- インストーラの選択と起動
- 追加のソフトウェア製品のインストール
- ソフトウェアや個々のソフトウェアパッケージのアンインストール

Solaris Product Registry の GUI のメインウィンドウは、次の 3 つの情報領域から構成 されています。

- インストール、登録、削除されたソフトウェア
- 選択されているソフトウェアの標準属性
- カスタマイズされた属性と登録されているソフトウェアの内部属性

<span id="page-227-0"></span>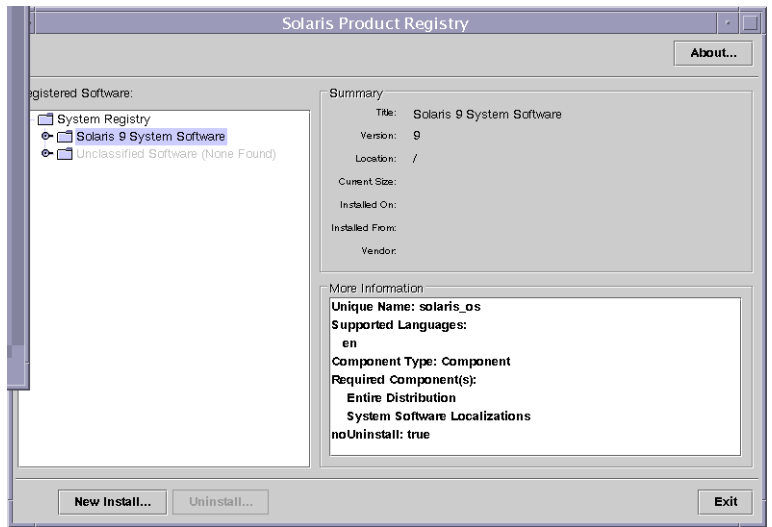

図 **14–1** 「Solaris Product Registry」ウィンドウ

- ▼ インストールまたはアンインストールしたソフト ウェアの情報を Solaris Product Registry の GUI を 使って表示する方法
	- **1.** スーパーユーザーになるか、同等の役割を引き受けます。
	- **2. Solaris Product Registry** ツールを起動します。

# **prodreg &** 「Solaris Product Registry」メインウィンドウが表示されます。

**3.** 「登録されているソフトウェア **(Registered Software)**」ボックスの「システムレ ジストリ **(System registry)** 」ディレクトリの左側にあるアイコンをクリック します。

右側を指していたアイコンが下側に変わります。Solaris Product Registry の項目 は、左側にテキストファイルアイコンがあるものを除き、どの項目も展開または縮 小できます。

「登録されているソフトウェア (Registered Software)」ボックスにインストールさ れているソフトウェアには、必ず次のものが含まれます。

■ Solaris のインストール時に選択した構成ソフトウェアグループ。ソフトウェア グループは、「コアシステムサポート (Core System Support)」、「エンドユー ザーシステムサポート (End User System Support)」、「開発者システムサポー ト (Developer System Support)」、「全体ディストリビューション (Entire

<span id="page-228-0"></span>Distribution)」、「全体ディストリビューションと OEM サポート (Entire Distribution plus OEM Support)」のいずれかです。

- 追加のシステムソフトウェア(選択したソフトウェアグループに含まれていな い Solaris 製品)。
- 分類していないソフトウェア (pkgadd コマンドを使ってインストールした Solaris 製品以外のパッケージまたはソフトウェアグループに含まれていない パッケージ)。
- **4.** 表示するソフトウェアアプリケーションが見つかるまでディレクトリを選択しま す。

ディレクトリを開くと、リストが展開されます。

- **5.** 属性を表示する場合は、ディレクトリまたはファイルを選択します。 属性情報が「一覧 (Summary)」ボックスと「詳細情報 (more information)」ボック スに表示されます。
	- Solaris Web Start プログラムでインストールしたソフトウェア製品の場合、 Solaris Product Registry には以下の値が必ず表示されます。「タイトル (Title)」、「バージョン (Version)」、「インストール場所 (Location)」、およ び「インストール日時 (Installed on)」。製品またはソフトウェアグループの下 で展開されているリスト内の項目の場合、その製品のバージョン情報が表示さ れます。
	- pkgrm コマンドを使って製品のすべてまたは一部を削除した場合は、ソフト ウェア製品の名前の横にそれを警告するアイコンが表示されます。
- ▼ Solaris Product Registry の GUI を使ってソフト ウェアをインストールする方法

Solaris Product Registry を使用すると、ソフトウェアを検索し、ソフトウェアのイン ストール手順をガイドしてくれる Solaris Web Start プログラムを起動できます。

- **1.** スーパーユーザーになるか、同等の役割を引き受けます。
- **2. Solaris Product Registry** ツールを起動します。
	- # **prodreg**

「Solaris Product Registry」ウィンドウが表示されます。

- **3.** インストールを **CD**、**DVD**、またはネットワークのいずれから行うかを決めま す。次のいずれかの手順に従います。
	- CD からインストールする場合は、CD-ROM ドライブに CD を挿入する。
	- DVD からインストールする場合は、DVD-ROM ドライブに DVD を挿入す る。
	- ネットワークからインストールする場合は、インストールするソフトウェアの ネットイメージを見つける。

- <span id="page-229-0"></span>**4.** インストールおよび登録されているソフトウェアの一覧を表示するには、その左側 にあるアイコンをクリックします。
- **5.** 「**Solaris Product Registry**」ウィンドウの下にある「新規インストール **(New Install)**」ボタンをクリックします。

「インストーラの選択 (Select Installer)」ダイアログボックスが表示され、最初は /cdrom ディレクトリまたは現在使用中のディレクトリが選択されています。

**6. Solaris Web Start** プログラムのインストーラが見つかるまで、ディレクトリを選 択します。

Solaris Web Start インストーラは、CD や DVD 上のさまざまなディレクトリにあ ります。CD や DVD の構成については、『*Solaris 9 9/04* インストールガイ ド』の「Solaris 9 メディアの構成 (リファレンス)」を参照してください。

- Solaris 9 Software 1 of 2  $\angle$  2 of 2 CD
- Solaris 9 Software 2 of 2 CD
- Solaris 9 Documentation CD
- Solaris 9 Languages CD。この CD を挿入すると、Solaris Web Start プログラム が自動的に起動される
- **7.** 起動するインストーラを見つけたら、「ファイル **(Files)**」ボックスでそのインス トーラの名前を選択します。
- **8.** 「了解 **(OK)**」をクリックします。 選択したインストーラが起動されます。
- **9.** インストーラによって表示される手順に従って、ソフトウェアをインストールしま す。

### Solaris Product Registry の GUI を使ってソフト ウェアをアンインストールする方法

- **1.** スーパーユーザーになるか、同等の役割を引き受けます。
- **2. Solaris Product Registry** ツールを起動します。
	- # **prodreg**

「Solaris Product Registry」ウィンドウが表示されます。

- **3.** インストールおよび登録されているソフトウェアの一覧を表示するには、その左側 にあるアイコンをクリックします。
- **4.** アンインストールするソフトウェアの名前が見つかるまでディレクトリを選択しま す。
- **5.** ソフトウェア属性を読んで、このソフトウェアがアンインストールするソフト ウェアであることを確認します。

<span id="page-230-0"></span>**6.** 「**Solaris Product Registry**」ウィンドウの下にある「アンインストール **(Uninstall)**」ボタンをクリックします。 選択したソフトウェアがアンインストールされます。

# Solaris Product Registry のコマンド行イ ンタフェースによるソフトウェアの管理 (作業マップ)

次の作業マップに、Solaris Product Registry のコマンド行インタフェースを使って行 うことができるソフトウェアの管理作業を示します。

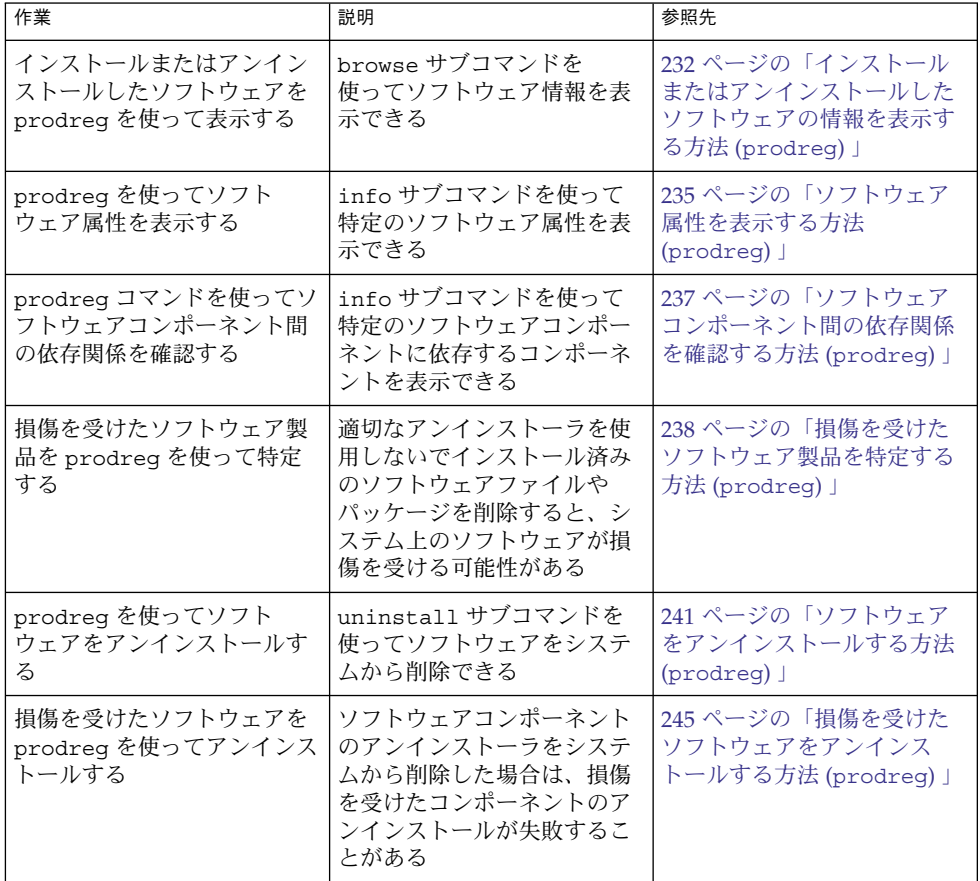

<span id="page-231-0"></span>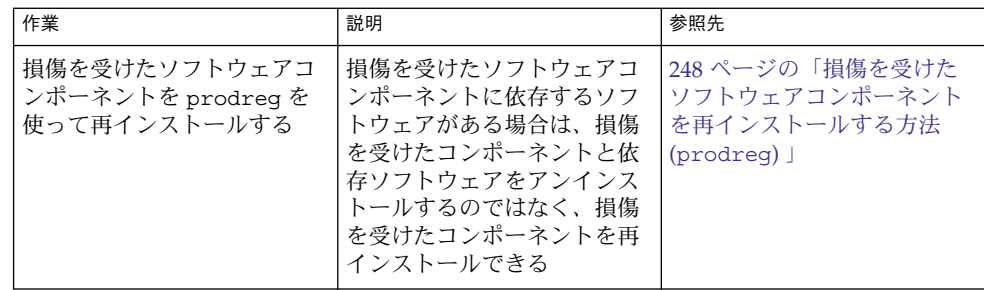

prodreg コマンドは、Solaris Product Registry のコマンド行インタフェース (CLI) で す。prodreg コマンドは、システム上のソフトウェアを管理するための複数のサブコ マンドをサポートしています。

端末ウィンドウで prodreg コマンドを実行して、次の作業を行うことができます。

- インストールおよび登録されているソフトウェアとソフトウェア属性の一覧表示
- System Software Localizations ディレクトリにインストールされている地域対応版 のすべての Solaris システム製品の表示
- 損傷を受けたソフトウェアの特定
- Solaris Product Registry のソフトウェアエントリの削除
- ソフトウェアや個々のソフトウェアパッケージのアンインストール

コマンド行インタフェースから Solaris Product Registry を管理する方法については、 prodreg(1M) のマニュアルページを参照してください。

### ▼ インストールまたはアンインストールしたソフト ウェアの情報を表示する方法 (prodreg)

Solaris Product Registry 内のソフトウェアに関する情報を確認するには、端末ウィン ドウで prodreg コマンドのサブコマンド browse を実行します。

- **1.** 端末ウィンドウを開きます。
- **2. Solaris Product Registry** をブラウズします。

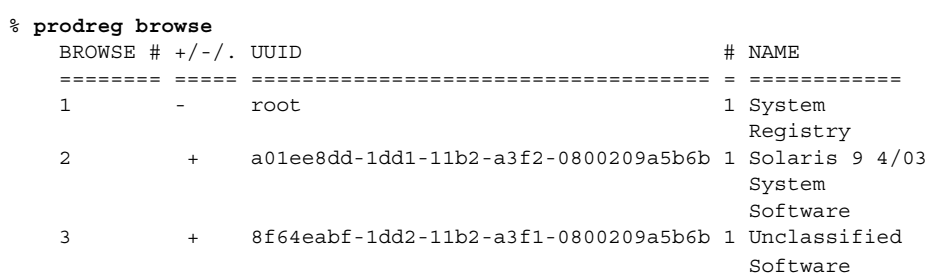

<span id="page-232-0"></span>prodreg のサブコマンド browse では、登録済みソフトウェアに関する次の情報 を表示できます。

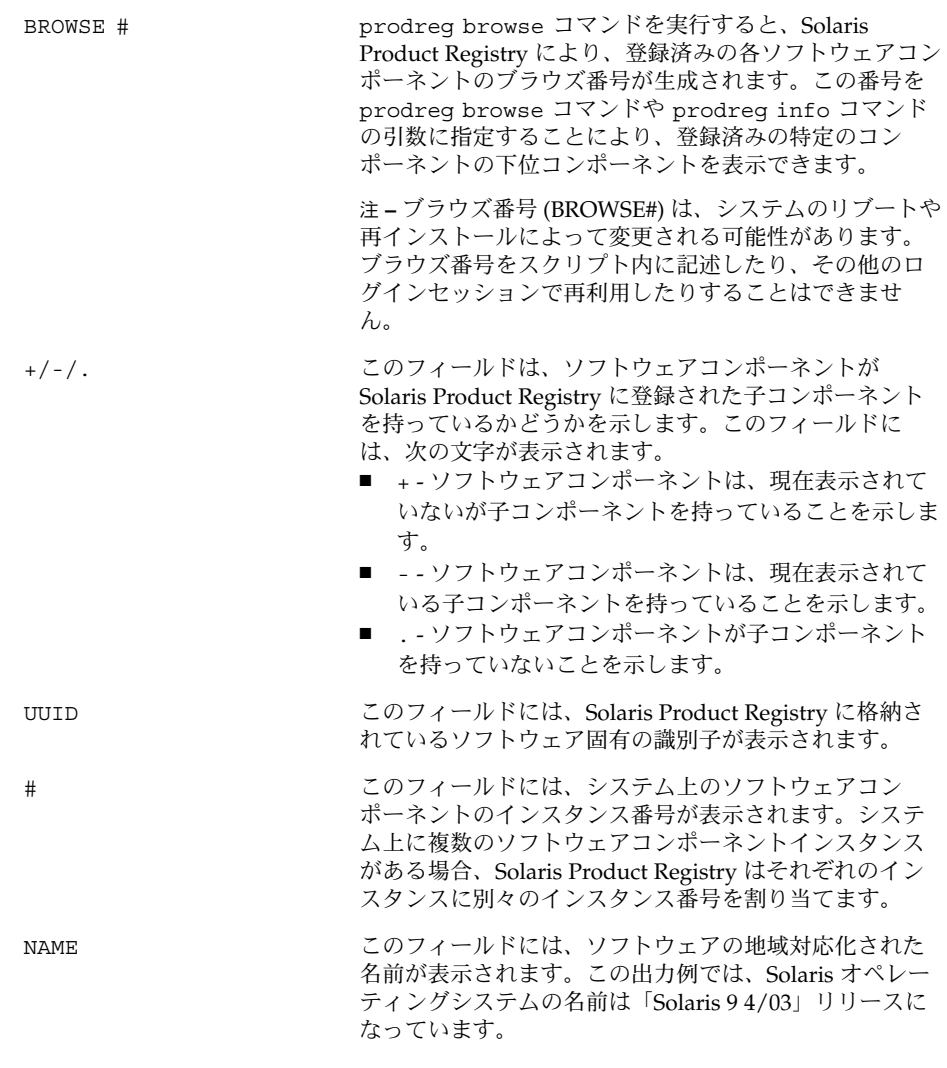

**3. Solaris Product Registry** 内の任意のソフトウェアコンポーネント **1** 個の情報をブ ラウズします。

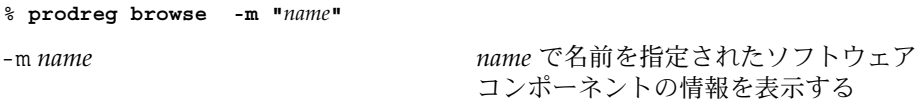

システム上に *name* ソフトウェアのインスタンスが複数存在する場合は、次のコマ ンドを実行して Solaris Product Registry をブラウズします。

% **prodreg browse -u** *name-UUID* **-i** *instance*

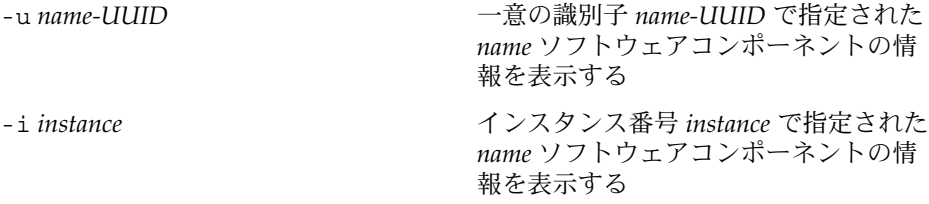

**4.** ブラウズするそれぞれのソフトウェアコンポーネントに対して[、手順](#page-232-0) **3** を繰り返し ます。

### 例 — コンポーネント名によるソフトウェア情報の表示 (prodreg)

次の例では、コンポーネント名を指定してソフトウェア情報を表示します。

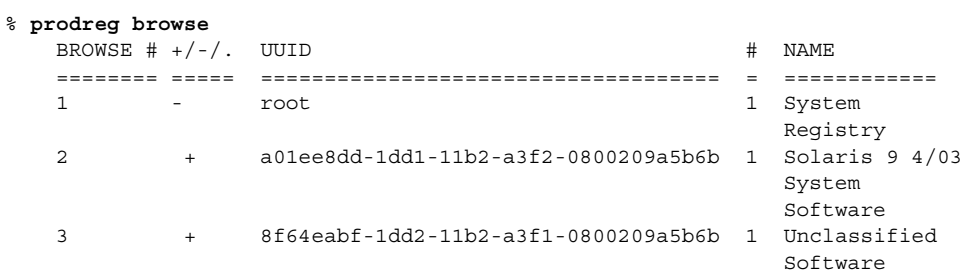

% **prodreg browse -m "Solaris 9 4/03 System Software"**

例 — コンポーネントのブラウズ番号によるソフトウェア 情報の表示 (prodreg)

次の例では、prodreg browse コマンドの -n オプションでコンポーネントのブラウ ズ番号を指定して、ソフトウェアの情報を表示します。

% **prodreg browse**

| BROWSE $\#$ +/-/. UUID |                                        | <b>NAME</b>                             |
|------------------------|----------------------------------------|-----------------------------------------|
|                        |                                        |                                         |
| -                      | root                                   | System<br>Registry                      |
| $\mathfrak{D}$<br>$+$  | a01ee8dd-1dd1-11b2-a3f2-0800209a5b6b 1 | Solaris $9\,4/03$<br>System<br>Software |
| $+$                    | 8f64eabf-1dd2-11b2-a3f1-0800209a5b6b 1 | Unclassified                            |

Software

<span id="page-234-0"></span>% **prodreg browse -n 2**

#### 例 — コンポーネントの UUID によるソフトウェア情報の 表示 (prodreg)

次の例では、prodreg browse コマンドの -u オプションでコンポーネントの UUID を指定して、ソフトウェアの情報を表示します。

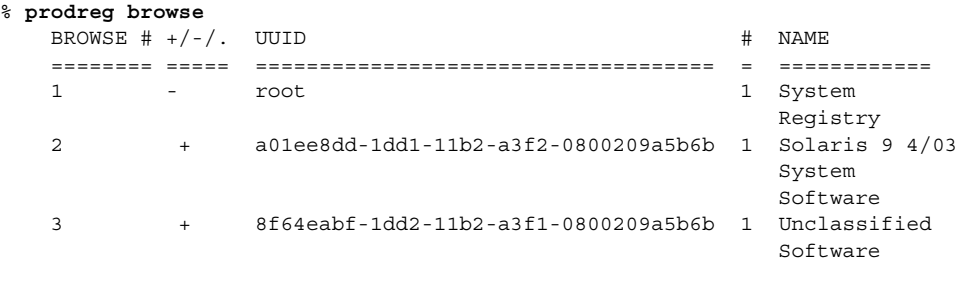

% **prodreg browse -u a01ee8dd-1dd1-11b2-a3f2-0800209a5b6b**

### ▼ ソフトウェア属性を表示する方法 (prodreg)

prodreg info コマンドを使って、特定のソフトウェア属性を表示できます。 prodreg info コマンドは、登録済みソフトウェアに関するさまざまな情報を表示し ます。次に例を挙げます。

- ソフトウェアコンポーネントの名前
- ソフトウェアコンポーネントの説明
- ソフトウェアの必須コンポーネント
- このソフトウェアを必要とするその他のコンポーネント
- ソフトウェアのベースディレクトリ
- ソフトウェアコンポーネントのパス
- **1.** 端末ウィンドウを開きます。
- **2. Solaris Product Registry** をブラウズします。

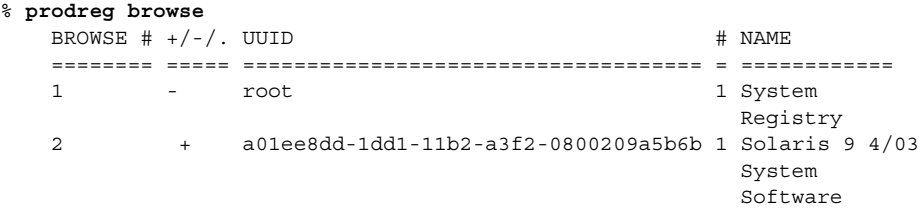

3 + 8f64eabf-1dd2-11b2-a3f1-0800209a5b6b 1 Unclassified Software

**3. Solaris Product Registry** 内の任意のソフトウェアコンポーネントの属性を表示し ます。

prodreg info コマンドで出力された任意のソフトウェアコンポーネントの属性 を表示できます。次のコマンドを使用します。

% **prodreg info -m "***name***"**

-m name mame で名前を指定されたソフトウェア コンポーネントの属性を表示する

**4.** 表示するそれぞれのソフトウェアコンポーネントに対して、手順 **3** を繰り返しま す。

### 例 — コンポーネント名によるソフトウェア属性の表示 (prodreg)

次の例では、コンポーネント名を指定してソフトウェア属性を表示します。

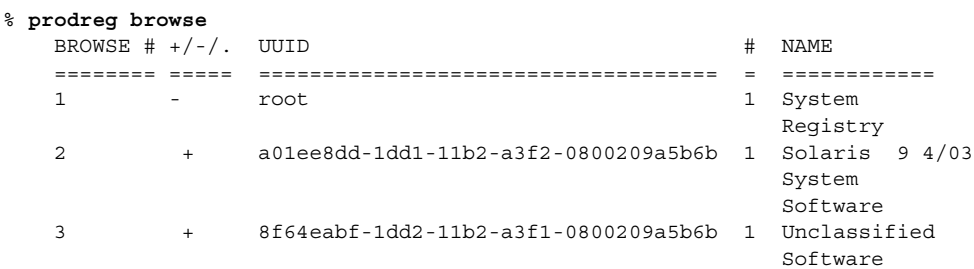

% **prodreg info -m "Solaris 9 4/03 System Software"**

例 — コンポーネントのブラウズ番号によるソフトウェア 属性の表示 (prodreg)

次の例では、prodreg info コマンドの -n オプションでコンポーネントのブラウズ 番号を指定して、ソフトウェアの属性を表示します。

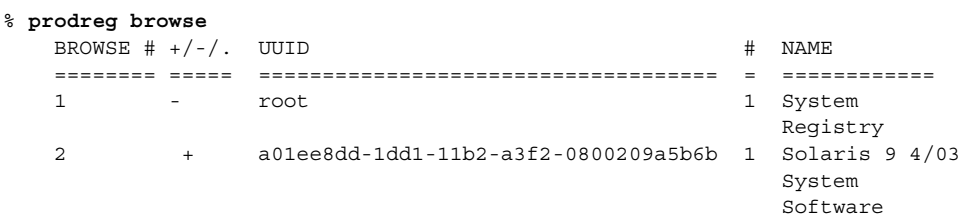

<span id="page-236-0"></span>% **prodreg info -n 2**

#### 例 — コンポーネントの UUID によるソフトウェア属性の 表示 (prodreg)

次の例では、prodreg info コマンドの -u オプションでコンポーネントの UUID を 指定して、ソフトウェア属性を表示します。

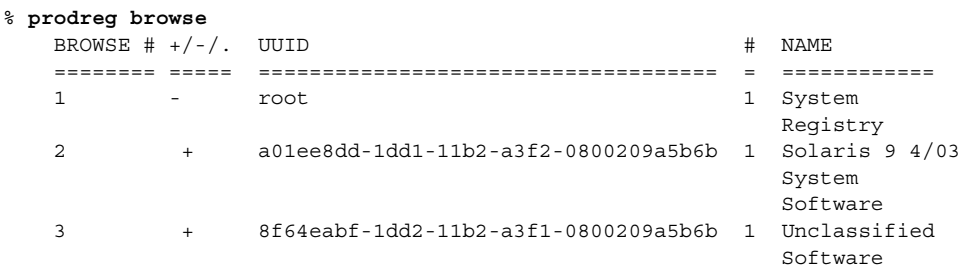

% **prodreg info -u a01ee8dd-1dd1-11b2-a3f2-0800209a5b6b**

### ▼ ソフトウェアコンポーネント間の依存関係を確認 する方法 (prodreg)

特定のソフトウェアコンポーネントに依存するコンポーネントを表示するには、 prodreg info コマンドを使用します。特定のコンポーネントをアンインストールす る前に、ソフトウェア製品間の依存関係を確認できます。

- **1.** 端末ウィンドウを開きます。
- **2. Solaris Product Registry** をブラウズします。

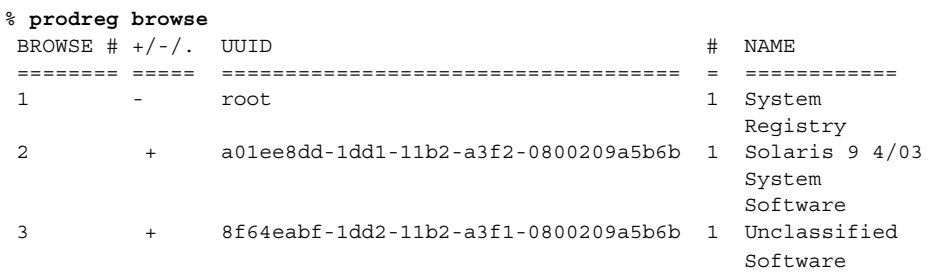

Solaris Product Registry に確認するソフトウェアコンポーネントが表示されるまで prodreg browse コマンドを繰り返し実行します。prodreg browse コマンド

<span id="page-237-0"></span>を使って Solaris Product Registry をブラウズする方法については、232 [ページ](#page-231-0) [の「インストールまたはアンインストールしたソフトウェアの情報を表示する方法](#page-231-0) ([prodreg](#page-231-0)) 」を参照してください。

**3.** 特定のソフトウェアコンポーネントの依存関係を表示します。

```
% prodreg info -m "name" -a "Dependent Components"
```
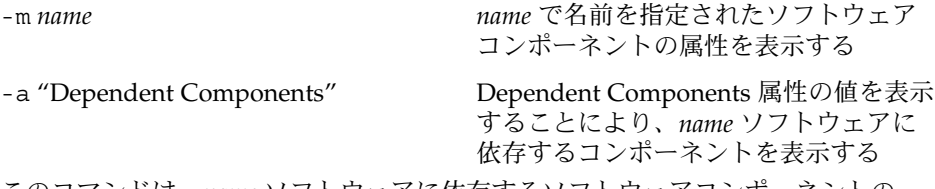

このコマンドは、*name* ソフトウェアに依存するソフトウェアコンポーネントの一 覧を出力します。

#### 例 — その他のソフトウェア製品に依存するコンポーネン トの表示 (prodreg)

次の例では、ExampleSoft というソフトウェア製品に依存するコンポーネントを一 覧表示します。

% **prodreg -m "ExampleSoft" -a "Dependent Components"** Dependent Components: Name UUID # --------------------------- ------------------------------------ - ExampleSoftA 7f49ecvb-1ii2-11b2-a3f1-0800119u7e8e 1

## ▼ 損傷を受けたソフトウェア製品を特定する方法 (prodreg)

適切なアンインストーラを使用しないでインストール済みのソフトウェアファイルや パッケージを削除すると、システム上のソフトウェアが損傷を受ける可能性がありま す。損傷を受けたソフトウェアは、正しく機能しない場合があります。prodreg info コマンドを使って、ソフトウェア製品が損傷を受けていないかどうかを確認で きます。

**1.** 確認するソフトウェアの **Solaris Product Registry** 情報を表示します。

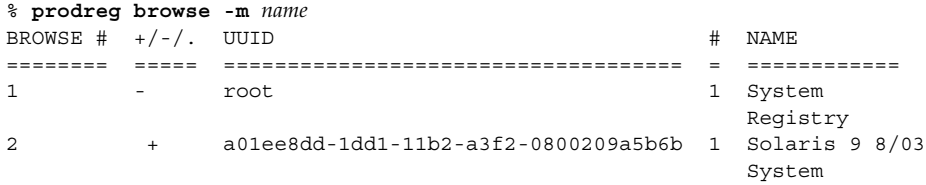

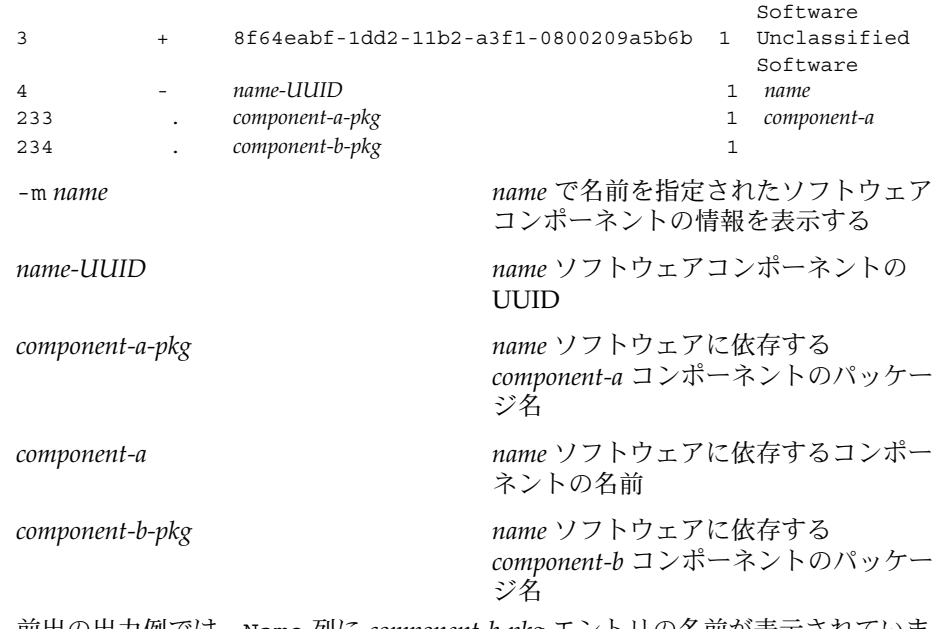

前出の出力例では、Name 列に *component-b-pkg* エントリの名前が表示されていま せん。Solaris Product Registry にソフトウェアコンポーネント名が表示されない場 合、そのコンポーネントは損傷を受けている可能性があります。

**2.** ソフトウェアコンポーネントが損傷を受けていないかどうかを検証します。

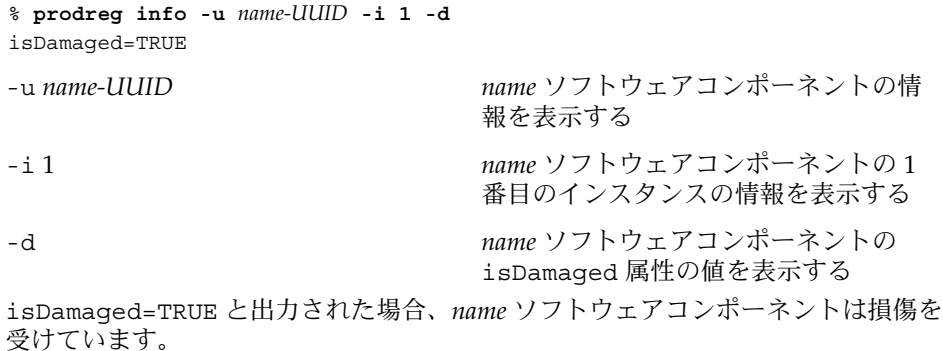

**3.** *name-UUID* ソフトウェアコンポーネントを構成するパッケージを特定します。

```
% prodreg info -u name-UUID -i 1 -a PKGS
pkgs:
component-a-pkg component-b-pkg
```
**4.** これらのパッケージがシステムにインストールされていることを確認します。

% **pkginfo** *component-a-pkg* application *component-a-pkg component-a*

#### % **pkginfo** *component-b-pkg*

ERROR: information on "*component-b-pkg*" was not found

pkginfo *component-b-pkg* コマンドのエラーメッセージは、*component-b-pkg* パッケージがシステムから削除されたことを示しています。*name* ソフトウェアコ ンポーネントは、*component-b-pkg* パッケージがないと正しく機能しない可能性が あります。

### 例 — 損傷を受けたソフトウェアコンポーネントの特定 (prodreg)

次の例では、ExampleSoft ソフトウェアが損傷を受けていないかどうかを確認しま す。

#### % **prodreg browse -m Examplesoft**

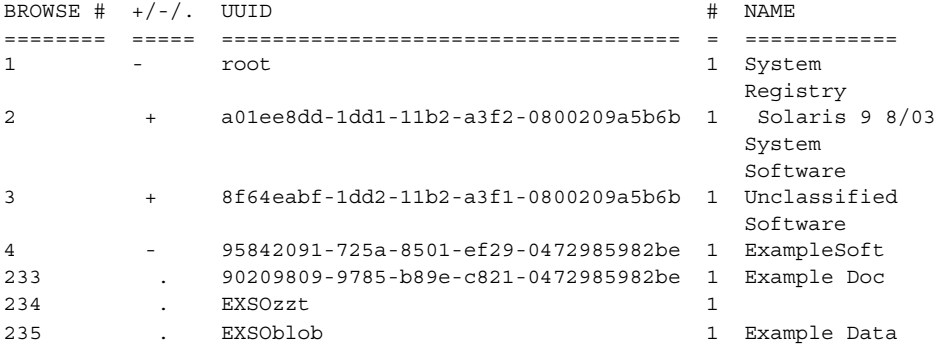

Solaris Product Registry の NAME 列で、ExampleSoft の子コンポーネント EXSOzzt のエントリがありません。ExampleSoft ソフトウェアは損傷を受けている可能性が あります。prodreg info コマンドに -u、-i、および -d オプションを指定して、 ExampleSoft ソフトウェアが損傷を受けているかどうかを確認します。

% **prodreg info -u 95842091-725a-8501-ef29-0472985982be -i 1 -d** isDamaged=TRUE

前出のコマンドの出力結果から、ExampleSoft ソフトウェアが損傷を受けているこ とがわかります。prodreg info コマンドの -a PKGS オプションを実行して、 ExampleSoft ソフトウェアパッケージを特定します。

```
% prodreg info
     -u 95842091-725a-8501-ef29-0472985982be
     -i 1 -a PKGS
pkgs:
EXSOzzt EXSOblob
```
pkginfo コマンドを実行して、EXSOzzt および EXSOblob パッケージがシステムに インストールされていることを確認します。

<span id="page-240-0"></span>% **pkginfo EXSOzzt** ERROR: information for "EXSOzzt" was not found

% **pkginfo EXSOblob** application EXSOblob Example Data

pkginfo コマンドの出力結果から、EXSOzzt パッケージがシステムにインストール されていないことがわかります。

## ▼ ソフトウェアをアンインストールする方法 (prodreg)

prodreg uninstall コマンドを使って、システムからソフトウェアを削除できま す。prodreg uninstall コマンドを使ってソフトウェアをアンインストールする と、指定のソフトウェアとそのソフトウェアに関連付けられている子コンポーネント がすべて削除されます。アンインストールするソフトウェアに依存するソフトウェア がないことを確認してから、ソフトウェアを削除してください。ソフトウェアの依存 関係を確認する方法については、237 [ページの「ソフトウェアコンポーネント間の依](#page-236-0) [存関係を確認する方法](#page-236-0) (prodreg) 」を参照してください。

ソフトウェアコンポーネントのアンインストールが完了したら、prodreg unregister -r コマンドを使って、ソフトウェアそのものと、その子コンポーネン ト全部を Solaris Product Registry から削除できます。

- **1.** スーパーユーザーになるか、同等の役割を引き受けます。
- **2.** アンインストールするソフトウェアの情報を表示します。

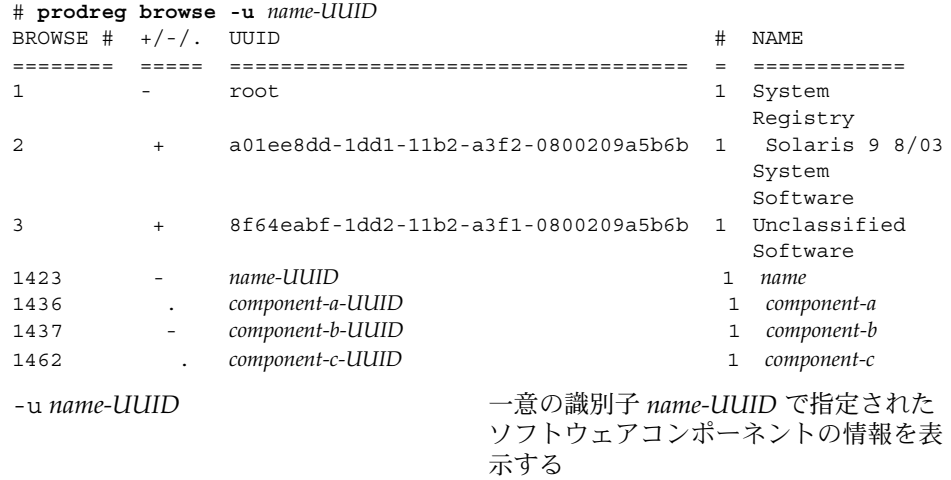

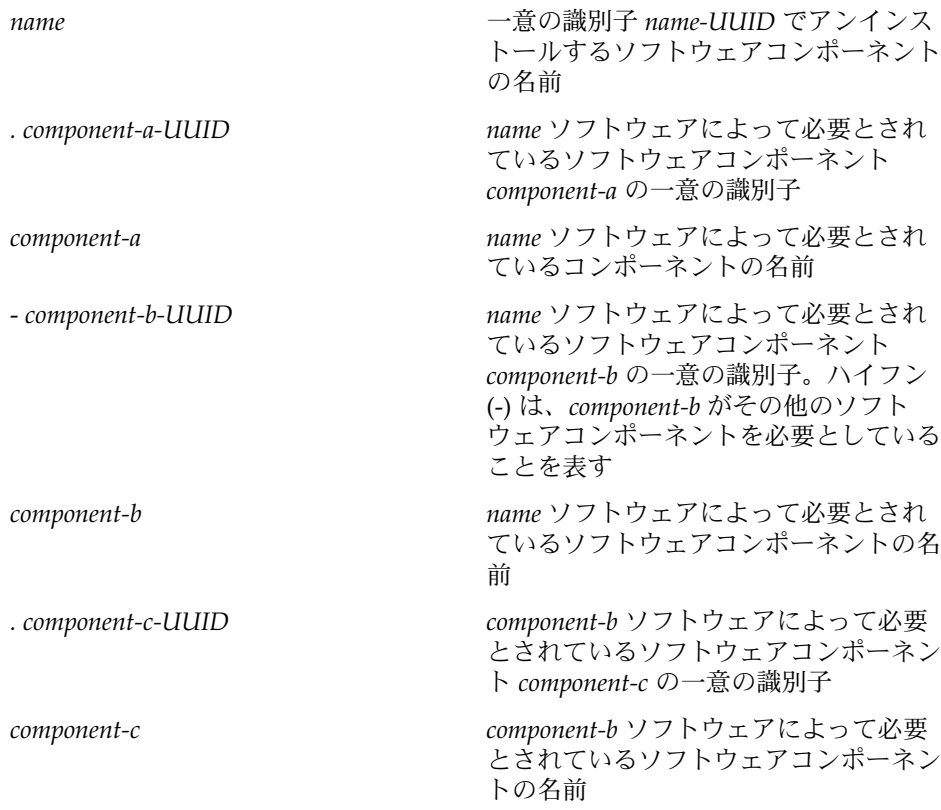

- **3.** ソフトウェアをアンインストールします。
	- # **prodreg uninstall -u** *name-UUID*
- **4.** アンインストールするソフトウェアの依存関係を確認します。

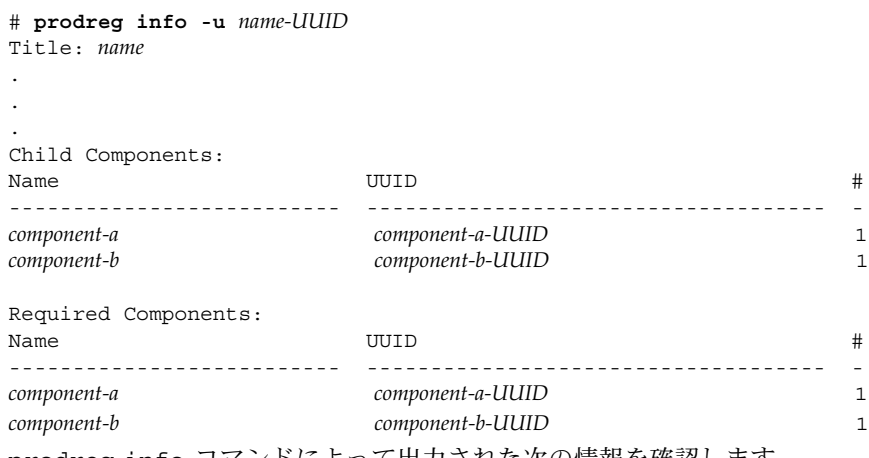

prodreg info コマンドによって出力された次の情報を確認します。

- 「Child Components」 *name* ソフトウェアコンポーネントに関連付けられたソ フトウェアコンポーネントを一覧表示します。*name* ソフトウェアの登録を解除 すると、その子コンポーネントの登録も解除されます。 前出の prodreg info コマンドでは、すべての子コンポーネントが一覧表示されます。これらの子コ ンポーネントの登録を解除してもよいかどうか確認してください。
- 「Required Components」– name ソフトウェアによって必要とされているソフ トウェアコンポーネントを一覧表示します。ソフトウェアコンポーネントは、 子コンポーネント以外のコンポーネントを必要とする場合があります。コン ポーネントとともにアンインストールされ、登録を解除されるのは、子コン ポーネントだけです。
- 「Dependent Components」 name ソフトウェアがないと実行できないコン ポーネントを一覧表示します。*name* ソフトウェアの登録を解除すると、その依 存コンポーネントの登録も解除されます。前出の prodreg info コマンドで は、すべての依存コンポーネントが一覧表示されます。これらの依存コンポー ネントの登録を解除してもよいかどうか確認してください。

前出の出力例では、*name* ソフトウェアに依存コンポーネントはありません。

**5.** *name* ソフトウェアの子コンポーネントの依存関係を確認します。

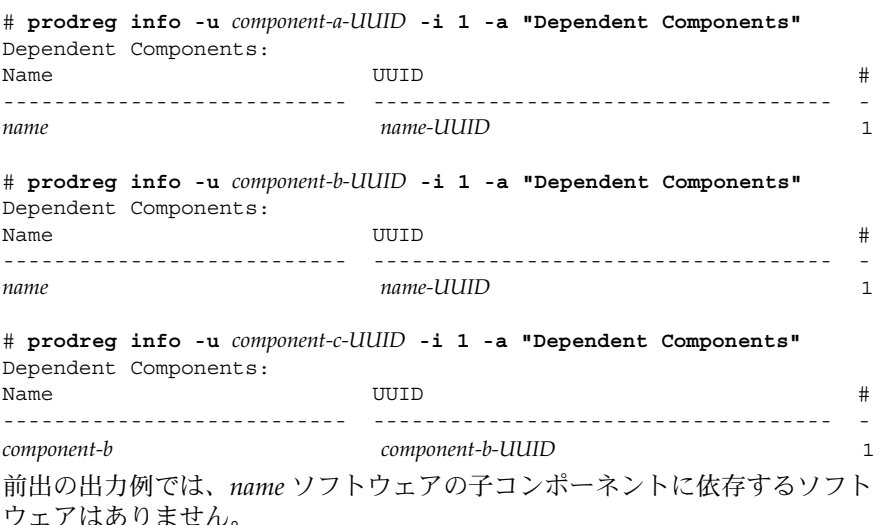

**6.** ソフトウェアコンポーネントと子コンポーネントの登録を解除します。

# **prodreg unregister -r -u** *name-UUID* **-i 1**

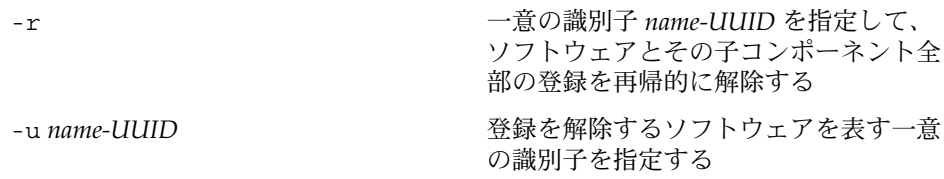

### 例 — ソフトウェアコンポーネントのアンインストール (prodreg)

次の例では、ExampleSoft ソフトウェアとその子コンポーネントすべてをアンイン ストールします。

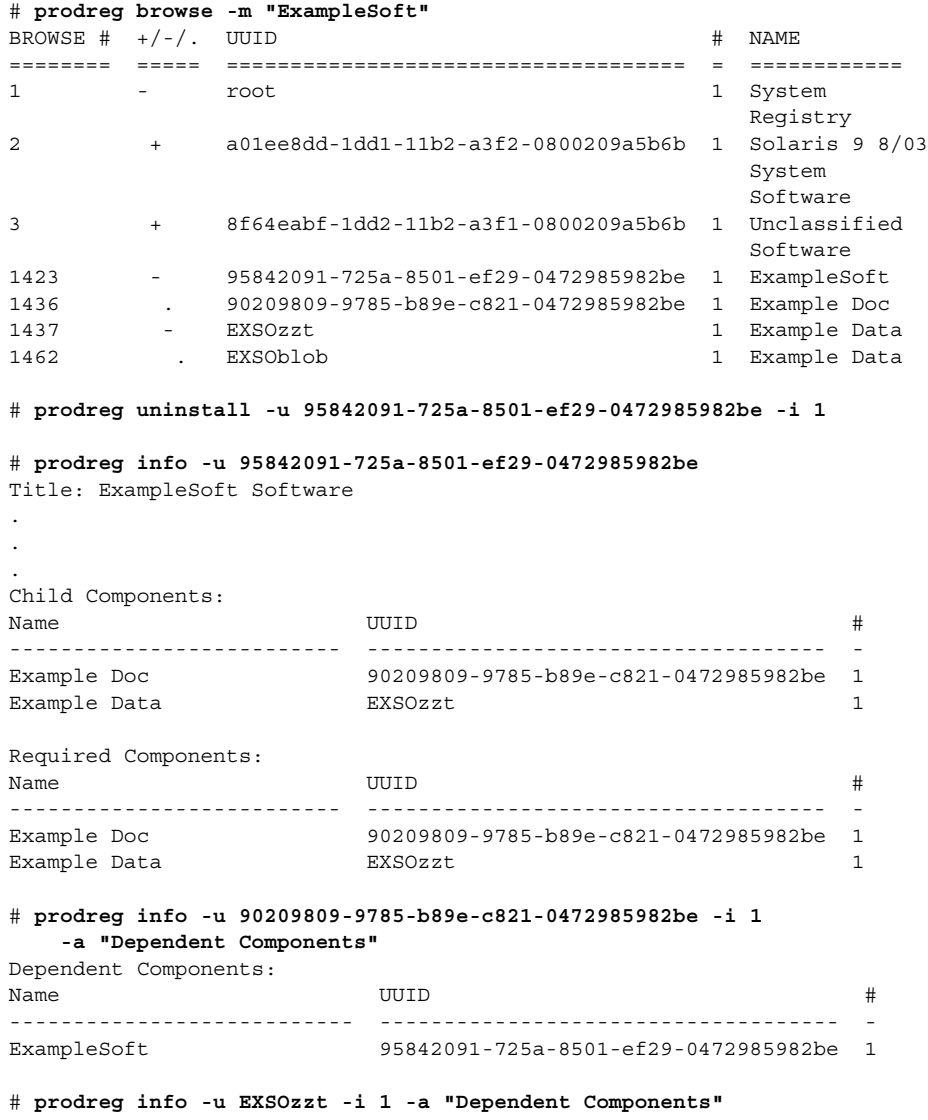

<span id="page-244-0"></span>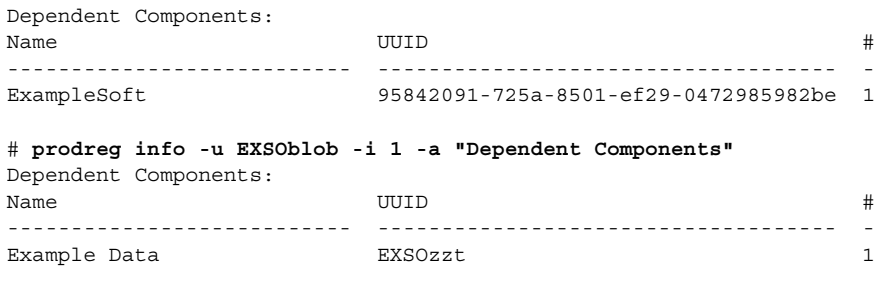

# **prodreg unregister -r -u 95842091-725a-8501-ef29-0472985982be -i 1**

### ▼ 損傷を受けたソフトウェアをアンインストールす る方法 (prodreg)

損傷を受けたソフトウェアコンポーネントを prodreg uninstall コマンドでアン インストールしようとすると、失敗します。これは、ソフトウェアコンポーネントの アンインストールプログラムがシステムから削除されている場合に発生する現象で す。

システム上にソフトウェアコンポーネントのアンインストールプログラムがない場合 は、次の手順に従ってアンインストールを行なってください。

- **1.** スーパーユーザーになるか、同等の役割を引き受けます。
- **2.** アンインストールするソフトウェアの情報を表示します。

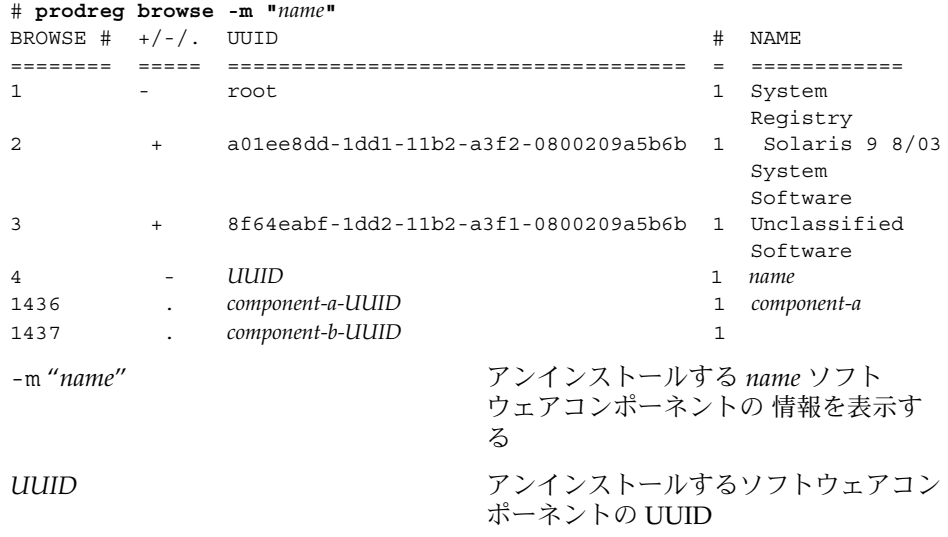

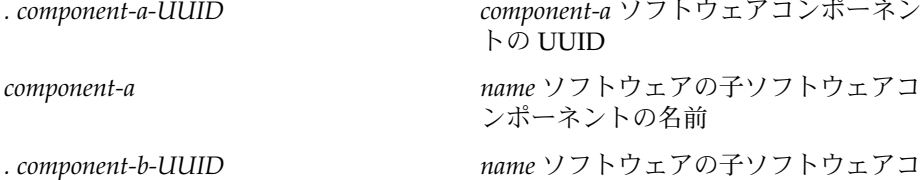

前出の出力例では、*component-b-UUID* エントリにコンポーネント名が関連付けら れていません。このように名前の値がない場合、このコンポーネントは損傷を受け ている可能性があります。

ンポーネントの UUID

**3.** ソフトウェアをアンインストールします。

# **prodreg uninstall -u** *UUID* **-i 1** The install program requested could not be found

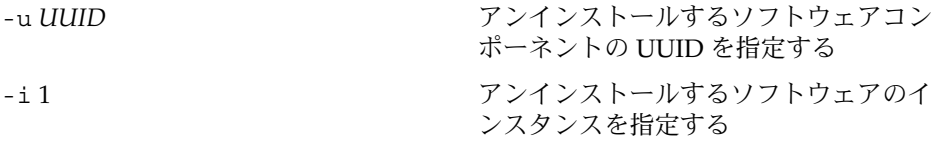

前出のエラーメッセージは、システム上にアンインストールプログラムが存在しな いことを示しています。

**4.** ソフトウェアコンポーネントのアンインストールプログラムを特定します。

# **prodreg info -m "***name***" -a uninstallprogram** uninstallprogram: /usr/bin/java -mx64m -classpath *uninstaller-location* uninstall\_*name*

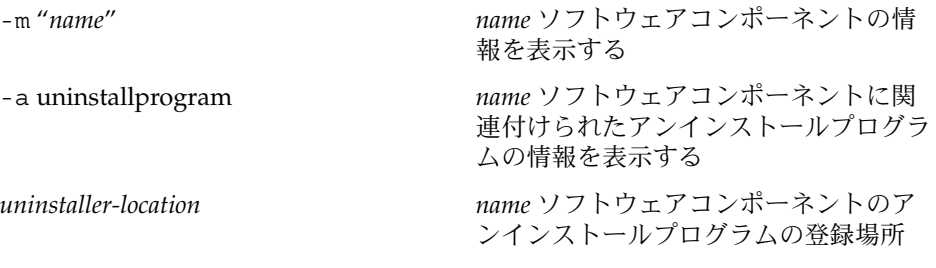

**5.** 登録場所にアンインストーラが存在するかどうか確認します。

```
# ls uninstaller-location
uninstaller-location:
No such file or directory
ls(1) コマンドの出力結果から、登録場所にアンインストールプログラムが存在
しないことがわかります。
```
- **6.** システムからソフトウェアを削除します。 次のいずれかの方法で削除できます。
	- システムのバックアップを使用できる場合は、次の手順に従います。
- a. バックアップからアンインストールプログラムをロードします。
- b. 端末ウィンドウなどのシェルコマンド行インタフェースからアンインストー ルプログラムを実行します。
- バックアップのアンインストールプログラムにアクセスできない場合は、次の 手順に従います。
	- a. ソフトウェアコンポーネントの登録を解除します。
		- # **prodreg unregister -u** *UUID* **-i 1**
	- b. 削除するソフトウェアによって必要とされている登録済みコンポーネントを すべて削除します。

# **pkgrm** *component-a-UUID*

#### 例 — 損傷を受けたソフトウェアのアンインストール (prodreg)

次の例では、損傷を受けた ExampleSoft ソフトウェアをアンインストールします。 この例では、システムバックアップ上のアンインストールプログラムにはアクセスで きないものとします。

#### # **prodreg browse -m Examplesoft**

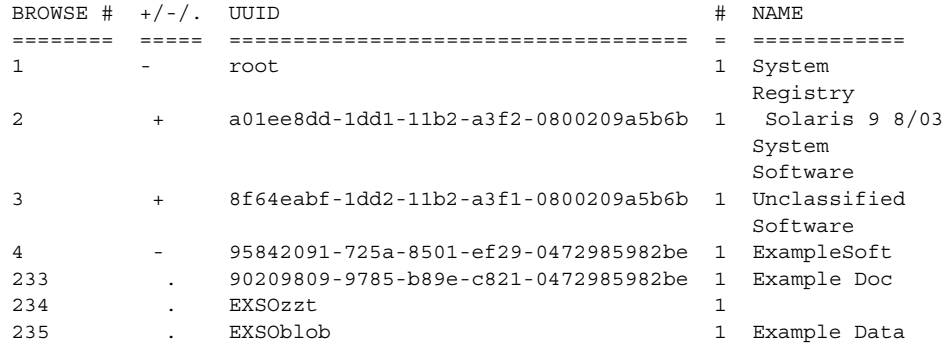

# **prodreg uninstall -u 95842091-725a-8501-ef29-0472985982be -i 1** The install program requested could not be found

# **prodreg info -m "ExampleSoft" -a uninstallprogram** uninstallprogram: /usr/bin/java -mx64m -classpath /var/sadm/prod/org.example.ExampleSoft/987573587 uninstall\_ExampleSoft

#### # **ls /var/sadm/prod/org.example.ExampleSoft/987573587** /var/sadm/prod/org.example.ExampleSoft/987573587: No such file or directory

# **prodreg unregister -u 95842091-725a-8501-ef29-0472985982be -i 1**

# **pkgrm EXSOblob**

### <span id="page-247-0"></span>▼ 損傷を受けたソフトウェアコンポーネントを再イ ンストールする方法 (prodreg)

損傷を受けたソフトウェアコンポーネントに依存するソフトウェアがある場合は、損 傷を受けたコンポーネントを再インストールできます。損傷を受けたコンポーネント と依存ソフトウェアをアンインストールする必要はありません。prodreg unregister コマンドの -f オプションを実行して、損傷を受けたコンポーネントの 登録を強制的に解除し、インストールし直します。

- **1.** スーパーユーザーになるか、同等の役割を引き受けます。
- **2.** 再インストールするソフトウェアの情報を表示します。

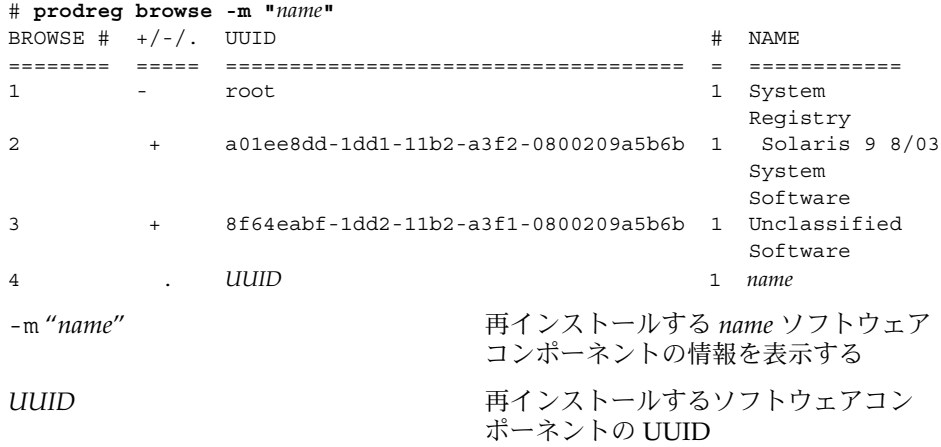

**3.** 再インストールするソフトウェアに依存するソフトウェアを特定します。

# **prodreg info -m "***name***" -a "Dependent Components"** Dependent Components: Name the set of the contract of the UUID the set of the set of the set of the set of the set of the set of the set of the set of the set of the set of the set of the set of the set of the set of the set of the set of the s --------------------------- ------------------------------------  $component$ -a component-a-UUID -m "*name*" 再インストールするソフトウェアコン ポーネントの名前を *name* で指定する -a "Dependent Components" *name* ソフトウェアに依存するコンポー ネントを表示する *component-a name* ソフトウェアに依存するソフト ウェアコンポーネントの名前 *component-a-UUID component-a* ソフトウェアコンポーネン トの UUID

*component-a* ソフトウェアコンポーネントは、再インストールするソフトウェアに 依存しています。*component-a* の登録を解除しないで *name* ソフトウェアを再インス トールする場合は、*name* ソフトウェアの登録を強制的に解除したあと、*name* ソフ トウェアを再インストールします。

**4.** 再インストールするソフトウェアコンポーネントだけの登録を解除します。

```
# prodreg unregister -f -u UUID
```
**5.** ソフトウェアコンポーネントを再インストールします。

```
# /usr/bin/java -cp /usr/installers/installer
```
*installer name* ソフトウェアのインストールプロ グラムの名前を指定する

### 例 — 損傷を受けたソフトウェアコンポーネントの再イン ストール (prodreg)

次の例では、損傷を受けたソフトウェアコンポーネント ComponentSoft を、依存コ ンポーネントである ExampleSoft の登録解除やアンインストールを行うことなく再 インストールします。

# **prodreg browse -m "ComponentSoft"** BROWSE  $#$  +/-/. UUID  $#$  NAME ======== ===== ==================================== = ============ 1 - root 1 System Registry 2 + a01ee8dd-1dd1-11b2-a3f2-0800209a5b6b 1 Solaris 9 8/03 System Software 3 + 8f64eabf-1dd2-11b2-a3f1-0800209a5b6b 1 Unclassified Software 4 . 86758449-554a-6531-fe90-4352678362fe 1 ComponentSoft # **prodreg info -m "ComponentSoft" -a "Dependent Components"** Dependent Components: Name the contract of the contract of the contract of the contract of the contract of the contract of the contract of the contract of the contract of the contract of the contract of the contract of the contract of the contr --------------------------- ------------------------------------ - ExampleSoft 95842091-725a-8501-ef29-0472985982be 1 # **prodreg unregister -f -u 86758449-554a-6531-fe90-4352678362fe -i 1**

# **/usr/bin/java -cp /usr/installers/org.example.componentsoft**

# <span id="page-249-0"></span>署名付きパッケージの追加と削除 (作業 マップ)

次の作業マップは、署名付きパッケージの追加および削除に関する作業を示したもの です。

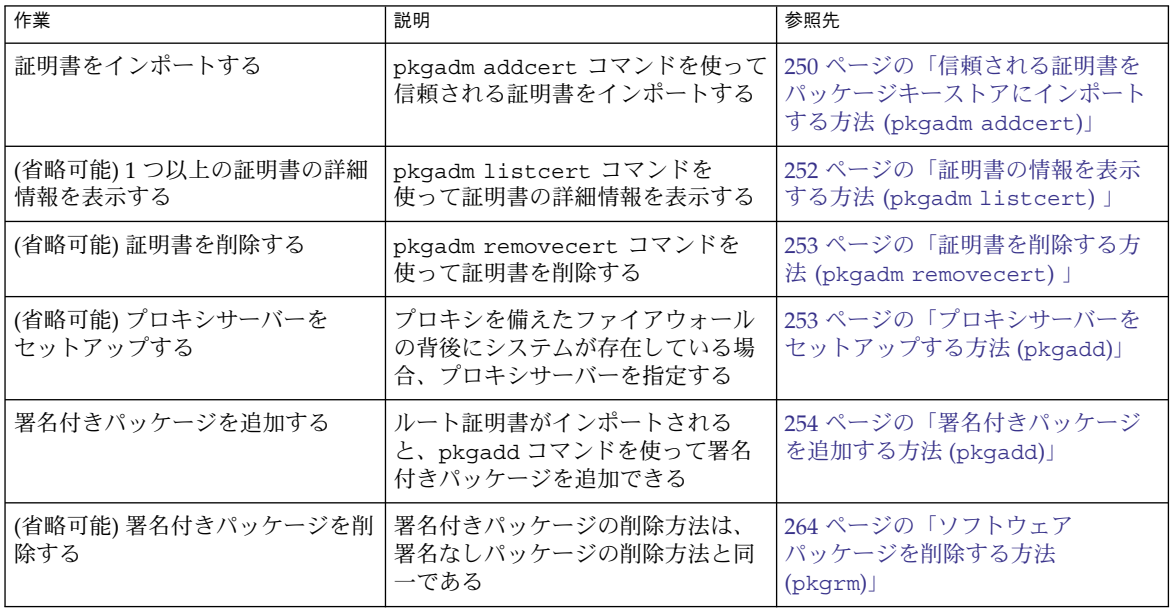

## ▼ 信頼される証明書をパッケージキーストアにイン ポートする方法 (pkgadm addcert)

- **1.** スーパーユーザーになるか、同等の役割を引き受けます。
- **2. Java** キーストア内にルート **CA** 証明書が存在することを確認します。

# **keytool -storepass** *storepass* **-list -keystore** *certfile*

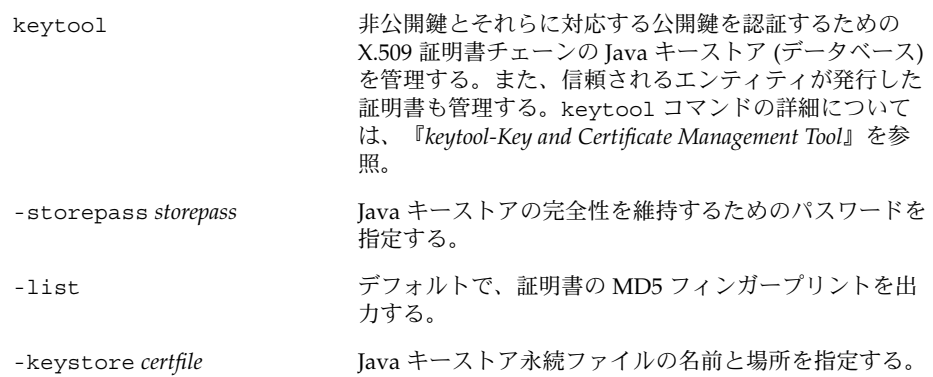

**3. Java** キーストア内のルート **CA** 証明書を一時ファイルへエクスポートします。

# **keytool -export -storepass** *storepass* **-alias gtecybertrustca -keystore gtecybertrustca -keystore /usr/j2se/jre/lib/security/cacerts -file** *filename*

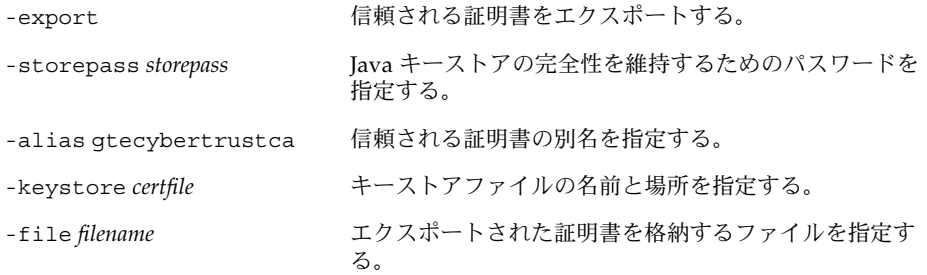

- **4.** 信頼される証明書をパッケージキーストアにインポートします。
	- # **pkgadm addcert -t -f** *format certfile*

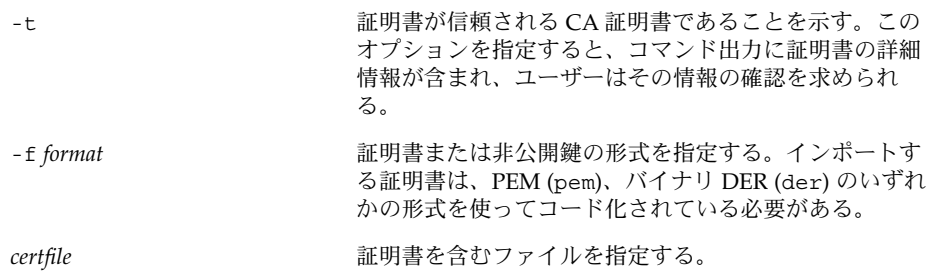

詳細については、pkgadm のマニュアルページを参照。

**5.** 一時ファイルを削除します。

#### <span id="page-251-0"></span>例 — 信頼される証明書をインポートする

次の例は、信頼される証明書をインポートする方法を示しています。この例では、 keytool コマンドを使って、Java キーストアからパッケージキーストアへ Sun の ルート CA 証明書をインポートしています。

# **keytool -export -storepass changeit -alias gtecybertrustca -keystore gtecybertrustca -keystore /usr/j2se/jre/lib/security/cacerts -file /tmp/root.crt** Certificate stored in file </tmp/root.crt> # **pkgadm addcert -t -f der /tmp/root.crt** キーストアのパスワードを入力してください: *storepass* キーストア別名: GTE CyberTrust Root 共通名: GTE CyberTrust Root 証明書の種類: Trusted Certificate 発行者の共通名: GTE CyberTrust Root 有効な日付:<Feb 23 23:01:00 1996 GMT>-<Feb 23 23:59:00 2006 GMT> MD5 フィンガープリント: C4:D7:F0:B2:A3:C5:7D:61:67:F0:04:CD:43:D3:BA:58 SHA1 フィンガープリント: 90:DE:DE:9E:4C:4E:9F:6F:D8:86:17:57:9D:D3:91:BC... 証明書 <GTE CyberTrust Root> を信頼します キーストアの保護パスワードを入力してください。 保護パスワードがない場合は ENTER を押してください (推奨されません): **xxx** For Verification: キーストアの保護パスワードを入力してください。 保護パスワードがない場合は ENTER を押してください (推奨されません): **xxx** </tmp/root.crt> からの証明書が信頼されるようになりました # **rm /tmp/root.crt**

### ▼ 証明書の情報を表示する方法 (pkgadm listcert)

- **1.** スーパーユーザーになるか、同等の役割を引き受けます。
- **2.** パッケージキーストアの内容を表示します。

# **pkgadm listcert**

#### 例 — 証明書の情報を表示する (pkgadm listcert)

次の例は、ローカルに格納されている証明書の詳細情報を表示する方法を示していま す。

# **pkgadm listcert -P pass:***storepass* キーストア別名: GTE CyberTrust Root 共通名: GTE CyberTrust Root 証明書の種類: Trusted Certificate 発行者の共通名: GTE CyberTrust Root 有効な日付: <Feb 23 23:01:00 1996 GMT> - <Feb 23 23:59:00 2006 GMT> MD5 フィンガープリント: C4:D7:F0:B2:A3:C5:7D:61:67:F0:04:CD:43:D3:BA:58 SHA1 フィンガープリント: 90:DE:DE:9E:4C:4E:9F:6F:D8:86:17:57:9D:D3:91:BC...
### <span id="page-252-0"></span>▼ 証明書を削除する方法 (pkgadm removecert)

- **1.** スーパーユーザーになるか、同等の役割を引き受けます。
- **2.** 信頼される証明書をパッケージキーストアから削除します。
	- # **pkgadm removecert -n** "*certfile*"

-n "*certfile*" オプションには、ユーザーの証明書と鍵のペアの別名、信頼される証 明書の別名のいずれかを指定します。

注 **–** 証明書の別名を表示するには、pkgadm listcert コマンドを使用します。

#### 例 — 証明書を削除する (pkgadm removecert)

次の例は、証明書を削除する方法を示しています。

#### # **pkgadm listcert**

キーストアのパスワードを入力してください: *storepass* キーストア別名: GTE CyberTrust Root 共通名: GTE CyberTrust Root 証明書の種類: Trusted Certificate 発行者の共通名: GTE CyberTrust Root 有効な日付:<Feb 23 23:01:00 1996 GMT>-<Feb 23 23:59:00 2006 GMT> MD5 フィンガープリント: C4:D7:F0:B2:A3:C5:7D:61:67:F0:04:CD:43:D3:BA:58 SHA1 フィンガープリント: 90:DE:DE:9E:4C:4E:9F:6F:D8:86:17:57:9D:D3:91:BC... # **pkgadm removecert -n "GTE CyberTrust Root"** キーストアのパスワードを入力してください: *storepass*

別名 <GTE CyberTrust Root> を持つ証明書を削除するのに成功しました

## ▼ プロキシサーバーをセットアップする方法 (pkgadd)

プロキシを備えたファイアウォールの背後にシステムが存在している場合、プロキシ サーバーをセットアップしてからでないと、 pkgadd コマンドを使用して HTTP サー バーからパッケージを追加できません。

- **1.** スーパーユーザーになるか、同等の役割を引き受けます。
- **2.** 次のいずれかの方法を使ってプロキシサーバーを指定します。
	- **a.** 環境変数 **http\_proxy**、**HTTPPROXY**、**HTTPPROXYPORT** のいずれかを使って プロキシサーバーを指定します。 たとえば、次のようになります。

# **setenv http\_proxy http:***//mycache.domain:8080* または、次のいずれかを指定します。

第 14 章 • ソフトウェアの管理 (手順) **253**

```
# setenv HTTPPROXY mycache.domain
```
- # **setenv HTTPPROXYPORT** *8080*
- **b. pkgadd** コマンド行でプロキシサーバーを指定します。 たとえば、次のようになります。

# **pkgadd -x** *mycache.domain:8080* **-d http:***//myserver.com/pkg SUNWpkg*

**c.** プロキシサーバーの情報を含む管理ファイルを作成します。 たとえば、次のようになります。

```
# cat /tmp/admin
mail=
instance=unique
partial=ask
runlevel=ask
idepend=ask
rdepend=ask
space=ask
setuid=ask
conflict=ask
action=ask
networktimeout=60
networkretries=3
authentication=quit
keystore=/var/sadm/security
basedir=default
proxy=mycache.domain:8080
続いて、pkgadd -a コマンドでこの管理ファイルを指定します。たとえば、次
のようになります。
```
# **pkgadd -a** */tmp/admin* **-d http:***//myserver.com/pkg SUNWpkg*

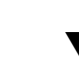

## ▼ 署名付きパッケージを追加する方法 (pkgadd)

次の手順では、Sun のルート CA 証明書がすでにインポートされているものと仮定し ています。詳細については、250 [ページの「信頼される証明書をパッケージキースト](#page-249-0) [アにインポートする方法](#page-249-0) (pkgadm addcert)」を参照してください。

プロキシサーバーをセットアップする方法については、253 [ページの「プロキシサー](#page-252-0) [バーをセットアップする方法](#page-252-0) (pkgadd)」を参照してください。

- **1.** スーパーユーザーになるか、同等の役割を引き受けます。
- **2.** 署名付きパッケージを追加します。

# **pkgadd -d** */pathname/package-name*

-d *device-name* オプションには、パッケージのインストール元デバイスを指定しま す。デバイスとして指定できるのは、ディレクトリ、テープ、フロッピーディス ク、リムーバブルディスクのいずれかです。また、pkgtrans コマンドによって

作成されたデータストリームを、デバイスとして指定することもできます。

### 例 — 署名付きパッケージを追加する (pkgadd)

.

次の例は、ダウンロード済みの署名付きパッケージを追加する方法を示しています。

# # **pkgadd -d /tmp/signed\_pppd** 次のパッケージを利用できます: 1 SUNWpppd Solaris PPP Device Drivers (sparc) 11.10.0,REV=2003.05.08.12.24 パッケージ (複数可) を選択してください (すべてのパッケージを処理するには 'all' を入力してください)。 (default: all) [?,??,q]: all キーストアのパスワードを入力してください: ## 署名者 <User Cert 0> の署名を検証しています . . . 次の例は、デバイス名として HTTP URL を指定して署名付きパッケージをインストー ルする方法を示しています。指定した URL は、ストリーム形式のパッケージを指し ている必要があります。 # **pkgadd -d http://install/signed-video.pkg** ## ダウンロード中... ..............25%..............50%..............75%..............100% ## ダウンロードが完了しました . .

# パッケージコマンドによるソフトウェア パッケージの管理 (作業マップ)

次の作業マップは、署名付きパッケージと署名なしパッケージの両方に対して、 パッケージコマンドで行えるソフトウェア管理作業を示したものです。

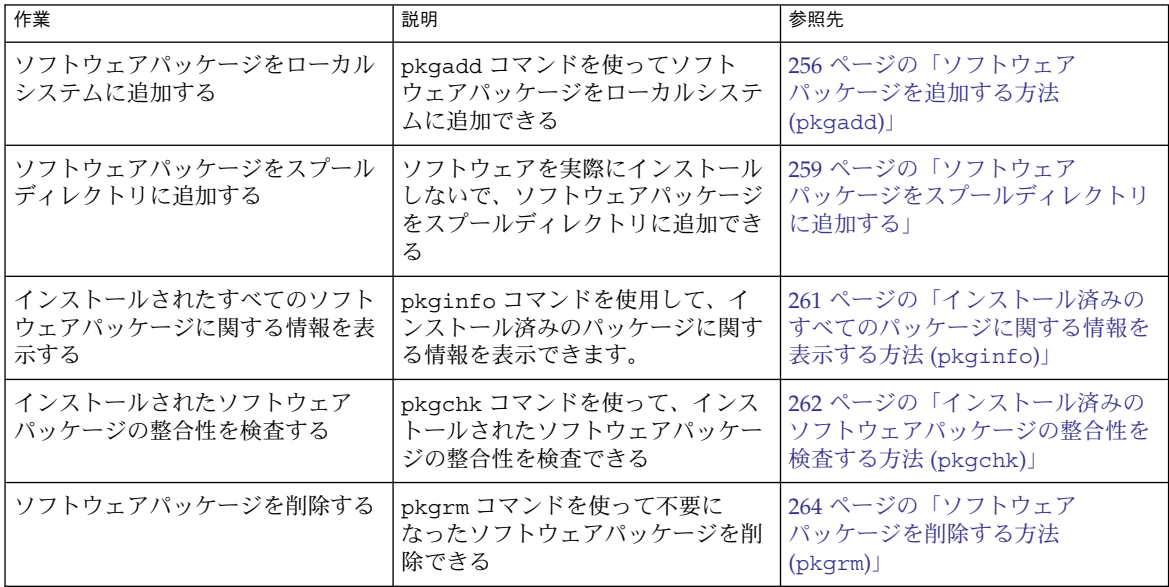

## ▼ ソフトウェアパッケージを追加する方法 (pkgadd)

- **1.** スーパーユーザーになるか、同等の役割を引き受けます。
- **2.** インストール済みのパッケージの中で、追加しようとしているものと同じ名前のも のがあれば、すべて削除します。

この手順によって、追加および削除されたソフトウェアの正しい記録が取れます。 同じアプリケーションの複数のバージョンをシステムで管理する場合もあります。 ソフトウェアの複数のコピーを管理する方法については、220 [ページの「パッケー](#page-219-0) [ジの削除に関するガイドライン](#page-219-0) (pkgrm)」を、その作業手順については、264 [ページ](#page-263-0) [の「ソフトウェアパッケージを削除する方法](#page-263-0) (pkgrm)」を参照してください。

**3.** ソフトウェアパッケージをシステムに追加します。

# **pkgadd -a** *admin-file* **-d** *device-name pkgid* ...

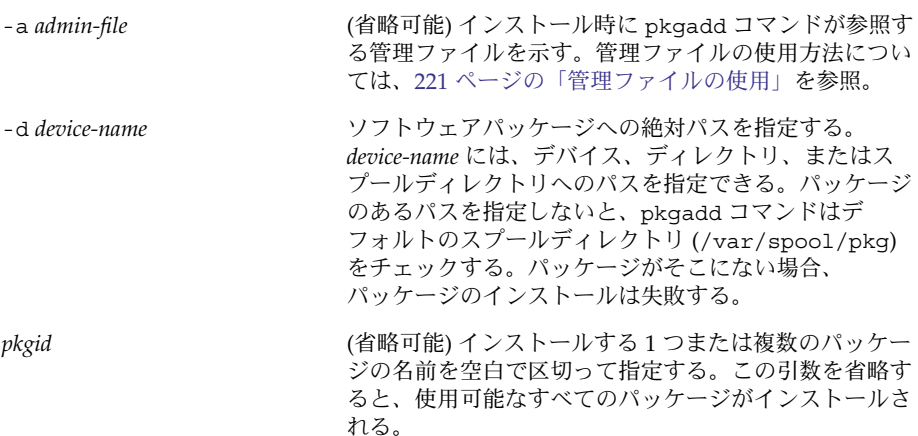

パッケージのインストール中に pkgadd コマンドによって問題が検出されると、 その問題に関連するメッセージに続いて、次のプロンプトが表示されます。

インストールを継続しますか?

このプロンプトには、yes、no、または quit のいずれかで応答します。複数の パッケージを指定した場合は、no と入力して、インストール中のパッケージのイ ンストールを中止してください。他のパッケージのインストールが続行されます。 インストールを中止する場合は、quit と入力してください。

**4.** 指定したパッケージが正常にインストールされていることを確認します。

#### # **pkgchk -v** *pkgid*

. .

エラーがない場合は、インストールされたファイルのリストが返されます。エラー がある場合は、pkgchk コマンドによってエラーが報告されます。

#### 例 — マウント済みの CD からソフトウェアパッケージを 追加する

次の例は、マウント済みの Solaris 9 CD から SUNWpl5u パッケージをインストールす る方法を示しています。また、パッケージファイルが正しくインストールされている かどうかを確認する方法も示します。

#### # **pkgadd -d /cdrom/cdrom0/s0/Solaris\_9/Product SUNWpl5u**

```
.
<SUNWpl5u> のインストールに成功しました。
# pkgchk -v SUNWpl5u
/usr
/usr/bin
/usr/bin/perl
/usr/perl5
/usr/perl5/5.00503
```
第 14 章 • ソフトウェアの管理 (手順) **257**

#### 例 — リモートパッケージサーバーからソフトウェア パッケージをインストールする

インストールするパッケージがリモートシステムから利用できる場合は、その パッケージが (パッケージ形式で) 格納されているディレクトリを手動でマウントし て、ローカルシステムにパッケージをインストールすることができます。

次の例は、リモートシステムからソフトウェアパッケージをインストールする方法を 示しています。この例では、package-server というリモートシステムの /latest-packages ディレクトリにソフトウェアパッケージが格納されているもの とします。まず mount コマンドによってパッケージが /mnt にローカルにマウントさ れ、次に pkgadd コマンドによって SUNWpl5u パッケージがインストールされます。

# **mount -F nfs -o ro package-server:/latest-packages /mnt** # **pkgadd -d /mnt SUNWpl5u**

<SUNWpl5u> のインストールに成功しました。

. . .

> . . .

> . . .

オートマウンタがサイトで実行されている場合は、リモートパッケージサーバーを手 動でマウントする必要はありません。代わりに、オートマウンタパス (この場合は /net/package-server/latest-packages) を、-d オプションの引数として使用 します。

# **pkgadd -d /net/package-server/latest-packages SUNWpl5u**

<SUNWpl5u> のインストールに成功しました。

次の例は、前の例に似ていますが、-a オプションを使用して noask-pkgadd という 管理ファイルを指定している点が異なります。この管理ファイルについては、 221 [ページの「パッケージ追加時のユーザーの対話操作を省略する](#page-220-0) (pkgadd) 」に説 明されています。この例では、noask-pkgadd 管理ファイルがデフォルトの格納場所 である /var/sadm/install/admin にあるものとします。

# **pkgadd -a noask-pkgadd -d /net/package-server/latest-packages SUNWpl5u** .

<SUNWpl5u> のインストールに成功しました。

**258** Solaris のシステム管理 (基本編) • 2004 年 9 月

. .

#### <span id="page-258-0"></span>例 — ソフトウェアパッケージを特定の HTTP URL からイ ンストールする

次の例は、特定の HTTP URL をデバイス名として使ってパッケージをインストールす る方法を示しています。指定した URL は、ストリーム形式のパッケージを指してい る必要があります。

#### # **pkgadd -d http://install/xf86-4.3.0-video.pkg**

```
## ダウンロード中...
        . . . . . . . . 25%. . . . . . . . . . . . 50%. . . . . . . . . . . 75%. . . . . . . . . . . . 100%
## ダウンロードが完了しました
```
#### 次のパッケージを利用できます:

. . .

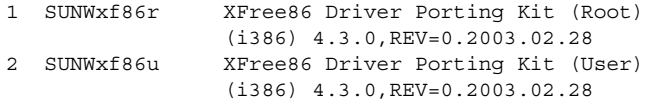

### ソフトウェアパッケージをスプールディレクトリ に追加する

使用頻度の高いインストール済みパッケージを、スプールディレクトリにコピーして おくと便利です。パッケージをデフォルトのスプールディレクトリである /var/spool/pkg にコピーする場合、pkgadd コマンドを使用するときに、 パッケージのソース位置 (-d *device-name* 引数) を指定する必要はありません。pkgadd コマンドは、デフォルトで /var/spool/pkg ディレクトリを調べて、コマンド行に 指定されたパッケージをすべて見つけます。パッケージをスプールディレクトリにコ ピーすることと、パッケージをシステム上にインストールすることとは異なることに 注意してください。

#### ▼ ソフトウェアパッケージをスプールディレクトリに追加す る方法 (pkgadd)

- **1.** スーパーユーザーになるか、同等の役割を引き受けます。
- **2.** スプール済みのパッケージの中で、追加しようとしているものと同じ名前のものが あれば、すべて削除します。 スプール済みのパッケージを削除する方法については、264 [ページの「例](#page-263-0) — スプー [ルされたソフトウェアパッケージを削除する」を](#page-263-0)参照してください。
- **3.** ソフトウェアパッケージをスプールディレクトリに追加します。

第 14 章 • ソフトウェアの管理 (手順) **259**

# **pkgadd -d** *device-name* **-s** *spooldir pkgid* ...

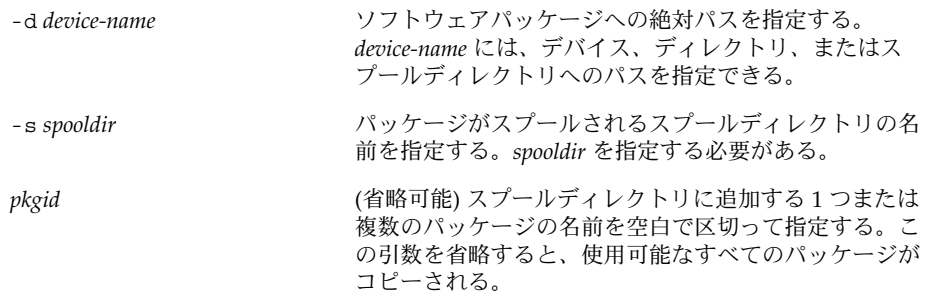

**4.** 指定したパッケージがスプールディレクトリに正常にコピーされていることを確認 します。

\$ **pkginfo -d** *spooldir***| grep** *pkgid*

*pkgid* が正常にコピーされると、pkginfo コマンドによって、*pkgid* に関する 1 行 の情報が返されます。正常にコピーされなかった場合は、pkginfo コマンドに よってシステムプロンプトが返されます。

例 *—* マウント済みの *CD* からスプールディレクトリを設定する

次の例は、SUNWman パッケージをマウント済みの SPARC Solaris 9 CD からデフォル トのスプールディレクトリ (/var/spool/pkg) に転送する方法を示しています。

# **pkgadd -d /cdrom/cdrom0/s0/Solaris\_9/Product -s /var/spool/pkg SUNWman** パッケージインスタンス <SUNWman> を転送中

例 *—* リモートソフトウェアパッケージサーバーからスプール ディレクトリを設定する

コピーするパッケージがリモートシステムから利用できる場合は、そのパッケージが (パッケージ形式で) 格納されているディレクトリを手動でマウントして、ローカルス プールディレクトリにパッケージをコピーすることができます。

次の例は、このためのコマンドを示しています。この例では、package-server と いうリモートシステムの /latest-packages ディレクトリにソフトウェアパッケー ジが格納されているものとします。まず mount コマンドによってパッケージが /mnt にローカルにマウントされ、次に pkgadd コマンドによって SUNWpl5p パッケージが /mnt からデフォルトのスプールディレクトリ (/var/spool/pkg) にコピーされま す。

# **mount -F nfs -o ro package-server:/latest-packages /mnt** # **pkgadd -d /mnt -s /var/spool/pkg SUNWpl5p** パッケージインスタンス <SUNWp15p> を転送中

<span id="page-260-0"></span>オートマウンタが実行されている場合は、リモートパッケージサーバーを手動でマウ ントする必要はありません。代わりに、オートマウンタパス (この場合は、 /net/package-server/latest-packages) を、-d オプションの引数として使用 してください。

# **pkgadd -d /net/package-server/latest-packages -s /var/spool/pkg SUNWpl5p** パッケージインスタンス <SUNWp15p> を転送中

例 *—* デフォルトのスプールディレクトリからソフトウェア パッケージをインストールする

次の例は、デフォルトのスプールディレクトリから SUNWpl5p パッケージをインス トールする方法を示しています。オプションを何も指定しないと、pkgadd コマンド は /var/spool/pkg ディレクトリを検索して名前付きのパッケージを見つけます。

# **pkgadd SUNWpl5p**

. . .

<SUNWpl5p> のインストールに成功しました。

### インストール済みのすべてのパッケージに関する 情報を表示する方法 (pkginfo)

pkginfo コマンドを使用して、インストール済みのパッケージに関する情報を表示し ます。

\$ **pkginfo**

### 例 — インストール済みのすべてのパッケージを表示する

次は、システムがスタンドアロンまたはサーバーのどちらであるかにかかわらず、 pkginfo コマンドが、ローカルシステムにインストールされているすべてのパッケー ジを表示する例です。基本カテゴリ、パッケージ名、およびパッケージの説明が表示 されています。

#### \$ **pkginfo**

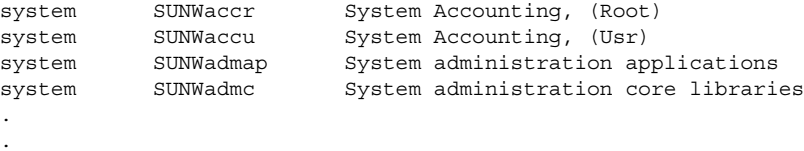

.

第 14 章 • ソフトウェアの管理 (手順) **261**

### <span id="page-261-0"></span>例 — ソフトウェアパッケージに関する詳細情報を表示す る

#### \$ **pkginfo -l SUNWcar**

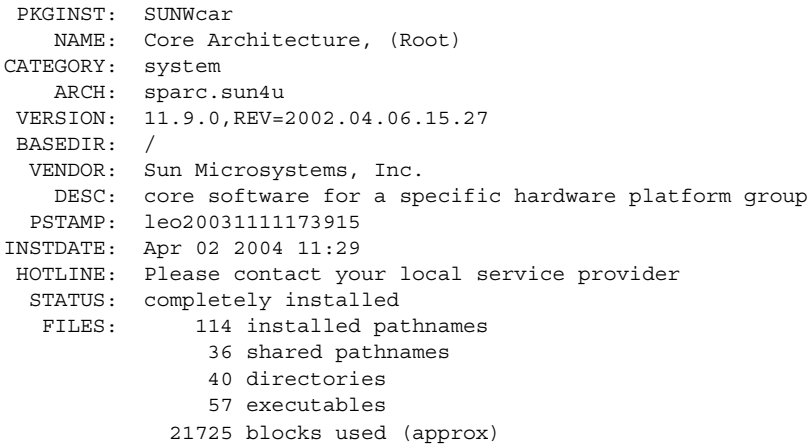

## ▼ インストール済みのソフトウェアパッケージの整 合性を検査する方法 (pkgchk)

**1.** スーパーユーザーになるか、同等の役割を引き受けます。

**2.** インストール済みのパッケージの状態を調べます。

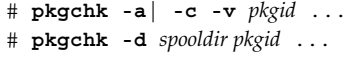

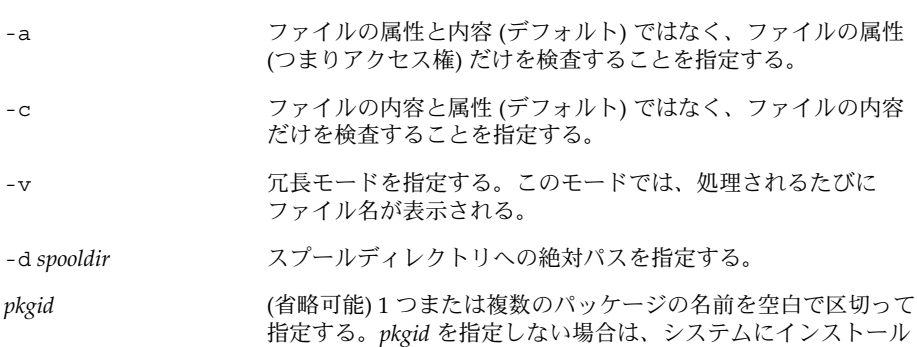

されているすべてのソフトウェアパッケージが検査される。

#### 例 — インストール済みのソフトウェアパッケージの内容 を検査する

次の例は、パッケージの内容を検査する方法を示しています。

#### # **pkgchk -c SUNWbash**

エラーがない場合は、システムプロンプトが返されます。エラーがある場合は、 pkgck コマンドによってエラーが報告されます。

#### 例 — インストール済みのソフトウェアパッケージの ファイル属性を検査する

次の例は、パッケージのファイル属性を検査する方法を示しています。

#### # **pkgchk -a SUNWbash**

エラーがない場合は、システムプロンプトが返されます。エラーがある場合は、 pkgck コマンドによってエラーが報告されます。

#### 例 — スプールディレクトリにインストールされているソ フトウェアパッケージを検査する

次の例は、スプールディレクトリ (/export/install/packages) にコピーされた ソフトウェアパッケージを検査する方法を示しています。

```
# pkgchk -d /export/install/packages
## checking spooled package <SUNWadmap>
## checking spooled package <SUNWadmfw>
## checking spooled package <SUNWadmc>
## checking spooled package <SUNWsadml>
```
注 **–** スプールされたパッケージの検査には限界があります。これは、パッケージがイ ンストールされないとすべての情報を検査できないからです。

## ソフトウェアパッケージを削除する

ソフトウェアパッケージを削除 (アンインストール) するときは、このパッケージの追 加 (インストール) 時に使用した関連ツールを使用します。たとえば、Web Start イン ストーラを使ってインストールしたソフトウェアは、Web Start アンインストーラで アンインストールします。

第 14 章 • ソフトウェアの管理 (手順) **263**

<span id="page-263-0"></span>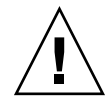

注意 **–** ソフトウェアパッケージを削除するのに rm コマンドを使用しないでください。

## ▼ ソフトウェアパッケージを削除する方法 (pkgrm)

- **1.** スーパーユーザーになるか、同等の役割を引き受けます。
- **2.** インストール済みのパッケージを削除します。

# **pkgrm** *pkgid* ...

*pkgid* は、削除する 1 つまたは複数のパッケージの名前 (空白で区切られている) を 識別します。この引数を省略すると、使用可能なパッケージがすべて削除されま す。

#### 例 — ソフトウェアパッケージを削除する

次の例は、パッケージの削除方法を示しています。

#### # **pkgrm SUNWctu**

次のパッケージは現在インストールされています: SUNWctu Netra ct usr/platform links (64-bit) (sparc.sun4u) 11.9.0,REV=2001.07.24.15.53

このパッケージを削除しますか **y**

## インストール済みパッケージインスタンス <SUNWctu> を削除中です。 ## パッケージの依存関係を検査しています。 ## パッケージ情報を処理中です。 ## クラス <none> 中のパス名を削除中です。 .

### 例 — スプールされたソフトウェアパッケージを削除する

次の例は、スプールされたパッケージの削除方法を示しています。

# **pkgrm -s /export/pkg SUNWaudh** 次のパッケージは現在スプールされています: SUNWaudh Audio Header Files (sparc) 11.10.0,REV=2003.08.08.00.03 このパッケージを削除しますか **y** スプールされたパッケージインスタンス <SUNWaudh> を削除中です

**264** Solaris のシステム管理 (基本編) • 2004 年 9 月

. .

# Admintool によるソフトウェアパッケー ジの追加と削除 (作業マップ)

次の作業マップに、Admintool を使って行うことができるソフトウェアの管理作業を 示します。

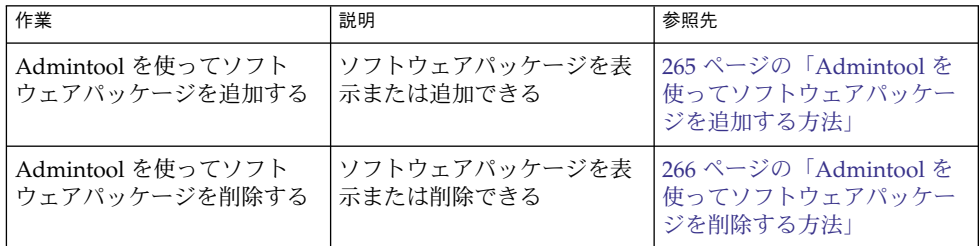

Solaris オペレーティングシステムには Admintool が組み込まれています。このツー ルは、ソフトウェアパッケージの追加と削除など、いくつかの管理作業を実行するた めのグラフィカルユーザーインタフェースです。特に、Admintool を使用すると次の 作業を行うことができます。

- ソフトウェアパッケージをローカルシステムに追加する
- ソフトウェアパッケージをローカルシステムから削除する
- ローカルシステムにすでにインストールされているソフトウェアを表示する
- インストールされるソフトウェアパッケージをカスタマイズする
- ソフトウェアパッケージの代替インストール用ディレクトリを指定する

## ▼ Admintool を使ってソフトウェアパッケージを追 加する方法

**1.** スーパーユーザーになります。

Admintool を使ってソフトウェアパッケージを追加または削除する場合、 sysadmin グループ (グループ 14) のメンバー以外のユーザーは、スーパーユー ザーになるか、同等の役割を引き受ける必要があります。

- **2. Solaris 9 Software CD** または **DVD** をドライブに挿入します。 ボリュームマネージャが自動的に CD をマウントします。
- **3. Admintool** を起動します。

# **admintool &**

「ユーザー (Users)」ウィンドウが表示されます。

第 14 章 • ソフトウェアの管理 (手順) **265**

- <span id="page-265-0"></span>**4.** 「ブラウズ **(Browse)**」メニューから「ソフトウェア **(Software)**」を選択します。 「ソフトウェア (Software)」ウィンドウが表示されます。
- **5.** 「編集 **(Edit)**」メニューから「追加 **(Add)**」を選択します。

「ソースメディアの設定 (Set Source Media)」ウィンドウが表示されます。必要で あれば、インストールメディアへのパスを指定して、「了解 (OK)」をクリックし ます。デフォルトのパスは、マウント済みの Solaris CD です。

「ソフトウェアを追加 (Add Software)」ウィンドウが表示されます。

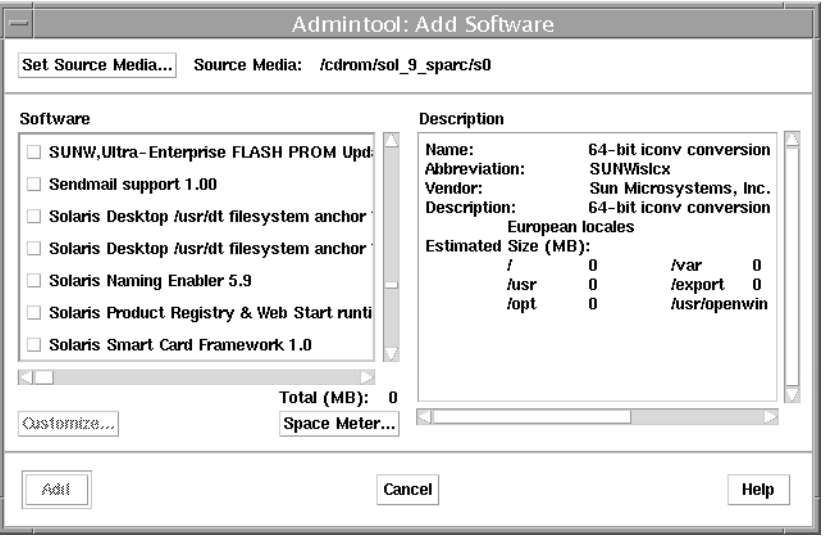

- **6.** ローカルシステムにインストールするソフトウェアを選択します。 ウィンドウの「ソフトウェア (Software)」部分で、インストールするソフトウェア に対応するチェックボックスをクリックします。
- **7.** 「追加 **(Add)**」をクリックします。 パッケージがインストールされるごとに、コマンドツールウィンドウが表示され、 インストールの出力が示されます。 「ソフトウェア (Software)」ウィンドウがリフレッシュされて、追加されたばかり のパッケージが表示されます。

## ▼ Admintool を使ってソフトウェアパッケージを削 除する方法

**1.** スーパーユーザーになります。

Admintool を使ってソフトウェアパッケージを追加または削除する場合、 sysadmin グループ (グループ 14) のメンバー以外のユーザーは、スーパーユー ザーになるか、同等の役割を引き受ける必要があります。

**2. Admintool** を起動します。

```
# admintool &
```
「ユーザー (Users)」ウィンドウが表示されます。

**3.** 「ブラウズ **(Browse)**」メニューから「ソフトウェア **(Software)**」を選択します。 「ソフトウェア (Software)」ウィンドウが表示されます。

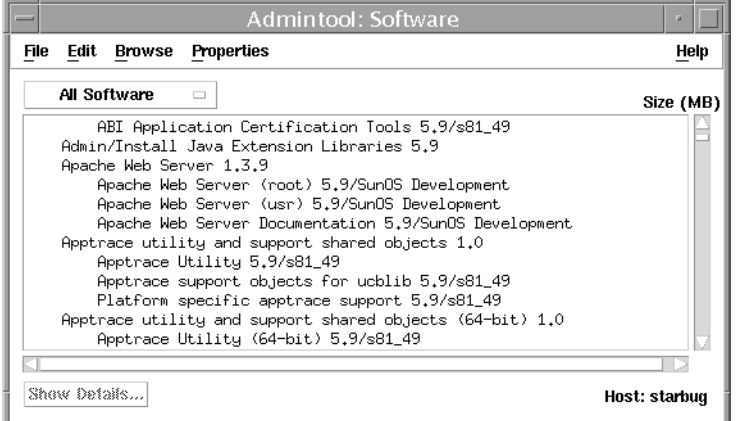

- **4.** ローカルシステムから削除するソフトウェアを選択します。
- **5.** 「編集 **(Edit)**」メニューから「削除 **(Delete)**」を選択します。 本当にソフトウェアを削除するのかどうかを確認するための警告ポップアップ ウィンドウが表示されます。
- **6.** 「削除 **(Delete)**」をクリックして、ソフトウェアの削除を確定します。 パッケージが削除されるごとに、コマンドツールウィンドウが表示され、もう一度 ソフトウェアを削除するのかどうか確認されます。y、n、または q を入力しま す。ソフトウェアを削除することを選択した場合、削除プロセスからの出力が表示 されます。

第 14 章 • ソフトウェアの管理 (手順) **267**

## <span id="page-268-0"></span>第 **15** 章

# Solaris パッチの管理 (概要)

パッチの管理には、Solaris を実行しているシステムでの Solaris パッチの表示または 追加が含まれます。また、不要なパッチや障害の発生したパッチの削除が含まれる場 合もあります。パッチの削除は、パッチの「バックアウト」とも呼ばれます。

この章の内容は次のとおりです。

- 270 [ページの「パッチについて」](#page-269-0)
- 270 [ページの「署名付きパッチについて」](#page-269-0)
- 271 ページの「Solaris [パッチへのアクセス」](#page-270-0)
- 272 ページの「Solaris [パッチの管理用ツール」](#page-271-0)

システムにパッチを追加する手順については、275 ページの「Solaris [環境でのパッチ管](#page-274-0) 理 ([作業マップ](#page-274-0))」を参照してください。

パッチをディスクレスクライアントシステムに追加する方法については、124 [ページ](#page-123-0) の「ディスクレスクライアント OS [サービスにパッチを適用する」を](#page-123-0)参照してくださ い。

注 **–** smpatch コマンドと PatchPro を使用してパッチを管理する方法については、本 書では説明していません。smpatch コマンドと PatchPro を使用する方法について は、『*Signed Patches Administration Guide for PatchPro 2.2*』(英語版) を参照してくださ  $\mathcal{V}^{\, \mathcal{I}}\,$  o

## <span id="page-269-0"></span>パッチについて

パッチは、既存のソフトウェアの正常な実行の妨げとなっているファイルとディレク トリを置換または更新するためのファイルとディレクトリの集まりです。既存のソフ トウェアと同様に、パッチはアプリケーションバイナリインタフェースに準拠してい る指定の「パッケージ」形式を元に作成されます。 パッケージの詳細については、 第 13 [章を](#page-208-0)参照してください。

システムのパッチの管理は、patchadd コマンドを使用して行うことができます。署 名なしパッチをシステムに追加する手順については、282 [ページの「署名のない](#page-281-0) Solaris [パッチの管理](#page-281-0) (作業マップ)」を参照してください。

### 署名付きパッチについて

「署名付き」パッチとは、デジタル署名の付いたパッチのことです。 有効なデジタル 署名付きのパッチは、署名が適用された以降はパッチの変更が行われていないことを 保証します。署名付きパッチには、パッチをシステムに追加する前に確認できるデジ タル署名が含まれています。このため、パッチのダウンロードやパッチの追加をより 安全に行うことができます。

Solaris 2.6、7、8、および 9 リリースのパッチには、デジタル署名が付属しています。 デジタル署名のないパッチ (「署名なしパッチ」) もありますが、最終的にはすべての パッチが「署名付きパッチ」になる予定です。 有効なデジタル署名は、署名が適用さ れた以降にパッチの変更が行われていないことを保証します。

署名付きパッチは Java アーカイブ形式 (JAR) ファイルに格納され、SunSolve OnlineSM から入手できます。

以前の Solaris リリースでは、smpatch コマンドと PatchPro を併用することで、署名 付きパッチをシステムに追加できました。smpatch コマンドの使用手順については、 『*Signed Patches Administration Guide for PatchPro 2.2*』(英語版) の「Managing Signed Patches by Using Solaris Patch Management Tools (Tasks)」を参照してください。

この Solaris リリースでは、patchadd コマンドを使って署名付きパッチをシステム に追加できます。patchadd コマンドの使用手順については、277 [ページ](#page-276-0) の「patchadd [コマンドによる署名付きパッチの追加](#page-276-0) (作業マップ)」を参照してくだ さい。

署名付きパッチの概要に関する追加情報については、213 [ページの「署名付き](#page-212-0) [パッケージおよびパッチ」を](#page-212-0)参照してください。

# <span id="page-270-0"></span>Solaris パッチへのアクセス

Sun のすべてのユーザーは、SunSolve OnlineSM の Web サイトからパッチにアクセス できます。次の表に、Solaris パッチにアクセスするためのさまざまな方法を示しま す。

表 **15–1** パッチにアクセスする方法

| ユーザーの種類                  | 説明                                                                                                    |
|--------------------------|----------------------------------------------------------------------------------------------------|
| SunSpectrum 契約ユーザー       | パッチ情報を格納した SunSolve データベースにアクセスでき<br>る。これらのパッチ情報は、SunSolve Online サイトから入手<br>できる。匿名 ftp サービスを利用して入手することもでき<br>る。 |
|                          | これらのパッチは、夜間に更新される。                                                                                               |
| SunSpectrum 契約ユーザー以<br>外 | セキュリティパッチの一般セットなどの推奨されるパッチに<br>アクセスできる。これらのパッチ情報は、SunSolve Online か<br>ら入手できる。                                   |

Solaris パッチには、Web サイトから、または匿名 ftp サービスを利用してアクセス できます。

Web サイトからパッチにアクセスする場合は、システムが次の要件を満たしている必 要があります。

- インターネットに接続されている
- Netscape™ などの Web ブラウザを実行できる

匿名 ftp を使用してパッチにアクセスする場合は、システムが次の要件を満たしてい る必要があります。

- インターネットに接続されている
- ftp プログラムを実行できる

次の URL を使って、SunSolve OnlineSM の Web サイトからパッチにアクセスしま す。

<http://sunsolve.Sun.COM/pub-cgi/show.pl?target=patches/patch-access>

推奨されるいくつかのパッチからなるパッチクラスタをインストールすることも、自 由に使用できる個々のパッチをインストールすることもできます。パッチレポートも 入手できます。

第 15 章 • Solaris パッチの管理 (概要) **271**

## <span id="page-271-0"></span>Solaris パッチの番号付け

パッチは、固有の英数字文字列によって識別されます。これは、パッチのベース番 号、ハイフン (-)、パッチの改訂バージョン番号の順で構成されています。たとえば、 パッチ 108528-10 は SunOS 5.8 カーネル更新用パッチの「パッチ ID」です。

# Solaris パッチの管理用ツール

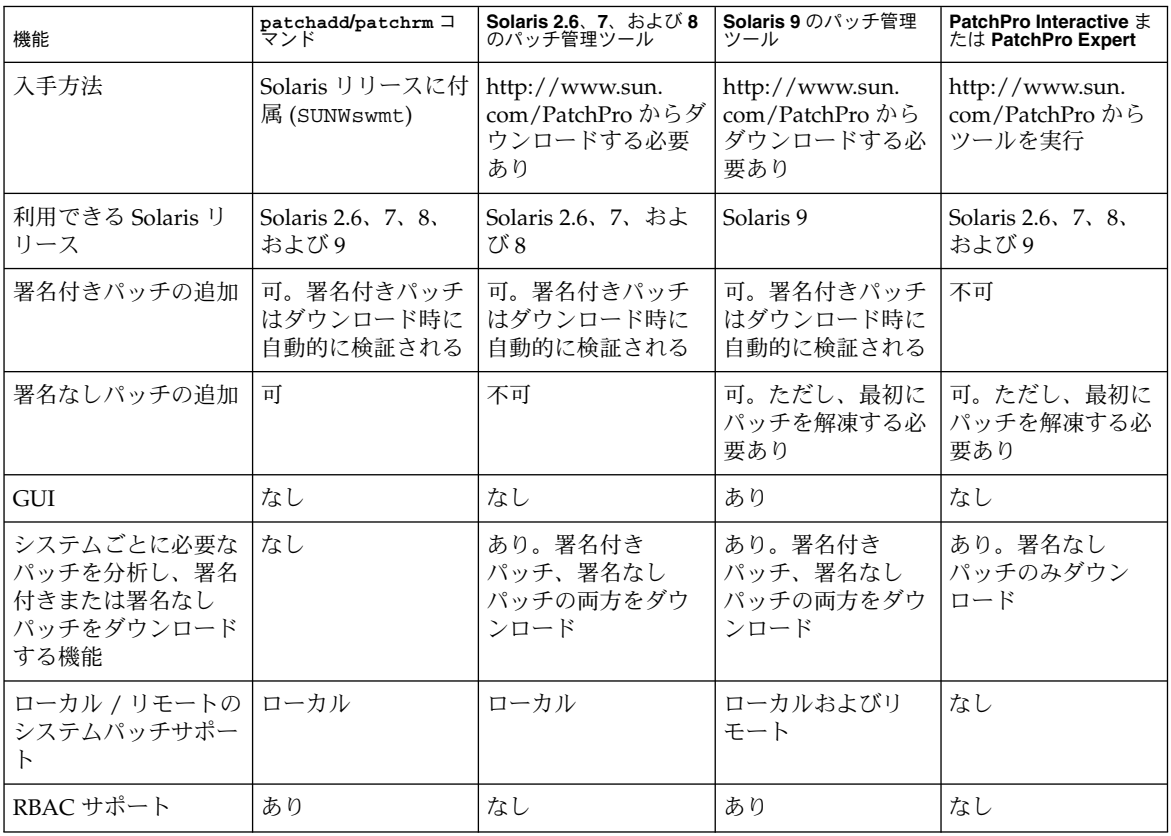

次の表に、Solaris パッチの管理機能の概要を示します。

パッチのインストール方法とバックアウト方法の詳細については、patchadd(1M) お よび patchrm(1M) のマニュアルページを参照してください。各パッチには、パッチ 情報が記載されている README ファイルも含まれています。

## 署名付きパッチの追加方法の選択

パッチ管理ツールのインストールが完了したら、署名付きパッチをダウンロードし、 システムに追加できます。これには、複数の方法が存在します。次の表を参考にし て、現在の要件にもっとも適した方法を選択してください。

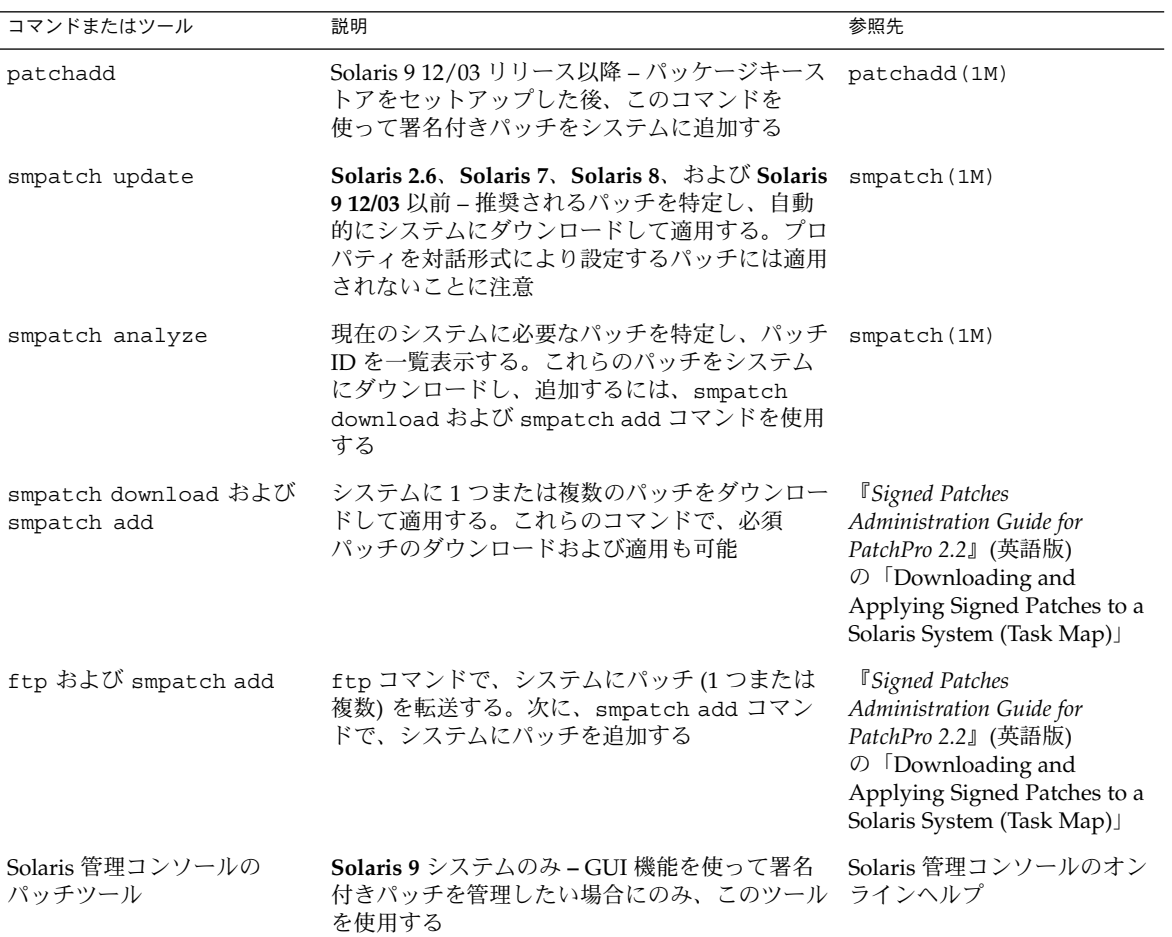

第 15 章 • Solaris パッチの管理 (概要) **273**

## <span id="page-274-0"></span>第 **16** 章

# Solaris パッチの管理 (手順)

この章では、Solaris が動作するシステム上でパッチを管理する手順について説明しま す。

この章では、次の内容について説明します。

- 275 ページの「Solaris 環境でのパッチ管理 (作業マップ)」
- 277 ページの「patchadd [コマンドによる署名付きパッチの追加](#page-276-0) (作業マップ)」
- 282 [ページの「署名のない](#page-281-0) Solaris パッチの管理 (作業マップ)」

Solaris 環境での基本的なパッチの管理方法については、第 15 [章を](#page-268-0)参照してくださ い。

注 **–** smpatch コマンドと PatchPro を使用してパッチを管理する方法については、本 書では説明していません。smpatch コマンドと PatchPro を使用する方法について は、『*Signed Patches Administration Guide for PatchPro 2.2*』(英語版) を参照してくださ い。

# Solaris 環境でのパッチ管理 (作業マップ)

Solaris 環境でのすべてのパッチ管理作業を次のマップに一覧表示します。各作業は、 署名付きパッチや署名のないパッチの管理をはじめとする一連の追加作業を示してい ます。

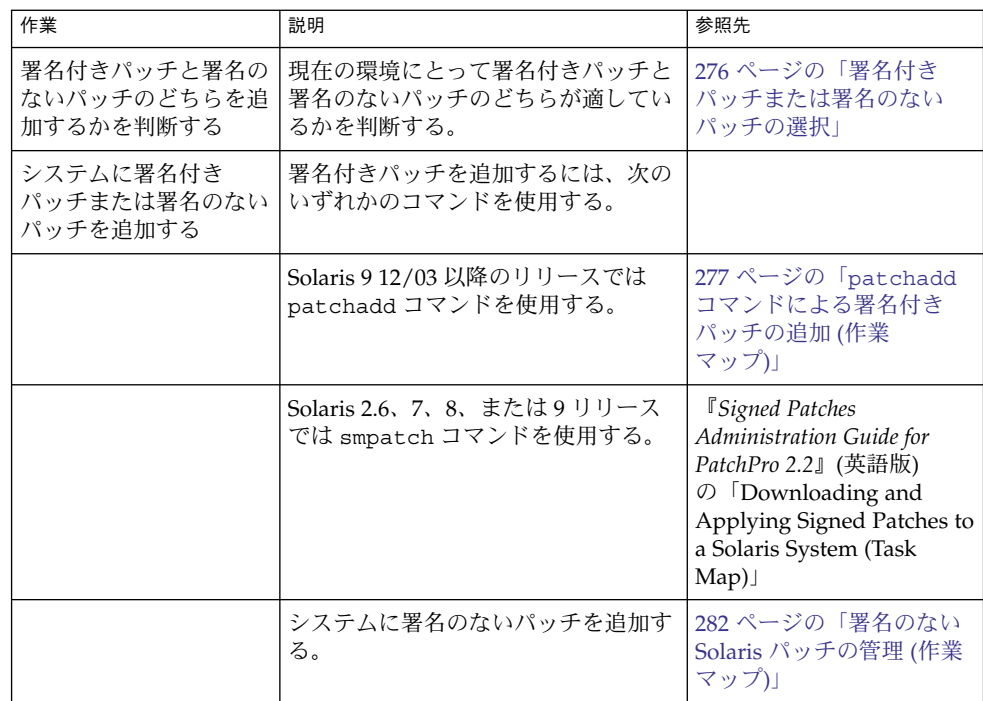

## 署名付きパッチまたは署名のないパッチの選択

署名付きパッチと署名のないパッチのどちらを追加するかは、パッチのダウンロード 時にセキュリティ保護を適用する必要があるかどうかによって決定します。パッチの ダウンロード時にセキュリティ保護を適用する必要がある場合は、署名付きパッチを 追加します。

# <span id="page-276-0"></span>patchadd コマンドによる署名付き パッチの追加 (作業マップ)

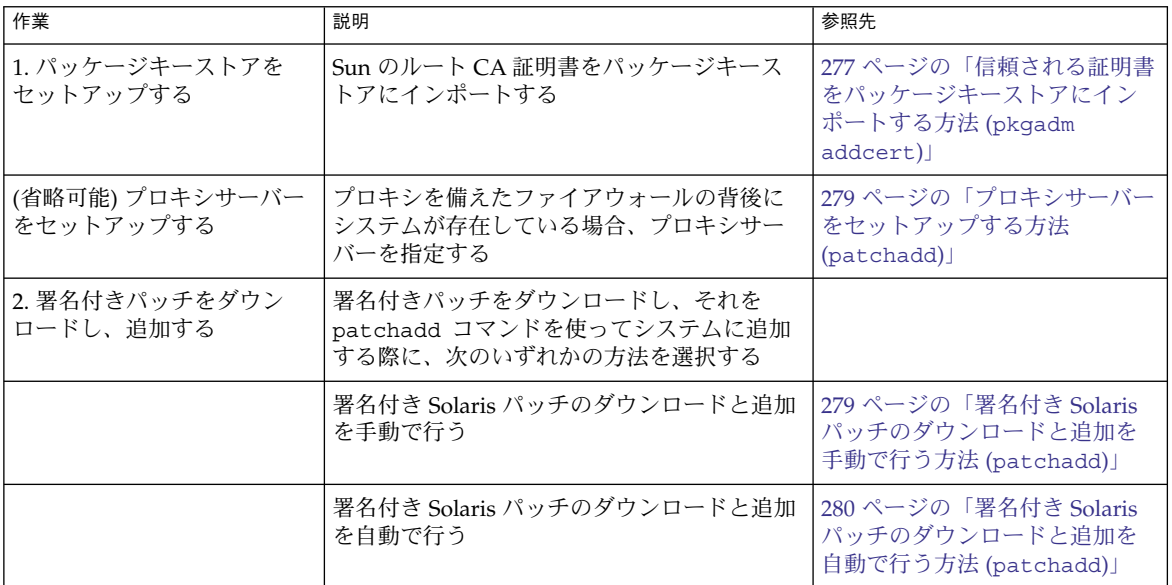

## 信頼される証明書をパッケージキーストアにイン ポートする方法 (pkgadm addcert)

patchadd コマンドを使って署名付きパッチをシステムに追加するには、署名付き パッチ上の署名を検証できるように、Sun のルート CA 証明書を事前に追加しておく 必要があります。この証明書は、Java キーストアからパッケージキーストアへイン ポートできます。

- **1.** スーパーユーザーになるか、同等の役割を引き受けます。
- **2. Java** キーストア内のルート **CA** 証明書を一時ファイルへエクスポートします。 たとえば、次のようになります。

# **keytool -export -storepass changeit -alias gtecybertrustca -keystore gtecybertrustca -keystore /usr/j2se/jre/lib/security/cacerts -file /tmp/root.crt** Certificate stored in file </tmp/root.crt>

第 16 章 • Solaris パッチの管理 (手順) **277**

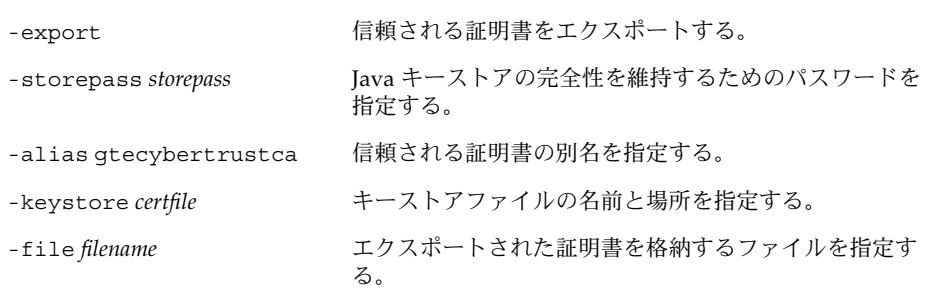

**3.** 一時ファイル内のルート **CA** 証明書をパッケージキーストアにインポートします。 たとえば、次のようになります。

# **pkgadm addcert -t -f der /tmp/root.crt** キーストアのパスワードを入力してください: *storepass* キーストア別名: GTE CyberTrust Root 共通名: GTE CyberTrust Root 証明書の種類: Trusted Certificate 発行者の共通名: GTE CyberTrust Root 有効な日付: <Feb 23 23:01:00 1996 GMT>-<Feb 23 23:59:00 ... MD5 フィンガープリント: C4:D7:F0:B2:A3:C5:7D:61:67:F0:04:CD:43:D3:BA:58 SHA1 フィンガープリント: 90:DE:DE:9E:4C:4E:9F:6F:D8:86:17:57:9D:D3:91...

本当にこの証明書を信頼しますか? yes 証明書 <GTE CyberTrust Root> を信頼します キーストアの保護パスワードを入力してください。 保護パスワードがない場合は ENTER を押してください (推奨されません): For Verification: キーストアの保護パスワードを入力してください。 保護パスワードがない場合は ENTER を押してください (推奨されません): </tmp/root.crt> からの証明書が信頼されるようになりました

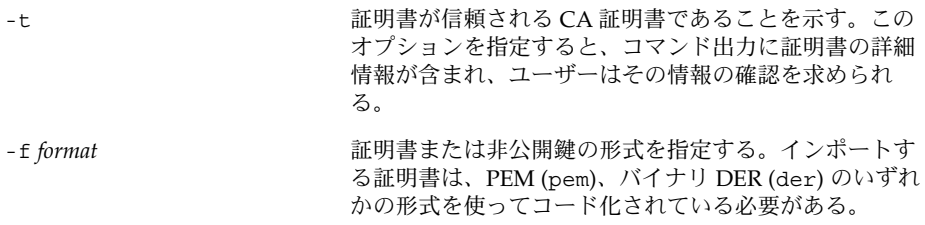

certfile **certile** エスティング 証明書を含むファイルを指定する。

- **4.** 証明書の情報を表示します。 たとえば、次のようになります。
	- # **pkgadm listcert -P pass:***storepass* キーストア別名: GTE CyberTrust Root 共通名: GTE CyberTrust Root 証明書の種類: Trusted Certificate 発行者の共通名: GTE CyberTrust Root

<span id="page-278-0"></span>有効な日付: <Feb 23 23:01:00 1996 GMT>-<Feb 23 23:59:00 2006 GMT> MD5 フィンガープリント: C4:D7:F0:B2:A3:C5:7D:61:67:F0:04:CD:43:D3:BA:58 SHA1 フィンガープリント: 90:DE:DE:9E:4C:4E:9F:6F:D8:86:17:57:9D:D3:91: BC:65:A6:89:64

**5.** 一時ファイルを削除します。 たとえば、次のようになります。

## ▼ プロキシサーバーをセットアップする方法 (patchadd)

プロキシを備えたファイアウォールの背後にシステムが存在している場合、プロキシ サーバーをセットアップしてからでないと、patchadd コマンドを使用して HTTP サーバーからパッケージを追加できません。

- **1.** スーパーユーザーになるか、同等の役割を引き受けます。
- **2.** 次のいずれかの方法を使ってプロキシサーバーを指定します。
	- **a.** 環境変数 **http\_proxy**、**HTTPPROXY**、**HTTPPROXYPORT** のいずれかを使って プロキシサーバーを指定します。 たとえば、次のようになります。

# **setenv http\_proxy http:***//mycache.domain:8080* または、次のいずれかを指定します。

# **setenv HTTPPROXY** *mycache.domain* # **setenv HTTPPROXYPORT** *8080*

**b. patchadd** コマンド行でプロキシサーバーを指定します。 たとえば、次のようになります。

# **patchadd -x** *mycache.domain:8080* **-M http:***//www.sun.com/solaris/patches/latest 101223-02 102323-02*

## ▼ 署名付き Solaris パッチのダウンロードと追加を手 動で行う方法 (patchadd)

次の手順は、署名付き Solaris パッチのダウンロードと追加を別個に手動で行いたい場 合に使用できます。

この手順では、パッケージキーストアのセットアップが完了しているものと仮定して います。

**1. (**省略可能**)** パッチを適用するシステムにログインします。

第 16 章 • Solaris パッチの管理 (手順) **279**

<sup>#</sup> **rm /tmp/root.crt**

<span id="page-279-0"></span>あるいは、パッチをダウンロードし、ftp コマンドを使用してそのパッチをター ゲットのシステムにコピーすることもできます。

**2. Web** ブラウザを開き、**SunSolve Online** のサイトに移動します。

<http://sunsolve.Sun.COM/pub-cgi/show.pl?target=patches/patch-access>

- **3.** 特定のパッチだけをダウンロードするか、パッチクラスタをダウンロードするかを 決めます。次のいずれかの手順に従います。
	- **a.** 「パッチ検索 **(Find Patch)**」検索フィールドにパッチ番号 **(***patch-ID***)** を入力 し、 「パッチ検索 **(Find Patch)**」をクリックします。

*patch-ID* を入力すると、最新バージョンのパッチがダウンロードされます。 自由に使用できるパッチの場合、そのパッチの README が表示されます。この パッチが自由に使用できない場合は、ACCESS DENIED メッセージが表示され ます。

SPARC システムと x86 システムではパッチ番号が異なります。これについて は、表示されるパッチの README に記載されています。使用しているシステム アーキテクチャに適合したパッチをインストールしてください。

- **b.** パッチを適用するシステムで実行している **Solaris** に基づいて、推奨される パッチクラスタをクリックします。
- **4.** 「この署名付きパッチ **(***n* **bytes)** をダウンロードする **HTTPS FTP (Download Signed Patch HTTPS or FTP)**」をクリックします。 署名付きパッチ (またはパッチクラスタ) が正常にダウンロードされたら、Web ブ ラウザを閉じます。
- **5.** 必要に応じて、ダウンロードされたパッチパッケージが含まれているディレクトリ に移動します。
- **6.** スーパーユーザーになるか、同等の役割を引き受けます。
- **7.** 署名付きパッチを追加します。 たとえば、次のようになります。

# **patchadd /tmp/114861-01.jar**

▼ 署名付き Solaris パッチのダウンロードと追加を自 動で行う方法 (patchadd)

次の手順は、署名付き Solaris パッチのダウンロードと追加を、自動的に一度で行いた い場合に使用できます。

この手順では、パッケージキーストアのセットアップが完了しているものと仮定して います。

**1.** スーパーユーザーになるか、同等の役割を引き受けます。

**<sup>280</sup>** Solaris のシステム管理 (基本編) • 2004 年 9 月

- **2.** ダウンロードするパッチの **HTTP URL** を特定します。
	- **a. Web** ブラウザを開き、**SunSolve Online** のサイトに移動します。

<http://sunsolve.Sun.COM/pub-cgi/show.pl?target=patches/patch-access>

**b.** ダウンロードするパッチ番号を入力し、「パッチ検索 **(Find Patch)**」をク リックします。 たとえば、次のようになります。

114861-01

.

- **c.** パッチページの最上部の **HTTPS** リンクの上にマウスを置きます。 パッチの URL が、画面の下部にあるブラウザステータス行に表示されます。
- **3.** 署名付きのパッチを **SunSolve Online** のサイトからダウンロードし、システムに 追加します。

たとえば、次のようになります。

# **patchadd "http://sunsolve.central.sun.com/cgi/patchDownload.pl?target= 114684&method=hs"**

. . Downloading patch from ... + dwnld file http://sunsolve.central.sun.com/cgi/patchDownload.pl?target= 114684&method=hs /tmp/patchadd-dwnld /var/sadm/security console patchadd  $\dots\dots\dots\dots20$ % $\dots\dots\dots\dots40$ % $\dots\dots\dots60$ % $\dots\dots\dots90$ % $\dots\dots\dots100$ % ## Downloading... ## Download Complete . . . Enter keystore password: **xxx** . . .

# <span id="page-281-0"></span>署名のない Solaris パッチの管理 (作業 マップ)

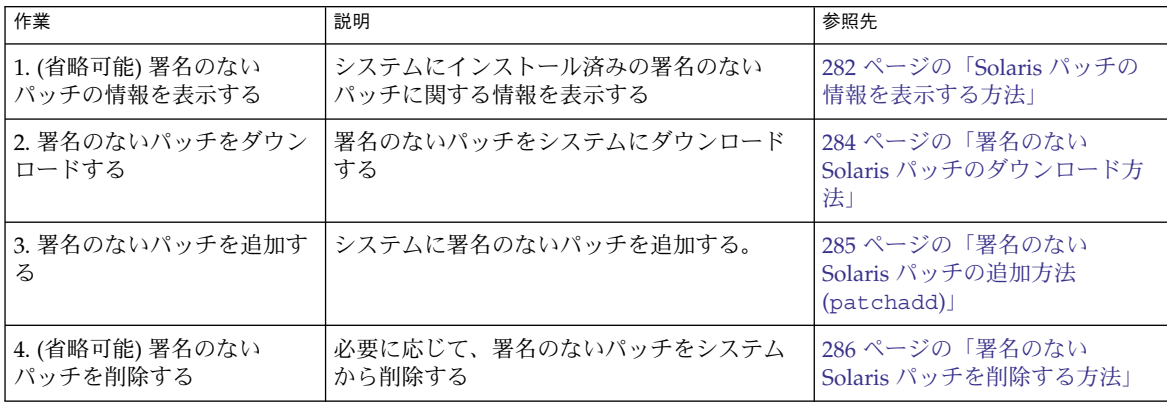

## 署名のない Solaris パッチの情報を表示する

パッチをインストールするにあたっては、以前にインストールされたパッチの詳細を 知る必要がある場合もあります。次の表に、すでにシステムにインストール済みの パッチについての情報を表示するためのコマンドを示します。

#### 表 **16–1** Solaris パッチの管理用コマンド

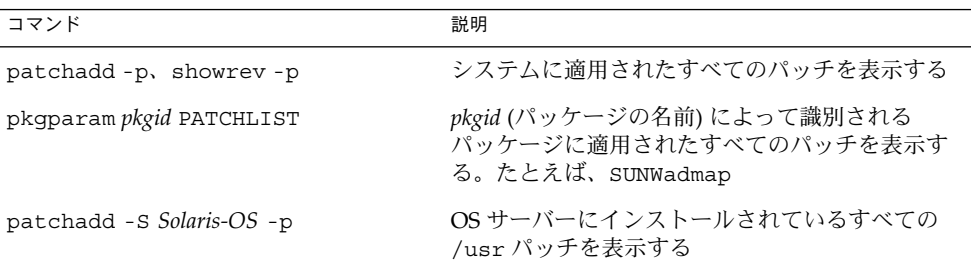

### Solaris パッチの情報を表示する方法

patchadd -p コマンドを使用して、システムにインストールされているパッチに関 する情報を表示します。

#### \$ **patchadd -p**

次のコマンドを使用して、特定のパッチがシステムにインストールされているかどう かを確認します。たとえば、次のようになります。

\$ **patchadd -p | grep 111879**

### 署名のない Solaris パッチの追加

次のツールを使用して、署名のないパッチをサーバーまたはスタンドアロンシステム に追加できます。

- patchadd
- smpatch
- Solaris 管理コンソールのパッチマネージャ

ディスクレスクライアントシステムにパッチを追加する必要がある場合は、124 [ペー](#page-123-0) [ジの「ディスクレスクライアント](#page-123-0) OS サービスにパッチを適用する」を参照してくだ さい。

パッチを追加すると、パッチツールが pkgadd コマンドを呼び出し、パッチディレク トリのパッチパッケージをローカルシステムのディスクにインストールします。 パッチツールが実際に行う処理は、以下のとおりです。

- 管理ホストとターゲットホストの Solaris バージョン番号を確認する。
- インストール中のパッチによって置換されるパッチ、このパッチに必要な他の パッチ、およびこのパッチと互換性を持たないパッチに関する情報を使用して、 パッチパッケージの pkginfo ファイルを更新する。

パッチのインストール時に、patchadd コマンドはインストールプロセスの記録を現 在の Solaris バージョンの /var/sadm/patch/ *patch-ID*/log ファイルに保存しま す。

この patchadd コマンドは、次の条件ではパッチをインストールしません。

- パッケージがホストに完全にインストールされていない。
- パッチパッケージのアーキテクチャが、システムのアーキテクチャと異なる。
- パッチパッケージのバージョンが、インストールされているパッケージのバー ジョンと一致しない。
- 同じベースコードと上位のバージョン番号を持つパッチがすでにインストールされ ている。
- パッチが、すでにインストールされている他のパッチと互換性を持たない。インス トール済みの各パッチは、この情報を pkginfo ファイルに格納している。
- インストールしようとしているパッチには他のパッチが必要だが、そのパッチがイ ンストールされていない。

smpatch コマンドを使用してパッチを追加または削除するときに、コマンド行に認証 情報を指定しなかった場合は、認証情報の入力を要求されます。

次の構文を使用して、smpatch コマンドに認証情報を指定できます。

# smpatch add -p *mypassword* -u root -- -i *patch-ID-revision*

第 16 章 • Solaris パッチの管理 (手順) **283**

<span id="page-283-0"></span>add や remove などの smpatch サブコマンドでは、区切り文字「--」の後に認証の オプションと引数を指定します。

smpatch コマンドに認証情報を要求するプロンプトを表示させることもできます。

# /usr/sadm/bin/smpatch add -i *patch-ID-revision* ヘルプを参照するには /? を入力してください。Enter キーを押すと、[ ] で囲まれたデフォルトが選択されます。 文字列の値を入力してください: password :: ツール com.sun.admin.patchmgr.cli.PatchMgrCli を holoship から読み込み中 ユーザー root として holoship にログインしました。 holoship から com.sun.admin.patchmgr.cli.PatchMgrCli がダウンロードされました。

## ▼ 署名のない Solaris パッチのダウンロード方法

- **1. (**省略可能**)** パッチを適用するシステムにログインします。 あるいは、パッチをダウンロードし、ftp コマンドを使用してそのパッチをター ゲットのシステムにコピーすることもできます。
- **2. Web** ブラウザを開き、**SunSolve Online** のサイトに移動します。

<http://sunsolve.Sun.COM/pub-cgi/show.pl?target=patches/patch-access>

- **3.** 特定のパッチだけをダウンロードするか、パッチクラスタをダウンロードするかを 決めます。次のいずれかの手順に従います。
	- **a.** 「パッチ検索 **(Find Patch)**」検索フィールドにパッチ番号 **(***patch-ID***)** を入力 し、 「パッチ検索 **(Find Patch)**」をクリックします。

*patch-ID* を入力すると、最新バージョンのパッチがダウンロードされます。 自由に使用できるパッチの場合、そのパッチの README が表示されます。この パッチが自由に使用できない場合は、ACCESS DENIED メッセージが表示され ます。

SPARC システムと x86 システムではパッチ番号が異なります。これについて は、表示されるパッチの README に記載されています。使用しているシステム アーキテクチャに適合したパッチをインストールしてください。

- **b.** パッチを適用するシステムで実行している **Solaris** に基づいて、推奨される パッチクラスタをクリックします。
- **4.** 「このパッチ **(***n* **bytes)** をダウンロードする **HTTP FTP (Download Patch HTTP or FTP)**」をクリックします。

パッチ (またはパッチクラスタ) が正常にダウンロードされたら、Web ブラウザを 閉じます。

- **5.** 必要に応じて、ダウンロードされたパッチパッケージが含まれているディレクトリ に移動します。
- **6.** パッチパッケージを解凍します。

% **unzip** *patch-ID-revision*

## <span id="page-284-0"></span>▼ 署名のない Solaris パッチの追加方法 (patchadd)

この手順は、パッチがダウンロードおよび解凍済みであることを前提としています。

- **1.** スーパーユーザーになります。
- **2.** パッチ **(**または複数のパッチ**)** を追加します。

# **patchadd** *patch-ID-revision*

**3.** パッチが正常に削除されたことを確認します。

# **patchadd -p | grep** *patch-ID-revision*

#### 例 — 署名のない Solaris パッチの追加

次の例では、patchadd コマンドを使用して、システムに Solaris 8 パッチ (パッチ番 号 111879–01) を追加します。システムへのパッチのダウンロードおよび解凍は完了し ているものとします。

#### # **patchadd /export/Sol8patch/111879-01**

```
Checking installed patches...
Verifying sufficient filesystem capacity (dry run method)...
Installing patch packages...
```
Patch number 111879-01 has been successfully installed. See /var/sadm/patch/111879-01/log for details

```
Patch packages installed:
 SUNWwsr
# patchadd -p | grep 111879-01
Patch: 111879-01 Obsoletes: Requires: Incompatibles: Packages: SUNWwsr
```
## ▼ 署名のない Solaris パッチの追加方法 (smpatch)

Solaris 9 リリースが稼働するシステムで、次の手順を実行します。

この手順は、パッチを /var/sadm/spool ディレクトリにダウンロードして解凍済 みであることを前提としています。

- **1.** スーパーユーザーになります。
- **2.** パッチ **(**または複数のパッチ**)** を追加します。

# **/usr/sadm/bin/smpatch add** *patch-ID-revision* たとえば、次のようになります。

# /usr/sadm/bin/smpatch add -i 115028-01 Authenticating as user: root

第 16 章 • Solaris パッチの管理 (手順) **285**

<span id="page-285-0"></span>ヘルプを参照するには /? を入力してください。Enter キーを押すと、[ ] で囲まれたデフォルトが選択されます。 文字列の値を入力してください: password :: ツール com.sun.admin.patchmgr.cli.PatchMgrCli を holoship から読み込み中 ユーザー root として holoship にログインしました。 holoship から com.sun.admin.patchmgr.cli.PatchMgrCli がダウンロードされました。

パッチ 115028-01 もしくはパッチ 115028-01 が必要とするパッチは、インストール後に、 システムを再起動する必要があります。インストール後に、再設定のために、 システムを直ちに再起動してください。

> On machine holoship ... Installing patch 115028-01

**3.** システムのリブートを要求するメッセージがあるかどうかを **smpatch** メッセージ で確認します。

リブートが要求されている場合は、システムをリブートします。

# **init 6**

- **4.** パッチが正常に削除されたことを確認します。
	- # **patchadd -p | grep** *patch-ID-revision*

### 署名のない Solaris パッチの削除

パッチをバックアウトすると、次の場合を除いて、そのパッチによって変更されたす べてのファイルをパッチツールが復元します。

- パッチが patchadd -d オプションを使用してインストールされた場合 (-d オプ ションは、更新中または置換中のファイルのコピーを保管しないように patchadd に指示する)
- パッチが最新のパッチによって置換されている場合
- パッチが他のパッチによって必要とされている場合

パッチツールは、pkgadd コマンドを呼び出して最初のパッチインストールで保管さ れたパッケージを復元します。

パッチを削除している間、patchrm コマンドは、/tmp/backoutlog. *process\_id* に バックアウトプロセスのログを格納します。パッチが正常にバックアウトされた場 合、このログファイルは削除されます。

### ▼ 署名のない Solaris パッチを削除する方法

署名のない Solaris パッチを削除する必要がある場合には、smpatch コマンド、 patchrm コマンド、または Solaris 管理コンソールのパッチマネージャを使用できま す。

**1.** スーパーユーザーになります。

**2.** パッチを削除します。

# **patchrm** *patch-ID-revision* または

# **/usr/sadm/bin/smpatch remove** *patch-ID-revision*

- **3.** パッチが削除されたことを確認します。
	- # **patchadd -p | grep** *patch-ID-revision*

### 例 — 署名のない Solaris パッチの削除

次の例では、patchrm コマンドを使用して Solaris 8 パッチ (パッチ番号 111879–01) を削除します。

```
# patchrm 111879-01
```
Checking installed patches...

Backing out patch 111879-01...

Patch 111874-02 has been backed out.

# **showrev -p | grep 111879-01** #

次の例では、 smpatch remove コマンドを使用して Solaris 9 パッチを削除します。

```
# /usr/sadm/bin/smpatch remove -i 115028-01
Authenticating as user: root
.
```
. .
# 索引

# **A**

Admintool パッケージの削除 (手順), [267](#page-266-0) パッケージの追加 (手順), [265,](#page-264-0) [267](#page-266-0) パッケージの追加と削除 概要, [265](#page-264-0) ASN.1 (Abstract Syntax Notation 1), [214](#page-213-0)

# **B**

banner コマンド (PROM), [167](#page-166-0) base64, [214](#page-213-0) basedir キーワード (管理ファイル), [221,](#page-220-0) [222](#page-221-0) bin グループ, [59](#page-58-0) Bourne シェル 「ユーザー初期設定ファイル」も参照 環境変数, [81,](#page-80-0) [85](#page-84-0) 基本機能, [80](#page-79-0) シェル (ローカル) 変数, [81,](#page-80-0) [83](#page-82-0) Break キー, [177,](#page-176-0) [179](#page-178-0)

# **C**

CD-ROM デバイス マウント済み CD からのソフトウェアの追加 例, [257](#page-256-0) CDPATH 環境変数, [82](#page-81-0) .cshrc ファイル カスタマイズ, [64,](#page-63-0) [80,](#page-79-0) [86](#page-85-0) 説明, [78](#page-77-0)

C シェル 環境変数, [81,](#page-80-0) [85](#page-84-0) 基本機能, [80](#page-79-0) シェル (ローカル) 変数, [81,](#page-80-0) [83](#page-82-0) ユーザー初期設定ファイル, [78,](#page-77-0) [86,](#page-85-0) [92](#page-91-0) 「ユーザー初期設定ファイル」を参照 サイト初期設定ファイルの参照用, [79](#page-78-0) 作成, [80](#page-79-0)

# **D**

daemon グループ, [59](#page-58-0) DER (Distinguished Encoding Rules), [214](#page-213-0) dfstab ファイル, ユーザーのホームディレクト リの共有, [96](#page-95-0)

# **E**

env コマンド, [80](#page-79-0) /etc/dfs/dfstab ファイル, ユーザーのホー ムディレクトリの共有, [96](#page-95-0) /etc/init.d ディレクトリ, [150](#page-149-0) /etc/inittab ファイル, [141,](#page-140-0) [143](#page-142-0) エントリの説明, [141](#page-140-0) デフォルトの例, [142](#page-141-0) /etc/passwd ファイル, [72](#page-71-0) 修復 SPARC, [179](#page-178-0) 修復 (例) x86, [193](#page-192-0) 説明, [72](#page-71-0)

/etc/passwd ファイル (続き) フィールド, [72](#page-71-0) ユーザー ID 番号の割り当て, [59](#page-58-0) ユーザーアカウントの削除, [71](#page-70-0) /etc/passwd ファイルの修復 SPARC, [179](#page-178-0) x86, [193](#page-192-0) /etc/shadow ファイル, 説明, [72](#page-71-0) /etc/skel ディレクトリ, [78](#page-77-0) /etc/vfstab ファイル, [97](#page-96-0) /etc ファイル ユーザーアカウント情報, [58,](#page-57-0) [72](#page-71-0) /export/home ファイルシステム, [63](#page-62-0)

#### **G**

GECOS フィールド (passwdファイル), [73](#page-72-0) GID 大きな値, [60](#page-59-0) 定義, [64](#page-63-0) 割り当て, [65](#page-64-0) GIDs, [59](#page-58-0) groups コマンド, [65](#page-64-0) group ファイル 説明, [72](#page-71-0) フィールド, [75](#page-74-0) ユーザーアカウントの削除, [71](#page-70-0)

# **H**

halt コマンド, [156](#page-155-0) history 環境変数, [82](#page-81-0) HOME 環境変数, [82](#page-81-0) /home ファイルシステム, ユーザーのホーム ディレクトリ, [63](#page-62-0)

#### **I**

ID 番号 グループ, [59,](#page-58-0) [64,](#page-63-0) [65](#page-64-0) ユーザー, [59,](#page-58-0) [60,](#page-59-0) [70](#page-69-0) init コマンド スタンドアロンシステムのシャットダウ ン, [161](#page-160-0) 説明, [156](#page-155-0)

**290** Solaris のシステム管理 (基本編) • 2004 年 9 月

init 状態, 「実行レベル」を参照

# **J**

Java キーストア, [217](#page-216-0)

# **K**

keytool コマンド, [217](#page-216-0) 概要, [250](#page-249-0) Korn シェル 環境変数, [81,](#page-80-0) [85](#page-84-0) 基本機能, [80](#page-79-0) シェル (ローカル) 変数, [81,](#page-80-0) [83](#page-82-0) ユーザー初期設定ファイル, [78,](#page-77-0) [79,](#page-78-0) [80,](#page-79-0) [86,](#page-85-0) [92](#page-91-0) 「ユーザー初期設定ファイル」を参照

# **L**

L1+A キー, [177,](#page-176-0) [179](#page-178-0) LANG 環境変数, [82,](#page-81-0) [84,](#page-83-0) [85](#page-84-0) LC 環境変数, [84,](#page-83-0) [85](#page-84-0) \*LK\* パスワード, [71,](#page-70-0) [75](#page-74-0) local.cshrc ファイル, [78](#page-77-0) local.login ファイル, [78](#page-77-0) local.profile ファイル, [78](#page-77-0) locale 環境変数, [82](#page-81-0) .login ファイル カスタマイズ, [64,](#page-63-0) [80,](#page-79-0) [86](#page-85-0) 説明, [78](#page-77-0) LOGNAME 環境変数, [82](#page-81-0) LPDEST 環境変数, [82](#page-81-0)

#### **M**

MAIL 環境変数, [81,](#page-80-0) [82](#page-81-0) MANPATH 環境変数, [82](#page-81-0)

# **N**

newgrp コマンド, [65](#page-64-0) NIS ユーザーアカウント, [58,](#page-57-0) [72](#page-71-0) NIS+ グループ, [65](#page-64-0) ユーザーアカウント, [58,](#page-57-0) [72](#page-71-0) noaccess ユーザー/グループ, [59,](#page-58-0)76 noask\_pkgadd 管理ファイル, [222,](#page-221-0) [258](#page-257-0) nobody ユーザー/グループ, [59,](#page-58-0) [76](#page-75-0) NP パスワード, [75](#page-74-0)

# **O**

OS サーバー, 説明, [112](#page-111-0)

# **P**

passwd ファイル, [72](#page-71-0) 修復 SPARC, [179](#page-178-0) 修復 (例) x86, [193](#page-192-0) フィールド, [72,](#page-71-0) [73](#page-72-0) ユーザー ID 番号の割り当て, [59](#page-58-0) ユーザーアカウントの削除, [71](#page-70-0) patchadd コマンド 署名付きパッチ, [210](#page-209-0) 署名付きパッチの追加 (手順), [280](#page-279-0) PatchPro, キーストア, [217](#page-216-0) patchrm コマンド, [286](#page-285-0) PATH 環境変数 設定, [83,](#page-82-0) [84](#page-83-0) 説明, [82,](#page-81-0) [83](#page-82-0) path シェル変数, [81](#page-80-0) PC BIOS (ブート), [200](#page-199-0) PEM (Privacy Enhanced Message), [214](#page-213-0) PKCS7 (Public Key Cryptography Standard #7) , [214](#page-213-0) pkgadd コマンド -a オプション (管理ファイル), [221,](#page-220-0) [222,](#page-221-0) [256,](#page-255-0) [258](#page-257-0) -d オプション (デバイス名), [256,](#page-255-0) [257,](#page-256-0) [258,](#page-257-0) [259,](#page-258-0) [260,](#page-259-0) [261](#page-260-0) -s オプション (スプールディレクトリ), [259,](#page-258-0) [260](#page-259-0) 概要, [218,](#page-217-0) [223](#page-222-0) 使用にあたっての前提条件, [220](#page-219-0) 署名付きパッケージ, [210](#page-209-0) 署名付きパッケージの追加, [254](#page-253-0)

pkgadd コマンド (続き) スプールディレクトリと, [259](#page-258-0) スプールディレクトリと (例), [261](#page-260-0) 代替ベースディレクトリと, [222](#page-221-0) パッケージの追加 (手順), [256](#page-255-0) HTTP URL の使用, [259](#page-258-0) ユーザーの対話操作を省略, [221,](#page-220-0) [222](#page-221-0) pkgadm addcert コマンド, 「pkgadm コマン ド」を参照 pkgadm listcert コマンド, 「pkgadm コマ ンド」を参照 pkgadm removecert コマンド, 「pkgadm コ マンド」を参照 pkgadm コマンド pkgadm addcert コマンド 概要, [250](#page-249-0) 信頼される証明書のインポート, [250](#page-249-0) pkgadm listcert コマンド 概要, [250](#page-249-0) 出力, [214](#page-213-0) 証明書の情報の表示, [252](#page-251-0) pkgadm removecert コマンド 概要, [250](#page-249-0) 証明書の削除, [253](#page-252-0) 概要, [223](#page-222-0) pkgchk コマンド 概要, [223](#page-222-0) 使用 (例), [263](#page-262-0) pkginfo コマンド インストール済みのすべてのパッケージの表 示 (例), [261](#page-260-0) 概要, [220,](#page-219-0) [223](#page-222-0) 使用方法, [261](#page-260-0) pkgparam コマンド, 概要, [223](#page-222-0) pkgrm コマンド rm コマンドと, [220](#page-219-0) rm コマンドとの対比, [264](#page-263-0) 概要, [218,](#page-217-0) [223,](#page-222-0) [264](#page-263-0) 使用にあたっての前提条件, [220](#page-219-0) 注意, [220](#page-219-0) 注意事項, [264](#page-263-0) パッケージの削除 (手順), [264](#page-263-0) pkgtrans コマンド, 概要, [223](#page-222-0) /pkg ディレクトリ, [261](#page-260-0) PKI (Public Key Infrastructure) サイト, [217](#page-216-0) prodreg コマンド, [210](#page-209-0) インストールした製品情報の表示 (手順) , [232](#page-231-0)

prodreg コマンド (続き) 概要, [223,](#page-222-0) [232](#page-231-0) ソフトウェア製品間の依存関係の確認 (手順) , [237](#page-236-0) ソフトウェア属性の一覧 (手順), [235](#page-234-0) ソフトウェアのアンインストール (手順) , [241](#page-240-0) 損傷を受けたソフトウェアのアンインストー ル (手順), [245](#page-244-0) 損傷を受けたソフトウェアの再インストール (手順), [248](#page-247-0) 損傷を受けたソフトウェアの特定 (手順) , [238](#page-237-0) Product Registry インストールした製品情報の表示 (手順) , [228,](#page-227-0) [232](#page-231-0) ソフトウェア製品間の依存関係の確認 (手順) , [237](#page-236-0) ソフトウェア属性の一覧 (手順), [235](#page-234-0) ソフトウェアのアンインストール (手順) , [230,](#page-229-0) [241](#page-240-0) ソフトウェアのインストール (手順), [229](#page-228-0) ソフトウェアの削除, [227](#page-226-0) ソフトウェアの追加, [227](#page-226-0) 損傷を受けたソフトウェアのアンインストー ル (手順), [245](#page-244-0) 損傷を受けたソフトウェアの再インストール (手順), [248](#page-247-0) 損傷を受けたソフトウェアの特定 (手順) , [238](#page-237-0) 目的, [227](#page-226-0) .profile ファイル カスタマイズ, [64,](#page-63-0) [80,](#page-79-0) [86](#page-85-0) 説明, [78](#page-77-0) PROM PROM リビジョン番号の確認, [167](#page-166-0) ブート設定の変更, [169](#page-168-0) モニター, [199](#page-198-0) リビジョンレベルの確認, [167](#page-166-0) promptシェル変数, [82](#page-81-0) PROM からのブートの設定, [169](#page-168-0) PROM のリビジョンレベル, [167](#page-166-0) PS1 環境変数, [82](#page-81-0)

# **R**

reboot コマンド, [156](#page-155-0)

removef コマンド, [220](#page-219-0) reset コマンド, [171](#page-170-0)

#### **S**

/sbin/rc0 スクリプト, [145](#page-144-0) /sbin/rc1 スクリプト, [145](#page-144-0) /sbin/rc2 script, [146](#page-145-0) /sbin/rc3 スクリプト, [148](#page-147-0) /sbin/rc5 スクリプト, [148](#page-147-0) /sbin/rc6 スクリプト, [148](#page-147-0) /sbin/rcS スクリプト, [148](#page-147-0) setenv コマンド, [81](#page-80-0) set コマンド, [81](#page-80-0) shadow ファイル 説明, [72](#page-71-0) フィールド, [74,](#page-73-0) [75](#page-74-0) SHELL 環境変数, [83](#page-82-0) shutdown コマンド サーバーのシャットダウン, [134](#page-133-0) サーバーのシャットダウン (手順), [158](#page-157-0) 説明, [156](#page-155-0) ユーザーへの通知, [157](#page-156-0) /skel ディレクトリ, [78](#page-77-0) smpatch remove コマンド, [286,](#page-285-0) [287](#page-286-0) smpatch コマンド, [210](#page-209-0) Solaris Product Registry インストールした製品情報の表示 (手順) , [228](#page-227-0) ソフトウェア製品間の依存関係の確認 (手順) , [237](#page-236-0) ソフトウェア属性の一覧 (手順), [235](#page-234-0) ソフトウェアのアンインストール (手順) , [230,](#page-229-0) [241](#page-240-0) ソフトウェアのインストール (手順), [229](#page-228-0) ソフトウェアの削除, [227](#page-226-0) ソフトウェアの追加, [227](#page-226-0) 損傷を受けたソフトウェアのアンインストー ル (手順), [245](#page-244-0) 損傷を受けたソフトウェアの再インストール (手順), [248](#page-247-0) 損傷を受けたソフトウェアの特定 (手順) , [238](#page-237-0) 目的, [227](#page-226-0) Solaris Web Start, ソフトウェアの追加 (手順) , [225](#page-224-0)

**292** Solaris のシステム管理 (基本編) • 2004 年 9 月

Solaris Device Configuration Assistant (デバイ ス構成用補助), 概要, [185](#page-184-0) Solaris 管理コンソール RBACと組み合わせて使用, [38](#page-37-0) 起動 (手順), [42](#page-41-0) 使用する理由, [32](#page-31-0) 説明, [29](#page-28-0) ツールの説明, [30](#page-29-0) Solaris ユーザー登録, 「ユーザー登録」を参照 staff グループ, [65](#page-64-0) Stop+A キー, [177,](#page-176-0) [179](#page-178-0) stty コマンド, [84](#page-83-0) SunSolve, 信頼される証明書, [217](#page-216-0) SUNW接頭辞, [220](#page-219-0) Sun ソフトウェアパッケージ インストール, [258](#page-257-0) 追加 (例), [257](#page-256-0) sync コマンド, [179,](#page-178-0) [181](#page-180-0) sync コマンドによるファイルシステムの同期 化, [179,](#page-178-0) [181](#page-180-0)

#### **T**

TERMINFO 環境変数, [83](#page-82-0) TERM 環境変数, [83](#page-82-0) ttytype タイプの疑似ユーザーログイン, [59](#page-58-0) tty (疑似), [59](#page-58-0) TZ 環境変数, [83](#page-82-0)

# **U**

UID, [70](#page-69-0) 大きな値, [60](#page-59-0) 定義, [59](#page-58-0) 割り当て, [60](#page-59-0) umask コマンド, [85](#page-84-0) UNIX グループ, [64](#page-63-0) uucp グループ, [59](#page-58-0)

#### **V**

/var/sadm/install/admin ディレクト リ, [221](#page-220-0) /var/sadm/patch, [283](#page-282-0) /var/spool/pkg ディレクトリ, [259,](#page-258-0) [261](#page-260-0) **W** who コマンド, [140,](#page-139-0) [157](#page-156-0)

#### **X**

X.509, [214](#page-213-0)

# あ

アクセス権, [85](#page-84-0) アプライアンス, 定義, [108](#page-107-0) 暗号化, [72](#page-71-0)

# い

一次グループ, [65](#page-64-0)

#### か

鍵、ユーザー, 「ユーザー鍵」を参照 確認 pkginfo コマンドによるソフトウェア パッケージのインストール, [259](#page-258-0) PROM リビジョンレベル, [167](#page-166-0) システムにログインしているユーザー, [157](#page-156-0) システムの実行レベル (手順), [140](#page-139-0) ソフトウェアのインストール (例), [263](#page-262-0) ソフトウェアパッケージのインストール pkginfo コマンド, [259](#page-258-0) 環境変数 LOGNAME, [82](#page-81-0) LPDEST, [82](#page-81-0) PATH, [82,](#page-81-0) [84](#page-83-0) SHELL, [83](#page-82-0) TZ, [83](#page-82-0) 説明, [80,](#page-79-0) [85](#page-84-0)

き キーストア, [213](#page-212-0) 疑似 tty, [59](#page-58-0) 疑似ユーザーログイン, [59](#page-58-0) 起動, ディスクレスクライアント (手順), [123](#page-122-0) 共有 ユーザーのホームディレクトリ, [97](#page-96-0) ユーザーのホームディレクトリ (手順), [96](#page-95-0)

く クリーンなシャットダウン, [156](#page-155-0) グループ ID 番号, [59,](#page-58-0) [64,](#page-63-0) [65](#page-64-0) UNIX, [64](#page-63-0) アクセス権の設定, [85](#page-84-0) 一次, [65](#page-64-0) 一次グループの変更, [65](#page-64-0) 管理のガイドライン, [64,](#page-63-0) [65](#page-64-0) 情報の格納, [72,](#page-71-0) [75](#page-74-0) 説明, [57,](#page-56-0) [64](#page-63-0) デフォルト, [65](#page-64-0) 名前 説明, [64](#page-63-0) 名前の説明, [64](#page-63-0) 二次, [65](#page-64-0) ネームサービス, [65](#page-64-0) ユーザーが所属するグループの表示, [65](#page-64-0) グループ ID 番号, [59,](#page-58-0) [64,](#page-63-0) [65](#page-64-0)

け 検査, インストール済みのパッケージ (例), [263](#page-262-0)

#### さ

サーバー OS サーバー, [112](#page-111-0) 説明, [107](#page-106-0) サーバーとクライアントのサポート, 説明, [105](#page-104-0) サービスの起動と停止, [149](#page-148-0) 最小値, ユーザーログイン名の長さ, [58](#page-57-0) 最小文字数, ユーザーパスワードの長さ, [62](#page-61-0) 再設定, SPARC システム, [171](#page-170-0) 最大数, ユーザーが所属できる二次グループ, [65](#page-64-0) 最大値 ユーザー ID 番号, [59](#page-58-0) ユーザーログイン名の長さ, [58](#page-57-0) 最大文字数, ユーザーパスワードの長さ, [62](#page-61-0)

**294** Solaris のシステム管理 (基本編) • 2004 年 9 月

サイト初期設定ファイル, [79](#page-78-0) 削除 Solaris Product Registry によるソフトウェア の削除, [227](#page-226-0) 管理ファイルによるパッケージの削除, [222](#page-221-0) 署名のないパッチ 概要, [286](#page-285-0) 手順, [286](#page-285-0) ソフトウェアパッケージ ガイドライン, [220](#page-219-0) ソフトウェアパッケージ (手順), [264](#page-263-0) ディスクレスクライアント OS サービス (手 順), [124](#page-123-0) ディスクレスクライアント OS サービス (例) , [124](#page-123-0) ユーザーのホームディレクトリ, [71](#page-70-0) ユーザーのメールボックス, [71](#page-70-0)

#### し

シェル

環境, [80,](#page-79-0) [83](#page-82-0) 環境変数, [80,](#page-79-0) [81,](#page-80-0) [85](#page-84-0) 基本機能, [80](#page-79-0) ユーザー初期設定ファイル, [77,](#page-76-0) [79,](#page-78-0) [80,](#page-79-0) [86,](#page-85-0) [92](#page-91-0) ローカル変数, [81,](#page-80-0) [83](#page-82-0) シェル変数, [81,](#page-80-0) [83](#page-82-0) シェル変数のエクスポート, [81](#page-80-0) 時間帯の環境変数, [83](#page-82-0) システムアカウント, [59](#page-58-0) システムシャットダウンコマンド, [156](#page-155-0) システム初期設定ファイル, [64](#page-63-0) システムタイプ アプライアンス, [108](#page-107-0) 概要, [106](#page-105-0) サーバー, [107](#page-106-0) スタンドアロンシステム, [107](#page-106-0) 選択のガイドライン, [108](#page-107-0) ディスクレスクライアント, [108](#page-107-0) 実行制御スクリプト, [144](#page-143-0) サービスの起動と停止, [149](#page-148-0) 追加 (手順), [150](#page-149-0) 無効(手順), [151](#page-150-0) 実行レベル 0 (電源切断レベル), [140](#page-139-0) 1 (シングルユーザーレベル), [140](#page-139-0) 2 (マルチユーザーレベル), [140](#page-139-0)

実行レベル (続き) 3 (NFS を使用できるマルチユーザー) ブート, [172](#page-171-0) 3 (NFS を使用できるマルチユーザー状態) ブート, [186](#page-185-0) 3 (NFS を使用できるマルチユーザーレベル) , [140](#page-139-0) システムが移行すると実行される処 理, [143](#page-142-0) 実行されるプロセス, [143](#page-142-0) 6 (リブートレベル), [140](#page-139-0) s または S(シングルユーザー状態) ブート, [173](#page-172-0) s または S (シングルユーザーレベル), [140](#page-139-0) ブート, [187](#page-186-0) 確認 (手順), [140](#page-139-0) 定義, [139](#page-138-0) デフォルトの実行レベル, [139](#page-138-0) 自動マウント, ユーザーのホームディレクト リ, [64](#page-63-0) シャットダウン shutdown と init コマンドによるクリーン なシャットダウン, [156](#page-155-0) サーバー (手順), [157](#page-156-0) システム、ガイドライン, [134](#page-133-0) スタンドアロンシステム (手順), [161](#page-160-0) シャットダウン時間のユーザーへの通知, [157](#page-156-0) 障害追跡, ディスクレスクライアントの問 題, [128](#page-127-0) 証明書 削除, [253](#page-252-0) 表示, [252](#page-251-0) 証明書、信頼される インポート, [250](#page-249-0) 概要, [214](#page-213-0) 取得, [217](#page-216-0) 定義, [213](#page-212-0) 証明書発行局, [217](#page-216-0) 初期設定ファイル, システム, [64](#page-63-0) 署名付きパッチ 「パッチ」も参照 最適な追加方法, [273](#page-272-0) ダウンロード (手順), [280](#page-279-0) 追加 patchadd (手順), [280](#page-279-0) シングルユーザーレベル, 「実行レベル s または S」を参照

す スーパーユーザー (ルート) 、なる, [36](#page-35-0) スーパーユーザー (ルート) になる, [36](#page-35-0) スーパーユーザー (ルート) のパスワード、忘れ る SPARC, [179](#page-178-0) x86, [194](#page-193-0) スケルトンディレクトリ (/etc/skel), [64,](#page-63-0) [71](#page-70-0) スタンドアロンシステム, 説明, [107](#page-106-0) スプールディレクトリ ソフトウェアパッケージのインストール (手 順), [259](#page-258-0) ソフトウェアパッケージのインストール (例) , [261,](#page-260-0) [263](#page-262-0) すべてのデバイスの電源を落とす、手順, [163](#page-162-0)

せ セキュリティ, ユーザー ID 番号の再利用, [60](#page-59-0)

#### そ

その他 (アクセス権の設定), [85](#page-84-0) ソフトウェア管理 ツール, [218](#page-217-0) パッケージ, [212](#page-211-0) パッケージの命名規則, [220](#page-219-0) ソフトウェアパッケージ インストール, [261](#page-260-0) スプールディレクトリからのインストール (例), [260](#page-259-0)

た ダウンロード 署名のないパッチ 手順, [284](#page-283-0)

#### つ 追加

Solaris Product Registry によるソフトウェア の追加, [227](#page-226-0) 管理ファイルによるパッケージの追加, [221](#page-220-0)

**295**

追加 (続き) サーバーとクライアントのサポート 説明, [105](#page-104-0) 実行制御スクリプト (手順), [150](#page-149-0) 署名のないパッチ 概要, [283](#page-282-0) 署名のないパッチで patchadd コマンドを 使用 手順, [285](#page-284-0) 署名のないパッチで smpatch コマンドを使 用 手順, [285](#page-284-0) スプールディレクトリからのパッケージの追 加 (例), [261](#page-260-0) スプールディレクトリへのパッケージの追加 (例), [263](#page-262-0) ディスクレスクライアント OS サービス (手 順), [120](#page-119-0) ディスクレスクライアントの OS サービスの 追加準備 (手順), [118](#page-117-0) パッケージ (前提条件), [220](#page-219-0) パッケージ、例, [258](#page-257-0) 複数バージョンのパッケージ, [221](#page-220-0) ベースディレクトリによるパッケージの追 加, [222](#page-221-0) マウント済みの CD からパッケージを (例) , [257](#page-256-0) ユーザー初期設定ファイル, [71](#page-70-0) リモートパッケージサーバーからパッケージ を (例), [258](#page-257-0)

# て

停止 復元のためにシステムを SPARC, [177](#page-176-0) 復元のためにシステムを (方法) x86, [191](#page-190-0) ディスクレスクライアント OS サービスの削除 (手順), [124](#page-123-0) OS サービスの削除 (例), [124](#page-123-0) OS サービスの追加準備 (手順), [118](#page-117-0) OS サービスの追加 (手順), [120](#page-119-0) 起動 (手順), [123](#page-122-0) 説明, [108](#page-107-0)

ディスクレスクライアント管理コマンド smosservice OS サービスの追加, [112](#page-111-0) ディレクトリ PATH 環境変数, [82,](#page-81-0) [83,](#page-82-0) [84](#page-83-0) アクセス制御, [57,](#page-56-0) [85](#page-84-0) スケルトン, [64,](#page-63-0) [71](#page-70-0) ベースディレクトリ (basedir), [221,](#page-220-0) [222](#page-221-0) ホーム, [63](#page-62-0) ユーザーアカウント用の所有権の変更, [70](#page-69-0) デバイスの電源を落とす場合, [162](#page-161-0)

#### な

名前 SUNW 接頭辞, [220](#page-219-0) グループ 説明, [64](#page-63-0) ソフトウェアパッケージの命名規則, [220](#page-219-0) ユーザーログイン 説明, [57,](#page-56-0) [58](#page-57-0) 変更, [70](#page-69-0)

#### に

二次グループ, [65](#page-64-0)

#### ね

ネームサービス グループ, [65](#page-64-0) ユーザーアカウント, [58,](#page-57-0) [72](#page-71-0)

#### は

パスワード (ユーザー) \*LK\* パスワード, [71,](#page-70-0) [75](#page-74-0) NP パスワード, [75](#page-74-0) 暗号化, [72](#page-71-0) 設定, [62,](#page-61-0) [71](#page-70-0) 説明, [57,](#page-56-0) [62,](#page-61-0) [63](#page-62-0) 選択, [62](#page-61-0) 注意点, [62](#page-61-0)

**296** Solaris のシステム管理 (基本編) • 2004 年 9 月

パスワード (ユーザー) (続き) 変更 頻度, [62,](#page-61-0) [75](#page-74-0) ユーザーツール, [71](#page-70-0) ユーザーによる変更, [62](#page-61-0) 有効期限, [63,](#page-62-0) [71,](#page-70-0) [72,](#page-71-0) [75](#page-74-0) ユーザーアカウントの無効化/ロック, [71,](#page-70-0) [75](#page-74-0) ユーザーツール, [71](#page-70-0) パッケージ 概要, [212](#page-211-0) 署名付き 「パッケージ、署名付き」を参照 追加 「pkgadd コマンド」も参照 定義, [212](#page-211-0) パッケージキーストア, セットアップ, [217](#page-216-0) パッケージ、署名付き 概要, [213](#page-212-0) 証明書の削除, [253](#page-252-0) 証明書の情報の表示, [252](#page-251-0) 信頼される証明書のインポート, [250](#page-249-0) 追加, [254](#page-253-0) パッチ patchadd コマンドを使用した追加 (例) , [285](#page-284-0) patchadd コマンドを使用して追加する方法 (手順), [285](#page-284-0) smpatch コマンドを使用した追加 (例), [285](#page-284-0) smpatch コマンドを使用して追加する方法 (手順), [285](#page-284-0) Sun Service カスタマが利用できるもの, [271](#page-270-0) WWW (World Wide Web) からアクセス, [271](#page-270-0) 一般的な利用可能性, [271](#page-270-0) インストール用 README, [272](#page-271-0) 管理, [275](#page-274-0) 削除, [287](#page-286-0) 削除 (手順), [286](#page-285-0) 情報の表示, [282](#page-281-0) 情報の表示 (手順), [282](#page-281-0) 署名付き, [211](#page-210-0) 追加, [213](#page-212-0) 定義, [270](#page-269-0) 署名のないパッチのダウンロード, [284](#page-283-0) 追加するためのツール, [283](#page-282-0) ツールとコマンド (概要), [272](#page-271-0) 定義, [270](#page-269-0) 入手先, [271](#page-270-0) 番号付けの方式, [272](#page-271-0)

パッチ、署名付き, 「パッチ」を参照

#### ひ

表示 インストール済みのソフトウェアの情 報, [261](#page-260-0) 環境変数, [80](#page-79-0) パッケージ情報 (例), [261](#page-260-0) パッケージに関する詳細情報 (例), [262](#page-261-0) ユーザーマスク, [85](#page-84-0)

#### ふ

ファイル アクセス制御, [57,](#page-56-0) [85](#page-84-0) 新しくインストールしたパッケージの属性の 確認, [263](#page-262-0) ユーザーアカウント用の所有権の変更, [70](#page-69-0) ファイルとディレクトリへのアクセス制御, [57,](#page-56-0) [85](#page-84-0) ブート PC BIOS, [200](#page-199-0) Solaris Device Configuration Assistant (デバ イス構成用補助) (方法) x86, [185](#page-184-0) カーネルデバッガを使って (手順) SPARC, [179](#page-178-0) x86, [196](#page-195-0) クラッシュダンプを強制してリブート (手順) SPARC, [180](#page-179-0) x86, [197](#page-196-0) システム、ガイドライン, [134](#page-133-0) 実行レベル3 SPARC, [172](#page-171-0) 実行レベル 3 (手順) x86, [186](#page-185-0) 実行レベル S SPARC, [173](#page-172-0) 実行レベル S (手順) x86, [187](#page-186-0) 対話式 (手順) SPARC, [174](#page-173-0) x86, [188](#page-187-0) ネットワークから SPARC, [175](#page-174-0)

ブート, ネットワークから (続き) x86, [190](#page-189-0) 復元のために (手順) SPARC, [177](#page-176-0) x86, [191](#page-190-0) ブートタイプ、説明, [133](#page-132-0) ブートプロセス x86, [206](#page-205-0) 説明 (SPARC), [200](#page-199-0) 複数バージョンのソフトウェアパッケー ジ, [221,](#page-220-0) [222](#page-221-0) プライマリ管理者の役割 作成 (概要), [40](#page-39-0) 作成 (手順), [41](#page-40-0) 引き受ける (手順), [41](#page-40-0)

 $\boldsymbol{\wedge}$ ベースディレクトリ (basedir), [221,](#page-220-0) [222](#page-221-0) 別名, ユーザーログイン名との比較, [59](#page-58-0) 変更 デフォルトのブートデバイス SPARC, [169](#page-168-0) ユーザー ID 番号, [70](#page-69-0) ユーザーアカウント用のディレクトリ所有権 の変更, [70](#page-69-0) ユーザーアカウント用のファイル所有権の変 更, [70](#page-69-0) ユーザーパスワード 頻度, [62,](#page-61-0) [75](#page-74-0) ユーザーツール, [71](#page-70-0) ユーザーによる変更, [62](#page-61-0) ユーザーログイン名, [70](#page-69-0) 変数 環境, [80,](#page-79-0) [85](#page-84-0) シェル (ローカル), [81,](#page-80-0) [83](#page-82-0)

#### ま

マウント ユーザーのホームディレクトリ 自動マウント, [64](#page-63-0) リモート, [97](#page-96-0) ユーザーのホームディレクトリ (手順), [97](#page-96-0) マルチユーザーレベル, 「実行レベル 3」を参照

**298** Solaris のシステム管理 (基本編) • 2004 年 9 月

す 無効 実行制御スクリプト (手順), [151](#page-150-0) ユーザーアカウント パスワード, [71,](#page-70-0) [75](#page-74-0) ユーザーツール, [71](#page-70-0)

め

メール別名, ユーザーログイン名との比較, [59](#page-58-0)

# も

モニター (PROM), [199](#page-198-0)

#### ゆ

ユーザー ID 番号, [59,](#page-58-0) [60,](#page-59-0) [70](#page-69-0) ユーザーアカウント, [57](#page-56-0) ID 番号, [59,](#page-58-0) [60,](#page-59-0) [70](#page-69-0) ガイドライン, [58,](#page-57-0) [64](#page-63-0) 情報の格納, [58,](#page-57-0) [72](#page-71-0) 設定 記録シート, [90](#page-89-0) 説明, [57](#page-56-0) ネームサービス, [58,](#page-57-0) [72](#page-71-0) 無効化/ロック パスワード, [71,](#page-70-0) [75](#page-74-0) ユーザーツール, [71](#page-70-0) ログイン名, [57,](#page-56-0) [58,](#page-57-0) [70](#page-69-0) ユーザー鍵, [213](#page-212-0) ユーザー初期設定ファイル Bourne シェル, [77](#page-76-0) カスタマイズ, [77,](#page-76-0) [86](#page-85-0) 概要, [64,](#page-63-0) [77,](#page-76-0) [78](#page-77-0) カスタマイズしたファイルを追加, [71](#page-70-0) 環境変数, [81,](#page-80-0) [85](#page-84-0) サイト初期設定ファイル, [79](#page-78-0) シェル変数, [81,](#page-80-0) [83](#page-82-0) ユーザーマスクの設定, [85](#page-84-0) ローカルシステムへの参照を避ける, [79](#page-78-0) カスタマイズ (手順), [91](#page-90-0) シェル, [77,](#page-76-0) [79,](#page-78-0) [80,](#page-79-0) [86](#page-85-0) 説明, [57,](#page-56-0) [64,](#page-63-0) [77](#page-76-0) デフォルト, [78](#page-77-0)

ユーザー初期設定ファイル (続き) 例, [86](#page-85-0) ユーザー初期設定ファイルのカスタマイズ (手 順), [91](#page-90-0) ユーザーツール アカウントの無効化, [71](#page-70-0) パスワードの管理, [71](#page-70-0) ユーザー登録 solregis コマンド, [99](#page-98-0) 説明, [100](#page-99-0) 無効にする, [102](#page-101-0) 問題, [101](#page-100-0) ユーザーの初期設定ファイル, 説明, [64](#page-63-0) ユーザーのホームディレクトリ カスタマイズした初期設定ファイル, [64,](#page-63-0) [71](#page-70-0) 共有, [97](#page-96-0) 共有 (手順), [96](#page-95-0) 削除, [71](#page-70-0) 所有権の変更, [70](#page-69-0) 説明, [57,](#page-56-0) [63](#page-62-0) マウント 自動マウント, [64](#page-63-0) リモート, [97](#page-96-0) マウント (手順), [97](#page-96-0) ローカル以外からの \$HOME への参照, [79](#page-78-0) ローカル以外の位置からの参照 (\$HOME), [63](#page-62-0) ユーザーパスワードの有効期限, [63,](#page-62-0) [71,](#page-70-0) [72](#page-71-0) ユーザーマスク, [85](#page-84-0) ユーザーログイン (疑似), [59](#page-58-0) ユーザーログイン名 説明, [57,](#page-56-0) [58](#page-57-0) 変更, [70](#page-69-0)

ルートのパスワードの復元 (手順) SPARC, [179](#page-178-0) x86, [194](#page-193-0) ルートのパスワード、忘れる SPARC, [179](#page-178-0) x86, [194](#page-193-0) ルートのパスワードを忘れる SPARC, [179](#page-178-0) x86, [194](#page-193-0)

ろ ログイン名 (ユーザー) 説明, [58](#page-57-0) 変更, [70](#page-69-0)

わ

ワールド (アクセス権), [85](#page-84-0)

り リモートパッケージサーバー スプールディレクトリへのパッケージの追加 (例), [260](#page-259-0) ソフトウェアのインストール, [258](#page-257-0) ソフトウェアのインストール (例), [258](#page-257-0) リモートマウント, [97](#page-96-0)

る ルート (スーパーユーザー) 、なる, [36](#page-35-0)

**299**

Solaris のシステム管理 (基本編) • 2004 年 9 月